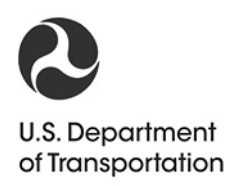

**Federal Railroad** Administration

Office of Research. Development and Technology Washington, DC 20590

# **Operational Performance and Reliability, Availability and Maintainability Analysis Model (OPRAM) Development**

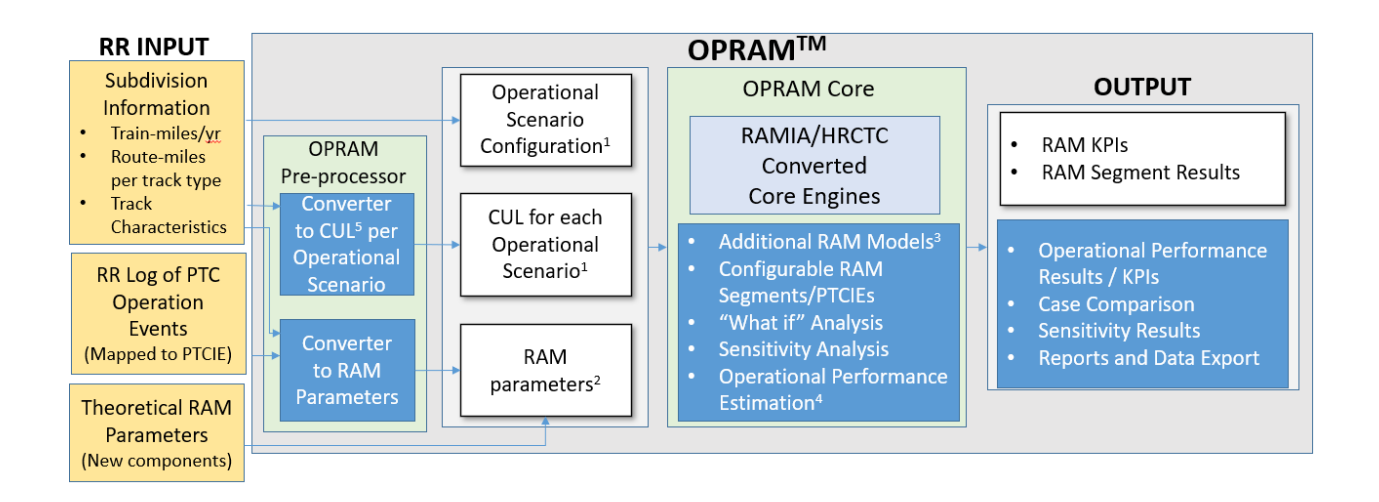

#### **NOTICE**

This document is disseminated under the sponsorship of the Department of Transportation in the interest of information exchange. The United States Government assumes no liability for its contents or use thereof. Any opinions, findings and conclusions, or recommendations expressed in this material do not necessarily reflect the views or policies of the United States Government, nor does mention of trade names, commercial products, or organizations imply endorsement by the United States Government. The United States Government assumes no liability for the content or use of the material contained in this document.

#### **NOTICE**

The United States Government does not endorse products or Trade or manufacturers' names appear herein manufacturers. solely because they are considered essential to the objective of this report.

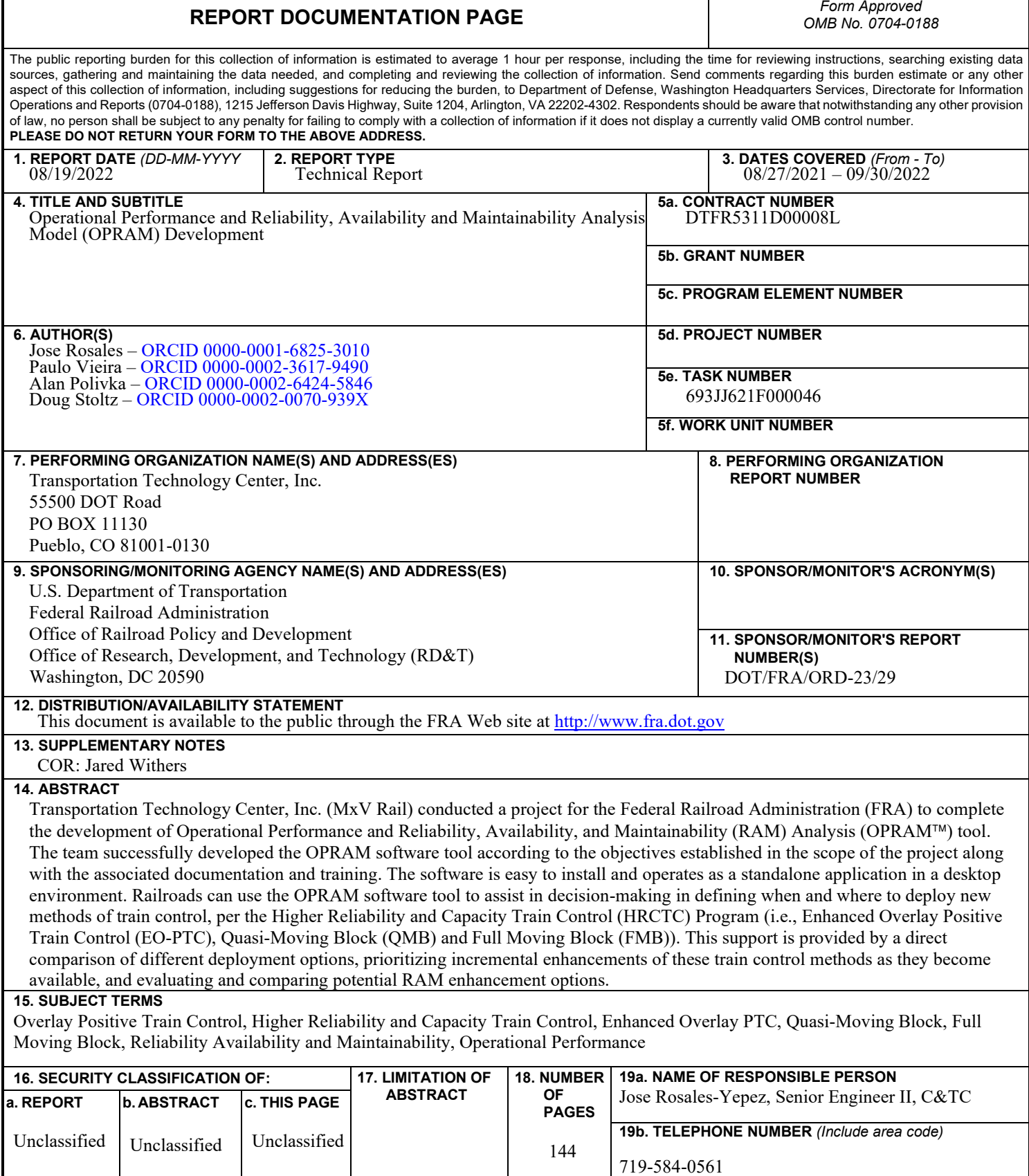

Г

**Standard Form 298** (Rev. 8/98) Prescribed by ANSI Std. Z39.18

# **METRIC/ENGLISH CONVERSION FACTORS**

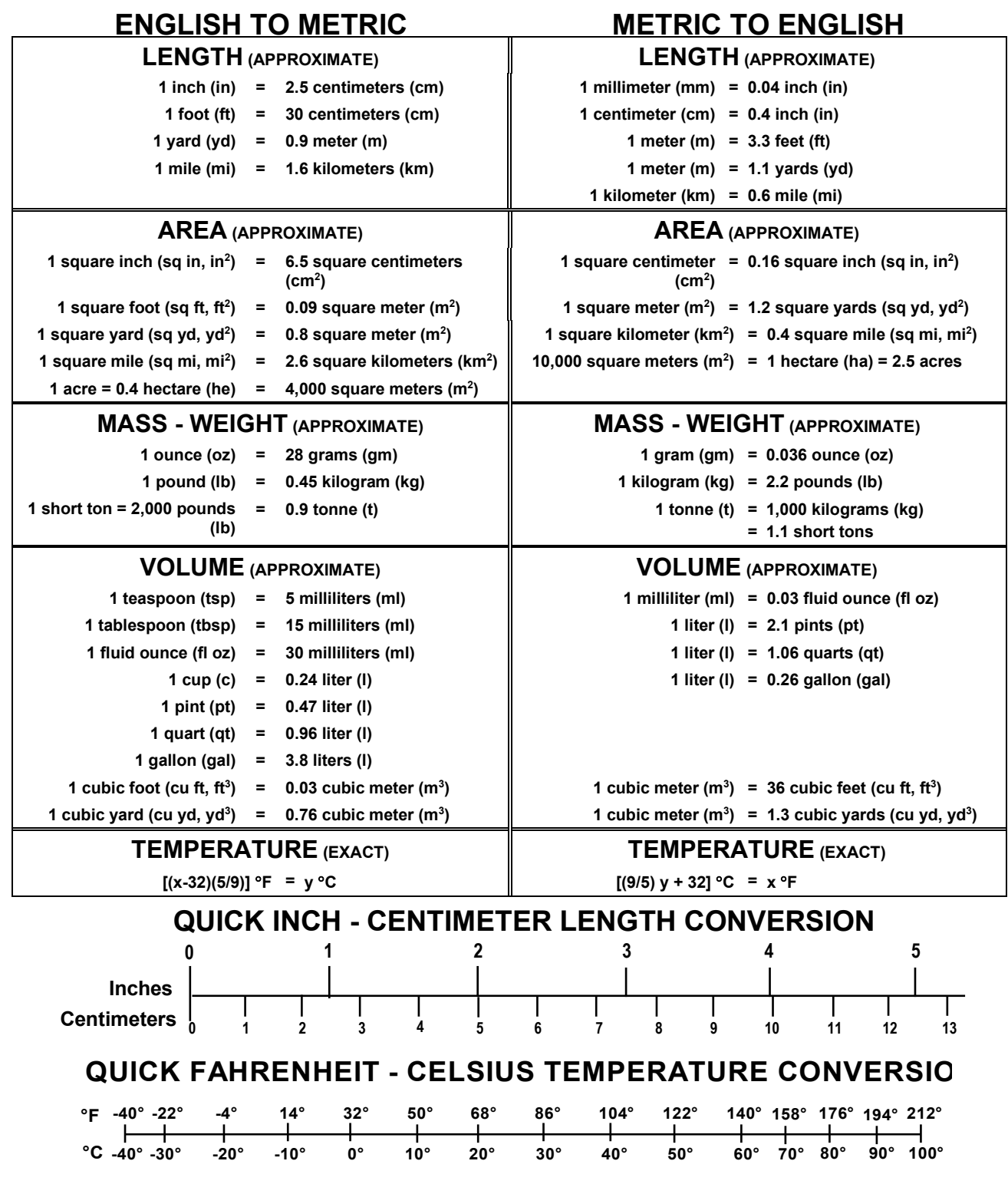

For more exact and or other conversion factors, see NIST Miscellaneous Publication 286, Units of Weights and Measures. Price \$2.50 SD Catalog No. C13 10286 **Updated 6/17/98**

# **Contents**

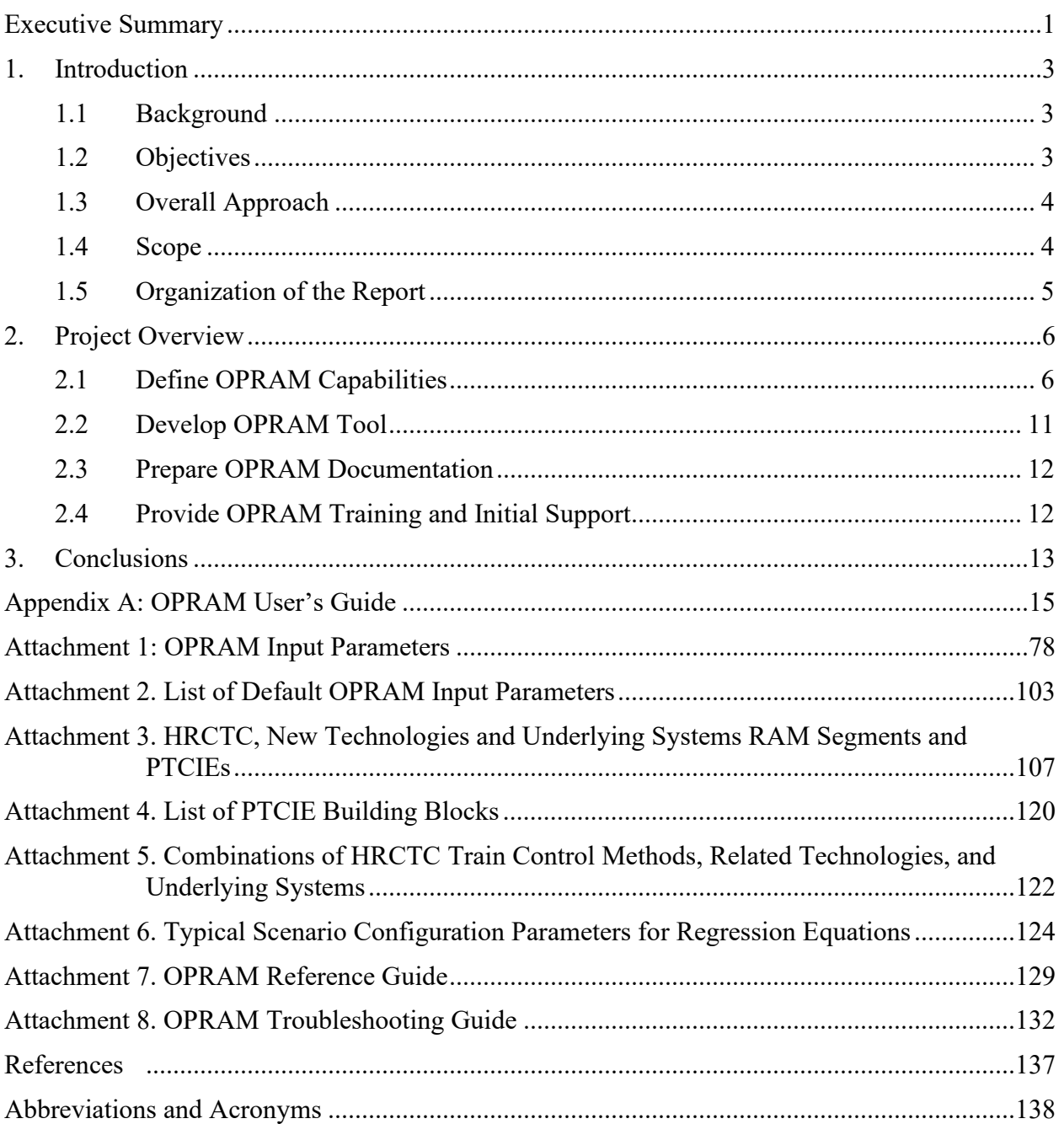

# <span id="page-5-0"></span>**Executive Summary**

Transportation Technology Center, Inc. (MxV Rail) conducted a research project for the Federal Railroad Administration (FRA) with the goal of completing the development of reliability, availability, and maintainability (RAM) modeling and train control operational performance evaluation tools. The team worked to integrate these tools and provide the railroad industry with a standalone, user-configurable software tool, associated documentation for the tool, and end user training. The Operational Performance and RAM Analysis Model (OPRAM) tool can be used by railroads to support future decision-making processes including:

- When and where to deploy new modes of train control defined in the Higher Reliability and Capacity Train Control (HRCTC) program (i.e., Enhanced Overlay Positive Train Control (EO-PTC), Quasi-Moving Block (QMB) and Full Moving Block (FMB)), supporting direct comparison of different deployment options
- Prioritizing incremental enhancements of these train control methods when they become available
- Evaluating and comparing different potential RAM enhancement options

The team successfully developed the OPRAM<sup>TM</sup> software tool according to the objectives established in the project's scope. OPRAM can be easily installed and operated as a stand-alone application in a desktop environment. As OPRAM is based on analytical models, RAM key performance indicators (KPI) and operational performance results are quickly calculated (typically within seconds or minutes for a group of railroad subdivisions) and presented to the user. Fast response time, combined with features to facilitate data input, configuration of operational scenarios, and the visualization and storage of results allows for easy and quick what-if analysis of multiple scenarios that may be required to support a comprehensive returnon-investment (ROI) analysis of HRCTC methods and related technologies.

Researchers collaborated with a railroad technical advisory group (TAG) to define and prioritize OPRAM features and requirements, encompassing two main subject areas: RAM analysis and Operational Performance analysis.

OPRAM development was split into three phases to allow users to test the features of the tool and provide early feedback to accommodate any necessary adjustments. The following features were included in each phase:

#### **Phase I**

- RAM modeling and KPI calculation of the current Interoperable Train Control (ITC) Positive Train Control (PTC) system (i.e., Overlay PTC (O-PTC))
- Configuration of operational scenarios and Cases (i.e., groups of operational scenarios)

#### **Phase II**

- Data input tools to facilitate the configuration of operational scenarios based on railroad subdivision information, and to process/convert logs of PTC-related events into RAM parameters for the OPRAM model
- Configuration of HRCTC RAM segments and comparison of results among Cases

• Configuration of user-defined RAM segments and PTC impact events

#### **Phase III**

• Operational performance calculation and RAM sensitivity analysis

The team developed the OPRAM software tool and prepared the associated documentation, including an installation guide, a user manual containing tutorials, and system documents, such as a troubleshooting guide and a reference guide. The team provided technical support on the installation and use of OPRAM to railroad members of the TAG following the release of each phase of the project and the training sessions.

# <span id="page-7-0"></span>**1. Introduction**

Transportation Technology Center, Inc. (MxV Rail) conducted a research project for the Federal Railroad Administration (FRA) with the goal of completing the development of reliability, availability, and maintainability (RAM) modeling and train control performance evaluation tools. Railroads can use these tools to support future decision-making processes regarding when and where to deploy new modes of train control defined in the Higher Reliability and Capacity Train Control (HRCTC) program (i.e., Enhanced Overlay Positive Train Control (EO-PTC), Quasi-Moving Block (QMB), and Full Moving Block (FMB)); to prioritize incremental enhancements of these train control methods as the capabilities to implement them become available; and to evaluate and compare different potential RAM enhancement options.

### <span id="page-7-1"></span>**1.1 Background**

FRA and the railroad industry have been engaged in efforts to define concepts and requirements for the evolution of train control under the HRCTC program. In parallel with this program, several Class I railroads and FRA funded a PTC RAM project to develop capabilities for modeling and analyzing relevant train control system characteristics.

As these projects advance and the capabilities to implement the proposed HRCTC and RAM growth methods become available, each railroad will independently decide where, when, and how to deploy them. To support these decisions, railroads will need to predict the potential return on investment (ROI) for each option, considering all relevant aspects, including the RAM, safety benefits, and overall impact of a potential train control system change on railroad operational performance.

While the tools developed under the HRCTC and RAM programs implement several features required for this type of analysis, they were initially developed for research and general analysis; as a result, they were not complete, fully integrated, nor designed for end users. As a continuation of the HRCTC [1] and PTC RAM Phase II [2] projects, the Operational Performance and RAM Analysis Model (OPRAM™) project was created to extend the capabilities of the existing tools developed under the HRCTC and RAM projects by adding capabilities to model specific railroad operational scenarios, as well as analyze specific migration aspects when transitioning to one of the new HRCTC methods (e.g., the introduction of new technologies, decommissioning of underlying components and sub-systems, and other considerations).

Railroad users will be responsible for applying the results quantified by the OPRAM tool to their own specific business analyses.

### <span id="page-7-2"></span>**1.2 Objectives**

The objectives of this project were to:

• Define and develop additional features that need to be integrated into the existing HRCTC and RAM tools to support the railroads in their decision-making processes to deploy RAM growth methods, HRCTC train control methods, and related technologies

- Integrate the capabilities of the existing tools to produce a standalone, user-configurable software tool that allows the HRCTC methods and variants to be modeled and analyzed for multiple operational scenarios and system configurations
- Provide the railroad industry with a standalone, user-configurable software tool, associated documentation, and training

### <span id="page-8-0"></span>**1.3 Overall Approach**

The project included regular meetings with the project's technical advisory group (TAG) to:

- Present the progress of the project
- Discuss and make decisions about project-related issues
- Define OPRAM features, requirements, and priorities
- Present and review the approach of the technical analyses supporting the development of the tool

The team adopted an interactive and incremental development approach. Internally, the project team developed proposed concepts to satisfy features and requirements, which were discussed and validated with the TAG. As necessary, evolutive prototype versions of the tool were developed to illustrate the proposed concepts to the TAG. As a group of features included in a project phase was developed and tested, it was released to the TAG for testing. Technical support was provided when requested by the railroad users. Generally, documentation was developed in parallel with the development of the OPRAM tool, including an OPRAM User's Guide. The team also provided training to the railroad TAG members at the end of OPRAM's development.

### <span id="page-8-1"></span>**1.4 Scope**

The scope of the project included the development of features in addition to the existing HRCTC and RAM tools, integrating them into the system, and extending their capabilities to support the analysis of specific migration aspects when transitioning to a new HRCTC method (e.g., the introduction of new technologies and decommissioning of underlying components and subsystems).

The scope included making OPRAM configurable and flexible to model impact events (both previously identified and new) and to support the modeling of Overlay-PTC (O-PTC) and relevant underlying systems, as well as new train control concepts proposed as part of the HRCTC program. The project added user input/output functions to the tool to make it userfriendly and to convert the raw results produced by the tools developed in prior projects into meaningful outputs to users. The scope also included development of associated documentation and remote training for up to eight railroad members and one month of maintenance/customer support services.

The RAM and operational performance models were limited to Interoperable Train Control (ITC) compliant systems and HRCTC methods. OPRAM, however, provides features for userdefined configuration of RAM segments that allow for the configuration of railroad-specific subsystems or components that could affect train operations.

The project did not include software maintenance nor customer support services after the project's period of performance.

#### <span id="page-9-0"></span>**1.5 Organization of the Report**

The report is divided into the following sections:

- Section [1](#page-7-0) provides background information on the project to aid in setting the context for the work performed.
- Section [2](#page-10-0) provides an overview of the OPRAM project tasks and deliverables.
- Section [3](#page-17-0) contains the conclusions of the project and recommendations for next steps.
- [Appendix A](#page-18-0) contains the OPRAM User's Guide and related documentation [\(Attachment](#page-82-0)  [1](#page-82-0) through [Attachment 8](#page-136-0)).

# <span id="page-10-0"></span>**2. Project Overview**

The project consisted of the following tasks:

- Define OPRAM capabilities
- Develop the OPRAM tool
- Prepare OPRAM documentation
- Provide OPRAM training and initial support

### <span id="page-10-1"></span>**2.1 Define OPRAM Capabilities**

The team engaged with the TAG to define OPRAM features and requirements that encompass two main subject areas:

- RAM analysis
- Operational Performance analysis

The objective of the RAM analysis is to provide a single, comprehensive model that rolls up the RAM of individual PTC components or subsystems into the bottom-line railroad impacts, namely the availability of PTC to perform its primary safety function (PTC functional availability) and the quantification of these impacts on overall train delay (i.e., railroad network delay).

RAM modeling can be implemented in multiple stages and each stage has specific objectives and outputs. The following stages and their descriptions are discussed in more detail in Section [2](#page-29-0) of the OPRAM User's Guide [\(Appendix A\)](#page-18-0):

- 1. Quantification of RAM Parameters: calculation/estimation of the behavior of a system/sub-system from the RAM perspective to produce key outputs such as Mean Time Between Downing Events (MTBDE) and Mean Time to Restore (MTTR)
- 2. Estimation of Railroad Network Train Delay: estimation of the overall network train delay caused by a downing event for a given operational scenario, based on RAM parameters (MTBDE and MTTR)
- 3. Calculation of RAM Key Performance Indicators (KPI): calculation of operational RAM KPIs, based on extrapolation of the results of network train delay for given operational scenarios to overall railroad operation, considering infrastructure configuration and train traffic volumes

OPRAM includes features that support each of these RAM modeling stages. The quantification of RAM parameters can be manually input by the user in the RAM configuration for each type of PTC Impact Event (PTCIE) defined in each operational scenario. A PTCIE is any event resulting from PTC operation that causes train delay or causes PTC functionality to become unavailable. PTCIEs do not include delays in train operation that would have been incurred without PTC operation.

Since the quantification of RAM parameters may become a lengthy process that is subject to error, OPRAM includes a feature that allows the user to import a log of PTC-related events (i.e., an historical log of events that impacted PTC operations) and automatically calculate and

populate the list of PTCIEs with their RAM parameter values. This feature uses an Excel file with a pre-defined standard format as input. The file must include valid timestamped PTCIE entries and railroad operational data related to the territories where those events occurred.

OPRAM processes the information contained in the input file and calculates MTBDE or number of events per 1,000 train starts (depending on the type of event, enroute event or in-terminal event) for the PTCIE types included in the data. Additional details of this feature can be found in the OPRAM User's Guide [\(Appendix A\)](#page-18-0).

OPRAM includes functionalities to model and analyze the performance of the new HRCTC methods:

- Enhanced Overlay Positive Train Control (EO-PTC)
	- o EO-PTC is a train control method consisting of simple improvements to the O-PTC system that eliminate speed restrictions imposed by approach signals. Details of EO-PTC can be found in the "Development of Enhanced Overlay PTC Project" report [3].
- Quasi-Moving Block (QMB)
	- o QMB is a train control method that implements the concept of non-overlapping (i.e., exclusive) movement authorities, known as PTC Exclusive Authorities (PTCEAs), issued to all trains. Details of the QMB concept can be found in the "Quasi-Moving Block Positive Train Control" report [4].
- Full-Moving Block (FMB)
	- o FMB is a train control method that leverages from the QMB foundation. The FMB train control method allows trains to operate in following moves separated by the train's estimated braking distance, which eliminates the artificial capacity restrictions imposed by fixed block track circuits.

Both QMB and FMB methods require the implementation of an office subsystem responsible for the handling of movement authorities, referred to as the Moving Block Office (MBO). The MBO is a new RAM segment associated with HRCTC that is included in OPRAM. The MBO comprises two components: the PTCEA Manager and the Office Safety Checker (OSC). The main function of the PTCEA Manager is to create, modify, or void PTCEAs. The main function of the OSC is to validate the safety critical functions of the MBO and certain safety-critical functions of the PTC Back Office Server (PTC-BOS). The concepts and requirements for the PTCEA Manager were developed under the "Quasi-Moving Block PTC" project [4] and for OSC under the "Office Safety Checker for Moving Block Train Control Systems" project [5].

O-PTC and the new HRCTC methods can use the following new technologies to provide safety and capacity gains to train operations:

- Vital-Rear-of-Train Location (VRTL) System
	- o The VRTL is a location determination system that provides rear-of-train location in a fail-safe manner with high accuracy and dependability. VRTL is also known as end-of-train (EOT) Positive Train Location (PTL), and can be implemented with Next Generation EOT, also known as Gen 4 EOT.
- Next Generation Track Circuit (NGTC)
	- o The NGTC concept is a modification to existing track circuit technology specifically for use with QMB. In addition to performing conventional track circuit functions, it also detects a broken rail within an occupied block. Both VRTL and NGTC are required for Advanced QMB (A-QMB); VRTL is also required for FMB. Details of the NGTC concept can be found in the report "Next Generation Track Circuits" [6].
- Virtual Block Track Circuits (VBTC)
	- o Like NGTC, VBTC is also a modification to existing track circuit technology that splits existing fixed-length physical track circuits into multiple virtual blocks. It can be used with O-PTC or QMB.
- Alternative Broken Rail and Rollout Detection (ABRRD) System
	- o ABRRD is a technology that detects a broken rail or an unauthorized occupancy without the need of traditional track circuits. This technology comprises two potential solutions, Head of Train (HOT) ABBRD and Wayside ABRRD. A variant of ABRRD is the Alternative Broken Rail Detection (ABRD) system, which is only capable of detecting broken rail events. A potential solution for ABRD is the EOT-ABRD system. FMB requires the implementation of at least one ABRRD/ABRD solution. The "Full Moving Block" [7] report contains details of the ABRRD/ABRD system concepts.

For the estimation of railroad network train delay, OPRAM includes multiple features associated with the modeling of train delay:

- Operational Scenario Configuration
	- o An operational scenario can be a specific railroad subdivision or a representative territory configuration. This feature allows the user to input parameters about track and train configuration, RAM parameters, and operational procedures that characterize the territory to be modeled. [Appendix A](#page-18-0) presents additional details about this feature.
- Territory to Scenario Converter
	- o This feature facilitates the work of the user when configuring multiple territories or subdivisions for analysis in OPRAM, especially when the territories include multiple types of track. OPRAM contains models that respond according to the type of track (i.e., signaled single track, double track, triple track, or non-signaled territory), the level of train traffic on each type of track, and other variables. To configure a territory that contains sections of multiple types of track, the user would have to separate the portion of the territory associated with each of the track types into independent operational scenarios.
	- o The user inputs an Excel file with a pre-defined standard format that contains the track miles per track type and train-miles per year for the specific territories to be configured. OPRAM processes the file and automatically creates the operational scenarios. Further details of the feature are included in [Appendix A.](#page-18-0)
- RAM Segments/PTCIEs Configuration
	- o The first objective of this feature is to allow the configuration of user-defined RAM segments and PTCIEs, which may be necessary to reflect a railroad-specific configuration of subsystems or components. User-defined RAM segments and PTCIEs can be added or deleted or modified.
	- o The second objective of this feature is to provide the flexibility to assign or remove RAM segments and/or PTCIEs from operational scenarios, knowing that not all types of PTCIEs necessarily occur in all operational scenarios. This means that a RAM segment in one operational scenario may have PTCIEs that are not present in a RAM segment of another operational scenario. The details of this feature are addressed in [Appendix A.](#page-18-0)
- RAM Model
	- o The RAM model is the mathematical model that receives the operational scenario configuration and RAM parameters and estimates the train delay caused by the PTCIEs using analytical formulas. This feature is part of the core engine of the software and does not directly interface with the user. The development of the core RAM model engine in OPRAM leverages substantially from the models developed in prior RAM-related projects.
- HRCTC Configuration
	- o The RAM models developed in prior projects were designed to support the analysis of O-PTC operations. These models were expanded on the OPRAM project to include additional HRCTC train control methods (i.e., EO-PTC, QMB and FMB) and related new technologies (i.e., VBTC, NGTC, VRTL and ABRRD).
	- o This feature includes two sets of functionalities: 1) the adjustments in the software tool to model the effects on train operation caused by the occurrence of PTCIEs under the new HRCTC methods, related new technologies, and underlying systems; 2) functionalities that allow the user to configure operational scenarios with new HRCTC methods, related technologies, and underlying systems. [Appendix A](#page-18-0) contains further details of this feature.

OPRAM includes the following features for the third stage of RAM modeling, which is the calculation of RAM KPIs:

- Case Analysis
	- o A Case is a collection of operational scenarios and is the basic unit of analysis, i.e., the calculation of RAM KPIs and capacity metrics in OPRAM. A Case can contain the operational scenarios of all railroad territories, a group of territories, or a single territory. The four RAM KPIs calculated by OPRAM are:
		- Total Train Delay per 100,000 Train-Miles (TTDTM)
		- **PTC Functional Availability (PTCFA)**
		- Total Train Delay per 1,000 Train Starts (TTDTS)

Unnecessary PTC-Caused Stops per Million Train-Miles (UPSTM)

[Appendix A](#page-18-0) contains additional information about this feature.

- Case Comparison
	- o OPRAM allows the user to compare and save the RAM KPIs and capacity metric results of Cases, which can be used for multiple comparison purposes, such as:
		- **Modification of PTCIE RAM parameters**
		- Modification of track/operation/system characteristics
		- Introduction of new HRCTC methods and new technologies.

[Appendix A](#page-18-0) contains details of this feature.

- RAM Sensitivity Analysis
	- o This feature allows the user to verify how the improvement in the RAM parameters of PTCIEs can influence the results of the RAM KPIs in a Case. This feature is extremely useful in helping to determine RAM targets and steps toward a RAM growth plan. Further information about this feature can be found in [Appendix A.](#page-18-0)

The objective of the Operational Performance analysis is to provide an estimate of the potential capacity gains or losses that HRCTC train control methods and/or related new technologies can provide when implemented. This information is intended to support individual railroads in development of subsequent ROI and other decision-making analyses when evaluating the applicability of a train control method and/or its variants, or new technologies in a particular territory.

OPRAM presents the results of capacity metrics with and without the train delays caused by PTC-related impacts (i.e., system failures and human errors while operating the system). OPRAM offers three options for performing Operational Performance analysis (see additional details in Section [3](#page-36-0) of the OPRAM User's Guide [\(Appendix A\)](#page-18-0):

- Regression Equations
	- o This option leverages on results of Rail Traffic Controller (RTC) simulations from the HRCTC Project [1] to determine equations for each train control method (i.e., O-PTC, EO-PTC, QMB with half-length track circuits, and FMB) at different Capacity Utilization Levels (CUL) for each type of track (i.e., signaled single track, double track, triple track, and non-signaled single track). The RTC simulations were executed with "typical" scenarios with fixed track configuration parameters and train type mix.
	- o Advanced Quasi-Moving Block (A-QMB) is a desired method to be included in the comparisons since it provides capacity gains by allowing trains to enter occupied track circuits at a speed higher than Restricted Speed. OPRAM does not include a regression equation for A-QMB as RTC does not have functionalities to simulate it. Instead, OPRAM uses the Basic QMB (B-QMB) regression equation

with half-length track circuits for rough estimation of the operational capacity of A-QMB Cases and informs the user when such rough estimation is used.

- o Regression equations are recommended when the scenarios to be analyzed are not significantly distinct from the "typical" scenarios, or when a rough initial assessment of the potential capacity benefits is sufficient.
- RTC Results Import
	- o OPRAM imports data from RTC simulations and performs calculations with speed and train-miles to present the results to the user. This option is recommended when the scenarios to be analyzed are significantly distinct from the "typical" scenarios, or to refine the initial assessment of the potential capacity benefits.
- Manual Input
	- o The user manually inputs the capacity metrics without the impact of failures and human errors. OPRAM computes and presents the results including the delay of the impact of the PTC events and human errors. This approach is recommended when the user has a method different than RTC for obtaining the capacity metrics.

The HRCTC Configuration, Case Analysis, and Case Comparison features enable the Operational Performance analysis. The first feature allows the user to configure operational scenarios with HRCTC train control methods and related new technologies. The Case Analysis allows the user to perform the RAM analysis including the modifications introduced by the HRCTC configuration, and the Case Comparison presents a side-by-side comparison of capacity metrics.

#### <span id="page-15-0"></span>**2.2 Develop OPRAM Tool**

The OPRAM software architecture was based on the set of required features, including the choice of software platform, data structure, and other details. OPRAM was developed as a standalone Windows application capable of running on off-the-shelf hardware.

The development of the complete set of OPRAM features required several months; however, to receive early feedback and allow the users to test the features as they were being implemented, the development was split into three phases. The features included in each phase were prioritized according to their requirements and TAG feedback.

Phase I included the following:

- Conversion of foundation RAM models developed in prior projects into the new software architecture
- Configuration of operational scenarios
- Case analysis

Phase II included the following:

• Territory to Scenario Converter

- RAM segments/PTCIEs configuration
- Log of events to RAM parameters
- HRCTC configuration
- Cases comparison

Phase III included the following:

- HRCTC capacity model
- Sensitivity analysis

### <span id="page-16-0"></span>**2.3 Prepare OPRAM Documentation**

The team prepared a comprehensive OPRAM User's Guide [\(Appendix A\)](#page-18-0). The User's Guide provides an overview of RAM modeling and defines all the concepts behind the development of OPRAM. The documentation includes an installation guide, details of each of the OPRAM features and the process to use them (tutorial), and system documents such as a troubleshooting guide, reference guide, and license agreement.

### <span id="page-16-1"></span>**2.4 Provide OPRAM Training and Initial Support**

The team organized a 4-hour training session on the use of OPRAM for the railroads with representation on the TAG. The training included a detailed description of each of the features, descriptions of the scenarios where the features would be useful, and examples on the use of the features.

A 1-month OPRAM user support period was included. User support was also provided after the release of Phases I and II. The support was provided through email or conference calls, depending on the needs of the user.

# <span id="page-17-0"></span>**3. Conclusions**

The team successfully developed the OPRAM software tool according to the objectives established in the scope of the project. The tool can be easily installed and operated as a standalone application in a desktop environment. OPRAM is based on analytical models, so RAM KPIs and operational performance results are quickly calculated (within seconds or minutes for a group of railroad subdivisions) and presented to the user. Fast response time, with features to facilitate data input, configure operational scenarios, and visualize and store results allow for easy and quick what-if analysis of multiple scenarios that may be required to support a comprehensive ROI analysis of HRCTC methods and related technologies.

The research team leveraged the RAM and Operational Performance analysis tools developed during prior FRA-funded projects. Modeling tools from these projects were successfully converted to the new software architecture. Researchers worked with the TAG to identify and develop additional features that needed to be integrated into the prior tools to support the railroads in their decision-making processes to deploy RAM growth methods, new HRCTC train control methods, and related technologies. The following features were included:

- Input data acquisition functionalities, for the conversion of railroad territory configuration information into operational scenario parameters and processing of historical logs of PTC-related events into PTCIE RAM parameters. These functionalities address one of the most time-consuming tasks identified with the prior tools.
- Ability to configure user-defined RAM segments and PTCIEs, which provides flexibility for a railroad to configure specific subsystems or components particular to its PTC implementation.
- HRCTC modeling and configuration that includes adjustments in the software tool to model the effects on train operation caused by the occurrence of PTCIEs under the new HRCTC methods, related new technologies, and underlying systems, including functionalities that allow the user to configure operational scenarios. These functionalities expand the use of the prior tools, which were limited to O-PTC RAM modeling.
- Comparison tool that allows the user to visualize side-by-side and save the RAM and operational performance results of multiple cases.
- RAM sensitivity analysis that allows the user to verify how the improvement in the RAM parameters of PTCIEs can influence the results of the RAM KPIs in a Case. This feature is extremely useful in determining RAM targets and steps toward a RAM growth plan.
- Operational performance calculation that provides an estimation of the railroad operational capacity that can be used to verify the potential capacity gains or losses that HRCTC train control methods and/or related new technologies can provide when implemented. This includes an option to estimate capacity gains based on regression equations derived from multiple RTC simulations developed under the HRCTC project [1].

Note that OPRAM's HRCTC Capacity feature does not include a regression equation for A-QMB as A-QMB simulation is not available in RTC. Instead, OPRAM used the B-QMB

regression equation with half-length track circuits for rough estimation of operational capacity of A-QMB Cases. The OPRAM tool was released to the TAG in phases during the development of the project to obtain early feedback. Limited feedback was received; therefore, potential usability weakness or gaps may have not been uncovered yet. Like any modeling tool, when users start engaging the use of OPRAM in their analyses, further needs may arise, which may require additional development or support beyond the scope of this project.

<span id="page-18-0"></span>The OPRAM software will support further analysis by individual railroads in determining a strategy for implementing new train control and train control-related technology within their operation. The advancement of these new technologies can lead to significant safety and operational improvements throughout the industry.

<span id="page-19-0"></span>**Appendix A: OPRAM User's Guide**

# **Operational Performance and Reliability, Availability and Maintainability Analysis Model (OPRAM)**

**User's Guide**

**Prepared by**

**MxV Rail**

**Version 3.0**

**June 20, 2022** 

The information in this document is based upon work supported by the Federal Railroad Administration under contract DTFR5311-D00008L. Any opinions, findings, and conclusions or recommendations expressed in this report are those of the author(s) and do not necessarily reflect the views of the Federal Railroad Administration or U.S. Department of Transportation.

# **REVISION RECORD**

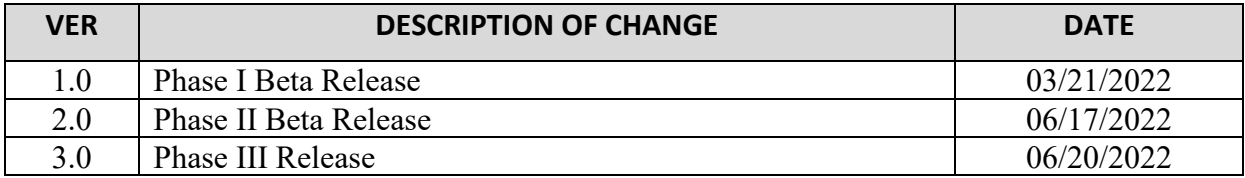

# **Contents**

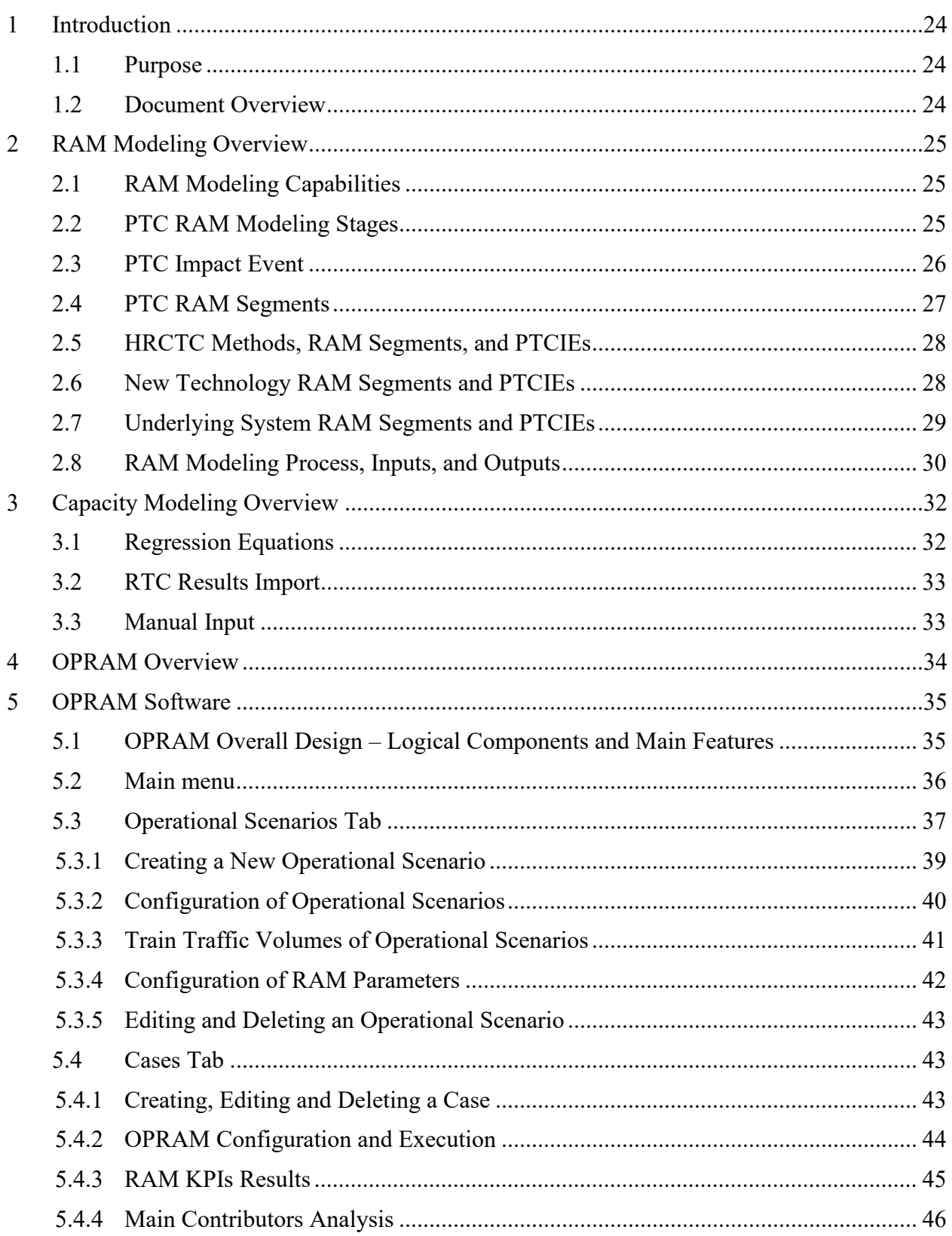

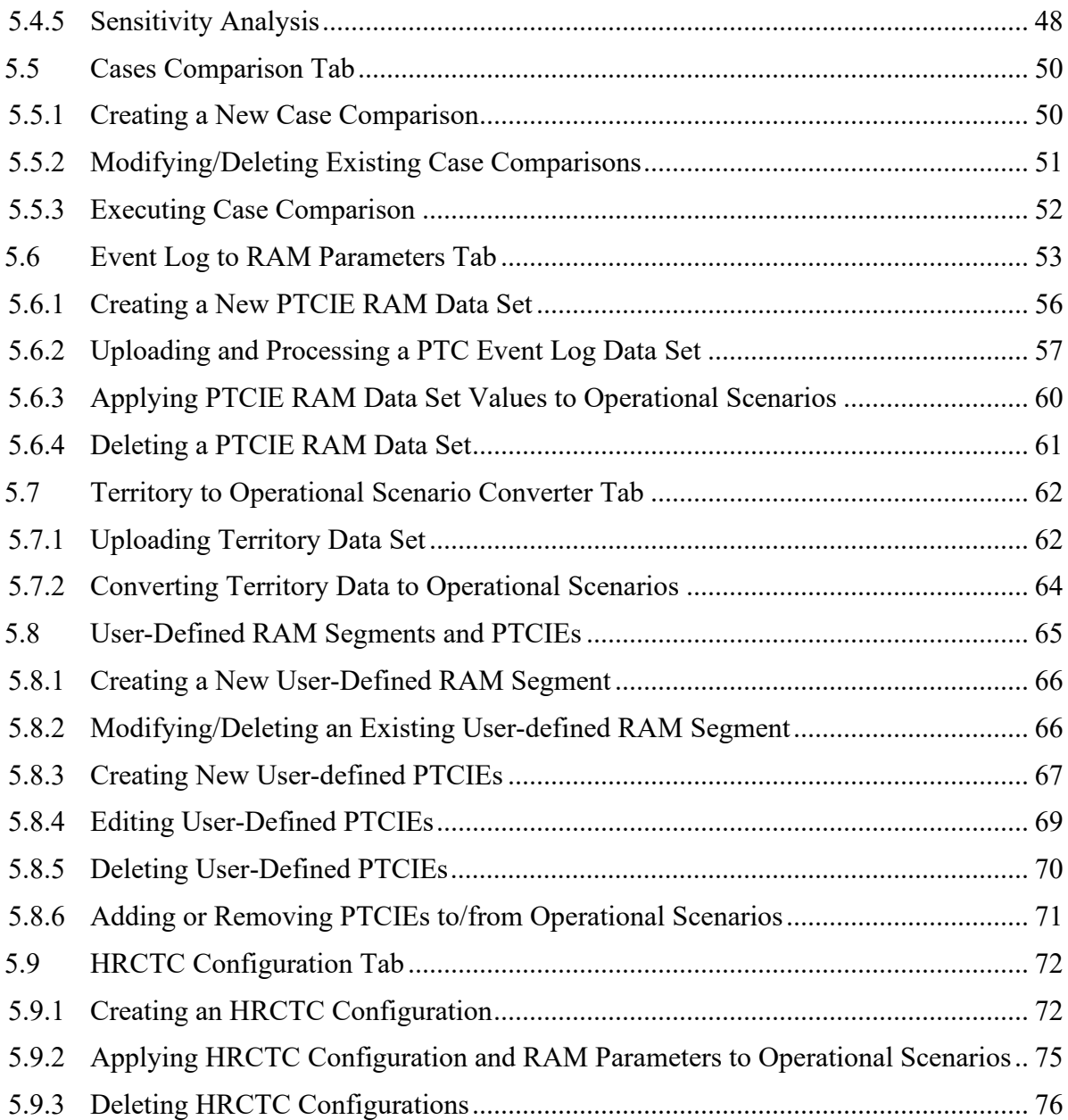

# **List of Figures**

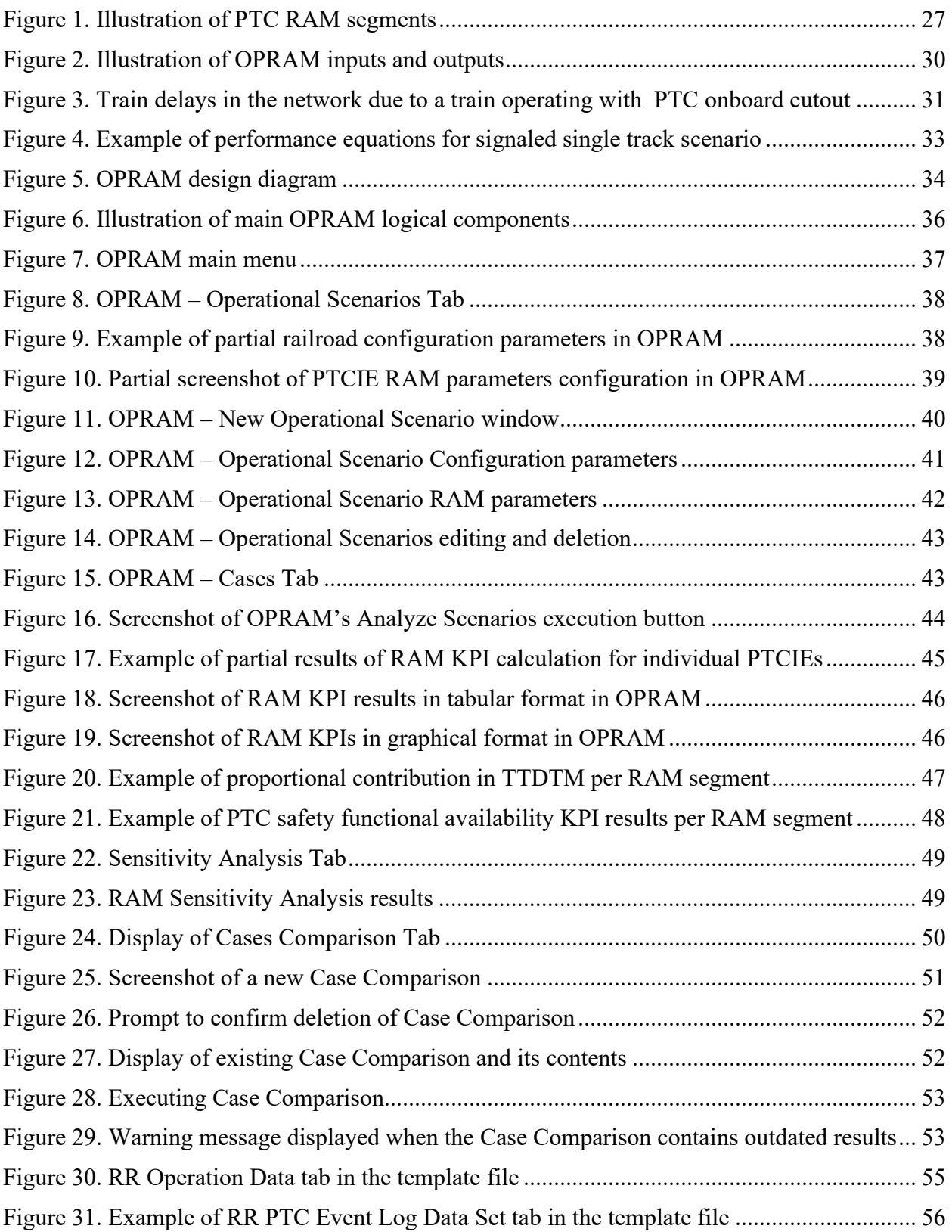

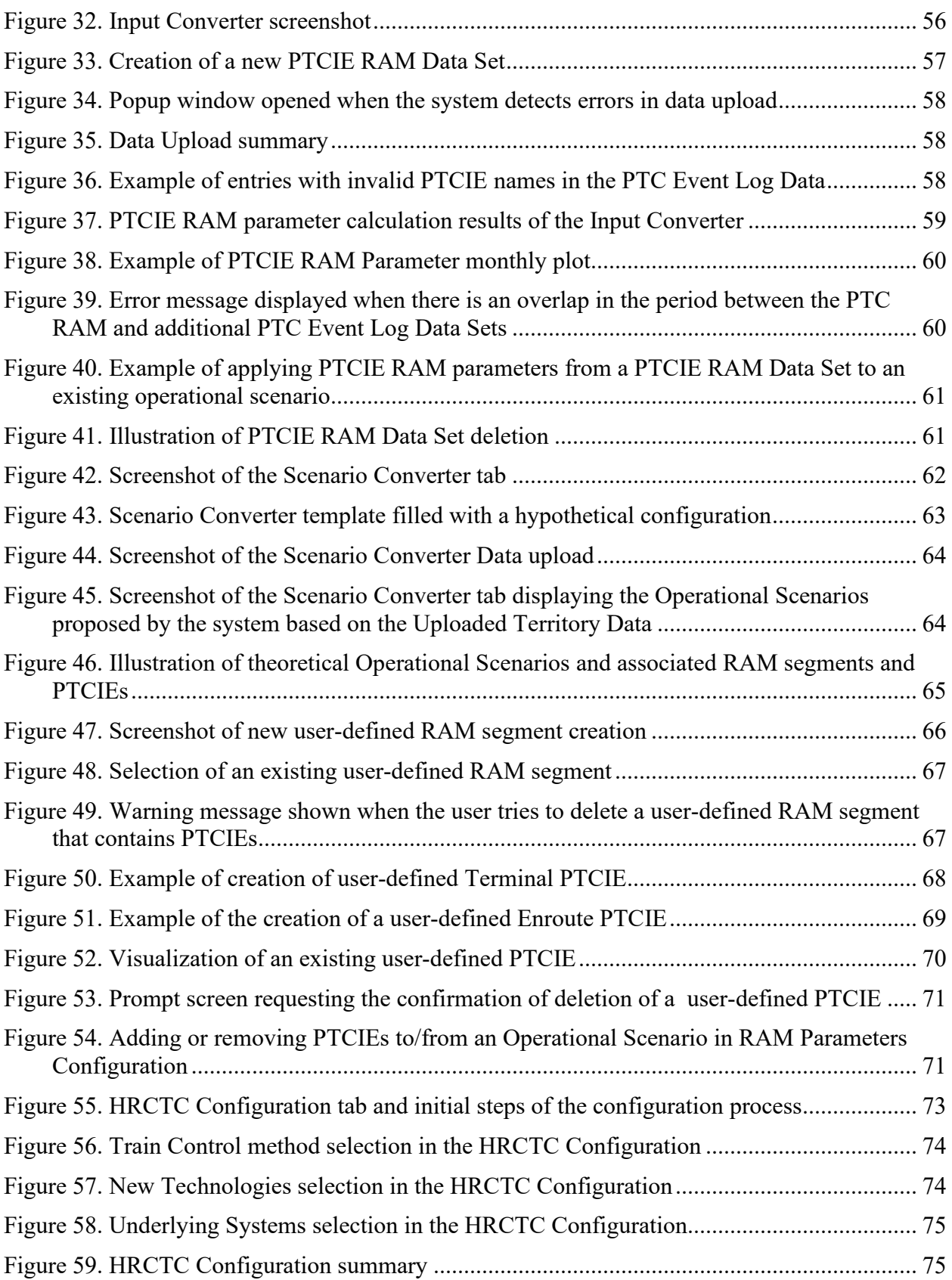

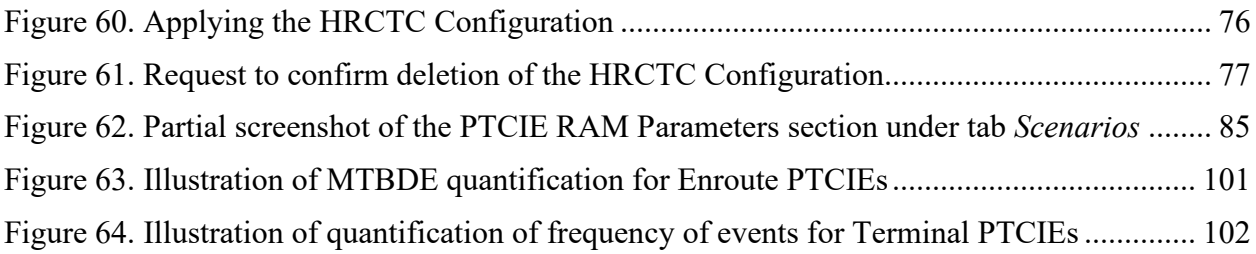

# **List of Tables**

<span id="page-27-0"></span>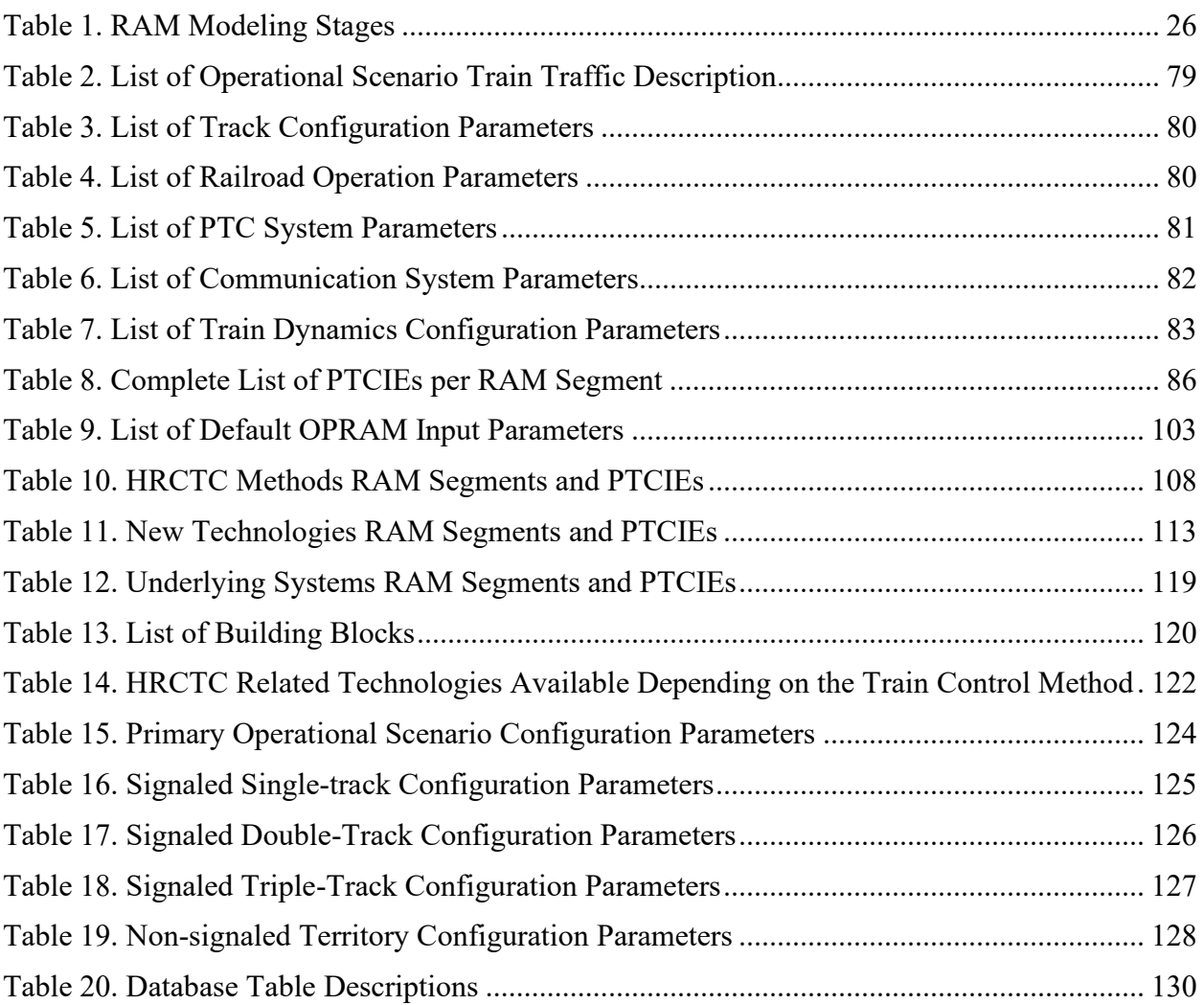

### <span id="page-28-0"></span>**1 Introduction**

### <span id="page-28-1"></span>**1.1 Purpose**

The purpose of this document is to provide a description and usage information for the OPRAM Software. The purpose is also to provide background about the methods and analyses that support OPRAM's capabilities.

#### <span id="page-28-2"></span>**1.2 Document Overview**

Section [3](#page-27-0) introduces the OPRAM software.

Section [2](#page-29-0) describes details of the RAM Modeling Concepts with detailed description of inputs and outputs.

Section [3](#page-36-0) presents the Capacity Modeling Overview.

Section [4](#page-38-0) briefly describes OPRAM.

Section [5](#page-39-0) details the features of OPRAM and how to use them.

[Attachment 1](#page-82-0) provides a list of OPRAM input parameters.

[Attachment 2](#page-107-0) provides a list of default values for the OPRAM configurations and RAM parameters.

[Attachment 3](#page-111-0) describes the HRCTC related RAM segments and PTCIEs.

[Attachment 4](#page-124-0) details the PTCIE building blocks used in the Configurable PTCIEs feature.

[Attachment 5](#page-126-0) provides a list of combinations of track type, HRCTC train control methods, related new technologies, and underlying systems used in the HRCTC configuration feature.

[Attachment 6](#page-128-0) provides a list of configuration parameters of the scenarios used to obtain regression equations.

[Attachment 7](#page-133-0) – OPRAM Reference Guide

[Attachment 8](#page-136-0) – OPRAM Troubleshooting Guide

# <span id="page-29-0"></span>**2 RAM Modeling Overview**

This section presents basic information about OPRAM's RAM model.

### <span id="page-29-1"></span>**2.1 RAM Modeling Capabilities**

OPRAM provides a comprehensive model that rolls up the RAM of individual Positive Train Control (PTC) components or subsystems into the bottom-line railroad impacts, i.e., the availability of PTC to perform its primary safety function (i.e., PTC functional availability) and the quantification of those impacts on overall train delay (i.e., railroad network delay).

The RAM model also allows near-instantaneous what-if analyses of bottom-line railroad impacts as various RAM parameters/assumptions are changed, i.e., the model does not require running of railroad network simulations, which typically require numerous iterations for a single data point. The RAM model does not necessarily require the implementation of Reliability Block Diagram (RBD) models that can predict the expected RAM behavior of a system/system components; however, the RAM model does accept results from RBD models as input parameters.

### <span id="page-29-2"></span>**2.2 PTC RAM Modeling Stages**

RAM modeling can be implemented in multiple stages and each stage has specific objectives and outputs, as described below.

- 1) Quantification of RAM Parameters: A RAM model can be implemented to calculate/estimate the behavior of a system/sub-system from the RAM perspective, i.e., produce the expected availability of the system itself based on the architecture of the system (i.e., the inter-dependency among system components) and the reliability and maintainability parameters of the system components. Such a model can produce key outputs such as Mean Time Between Downing Events<sup>[1](#page-29-3)</sup> (MTBDE) and Mean Time to Restore<sup>[2](#page-29-4)</sup> (MTTR). An example of a RAM modeling tool for this stage is Rapid Availability Prototyping for Testing Operational Readiness (RAPTOR™).
- 2) Estimation of Railroad Network Train Delay: A railroad network modeling tool can be used to estimate the overall network train delay caused by a downing event in the PTC system for a given operational scenario. Such a model can be configured to trigger the downing events of system components based on RAM parameters (MTBDE and MTTR). The results of the network operation with the inclusion of downing events can be compared with the operation of the network without downing events to calculate the network train delay. Such a model can be implemented with either simulation or

<span id="page-29-3"></span><sup>&</sup>lt;sup>1</sup> The PTC system includes components that cause functionalities to become unavailable not just because of failure of components but also due to human interaction/operation, so MTBDE is used instead of MTBF. While the two metrics are closely related, MTBF is usually used to measure component-level reliability, while MTBDE usually characterizes system-level reliability.

<span id="page-29-4"></span><sup>&</sup>lt;sup>2</sup> The RAM analysis in this project considers the time that it takes for train operations to restore, and not necessarily the time that it takes to repair a system component. For example, if the PTC onboard hardware fails, the train delay calculation considers the time that it takes to restore train operations with a failed onboard system, instead of the time that it would take to fix the onboard system.

analytical methods. Examples of discrete-event simulation tools that can be used for railroad network simulation are Rail Traffic Controller (RTC™) and Arena®.

3) Calculation of RAM Key Performance Indicators (KPI): The final stage of RAM modeling includes the calculation of operational RAM KPIs. The results of network train delay for given operational scenarios are extrapolated to overall railroad operation (i.e., multiple territories) considering infrastructure configuration and train traffic volumes of each railroad territory. These KPIs are typically based on the proportion of train delay per train-miles of operation, and/or the availability of key system functionality per train-miles of operation.

<span id="page-30-1"></span>[Table 1](#page-30-1) summarizes the multiple RAM modeling stages.

|         | <b>Stage</b>                                           | <b>Description</b>                                                                                                    | <b>Key Output</b>       | <b>Tool Example</b>     |
|---------|--------------------------------------------------------|----------------------------------------------------------------------------------------------------|-------------------------|-------------------------|
|         | Quantification<br>of RAM<br>Parameters                 | Quantification of RAM system/sub-system<br>parameters based on the inter-dependency of<br>system components and their RAM parameters                                                   | MTBDE, MTTR             | RAPTOR™                 |
| $2_{1}$ | Estimation of<br><b>RR</b> Network<br>Train Delay      | Estimation of total train delay caused by<br>downing events that impact the operation of<br>trains under PTC control for given operational<br>scenarios                                | Train Delay             | RTC™ Arena <sup>®</sup> |
| 3.      | Calculation of<br>RAM Key<br>Performance<br>Indicators | Estimation of overall impact caused to the<br>entire railroad network operation, considering<br>infrastructure characteristics and train traffic<br>volumes of each railroad territory | Operational RAM<br>KPIs |                         |

**Table 1. RAM Modeling Stages**

The OPRAM tool includes the three stages shown in [Table 1.](#page-30-1) Details of OPRAM implementation are provided in Section [5.](#page-39-0)

## <span id="page-30-0"></span>**2.3 PTC Impact Event**

A PTC Impact Event (PTCIE) is any event resulting from PTC operation that causes train delay or causes PTC functional unavailability. The correct modeling of PTCIEs is critical for the development of a RAM modeling tool. PTCIEs can be:

- Hardware or software failure of a PTC component, such as the onboard computer, Wayside Interface Unit (WIU), or a radio
- Failure of a non-PTC component that a PTC component depends on, such as locomotive interfaces
- External factors that affect performance of PTC components, such as radio frequency (RF) message losses
- Human error during operation or configuration
- Non-failure related (such as delay at terminal)

PTCIEs do not include delays in train operation that would have been incurred without PTC operation. For example, if a signaling system wayside signal fails, the PTC system will enforce an unplanned train stop, but the train would have stopped due to the failed signal regardless of

PTC. On the other hand, if a wayside signal is cleared but the status of that signal is not received by the onboard system due to a radio failure, the train stop will be enforced due to PTC.

A detailed list of PTCIEs is included in Section [1.6](#page-89-1) of [Attachment](#page-82-0) 1.

### <span id="page-31-0"></span>**2.4 PTC RAM Segments**

For RAM modeling in OPRAM, the current Interoperable Train Control (ITC) Overlay PTC (O-PTC) system was divided into 10 distinct RAM segments, as follows:

- Human Related: includes all personnel that can interact with the system and cause a PTCIE, either in the office or in the field, such as dispatchers, train crew, or staff responsible for the configuration and maintenance of the system
- Back Office Hardware: All office hardware components
- Back Office Software: All office software components
- Back Office Server (BOS)-Loco Link Hardware: All hardware that provides connection between the locomotive and the office
- BOS-Loco Link Software: All software that provides connection between the locomotive and the office
- PTC Wayside Hardware: All wayside hardware that supports Wayside Status Message (WSM) broadcast
- PTC Wayside Software: All wayside software that supports WSM broadcast
- Onboard Hardware: All onboard hardware that enables PTC operation
- Onboard Software: All onboard software that enables PTC operation
- Other RF/Comms Related: Includes RF communications-related events that cannot be associated to any of the other RAM segments, such as enroute loss of GPS signal (due to lack of service), WSM message loss due to interference, fade, ducting, and other external factors.

[Figure 1](#page-31-1) illustrates the PTC RAM segments.

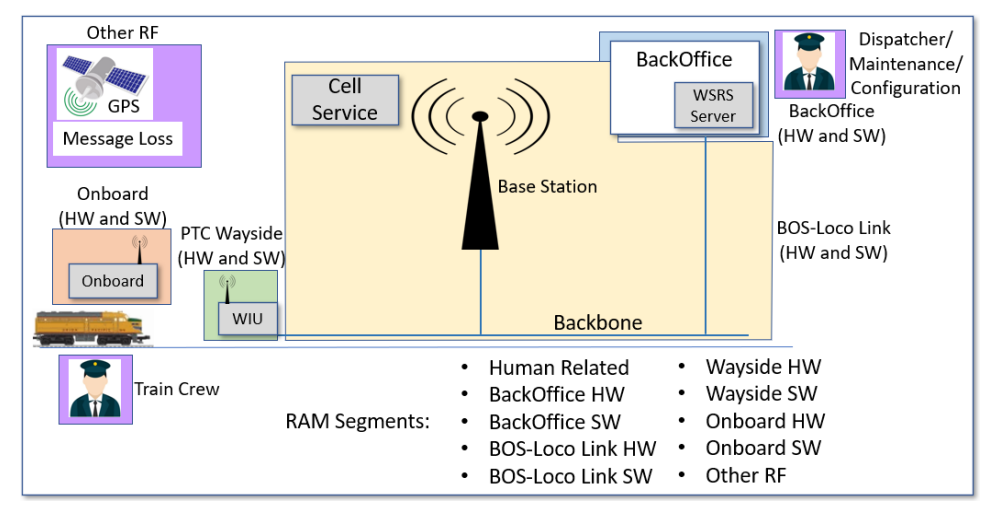

<span id="page-31-1"></span>**Figure 1. Illustration of PTC RAM segments**

In addition to the ten RAM segments shown in [Figure 1,](#page-31-1) an Unknown RAM segment is also included in the model to allow for downing events for which the cause is not identified.

# <span id="page-32-0"></span>**2.5 HRCTC Methods, RAM Segments, and PTCIEs**

Three methods of train control have been identified as the evolution of O-PTC: Enhanced Overlay PTC (EO-PTC), Quasi-Moving Block (QMB), and Full Moving Block (FMB). QMB and FMB introduce new infrastructure that are represented as new RAM segments and/or PTCIEs, which are included in OPRAM.

Both QMB and FMB methods require the implementation of an office subsystem responsible for the handling of movement authorities, the Moving Block Office (MBO). The MBO is a new RAM segment associated with Higher Reliability and Capacity Train Control (HRCTC) that is included in OPRAM. The MBO comprises two components: the PTC Exclusive Authority (PTCEA) Manager and the Office Safety Checker (OSC). The main function of the PTCEA Manager is to create, modify or void PTCEAs, which are non-overlapping (exclusive) and electronically delivered movement authorities. The main function of the OSC is to validate the safety critical functions of the MBO and certain safety-critical functions of the PTC Back Office Server (PTC-BOS).

These two components can incur different types of failures, which are the PTCIEs associated with the MBO RAM segment, as presented in [Attachment 3.](#page-111-0)

Like O-PTC, train operations under QMB and FMB rely on communications between the MBO and the trains. The communications segment is already part of the legacy O-PTC RAM model, but there are specific PTCIEs, or behaviors related to the MBO operations, that required adjustments in the RAM model with the introduction of QMB and FMB. These are also presented in [Attachment 3.](#page-111-0)

## <span id="page-32-1"></span>**2.6 New Technology RAM Segments and PTCIEs**

O-PTC and the new HRCTC methods can use certain new technologies to provide safety and capacity gains to train operations. These are:

- Vital-Rear-of-Train Location (VRTL) System: This is a location determination system that provides rear-of-train location in a fail-safe manner with high accuracy and dependability. VRTL is also known as end-of-train Positive Train Location (PTL).
- Next Generation Track Circuit (NGTC): The NGTC concept is a modification to existing track circuit technology specifically for use with QMB. In addition to performing conventional track circuit functions, it also detects a broken rail within an occupied block. Both VRTL and NGTC are required for Advanced QMB (A-QMB); VRTL is also required for FMB.
- Virtual Block Track Circuits (VBTC): Like NGTC, VBTC is also a modification to existing track circuit technology that splits existing fixed-length physical track circuits into multiple virtual blocks. It can be used with O-PTC, EO-PTC, or QMB.
- Alternative Broken Rail and Rollout Detection (ABRRD) System: ABRRD is a technology that detects a broken rail or an unauthorized occupancy without the need of traditional track circuits. This technology comprises two potential solutions, Head of Train (HOT) ABBRD, and Wayside ABRRD. A variant of ABRRD is the Alternative

Broken Rail Detection (ABRD) system, which is only capable of detecting broken rail events. A potential solution for ABRD is the End-of-Train (EOT) ABRD system. FMB requires the implementation of at least one ABRRD/ABRD solution.

Note that these technologies are optional in some cases, e.g., NGTC for QMB; but, in other cases they are required, e.g., ABRRD/ABRD for FMB. A railroad may choose one configuration with optional technologies over another option, and these could vary from one subdivision to another in the same railroad, i.e., the configuration is theoretically very flexible.

OPRAM includes the new RAM segments and PTCIEs for these technologies, considering all the required and optional configuration, as described in [Attachment 3.](#page-111-0)

### <span id="page-33-0"></span>**2.7 Underlying System RAM Segments and PTCIEs**

Underlying systems are existing systems/subsystems that support the operation of PTC and that may be modified or decommissioned with the introduction of the new HRCTC methods and related new technologies. From the RAM perspective, the conventional signaling system and its components are subject to modification or decommissioning and are required to be included in the RAM analysis. The legacy O-PTC RAM model did not include modeling of the conventional signaling system, as it was assumed that PTC was deployed as an overlay system and the conventional signaling system remained as is.

OPRAM's RAM model includes the conventional signaling system and its components as a new RAM segment with associated PTCIEs to allow, for example, a user to verify the impact in RAM KPIs when decommissioning visual signals or track circuits when a new HRCTC method and/or new technology is introduced. Some examples of RAM analyses related to conventional signaling systems that can be developed are:

- Decommissioning of visual signals: HRCTC methods, including O-PTC, can operate with or without visual signals, since the signal indications are conveyed to trains through Wayside Status Messages (WSMs) and the safety Case of the handling of those messages by the locomotive onboard segment can be developed by a railroad. Note that from one side there is a reduction in maintenance costs, however, fallback operations are degraded with the absence of visual signals. OPRAM's RAM models consider degraded operations in that case to estimate train delays more accurately. The RAM model allows the user to include (or not) the PTCIEs related to visual signals in the RAM analysis to demonstrate the differences in the RAM KPIs with and without signals.
- Decommissioning of track circuits: The implementation of FMB can be accompanied by the decommissioning of intermediate track circuits. Approach and O/S track circuits are retained if field interlocking is also retained, which is the current assumed alternative for FMB implementation.

Some of the new technologies, such as NGTC or VBTC, replace the current conventional track circuits. In the configuration of the operational scenario, the user must select the adequate PTCIEs that apply according to the technologies adopted. This and other conditions that cause mutual exclusion of options in the configuration of an operational scenario are included in OPRAM features for the configuration of the conventional signaling system PTCIEs in each scenario.

The details of the RAM segment and PTCIEs associated with the conventional signaling system can be found in [Attachment 3.](#page-111-0)

### <span id="page-34-0"></span>**2.8 RAM Modeling Process, Inputs, and Outputs**

The RAM modeling process of OPRAM can be organized in three components, the inputs to the model, the modeling tool itself, and the outputs produced by the model.

As inputs, OPRAM requires the following:

- Configuration of Operational Scenarios: detailed description/configuration of a railroad operational scenario, such as total route miles, number of sidings, track configuration (single, double, triple), signaled or not, number of base stations
- Train Traffic Volumes for each Operational Scenario: total number of trains operated over a period of time and types of trains, such as freight, expedited, or passenger
- Quantification of RAM Parameters for the PTC RAM Segments: MTBDE and MTTR for RAM segments or, if available, lower-level components, i.e., Line-Replaceable Units (LRU)

Note that OPRAM can be used to analyze multiple operational scenarios with their associated train traffic volumes either from a single railroad or from multiple railroads. The RAM quantification can be calculated with either simulated models (such as RBD models) or based on estimated, theoretical, or actual historical data.

As outputs, OPRAM produces operational RAM key performance indicators and detailed results for each of the RAM segments.

[Figure 2](#page-34-1) illustrates the RAM process with OPRAM and its inputs/outputs. Section [5](#page-39-0) contains details of the OPRAM software.

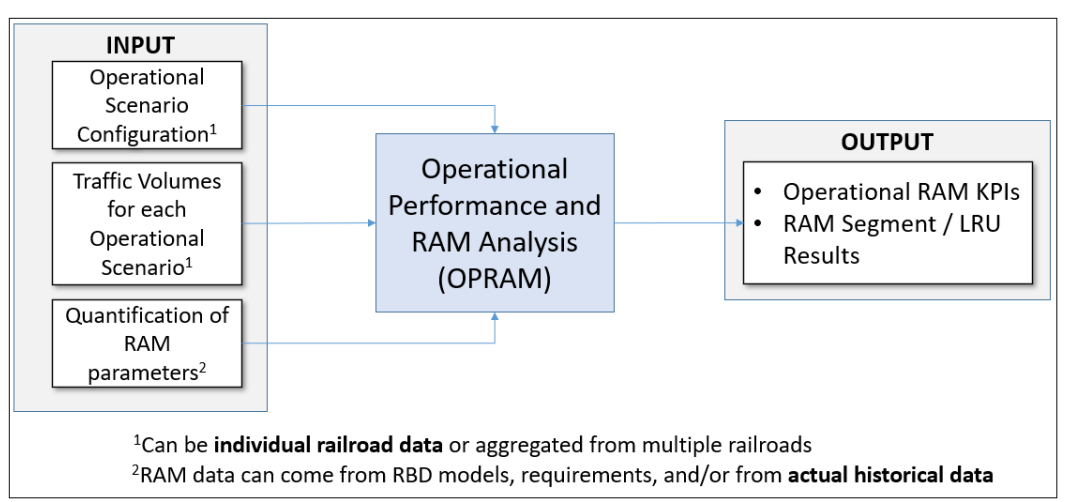

### **Figure 2. Illustration of OPRAM inputs and outputs**

<span id="page-34-1"></span>The characteristics of the operational scenarios and the volume of train traffic that operates on them are extremely important because of the indirect impacts caused by the occurrence of a PTCEA. If, for example, the PTC onboard system fails in a train that is operating in a singletrack territory and the PTC onboard is cutout, that train will operate at Reduced Speed, which can affect following trains and trains in the opposite direction. [Figure 3](#page-35-0) illustrates that scenario, indicating indirect delays caused to following trains and delays due to additional meet-pass encounters.

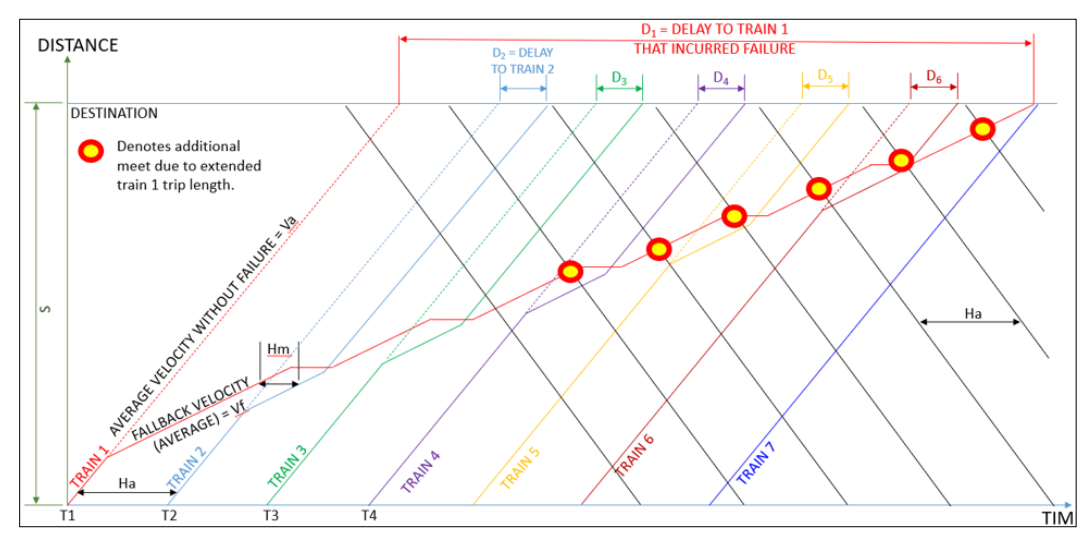

**Figure 3. Train delays in the network due to a train operating with PTC onboard cutout**

<span id="page-35-0"></span>The model produces operational RAM Key Performance Indicators (KPI) as main outputs. Currently, four KPIs are produced by OPRAM:

- 1. Train Delay per 100,000 train-miles
- 2. Terminal Train Delay per 1,000 train starts
- 3. PTC Functional Availability percentage of time that PTC is protecting train operation (i.e., PTC active)
- 4. Number of unnecessary PTC-caused stops per 1,000,000 train-miles

In addition to the KPIs, OPRAM also calculates the average overall train speed reduction caused by PTC.

The KPIs are calculated per PTCIE and can be combined to RAM segments and the overall system. Details about the OPRAM tool and its inputs/outputs are provided in Section [5.](#page-39-0)
# **3 Capacity Modeling Overview**

The objective of Capacity Modeling is to provide an estimation of the potential capacity gains or losses that new HRCTC train control methods and/or related new technologies can provide when implemented.

Capacity Modeling calculates two capacity metrics for a given Case: total train-miles per year and average train velocity. A user can create a Case and variants of that Case with the configuration of new HRCTC and/or new technologies and run a comparative analysis of the capacity metrics among them, which can support railroads in developing subsequent ROI and other decision-making analyses.

The capacity metrics in OPRAM are presented in two forms:

- Without the impact of PTC failure events and human errors: These metrics present a "theoretical" capacity if the railroad operated without the occurrence of any PTC-related impact event, i.e., it does not include the delay caused by impact events due to failures of existing and new components and human errors.
- With the impact of PTC failure events and human errors: These capacity metrics include the delay caused by events due to failures of system components and human errors, i.e., these metrics include the total train delay calculated by the RAM model.

OPRAM includes three methods to estimate capacity metrics: Regression Equations, Rail Traffic Controller (RTC) Results Import, and Manual Input, which are described in the following sections.

# **3.1 Regression Equations**

In this option, the calculation of the capacity metrics is performed based on regression equations derived from the results of RTC simulations of "typical" scenarios executed during the HRCTC Project [1]. There is one typical scenario for each track type configuration (signaled single, double, triple, and non-signaled single track). OPRAM contains performance equations for each train control method (O-PTC, EO-PTC, QMB with half-length track circuits, FMB) and for each typical scenario. [Figure 4](#page-37-0) presents an example of performance equations for one typical scenario.

The typical scenarios used in the RTC simulations have fixed track and train configurations as detailed in [Attachment 6.](#page-128-0) For this reason, this approach is recommended when the Case to be analyzed contains operational scenarios that are not significantly distinct from the typical scenarios. Otherwise, i.e., when the operational scenarios in the Case are significantly distinct from the typical scenario configurations, it can be used as a rough initial assessment of the capacity metric results.

Additional RTC simulations were performed for extreme cases, one configured with only freight trains and another with only passenger trains, to estimate a range of the capacity metric results if the train mix varies from a much slower operation (freight trains) to a very fast operation (passenger trains) compared to the train mix in the typical scenarios. The range of results is presented when the regression equations approach is used.

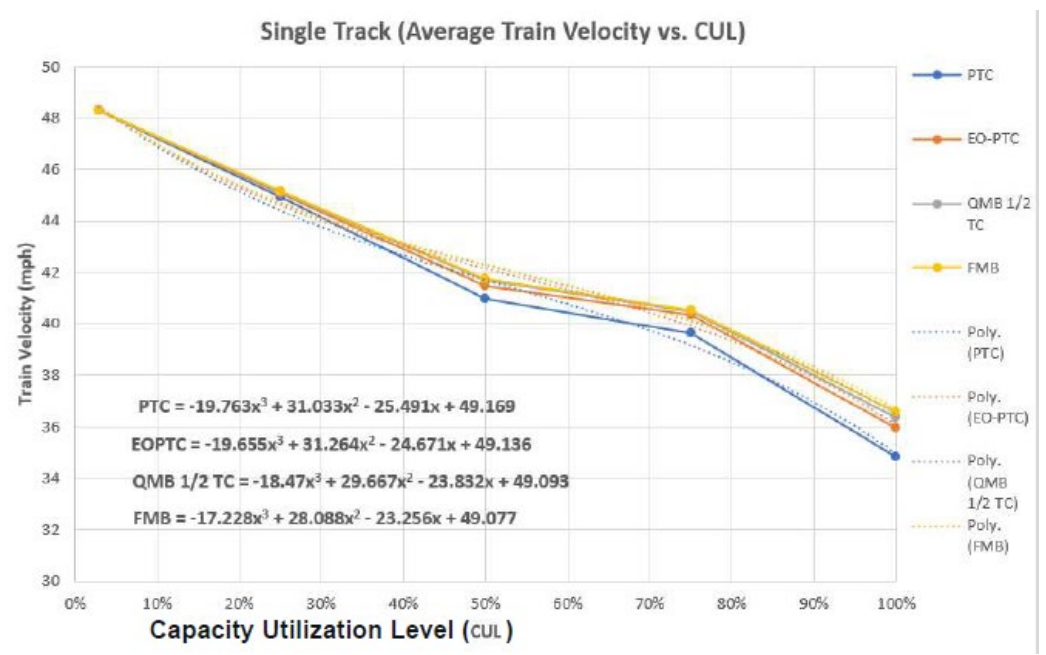

**Figure 4. Example of performance equations for signaled single track scenario**

<span id="page-37-0"></span>A-QMB is a desired method to be included in the comparisons since it provides capacity gains by allowing trains to enter occupied track circuits at a speed higher than restricted speed. OPRAM does not include a regression equation for A-QMB as A-QMB simulation is not available in RTC. Instead, OPRAM uses the B-QMB regression equation with half-length track circuits for the estimation of A-QMB Case operational capacity and informs the user when this simplification is used.

# **3.2 RTC Results Import**

This method is recommended for the analysis of Cases that contain operational scenarios that are significantly distinct from those of the typical scenarios, or if the user needs to refine the results obtained with OPRAM's regression equations. The user must configure and run RTC simulations that contain the same operational scenarios included in the Cases that are being analyzed. Once RTC simulations are performed, the user indicates in OPRAM the path where RTC simulation results are stored (.SUMMARY file). The results of the simulations are imported and processed. The values needed for the analysis (average train speed, simulation length, and total train-miles) are collected and, by performing basic calculations, OPRAM calculates the two forms of capacity metrics. Note that RTC results do not include train delays caused by the failure of PTC systems/components or human errors. These are calculated and added by OPRAM in one of the forms of capacity metrics.

# **3.3 Manual Input**

In this approach, the user manually inputs the capacity metric values (total train-miles/year and average velocity for the same number of train-miles) without considering train delays caused by the failure of PTC systems/components or human errors. These are calculated and added by OPRAM in one of the forms of capacity metrics. This option is recommended when the user has a source of operational performance calculation alternative to RTC simulation results.

# **4 OPRAM Overview**

OPRAM integrates a set of features to perform RAM and Operational Performance analysis to support railroads in their decision-making process for implementing HRCTC train control methods and related new technologies. [Figure 5](#page-38-0) presents the conceptual design diagram of OPRAM with its multiple sets of features.

Starting on the left side of the OPRAM box within the figure, the OPRAM pre-processor acquires and processes data from the railroad users to produce information to be fed into the configuration of operational scenarios.

Moving to the right in the figure, the OPRAM core features include the RAM and operational performance functionalities that produce the results to be presented to the user. OPRAM development was divided into three phases, each one with a corresponding set of features.

- OPRAM Phase I features included only the core engines developed under the PTC RAM Phase 2 [2] project that were converted to OPRAM's architecture and provide the RAM KPIs and RAM Segment Results outputs.
- OPRAM Phase II adds the pre-processors, i.e., Scenario Converter to facilitate the input of multiple territories with multiple track types into OPRAM and the Log of PTC Events to RAM Parameters to process the log of events to estimate RAM parameters.

Phase II also includes additional RAM models for HRCTC train control methods and related new technologies. These are part of the HRCTC Configuration feature that allows users to apply HRCTC-related RAM segments and PTCIEs to operational scenarios. The Configurable RAM Segments/PTCIEs feature included in Phase II provides flexibility to customize the RAM segments and PTCIEs that apply to each Operational Scenario.

The Case Comparison feature included in Phase II allows a side-by-side visualization of multiple Case RAM KPIs that have been previously analyzed.

• In Phase III, the comparison includes capacity metrics with and without the impact of PTC-related system failures and human errors.

Phase III also includes the RAM Sensitivity Analysis that allows the user to verify how the improvement in the RAM parameters of PTCIEs can influence the results of the RAM KPIs in a Case.

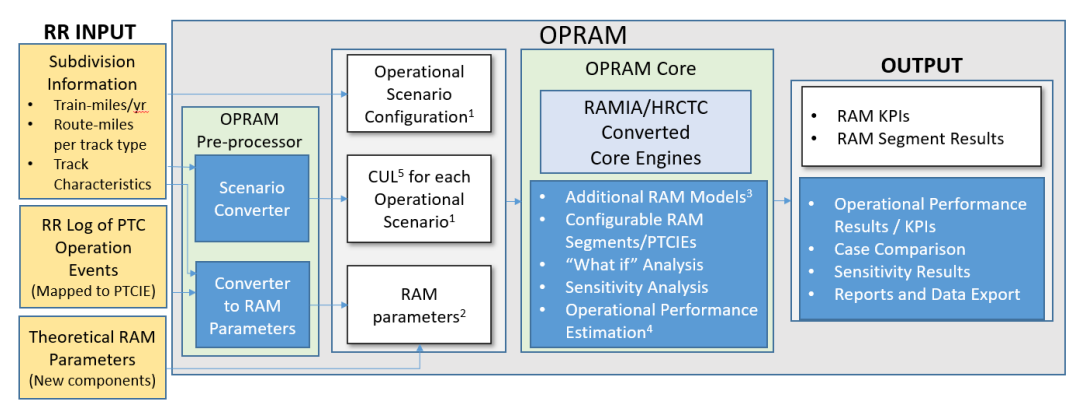

<span id="page-38-0"></span>**Figure 5. OPRAM design diagram**

# **5 OPRAM Software**

This section of the user's guide describes the features of the OPRAM software. The software is packaged as a single user windows application and an accompanying database file.

#### **5.1 OPRAM Overall Design – Logical Components and Main Features**

OPRAM is designed with the following logical components:

- Case: A Case is a collection of operational scenarios and is the basic unit of analysis, i.e., the calculation of RAM KPIs and capacity metrics in OPRAM. A Case can contain the operational scenarios of all railroad territories, a group of territories, a single territory – whatever portion of territory the user needs to analyze.
- Operational Scenario: An operational scenario is the representation of a railroad territory with its physical, operational and system configuration, as well as the RAM segments and PTCIEs with corresponding RAM parameter values that are applicable to that operational scenario. An operational scenario can represent an entire railroad, a group of territories, or a single territory. However, as OPRAM models respond to the type of track (i.e., single, double, and triple signaled, and non-signaled), a territory that contains multiple track types will have to be configured with, at minimum, one operational scenario per track type.
- RAM Segment and PTCIE: A RAM segment is the logical representation of a component (or sub-set of components) of the PTC system, from the RAM perspective, in an operational scenario. RAM segments can be configured differently in each operational scenario. There are two types of RAM segments in OPRAM:
	- o System-defined RAM Segments: Section [2](#page-10-0) (and its sub-sections) depicts how the PTC system RAM segments are configured in OPRAM. These RAM segments cannot be modified by the user but can be enabled/disabled.
	- o User-defined RAM Segment: These are RAM segments that can be created by a user to represent a specific RAM segment that railroad may have.
- PTCIE: A PTCIE is the representation of a type of impact event that affects the railroad during PTC operation. A PTCIE is associated with one RAM segment only, but a RAM segment can have multiple PTCIEs. A PTCIE is configured with its RAM parameters (MTBDE or counts per 1,000 train starts and MTTR). Like RAM segments, there are two types of PTCIEs in OPRAM, system-defined and user-defined.
- RAM PTCIE Data Set: OPRAM allows the user to create and save a set of PTCIE RAM parameters that can be applied to any operational scenario(s). This RAM PTCIE data set can be created as part of an import process of an existing railroad log of PTC event data.
- Case Comparison: OPRAM allows the user to compare and save the results of Cases. This can be used for multiple comparison purposes, such as:
	- o Modification of PTCIE RAM parameters
	- o Modification of track/operation/system characteristics
- o Introduction of HRCTC methods
- HRCTC Configuration: The user can create and save a set of HRCTC configuration parameters that can be used to modify an existing set of operational scenarios with the imposition of these configuration parameters. The user can, for example, create operational scenarios for its current O-PTC operation, create a QMB configuration, and apply the QMB configuration to a copy of the original O-PTC operational scenarios, which will create QMB operational scenarios. Subsequently, the user can compare Cases with those operational scenarios (using the Case Comparison feature) to verify how they compare.

[Figure 6](#page-40-0) illustrates the conceptual design of Cases, operational scenarios, RAM Segments, PTCIEs, and the comparison among Cases.

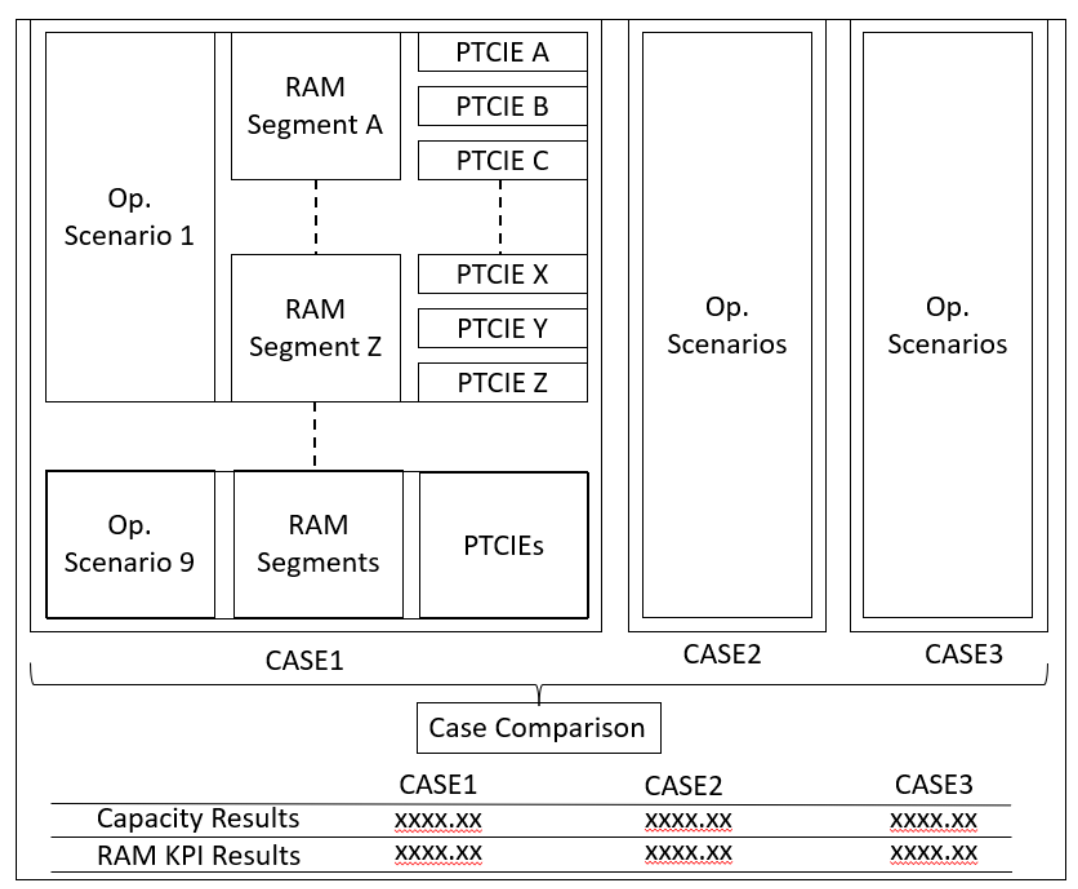

**Figure 6. Illustration of main OPRAM logical components** 

## <span id="page-40-0"></span>**5.2 Main menu**

The Main menu is used to navigate to high level features, as shown in [Figure 7.](#page-41-0) The high-level features are as follows:

• Database Menu – This menu allows the user to copy (save-as), open, or create new OPRAM data files or databases. Users can also use standard windows features to copy (backup) and share data files with other users.

- Help Menu This menu allows the user to access the User Guide or Help file directly from the application. The About box provides basic information about the current software release.
- Home Screen The Home Tab or Home Screen is displayed when the software is loaded and provides information about the software. This includes the menus used to navigate to different dialogs and software features.
- Scenarios Tab This tab allows the user to build operational scenarios for use in the Analysis features of the software.
- Cases Tab When performing operational analysis, the operational Scenarios are grouped into Cases which can then be analyzed to obtain KPI's and other metrics.
- Cases Comparison Tab This tab allows the user to compare the RAM KPIs of multiple Cases side-by-side.
- Input Converters Tab This tab processes an input file containing a log of PTC events and operational data and outputs RAM parameter values for the PTCIEs included in the file.
- Territory to Scenario Converter Tab This tab processes an input file containing territory track and operational information to automatically create operational scenarios based on the input information and default parameters.
- RAM Segments/PTCIEs Configuration Tab This tab allows the user to create/remove RAM segments and PTCIEs.
- HRCTC Configuration Tab This tab allows the user to create HRCTC configurations and apply them to operational scenarios.
- Sensitivity Analysis Tab This tab provides a method to perform a RAM parameter sensitivity analysis.

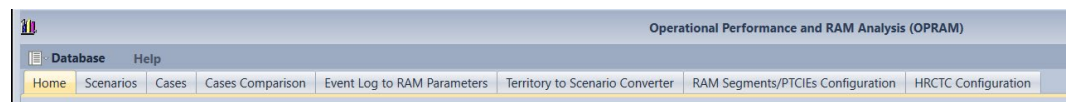

**Figure 7. OPRAM main menu**

# <span id="page-41-0"></span>**5.3 Operational Scenarios Tab**

An Operational Scenario can be a specific railroad subdivision or a representative territory configuration (i.e., a generic configuration that is representative of multiple subdivisions). For example, if a railroad has multiple subdivisions with several signaled single tracks with similar physical characteristics and operation (i.e., the same types of trains and train volumes), a single typical operational scenario can be configured in the RAM model, and the impact in the overall network operation will be extrapolated by the total train-miles operated in all those territories combined.

[Figure 8](#page-42-0) shows the *Scenarios* Tab. The user can create, modify, or delete an operational scenario from this screen. The operational scenarios tab includes two sub-tabs: *Configuration Parameters* and *RAM Parameters*, which are described in Sections [5.3.2](#page-44-0) and [5.3.4.](#page-46-0)

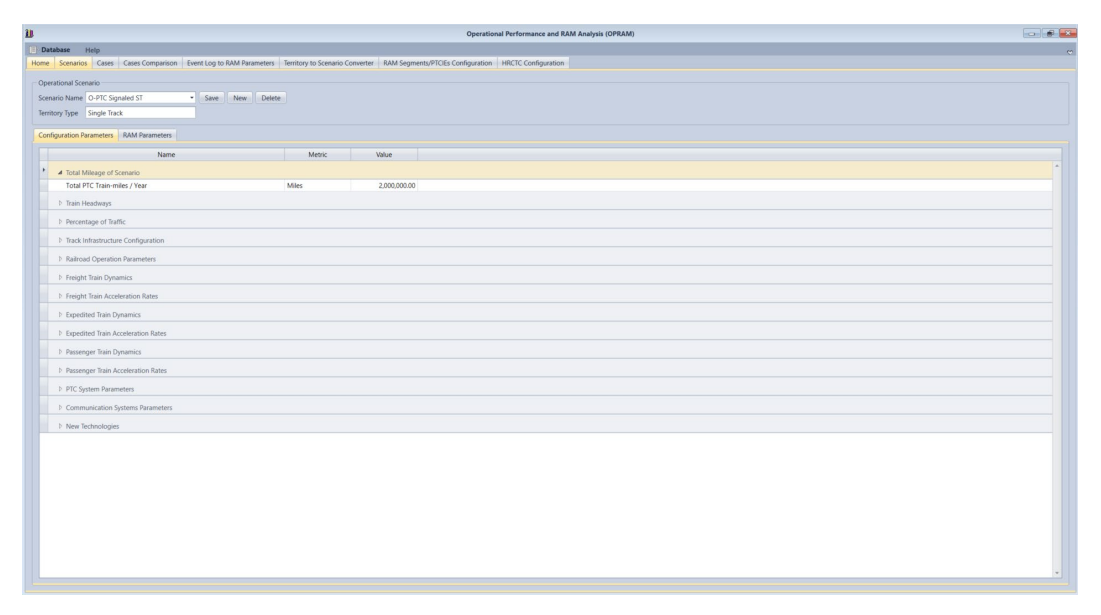

**Figure 8. OPRAM – Operational Scenarios Tab**

<span id="page-42-0"></span>Railroad network configuration and PTC system parameters can also be configured for each operational scenario in the *Configuration Parameters* Tab. [Figure 9](#page-42-1) contains an example of partial configuration of railroad network configuration parameters in OPRAM.

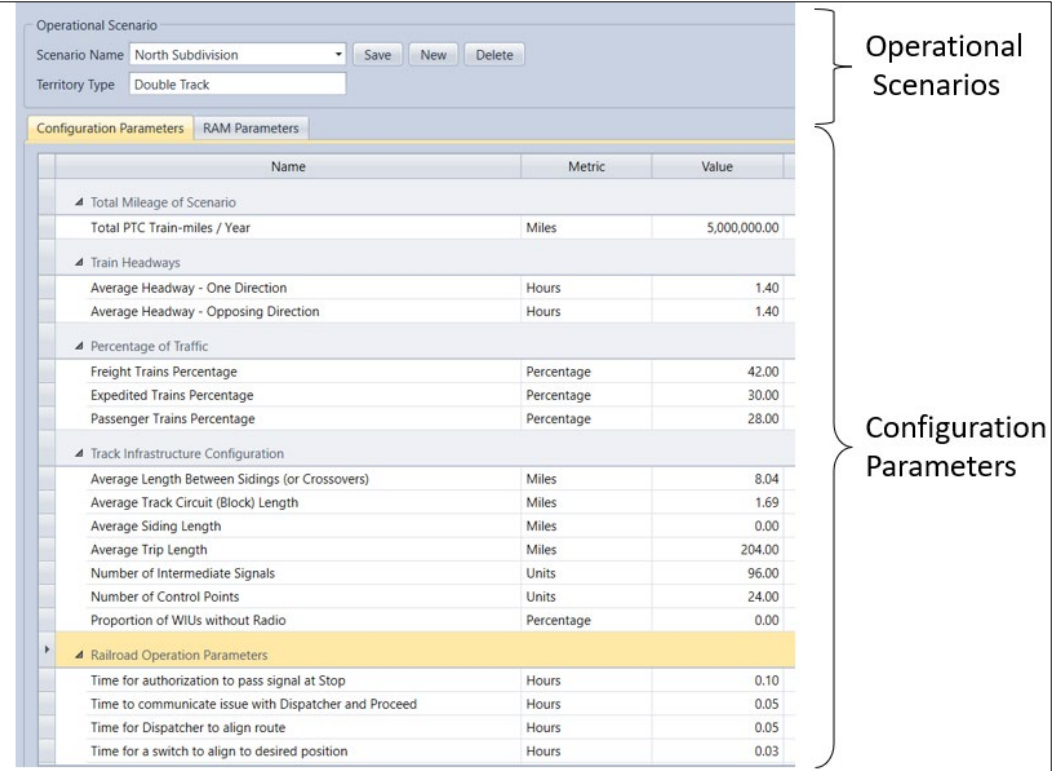

<span id="page-42-1"></span>**Figure 9. Example of partial railroad configuration parameters in OPRAM**

The RAM parameters of PTCIEs can be configured in the *RAM Parameters* tab. [Figure 10](#page-43-0) shows an example of partial configuration of RAM parameters of PTCIEs for one scenario. Note that PTCIE RAM parameters can be configured differently in each operational scenario, if so needed.

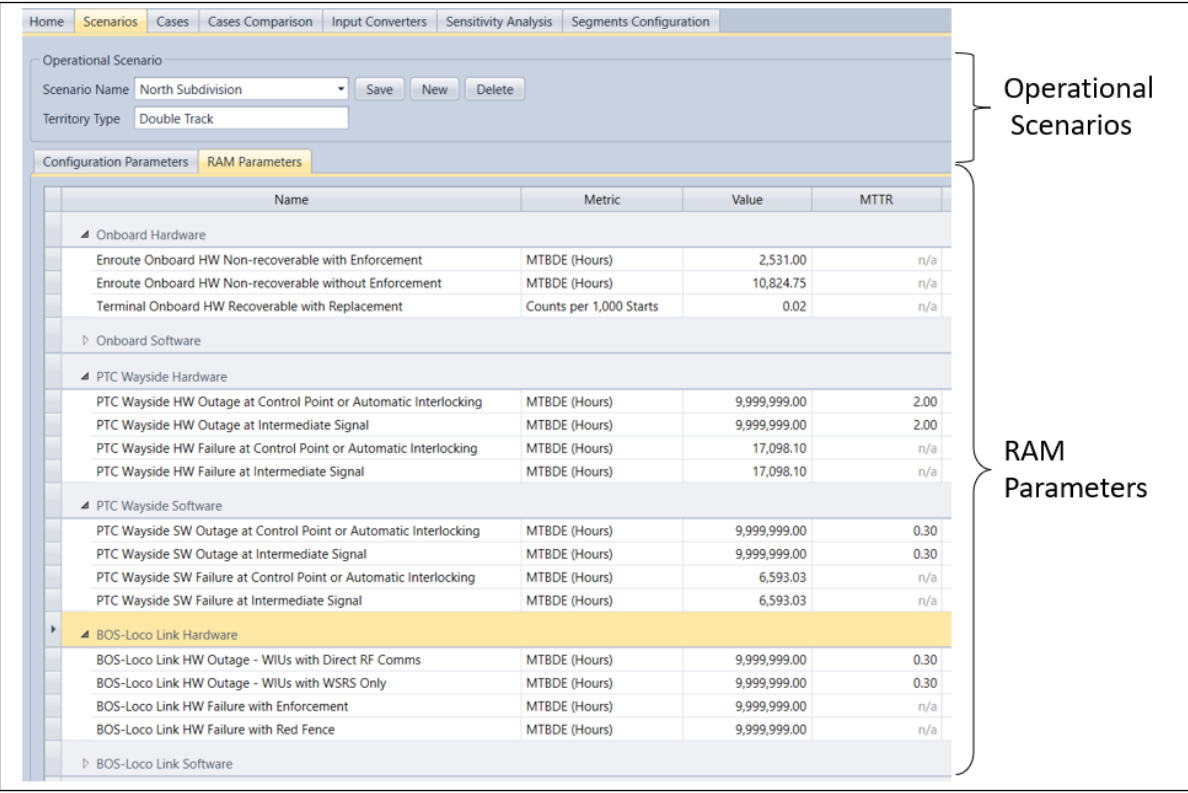

## <span id="page-43-0"></span>**Figure 10. Partial screenshot of PTCIE RAM parameters configuration in OPRAM**

## *5.3.1 Creating a New Operational Scenario*

To create a new Operational Scenario, the *New* button is pressed, and the *Create Scenario* window pops up. The *Create Scenario* window is shown in [Figure 11.](#page-44-1) The user provides a scenario name and selects options to create a new Operational Scenario:

- Select the type of territory: This creates a new scenario with the default values provided in the database. [Attachment 2](#page-107-0) lists all the configuration parameters and their default values.
- Selecting the *Is Based-On* check box: This enables a dropdown box that presents the current list of operational scenarios. The user selects the scenario to clone; the new operational scenario will contain the same values. This process can also be used to modify the name of an existing operational scenario by creating a clone with the new name, then removing the scenario with the old name.
- After using either of the two options, the *Save* button is pressed to store the Operational Scenario in the database.

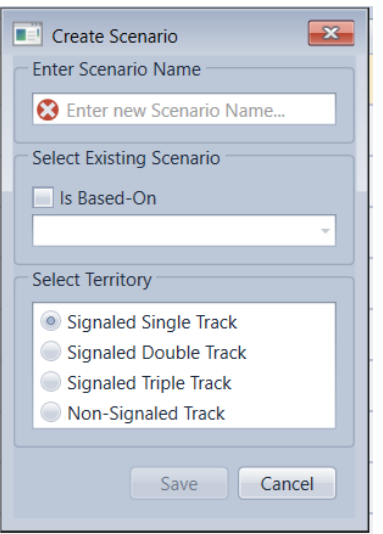

**Figure 11. OPRAM – New Operational Scenario window**

# <span id="page-44-1"></span><span id="page-44-0"></span>*5.3.2 Configuration of Operational Scenarios*

The RAM model requires the configuration of operational scenarios where PTC is implemented (or will be implemented), which includes:

- Configuration of the physical characteristics of the tracks
- Characteristics of railroad network components, such as typical train acceleration/deceleration rates and maximum authorized train speeds
- Configuration of operational parameters such as time to authorize a train to pass a Stop signal
- PTC system components parameters, such as the time to reinitialize a PTC onboard computer or to upload a track file

The RAM model can be configured with four different types of train control methods: signaled single track, double track, and triple track, and non-signaled single-track territory. For each operational scenario, the RAM model requires the physical characteristics of the scenario, such as average length of track circuits, average siding length, number of intermediate signals, and number of control points.

The RAM model works with three different train types – freight, expedited, and passenger. For each operational scenario and for each train type, the RAM model requires the train dynamic characteristics such as train acceleration and deceleration rates and maximum authorized speeds.

The RAM model requires the configuration of operational parameters, such as the average time to authorize a train to pass a Stop signal and average time to swap a locomotive (in case of PTC failure of the lead locomotive), both enroute and at terminal. These parameters are used to calculate the mean time to restore a train operation.

The PTC system parameters include times required to restore PTC operation for a train, such as the time to re-initialize an onboard computer or to update the onboard software. These parameters are also used to calculate mean time to restore a train operation. PTC communication system configuration and parameters such as average number of base stations and cell radio

coverage/availability are used to calculate impact on train operation due to the communication infrastructure.

Note that some of the configuration parameters can possibly be the same for all operational scenarios (such as average time to authorize a train to pass a Stop signal), but the RAM model allows for individual configuration whenever applicable.

[Figure 12](#page-45-0) presents the *Operational Scenarios* screen with the *Configuration Parameters* tab where the user can modify the parameter values. The parameters are grouped into thirteen categories: Total Mileage of Scenario, Train Headways, Percentage of Traffic, Track Infrastructure Configuration, Railroad Operation Parameters, Freight Train Dynamics, Freight Train Acceleration Rates, Expedited Train Dynamics, Expedited Train Acceleration Rates, Passenger Train Dynamics, Passenger Train Acceleration Rates, PTC System Parameters, and Communication Systems Parameters.

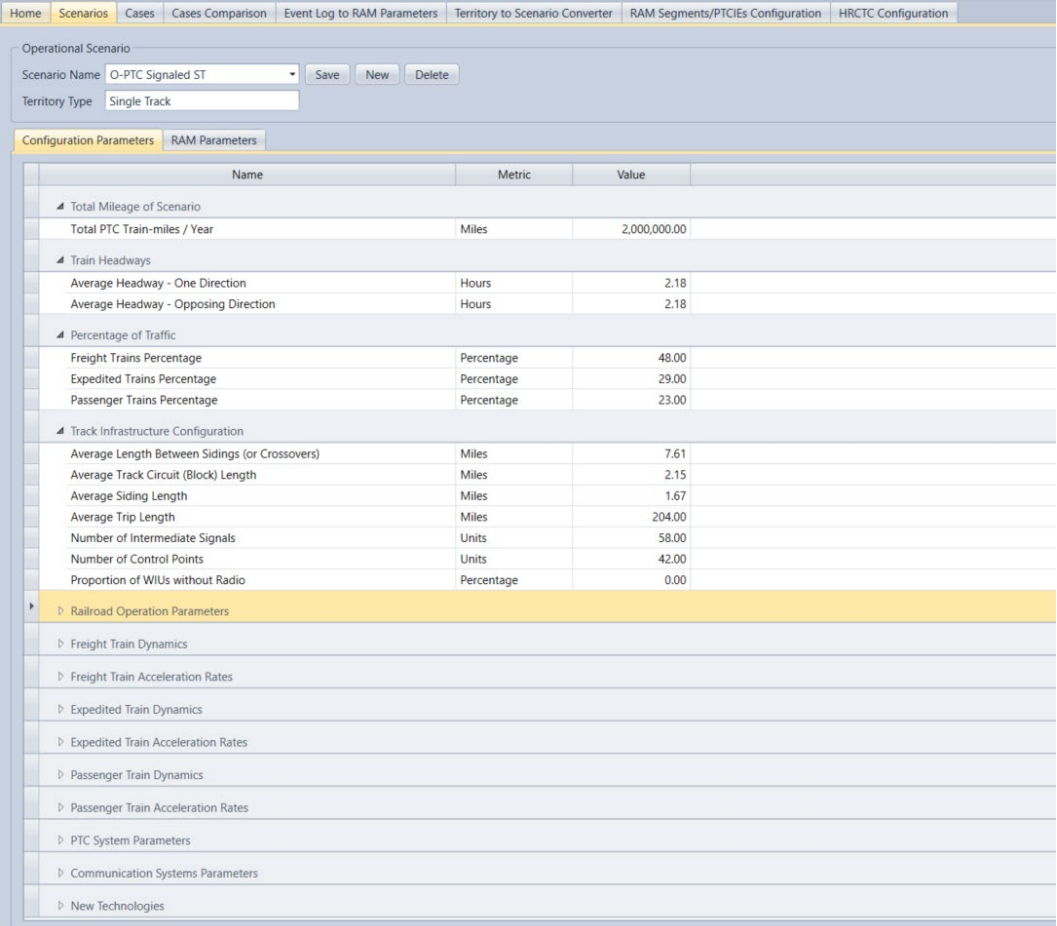

## **Figure 12. OPRAM – Operational Scenario Configuration parameters**

<span id="page-45-0"></span>A complete list of configuration parameters is provided in [Attachment 1.](#page-82-0)

#### <span id="page-45-1"></span>*5.3.3 Train Traffic Volumes of Operational Scenarios*

The railroad network operational analysis is directly dependent on the volume of train traffic in a certain operational scenario. The RAM model uses two types of information relating to train traffic volumes, the average train headways (in both directions) and the percentage of the three

train types (freight, expedited, and passenger). In OPRAM, both types are part of the *Configuration Parameters* tab in the Operational Scenarios.

If a single scenario such as a railroad subdivision is being analyzed, the specific information for that subdivision can be configured in the RAM model directly.

For the analysis of multiple territories, as with the configuration of typical operational scenarios, territories can be combined if their volumes of train traffic and train type distribution are similar.

# <span id="page-46-0"></span>*5.3.4 Configuration of RAM Parameters*

OPRAM requires the input of RAM parameters for each operational scenario. The RAM parameters are MTBDE and MTTR for each PTCIE and they are grouped by RAM segments, as shown in [Figure 13.](#page-46-1) In OPRAM, all the RAM parameters can be input or modified in the *RAM Parameters* tab. The complete list of RAM parameters is provided in [Attachment 1.](#page-82-0)

The RAM parameters need to be quantified for all types of PTCIE a railroad experiences (or expects to experience) while operating PTC. As previously stated, the quantification of RAM parameters can be done with modeling tools or based on estimated, theoretical, or actual data collected during PTC operation. The analysis can also be done with a combination of these methods. Predicted RAM parameters can also be used, e.g., for "*what-if*" analysis.

In OPRAM, the RAM parameters can also be calculated based on actual PTC operation data, see Section [5.6](#page-57-0) for details. Sections [1.7](#page-105-0) and [1.8](#page-106-0) in [Attachment 1](#page-82-0) provide additional details about methods of RAM quantification.

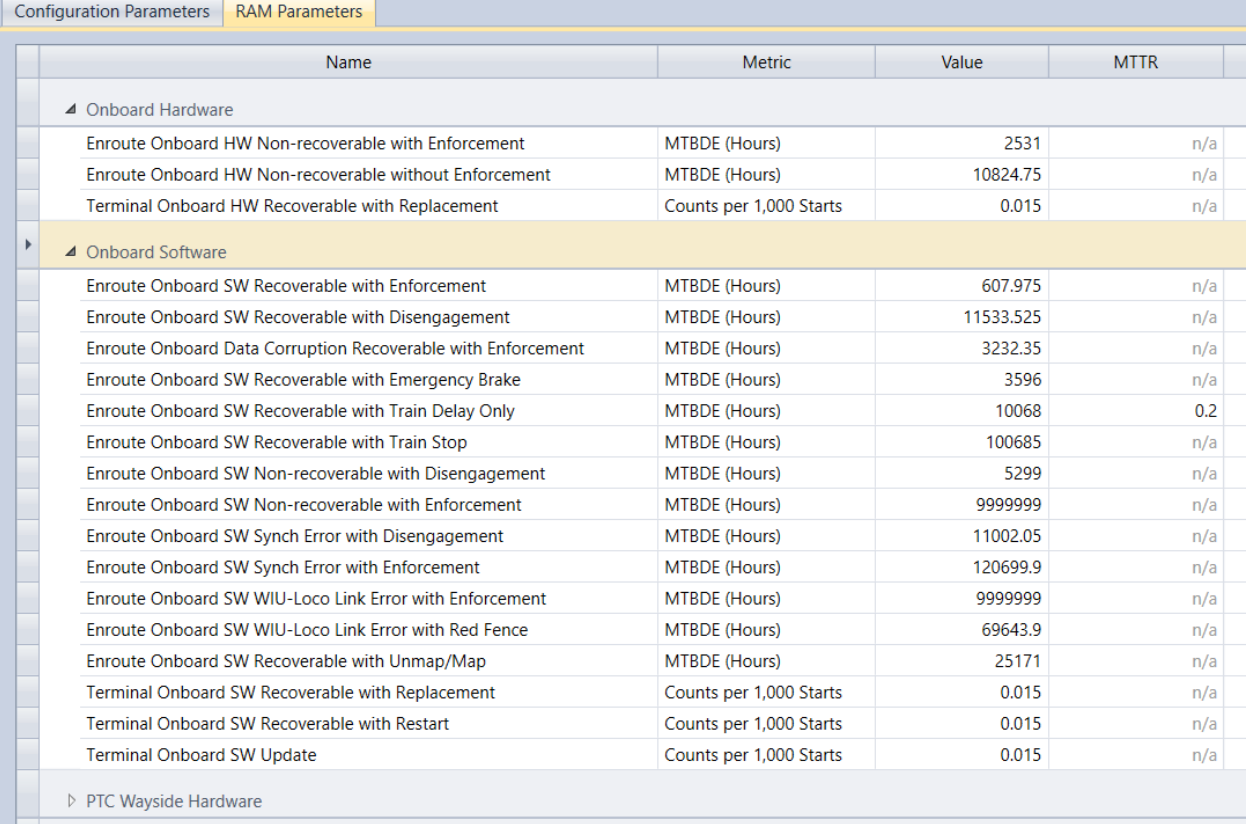

## <span id="page-46-1"></span>**Figure 13. OPRAM – Operational Scenario RAM parameters**

## *5.3.5 Editing and Deleting an Operational Scenario*

To edit an existing Operational Scenario in OPRAM, the user selects the scenario from the *Scenario Name* drop-down list, performs the desired modifications of the configuration and RAM Parameters, and clicks the Save button (shown in [Figure 14\)](#page-47-0) to store the changes in the database.

To delete an Operational Scenario from the database, the user selects the scenario from the *Scenario Name* dropdown list and clicks the *Delete* button. A window asking for confirmation pops up.

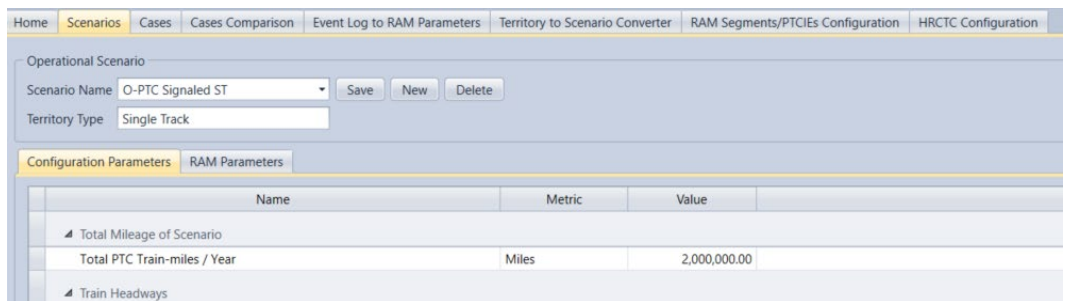

**Figure 14. OPRAM – Operational Scenarios editing and deletion**

## <span id="page-47-0"></span>**5.4 Cases Tab**

A Case is the basic unit of analysis in OPRAM; it can contain one or more operational scenarios that will be analyzed as a single entity. OPRAM allows the user to create, edit, or remove Cases in the *Case* tab, as shown in [Figure 15.](#page-47-1)

| Help                              |                                                                                                    |                                                          |                                 |                                   |                            |                             |
|-----------------------------------|----------------------------------------------------------------------------------------------------|----------------------------------------------------------|---------------------------------|-----------------------------------|----------------------------|-----------------------------|
|                                   | <b>Cases Comparison</b>                                                                                                    | <b>Input Converters</b>                                  | Territory to Scenario Converter | RAM Segments/PTCIEs Configuration | <b>HRCTC Configuration</b> | <b>Sensitivity Analysis</b> |
| Test 2                            |                                                                                                    | Save                                                     |                                 |                                   |                            |                             |
|                                   |                                                                                                    |                                                          |                                 |                                   |                            |                             |
|                                   |                                                                                                    |                                                          | Non-Signaled Track              |                                   |                            |                             |
|                                   | Select All)<br>$Sub3 - DST$                                                                                                 | Select All)<br>Sub 3 - TST                               | (Select All)<br>Sub 3 - NST     |                                   |                            |                             |
|                                   |                                                                                                    |                                                          |                                 |                                   |                            |                             |
| Database<br>Home<br>Case<br>◎ New | Scenarios<br>Select/Edit<br><b>Case Scenarios</b><br><b>Select Scenarios</b><br>Single Track<br>(Select All)<br>Sub 3 - SST | Cases<br>Average Train Speed (mph): 24.6<br>Double Track | <b>Triple Track</b>             | Comment: Enter Case Comments      |                            |                             |

**Figure 15. OPRAM – Cases Tab** 

## <span id="page-47-2"></span><span id="page-47-1"></span>*5.4.1 Creating, Editing and Deleting a Case*

To create a Case, the user follows these steps:

- Select the *New* radio button in the *Case* group
- Provide a name for the Case
- Select the operational scenarios to be included in the analysis from the list of existing scenarios presented in the *Case Scenarios* tab, as shown in [Figure 15.](#page-47-1)

• Press the *Save* button to store the Case in the database

To modify an existing Case, the user follows these steps:

- Select the *Select/Edit* radio button and select the Case name from the drop-down list
- Add or remove operational scenarios from the case by selecting or deselecting the scenarios from the list
- Press the *Save* button to store the changes in the database

To delete an existing Case, the user follows these steps:

- Select the *Select/Edit* radio button and select the Case name from the drop-down list
- Click the *Delete* button, which triggers a confirmation prompt
- Confirm the Case to be deleted from the database

#### <span id="page-48-1"></span>*5.4.2 OPRAM Configuration and Execution*

OPRAM is an analytical, deterministic modeling tool that produces almost instantaneous results once configured and executed. This section provides a brief description of the configuration and execution of OPRAM. Sections [5.3.2,](#page-44-0) [5.3.3](#page-45-1) and [5.3.4](#page-46-0) contain details of how to configure input parameters in OPRAM.

After all operational scenarios are configured with their input parameters, the user can proceed to configure the Case to be analyzed in OPRAM. The Case configuration is how the user selects the desired operational scenarios to be included in the Case for analysis. The process to create or edit Cases is described in Section [5.4.1.](#page-47-2) Once the Case is configured, it can be executed by selecting the *Analyze* button in OPRAM's *Case* tab, as illustrated in [Figure 16.](#page-48-0)

|                                                                                                    |  | Cases | <b>Cases Comparison</b> |  |  |  | <b>HRCTC Configuration</b> |
|----------------------------------------------------------------------------------------------------|--|-------|-------------------------|--|--|--|----------------------------|
| Database<br>Help<br>Scenarios<br>Event Log to RAM Parameters<br>Territory to Scenario Converter<br>RAM Segments/PTCIEs Configuration<br>Home<br>Case<br>◯ New<br>Test 2<br>Save<br>Delete<br>Analyze<br>٠<br>Select/Edit<br>Average Train Speed (mph): 24.6<br>Comment: Edit Case Comments<br><b>Case Scenarios</b><br><b>Select Scenarios</b><br>Double Track<br><b>Triple Track</b><br>Non-Signaled Track<br><b>Single Track</b><br>Select All)<br>$\checkmark$ (Select All)<br>Select All)<br>$\checkmark$ (Select All)<br>√ O-PTC Signaled DT<br>✔ O-PTC Signaled TT<br>✔ O-PTC Signaled ST<br>✔ O-PTC Non-signaled ST<br>FMB Non-signaled ST<br><b>EO-PTC Signaled ST</b><br>B-QMB Signaled ST<br>A-QMB Signaled ST<br>FMB Signaled ST |  |       |                         |  |  |  |                            |
|                                                                                                    |  |       |                         |  |  |  |                            |

<span id="page-48-0"></span>**Figure 16. Screenshot of OPRAM's Analyze Scenarios execution button**

## *5.4.3 RAM KPIs Results*

This section provides an overview of how OPRAM presents the RAM KPI results. Once OPRAM is configured and executed, as described in Section [5.4.2,](#page-48-1) the results are produced/presented in the *Results* tab.

OPRAM calculates and displays the RAM KPI results for every PTCIE for each of the selected Cases under the *Results* tab, as shown in [Figure 17.](#page-49-0)

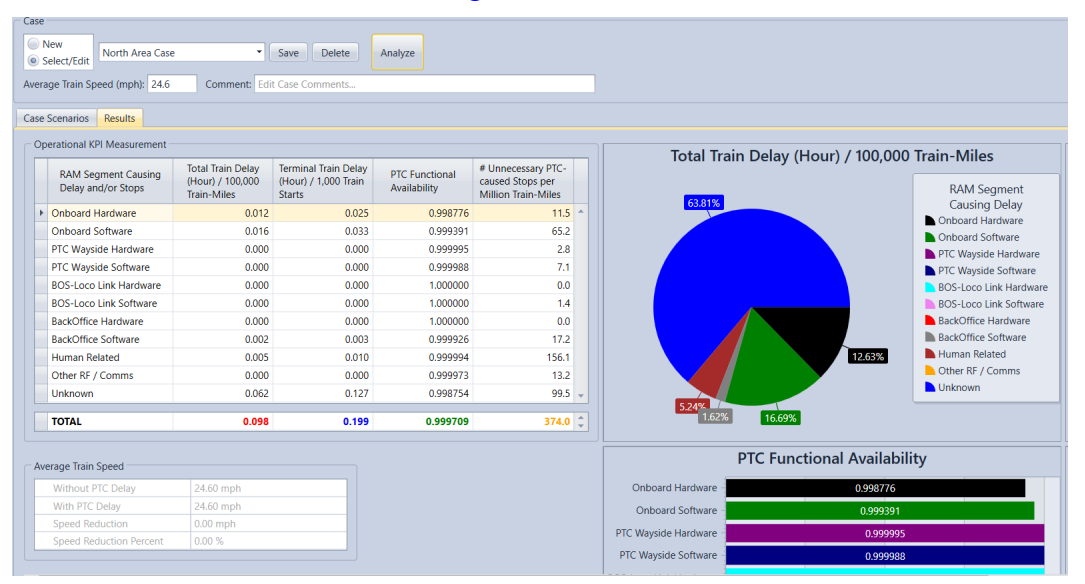

#### <span id="page-49-0"></span>**Figure 17. Example of partial results of RAM KPI calculation for individual PTCIEs**

The individual RAM KPI results per PTCIE for each operational scenario are aggregated<sup>[3](#page-49-1)</sup> and presented in tabular form, as shown in [Figure 18.](#page-50-0) [Figure 19](#page-50-1) shows the same results in a graphical display. Notice that [Figure 17,](#page-49-0) [Figure 18,](#page-50-0) and [Figure 19](#page-50-1) are showing illustrative values, not actual results from any specific analysis.

<span id="page-49-1"></span><sup>3</sup> Individual RAM KPI results for all operational scenarios are averaged and weighted based on the total train-miles operated per year in each Operational Scenario.

| <b>RAM Segment Causing</b>    |                                                                    |                                                                      |                                       |                                                                      |                          |
|-------------------------------|--------------------------------------------------------------------|----------------------------------------------------------------------|---------------------------------------|----------------------------------------------------------------------|--------------------------|
| Delay and/or Stops            | <b>Total Train Delay</b><br>(Hour) / 100,000<br><b>Train-Miles</b> | <b>Terminal Train Delay</b><br>(Hour) / 1,000 Train<br><b>Starts</b> | <b>PTC Functional</b><br>Availability | # Unnecessary PTC-<br>caused Stops per<br><b>Million Train-Miles</b> |                          |
| <b>Onboard Hardware</b>       | 0.012                                                              | 0.025                                                                | 0.998776                              | 11.5                                                                 |                          |
| <b>Onboard Software</b>       | 0.016                                                              | 0.033                                                                | 0.999391                              | 65.2                                                                 |                          |
| PTC Wayside Hardware          | 0.000                                                              | 0.000                                                                | 0.999995                              | 2.8                                                                  |                          |
| <b>PTC Wayside Software</b>   | 0.000                                                              | 0.000                                                                | 0.999988                              | 7.1                                                                  |                          |
| <b>BOS-Loco Link Hardware</b> | 0.000                                                              | 0.000                                                                | 1.000000                              | 0.0                                                                  |                          |
| <b>BOS-Loco Link Software</b> | 0.000                                                              | 0.000                                                                | 1.000000                              | 1.4                                                                  |                          |
| BackOffice Hardware           | 0.000                                                              | 0.000                                                                | 1.000000                              | 0.0                                                                  |                          |
| <b>BackOffice Software</b>    | 0.002                                                              | 0.003                                                                | 0.999926                              | 17.2                                                                 |                          |
| <b>Human Related</b>          | 0.005                                                              | 0.010                                                                | 0.999994                              | 156.1                                                                |                          |
| Other RF / Comms              | 0.000                                                              | 0.000                                                                | 0.999973                              | 13.2                                                                 |                          |
| <b>Unknown</b>                | 0.062                                                              | 0.127                                                                | 0.998754                              |                                                                      | $\overline{\phantom{a}}$ |
|                               |                                                                    |                                                                      |                                       |                                                                      |                          |
|                               | <b>TOTAL</b>                                                       | 0.098                                                                | 0.199                                 | 0.999709                                                             | 99.5<br>374.0            |

**Figure 18. Screenshot of RAM KPI results in tabular format in OPRAM**

<span id="page-50-0"></span>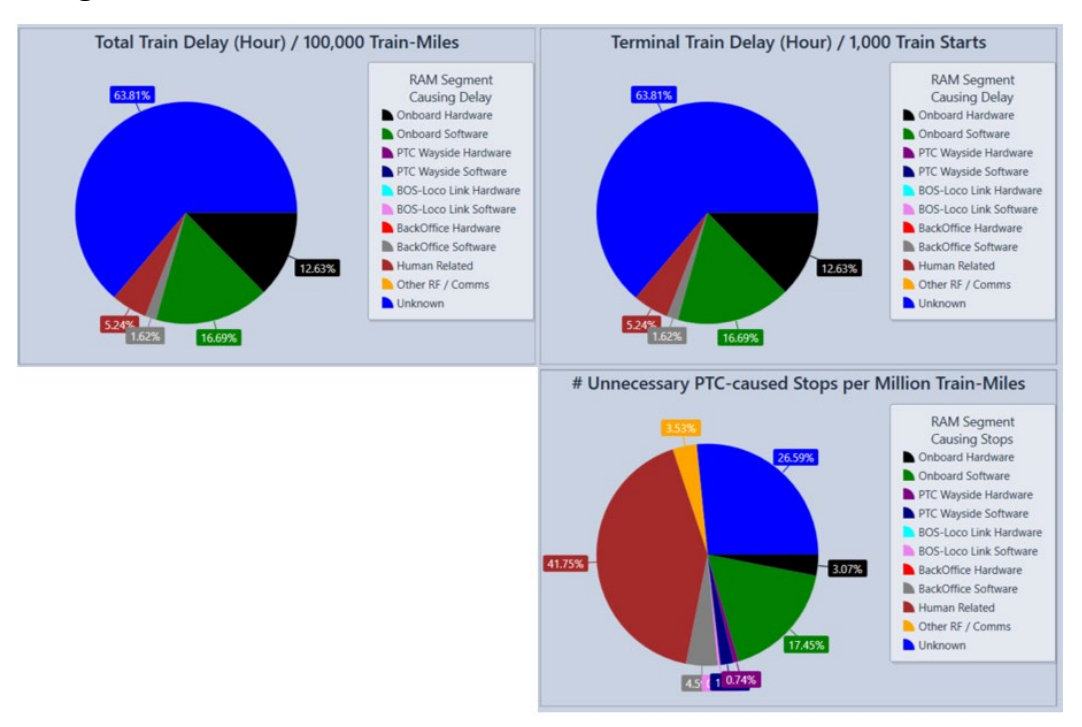

**Figure 19. Screenshot of RAM KPIs in graphical format in OPRAM**

#### <span id="page-50-1"></span>*5.4.4 Main Contributors Analysis*

The identification of the main contributors to impacts in PTC operation is done by analyzing the RAM KPI results. An initial analysis can be done with the information from the Results tab, which will show which RAM segments are contributing to each KPI the most. The Total Train Delay/100,000 Train-Miles (TTDTM) KPI is perhaps the most important from the perspective of railroad operational performance, while the PTC Functional Availability (PTCFA) KPI is the most important from the perspective of safety, as it represents the percentage of time that trains

are operating with PTC protection. The Total Train Delay/1,000 Train Start (TTDTS) KPI helps identify specific actions required at train departure time to minimize operational delay. The Number of Unnecessary PTC-Caused Stops per Million Train-Miles (UPSTM) KPI is an auxiliary KPI that can help with understanding the overall operational performance, as train stop events are typically costly.

The analysis of TTDTM in the illustrative example shown in [Figure 20](#page-51-0) shows that two RAM segments are contributing the most to negatively impact railroad performance – Onboard Software and Onboard Hardware, with 34.87 percent and 26.39 percent of total train delay, respectively. Note that these results and values are for illustrative purposes and do not represent any actual analysis.

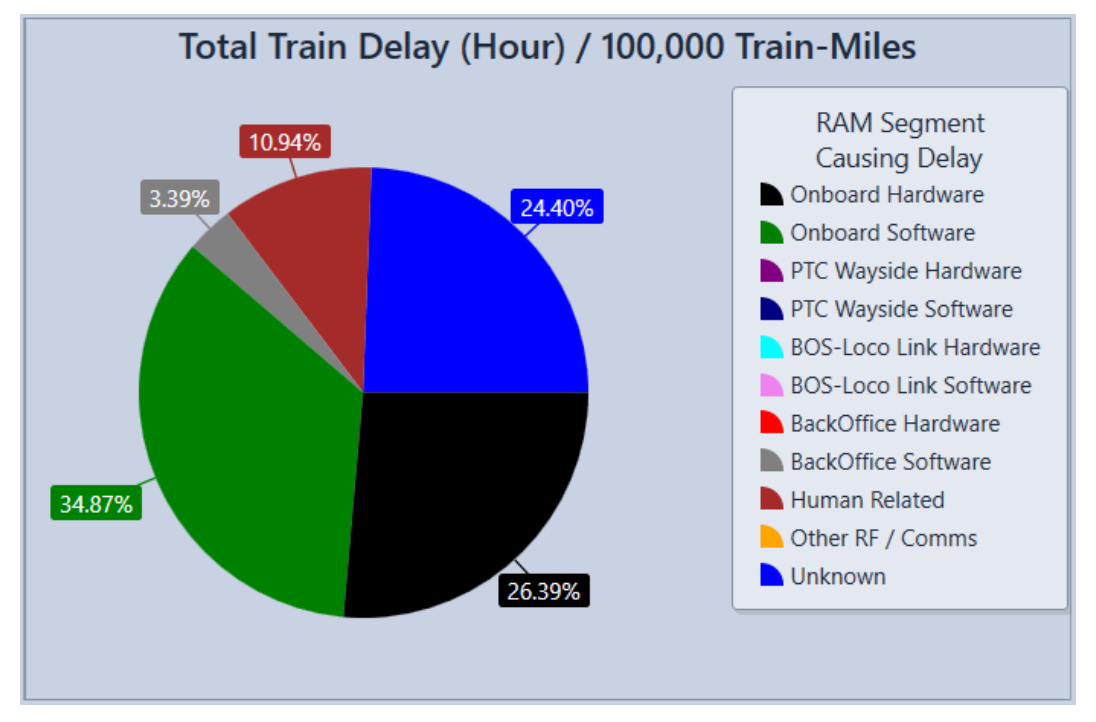

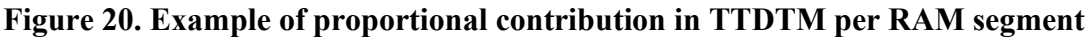

<span id="page-51-0"></span>The analysis of PTCFA in the illustrative example shown in [Figure 21](#page-52-0) shows that the Onboard Hardware segment is the main contributor to unavailability of PTC safety functionality, i.e., to the operation of trains without PTC protection. Note that these results and values are for illustrative purposes and do not represent any actual analysis.

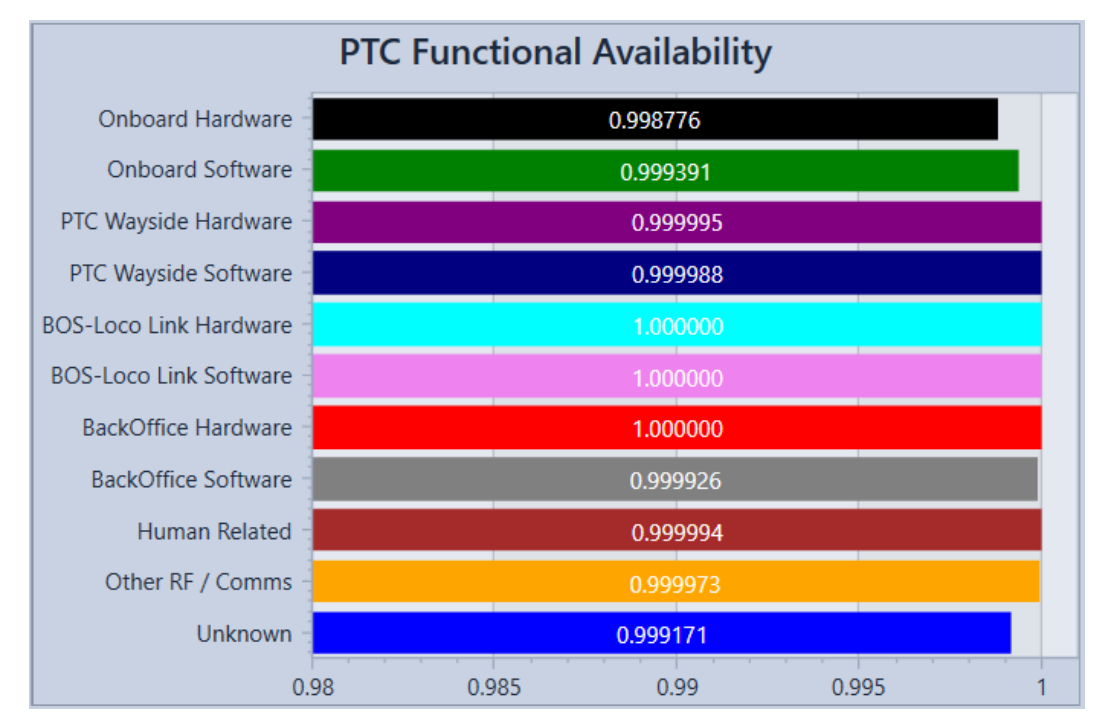

<span id="page-52-0"></span>**Figure 21. Example of PTC safety functional availability KPI results per RAM segment**

# *5.4.5 Sensitivity Analysis*

The sensitivity analysis is performed by varying the RAM parameters of the Main Contributors identified in Section [5.3.4](#page-46-0) and measuring the effects of that variation in the RAM KPIs. The sensitivity analysis can be performed by modifying either the MTBDE or the MTTR of the PTCIEs, compared to their original value. The following sequence of steps describes how a sensitivity analysis can be performed with OPRAM:

- The user selects the PTCIEs for analysis in the *Sensitivity Analysis* tab. The KPI calculation is presented next to each PTCIE. The sensitivity analysis does not have to be limited to a single Main Contributor nor to a single RAM KPI, like the one demonstrated in this section. The analysis can be performed for all Main Contributors or any PTCIE of interest and based on whichever RAM KPI is necessary. A RAM KPI like TTDTM can be easily converted to monetary savings, while a RAM KPI like PTCFA is focused on safety performance, and the criteria for evaluation of benefits is distinct from the other RAM KPIs.
- The user can select up to five PTCIEs.
- The user selects a multiplier for the improvement in each of the RAM parameter values for each selected PTCIE, e.g., selecting five means the MTBDE or MTTR will be improved by a factor of five.
- If the selected PTCIEs have MTBDE and MTTR as RAM parameters, the user selects which parameters will be varied in the analysis.
- The user selects the number of cycles or steps to observe in the sensitivity analysis results, e.g., selecting two means that there will be one intermediate KPI result before the result with the selected factor of improvement.
- The user presses the *Analyze* button.
- OPRAM presents the results on the *Sensitivity Analysis Results* tab.

In the following example, three PTCIEs have been selected for the sensitivity analysis, and four cycles have been selected for the results, as shown in [Figure 22.](#page-53-0)

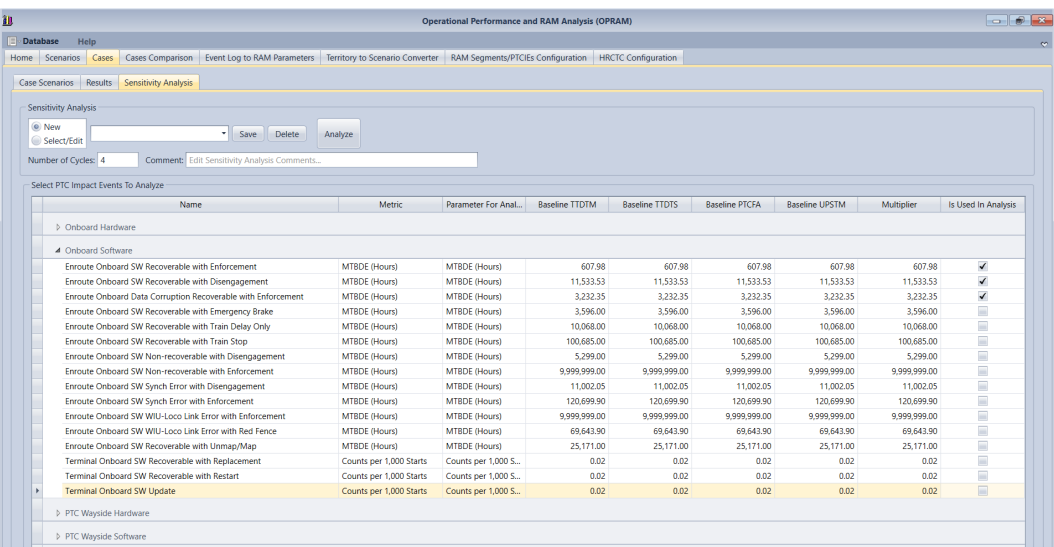

#### **Figure 22. Sensitivity Analysis Tab**

<span id="page-53-0"></span>[Figure 23](#page-53-1) presents the results of the sensitivity analysis for each of the PTCIEs with the corresponding number of cycles.

Based on the estimated reduction in TTDTM calculated in the sensitivity analysis, a railroad can convert the improvements into cost savings and develop RAM growth plans either internally or with vendors. It is important to highlight that this type of analysis allows the user to associate RAM parameters to operational or monetary metrics, which facilitates the development of RAM growth plans and the negotiation with stakeholders in the process.

| Results Sensitivity Analysis<br>Case Scenarios                                                                                                    |                         |            |              |              |              |               |  |
|----------------------------------------------------------------------------------------------------|-------------------------|------------|--------------|--------------|--------------|---------------|--|
| <b>Sensitivity Analysis</b><br>New<br>Delete<br><b>Sensitivity Analysis</b><br>Save<br>۰ı<br>Select/Edit<br>Number of Cycles: 2<br><b>Comment: Edit Sensitivity Analysis Comments</b><br><b>Sensitivity Analysis Results</b> | Analyze                 |            |              |              |              |               |  |
| Modified PTC Impact Event                                                                                                    | Modified RAM Parameter  | Multiplier | <b>TTDTM</b> | <b>TTDTS</b> | <b>PTCFA</b> | <b>LIPSTM</b> |  |
| F Enroute Onboard HW Non-recoverable with Enforcement (Baseline)                                                                                                    | MTBDE (Hours)           | 1.00       | 0.455        | 0.000        | 0.998910     | 9.9           |  |
| Enroute Onboard HW Non-recoverable with Enforcement                                                                                                    | <b>MTBDE</b> (Hours)    | 1.50       | 0.303        | 0.000        | 0.999273     | 6.6           |  |
| Enroute Onboard HW Non-recoverable with Enforcement                                                                                                    | MTBDE (Hours)           | 2.00       | 0.152        | 0.000        | 0.999637     | 33            |  |
| Terminal Onboard HW Recoverable with Replacement (Baseline)                                                                                                    | Counts per 1,000 Starts | 1.00       | 0.012        | 0.025        | 1,000000     | 0.0           |  |
| Terminal Onboard HW Recoverable with Replacement                                                                                                    | Counts per 1,000 Starts | 0.75       | 0.012        | 0.025        | 1,000000     | 0.0           |  |
| Terminal Onboard HW Recoverable with Replacement                                                                                                    | Counts per 1,000 Starts | 0.50       | 0.012        | 0.025        | 1,000000     | 0.0           |  |
| PTC Wayside HW Outage at Intermediate Signal (Baseline)                                                                                                    | MTBDE (Hours)           | 1.00       | 0.000        | 0.000        | 1,000000     | 0.0           |  |
| PTC Wayside HW Outage at Intermediate Signal                                                                                                    | MTBDE (Hours)           | 1.50       | 0.000        | 0.000        | 1,000000     | 0.0           |  |
| PTC Wayside HW Outage at Intermediate Signal                                                                                                    | <b>MTBDE</b> (Hours)    | 2.00       | 0.000        | 0,000        | 1.000000     | 0.0           |  |
| PTC Wayside HW Failure at Control Point or Automatic Interlocking (Bas                                                                                                    | MTBDE (Hours)           | 1.00       | 0.046        | 0.000        | 0.999994     | 1.5           |  |
| PTC Wayside HW Failure at Control Point or Automatic Interlocking                                                                                                    | <b>MTBDE</b> (Hours)    | 1.50       | 0.031        | 0.000        | 0.999996     | 1.0           |  |
| PTC Wayside HW Failure at Control Point or Automatic Interlocking                                                                                                    | MTBDE (Hours)           | 2.00       | 0.015        | 0.000        | 0.999998     | 0.5           |  |

<span id="page-53-1"></span>**Figure 23. RAM Sensitivity Analysis results**

## **5.5 Cases Comparison Tab**

OPRAM allows the comparison of capacity metrics and RAM KPI results among multiple Cases. Cases Comparison is a separate tab in OPRAM, as shown in [Figure 24.](#page-54-0) When this tab is selected, the user can choose to create a new comparison or select an existing comparison. Another section of the screen shows the list of Cases that are included (or available) for comparison.

The capacity metrics comparison should be made between Cases that contain the same sets of operational scenarios (i.e., with the same track and train configuration), with each Case configured with a different HRCTC or additional technologies configuration (e.g., comparing two cases containing the same set of operational scenarios derived from a group of subdivisions, one configured with O-PTC and the other with FMB). The capacity metrics comparison of cases containing distinct operational scenarios (e.g., operational scenarios from different subdivisions) may not be meaningful and should not be used in further analysis.

Additionally, the operational scenarios included in a Case must have the same HRCTC configuration (i.e., train control method and new technologies configuration).

The following sub-sections describe how the user can create/edit and execute Case Comparisons.

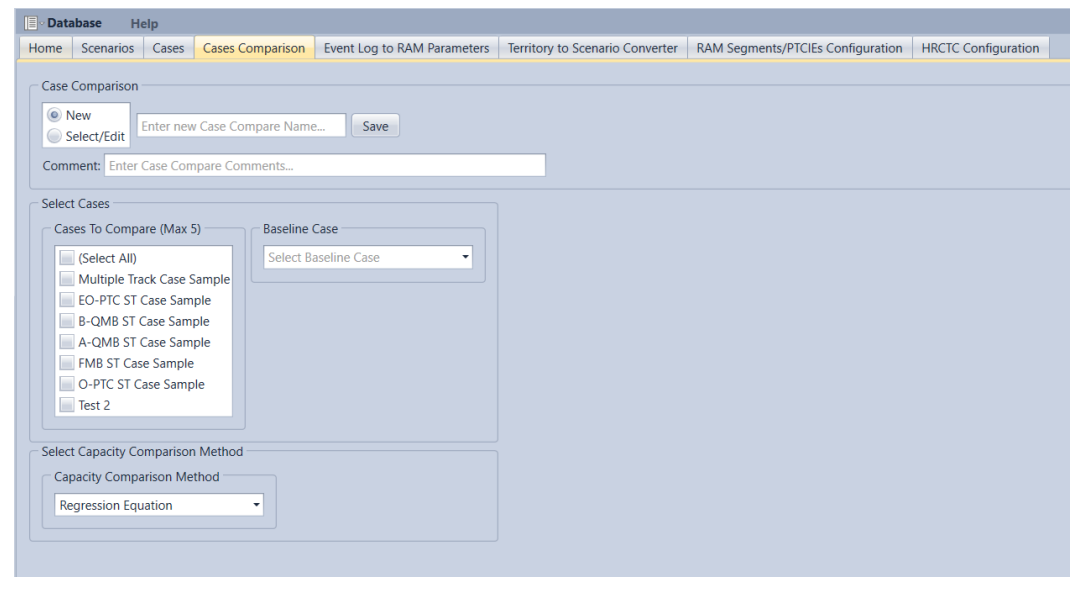

**Figure 24. Display of Cases Comparison Tab**

## <span id="page-54-0"></span>*5.5.1 Creating a New Case Comparison*

The following steps describe how to create a new Case Comparison.

- 1) The user selects the *New* button in the *Case Comparison* section.
	- a. The system enables New Case Compare Name in the Case Comparison section.
- 2) The user enters the name of the Case Comparison. Additionally, the user can add a short description of the Case Comparison in the *Comment* field.
- 3) The user selects up to five Cases to be compared in the *Cases to Compare* list.
- 4) The user identifies which of the selected Cases should be used as the Baseline for the comparison, in the *Baseline Case* field.
- 5) The user selects the method to estimate the capacity metrics:
	- a. Regression equations
	- b. RTC result files (When selecting this option, the user selects the path of the RTC results file (.SUMMARY) for each of the Cases selected for the comparison.)
	- c. Manual input (When selecting this option, the user manually inputs the average train velocity and total train-miles per year for each Case. This input does not include train delay caused by PTC-related system failures or human errors.)
- 6) The user saves the Case Comparison by pressing the *Save* button in the *Case Comparison* section.

[Figure 25](#page-55-0) shows a screenshot of a new case being created and ready to be saved. The name of the Case Comparison is ST Cases Comparison, and it includes five cases. ST Sub Case 1 has been selected as the Baseline Case. When the Case is saved, it is automatically included in the list of existing Case Comparisons.

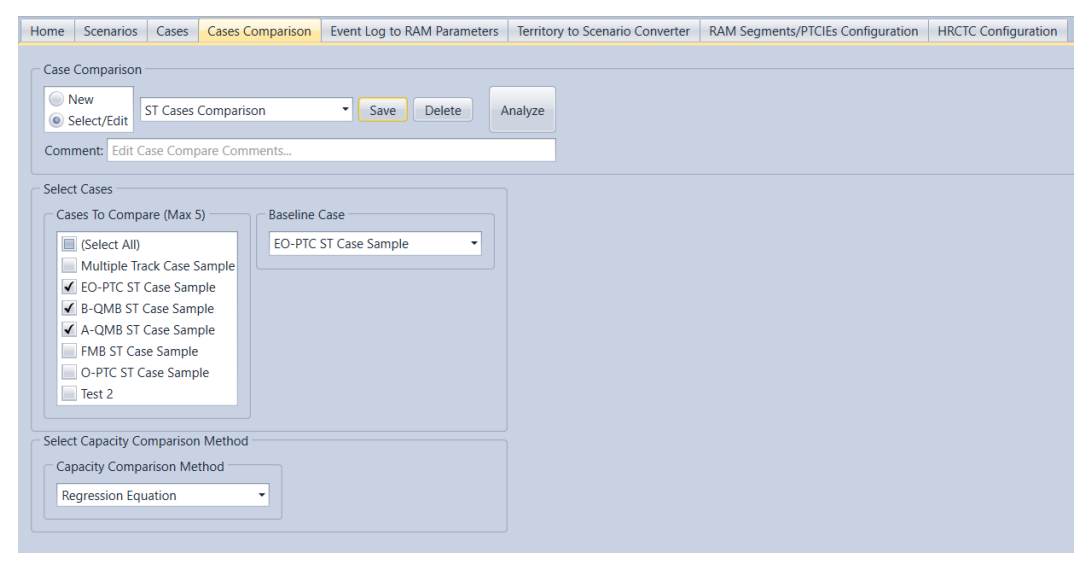

**Figure 25. Screenshot of a new Case Comparison** 

#### <span id="page-55-0"></span>*5.5.2 Modifying/Deleting Existing Case Comparisons*

Case Comparisons that have been previously saved can be modified or deleted, as described in the following steps:

- 1) The user selects the *Select/Edit* button in the *Case Comparison* section.
	- a. The system presents the list of existing Case Comparisons in the *Case Comparison* section.
	- b. The system displays the *Delete* and *Analyze* buttons if at least one Case Comparison exists.
- 2) The user selects the Case Comparison they want to modify or delete.
- 3) If the user wants to delete the Case Comparison, they press the *Delete* button and confirm the action, as shown in [Figure 26.](#page-56-0)

#### 4) Otherwise:

- a. The user can enable/disable the Cases selected for comparison in the list of Cases shown in the *Select Cases* section.
- b. The user can also modify the Baseline Case.
- c. The user saves the edits made to the Case Comparison by pressing the *Save* button in the *Case Comparison* section, as shown in [Figure 27.](#page-56-1)

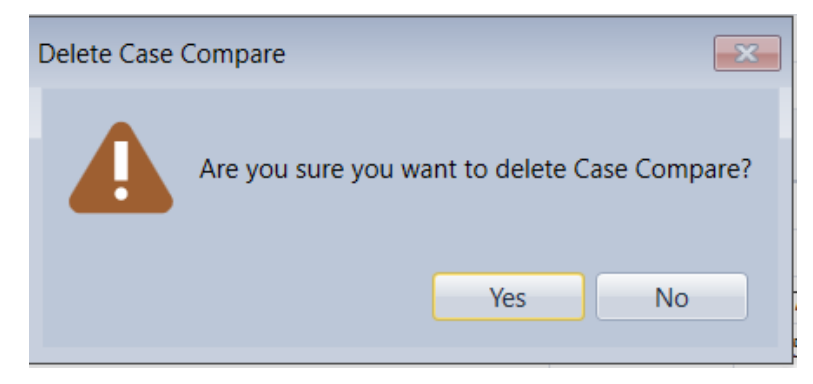

**Figure 26. Prompt to confirm deletion of Case Comparison** 

<span id="page-56-0"></span>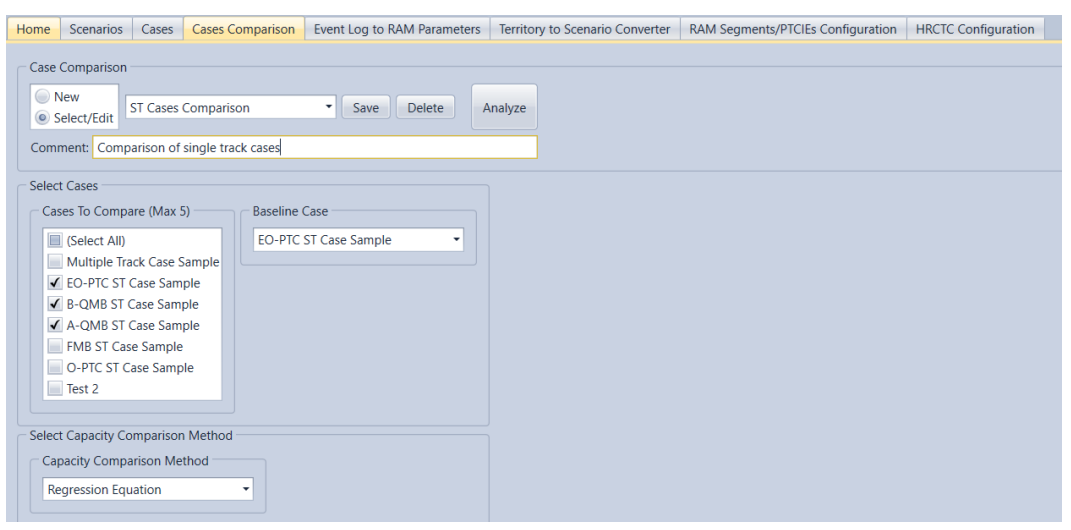

**Figure 27. Display of existing Case Comparison and its contents**

# <span id="page-56-1"></span>*5.5.3 Executing Case Comparison*

A Case Comparison is executed when the user selects a Case Comparison and presses the *Analyze* button displayed in the *Case Comparison* section. The system runs the comparison of the Cases and presents it in the *Case Compare Result* section, as shown in [Figure 28.](#page-57-1) This includes:

- The display of the results for each of the Cases, side-by-side
	- o The Case selected as the Baseline is shown first, to the left
- The capacity metrics without the impact of failures and human errors
- o The *Variance from Baseline (%)* column shows how much the Overall Capacity of a Case has varied from the Baseline Case
- The capacity metrics with the impact of failures and human errors
	- o The *Variance from Baseline (%)* column shows how much the Overall Capacity of a Case has varied from the Baseline Case
- The RAM KPIs

If any of the Cases included in a Case Comparison is modified (i.e., the configuration of the operational scenarios of a Case or the set of operational scenarios included in a Case is modified), the Case results are considered outdated, and a warning text message notifies the user about the issue, as shown in [Figure 29.](#page-57-2) The user must re-analyze the Case Comparison to update the results.

| <b>Database</b><br>Help<br>F٦                                                                                                    |                                                                                                    |                |       |  |  |  |  |  |
|----------------------------------------------------------------------------------------------------|----------------------------------------------------------------------------------------------------|----------------|-------|--|--|--|--|--|
| Home Scenarios Cases Cases Comparison Event Log to RAM Parameters Territory to Scenario Converter RAM Segments/PTCIEs Configuration HRCTC Configuration                                                                                                    |                                                                                                    |                |       |  |  |  |  |  |
| Case Comparison<br>New<br>Case comparison sample<br>" Save<br>Delete<br>C Select/Edit<br>Comment: Edit Case Compare Comments                                                                                                    | Export                                                                                                    |                |       |  |  |  |  |  |
| Analyze<br><b>Select Cases</b><br>Case Compare Result<br>Cases To Compare (Max 5)<br><b>Baseline Case</b><br>Case O-PTC Case B-QMB Case FMB<br><b>Results</b><br>(Baseline)<br>Case O-PTC<br>√ (Select All)<br>$Case O-PTC$<br>4 Capacity Metrics (including delay caused by failures and human errors)<br>Case B-QMB<br>2,022,460<br>2,031,420<br>Overall Capacity for the same average trip time (in train-miles/yr) 1,990,134<br>Case FMB<br>1,624<br>2.075<br>Variance from Baseline (%) for the same average trip time<br>N/A<br>40.7<br>39.9<br>40.5<br>Average Train Velocity for the same # of train-miles (MPH)<br>Select Capacity Comparison Method<br>4 Capacity Metrics (not including delay caused by failures and human errors)<br><b>Capacity Comparison Method</b><br>Overall Capacity for the same average trip time (in train-miles/yr) 1,999,999<br>2,032,546<br>2,042,186<br><b>Regression Equation</b><br>Variance from Baseline (%) for the same average trip time<br>N/A<br>1,627<br>2.109<br>40.7<br>40.9<br>Average Train Velocity for the same # of train-miles (MPH)<br>40.1<br>A RAM KPIs (performance impacts of failures and human errors)<br>Train Delay (hr)/100,000 Train Miles<br>12.4<br>12.9<br>12.2 |                                                                                                    |                |       |  |  |  |  |  |
|                                                                                                    |                                                                                                    |                |       |  |  |  |  |  |
|                                                                                                    |                                                                                                    |                |       |  |  |  |  |  |
|                                                                                                    |                                                                                                    |                |       |  |  |  |  |  |
|                                                                                                    |                                                                                                    |                |       |  |  |  |  |  |
|                                                                                                    |                                                                                                    |                |       |  |  |  |  |  |
|                                                                                                    |                                                                                                    |                |       |  |  |  |  |  |
|                                                                                                    |                                                                                                    |                |       |  |  |  |  |  |
|                                                                                                    |                                                                                                    |                |       |  |  |  |  |  |
|                                                                                                    |                                                                                                    |                |       |  |  |  |  |  |
|                                                                                                    |                                                                                                    |                |       |  |  |  |  |  |
|                                                                                                    |                                                                                                    |                |       |  |  |  |  |  |
|                                                                                                    | Terminal Delay (hr)/1,000 Train Starts                                                                                          | 0.7<br>0.2     | 1.5   |  |  |  |  |  |
|                                                                                                    | <b>PTC Functional Availability</b>                                                                                              | 99.65<br>99.64 | 99.64 |  |  |  |  |  |
|                                                                                                    | Unnecessary Stops/1,000,000 Train Miles                                                                                         | 387.5<br>446.6 | 490.5 |  |  |  |  |  |
|                                                                                                    | 4 Train Velocity of extreme cases for the same # of train-miles (MPH) (not including delay caused by failures and human errors) |                |       |  |  |  |  |  |
|                                                                                                    | 100% freight trains                                                                                                    | 32.8<br>32.9   | 33.1  |  |  |  |  |  |
|                                                                                                    | 100% passenger trains                                                                                                    | 56.1<br>56.2   | 56.5  |  |  |  |  |  |

**Figure 28. Executing Case Comparison** 

<span id="page-57-1"></span>

| Case Comparison<br>◯ New<br><b>ST Cases Comparison</b><br>Select/Edit                                                                                                    | ۰<br>Save                             | Delete<br>Analyze | Case Comparison results are outdated!<br>Please re-analyze the Case Comparison. |
|----------------------------------------------------------------------------------------------------|---------------------------------------|-------------------|---------------------------------------------------------------------------------|
| Comment: Edit Case Compare Comments<br><b>Select Cases</b><br>Cases To Compare (Max 5)<br>$\blacksquare$ (Select All)<br>ST Case<br>DT Case<br>✔ ST Sub 1 Case<br>✔ ST Sub 2 Case<br>ST SUb 3 Case<br>✔ ST Sub 4 Case<br>√ ST Sub 5 Case<br>✔ ST Sub 6 Case | <b>Baseline Case</b><br>ST Sub 1 Case | ٠                 |                                                                                 |

<span id="page-57-2"></span>**Figure 29. Warning message displayed when the Case Comparison contains outdated results**

## <span id="page-57-0"></span>**5.6 Event Log to RAM Parameters Tab**

OPRAM has features to support the user in importing railroad operation data containing historical logs of PTC events and calculating PTCIE RAM parameters and associating them to operational scenarios. The *Input Converter* tab has features that:

- Calculate RAM parameters, specifically MTBDE and counts for 1,000 train starts, for PTCIEs from the log of PTC-related events that impacted railroad operation
- Facilitate the input of PTCIE RAM parameters into operational scenarios in OPRAM

OPRAM can process PTCIE input data from an excel file with a pre-defined standard format. A template of the excel file is available to download from the OPRAM Help menu and a sample file is also provided during the installation process in the following location: My Documents\OPRAM\OPRAM\_EventLog\_Sample.xlsx.

The data required for the quantification of MTBDE (for enroute PTCIEs) or counts/1,000 train starts (for terminal PTCIEs) includes:

- 1. Log of events that caused impact in PTC operation (e.g., train delay), correlated to a PTCIE (The log must include all events that affected all trains that operated on the territories where the analysis is to be performed. It can be for one or multiple subdivisions.)
- 2. Total train-miles that PTC-equipped trains operated in the territories of interest (whether PTC was operating or not)
- 3. Total number of PTC train starts including on-time, delayed, and failed (departure cutout) initializations
- 4. Average mainline train speed of all trains included in item 2 above

The template file contains two tabs. The first tab, called *RR Operation Data*, is populated by the user with information containing monthly PTC operation data that includes:

- Miles of PTC operation
- Counts of PTC train trips (i.e., number of PTC train starts)
- Average train speed for all the trips for the entire period (or typical average speed for the entire railroad if the specific speed is not available)

An example of the *RR Operation Data* tab is displayed in [Figure 30.](#page-59-0)

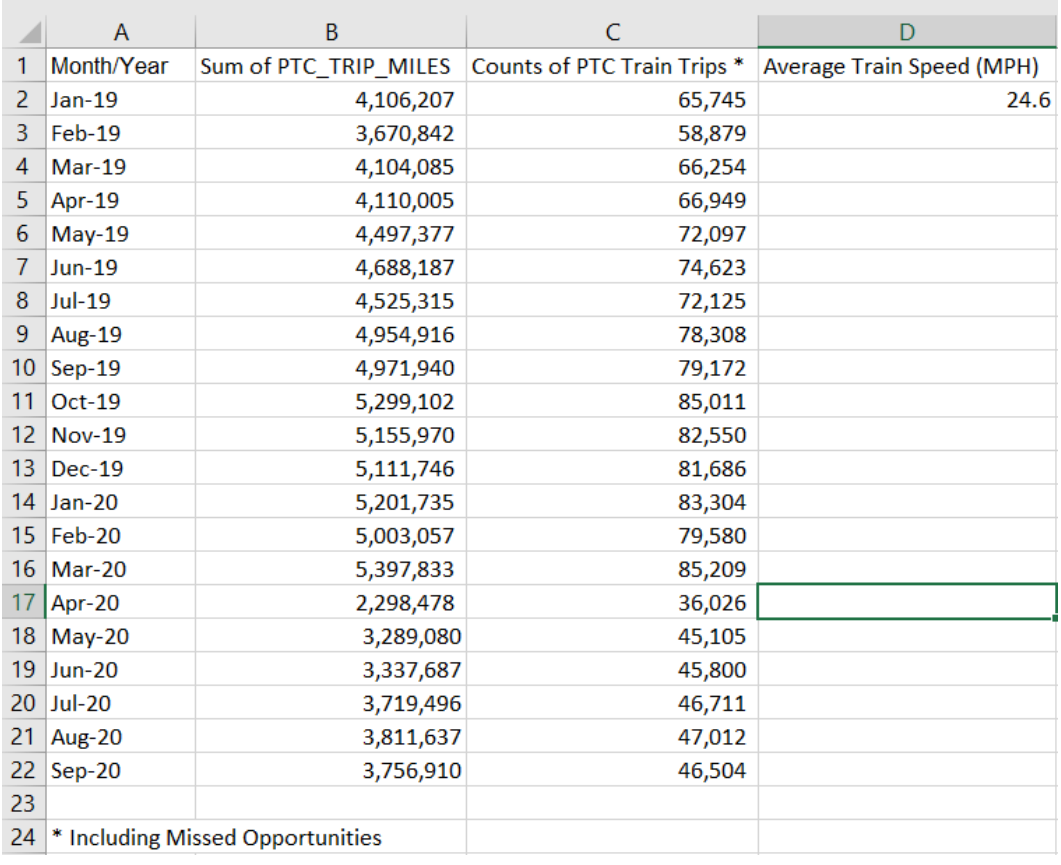

#### **Figure 30. RR Operation Data tab in the template file**

<span id="page-59-0"></span>The user provides the list of PTC events that impacted railroad operation during the period of analysis in the second tab, *RR PTC Event Log Data*, shown in [Figure 31.](#page-60-0) This tab includes the following data:

- Date of the event This date must be in the format MM/DD/YYYY.
- Event symptom This is free form text describing the type of impact caused to the train.
- Event cause This is free form text identifying the component or segment that caused the event.
- PTCIE name The name of the PTCIE must match OPRAM's list of PTCIEs, which is provided in a different tab.
- PTCIE Validation This shows the results of the comparison between the PTCIE name of the entry and the list of valid PTCIE names. This is an built in list in the template spreadsheet downloaded from OPRAM. The content of this column is generated by the system and its value can be:
	- o Valid: the PTCIE name of the entry matches with an existing OPRAM PTCIE name
	- o Invalid: the PTCIE name of the entry does not match with an existing OPRAM PTCIE name

The user is responsible for verifying and correcting the entries that are indicated as invalid before uploading the file into OPRAM. The user can also decide to skip those entries in the analysis.

|    |                          | R                                                |                                          |                                                              |                         |
|----|--------------------------|--------------------------------------------------|------------------------------------------|--------------------------------------------------------------|-------------------------|
|    |                          | <b>EVENT DATE • EVENT SYMPTOM</b>                | <b>EVENT CAUSE</b>                       | <b>PTCIE NAME</b>                                            | <b>PTCIE VALIDATION</b> |
|    |                          | 12/31/2018 PTC - Restricted Speed                | Locomotive - 220 MHz Radio               | Enroute Onboard Data Corruption Recoverable with Enforcement | Validated               |
|    |                          | 12/31/2018 Enforcement - Switch Unknown          | <b>Unidentified Cause</b>                | Enroute Unknown Enforcement Recoverable                      | Validated               |
|    |                          | 12/31/2018 PTC - Disengaged                      | No Trouble Found                         | Enroute Unknown Disengagement Recoverable                    | Validated               |
| 5  | 12/31/2018 Init - Failed |                                                  | <b>Under Investigation</b>               | <b>Terminal Onboard HW Recoverable with Replacement</b>      | Validated               |
| 6. | 12/31/2018 Flag - SYNC   |                                                  | Locomotive - 220 MHz Radio               | Enroute Onboard SW Synch Error with Disengagement            | Validated               |
|    |                          | 12/31/2018 Init - Any Timeout Message            | Locomotive - TMC                         | terminal Onboard SW Recoverable with Restart                 | Validated               |
| 8  |                          | 12/31/2018 Alerts - Authority Violation          | <b>Training - Crew - Training</b>        | Enroute Crew Error - Braking Curve Enforcement               | Validated               |
| 9  |                          | 12/31/2018 Enforcement - Track Warrant Authority | Locomotive - Software Version            | Enroute Onboard SW Recoverable with Enforcement              | Validated               |
| 10 |                          | 12/31/2018 Init - Any Timeout Message            | <b>Training - Crew - Training</b>        | <b>Terminal Crew Operation Delay</b>                         | Validated               |
| 11 |                          | 12/31/2018 PTC - Disengaged                      | Training - Crew - Verify Switch Position | enroute Crew error 4                                         | Non-validated           |
| 12 | 12/31/2018 PTC - Failed  |                                                  | <b>Under Investigation</b>               | Enroute Unknown Enforcement Recoverable                      | Validated               |
| 13 |                          | 12/31/2018 PTC - Restricted Speed                | No Trouble Found                         | <b>Enroute Onboard SW Recoverable with Enforcement</b>       | Validated               |
| 14 |                          | 12/31/2018 Enforcement - Unknown Signal          | <b>Unidentified Cause</b>                | Enroute Unknown Enforcement Recoverable                      | Validated               |
| 15 |                          | 12/31/2018 Enforcement - Enter Main Track        | Locomotive - Software Version            | terminal Onboard SW Update                                   | Validated               |
| 16 |                          | 12/31/2018 Locomotive - Not PTC Ready            | <b>Locomotive - Not PTC Ready</b>        | <b>Terminal Onboard HW Recoverable with Replacement</b>      | Validated               |
| 17 | 12/31/2018 Init - Failed |                                                  | <b>Training - Crew - Bulletin</b>        | <b>Terminal Crew Operation Delay</b>                         | Validated               |
| 18 |                          | 12/31/2018 PTC - Map Issue                       | <b>Training - Crew - Training</b>        | Enroute Crew Error - Braking Curve Enforcement               | Validated               |
| 19 |                          | 12/31/2018 PTC - Map Issue                       | <b>Training - Crew - Training</b>        | <b>Enroute Crew Error - Braking Curve Enforcement</b>        | Validated               |
| 20 | 12/31/2018 PTC - Failed  |                                                  |                                          | Enroute Unknown Enforcement Recoverable                      | Validated               |
| 21 |                          | 12/31/2018 Locomotive - Not PTC Ready            | <b>Locomotive - Not PTC Ready</b>        | <b>Terminal Onboard HW Recoverable with Replacement</b>      | Validated               |
| 22 |                          | 12/31/2018 Other - Not listed issue              | Locomotive - Wheel Slip                  | Enroute Unknown Enforcement Recoverable                      | Validated               |
| 23 |                          | 12/31/2018 Enforcement - Signal                  | Locomotive - Software Version            | Enroute Onboard SW Recoverable with Enforcement              | Validated               |
| 24 | 12/31/2018 Init - Failed |                                                  | <b>Under Investigation</b>               | <b>Terminal Onboard HW Recoverable with Replacement</b>      | Validated               |

**Figure 31. Example of RR PTC Event Log Data Set tab in the template file**

<span id="page-60-0"></span>Once the user is satisfied with the data contained in the PTC Event Log Data Set, the user can import the data to OPRAM. The screen of the Input Converter tab is displayed in [Figure 32.](#page-60-1) The *PTCIE RAM Data Set* section includes features to create new or edit existing datasets. The user must also enter the location of the file to be imported when creating a new PTC Event Log Dataset in the *PTCIE Event Log Dataset* section of the *Input Converters Tab*. The following subsections describe these functionalities in detail.

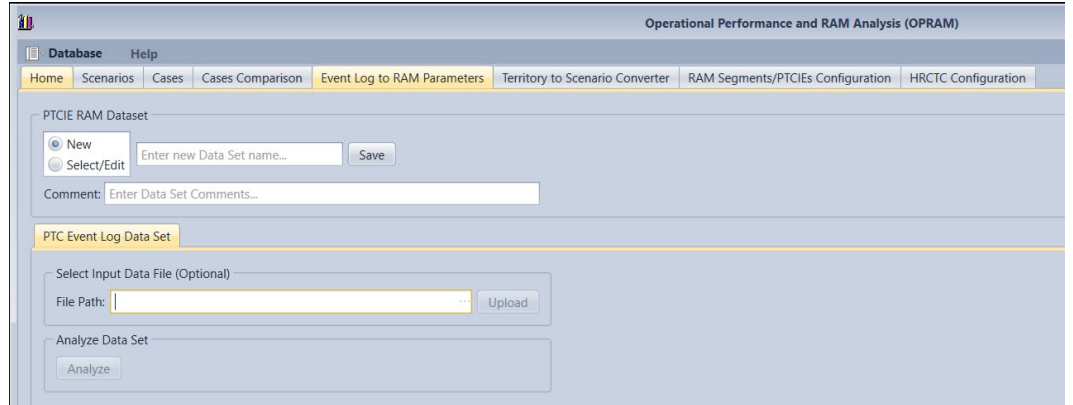

**Figure 32. Input Converter screenshot**

# <span id="page-60-1"></span>*5.6.1 Creating a New PTCIE RAM Data Set*

The PTCIE RAM Dataset contains the calculation of PTCIE RAM parameters and some complementary information, generated from processing the historical PTC Event logs collected during railroad operation and uploaded to OPRAM. These data sets can be retrieved to visualize, edit, or append data.

The following steps describe how to create a new PTCIE RAM DataSet:

• The user selects the *New* button in the *PTCIE RAM Dataset* section.

- o The system enables the fields for the user to input the name of the new Data Set and associated comments.
- The user enters the name of the new Data. The user can optionally input additional description of the Data Set in the Comments field.
- The user presses the *Save* button in the *PTCIE RAM Data Set* section.
	- o The system saves the PTCIE RAM Data Set.

[Figure 33](#page-61-0) shows the display of the Input Converters tab when creating a new PTCIE RAM Data Set.

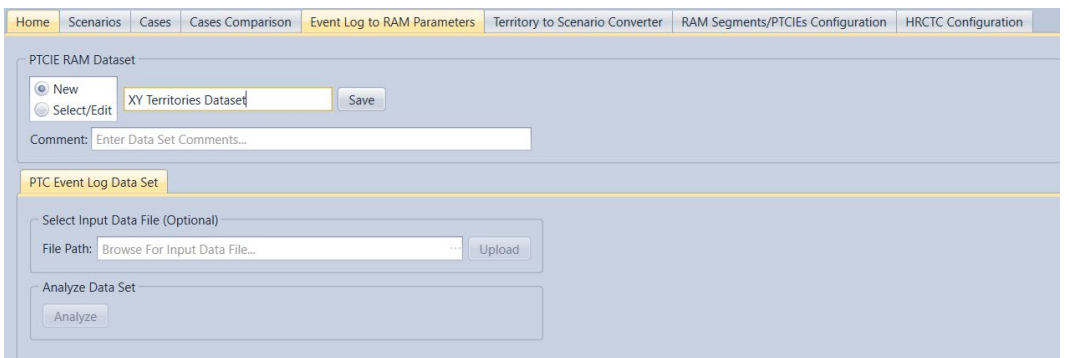

**Figure 33. Creation of a new PTCIE RAM Data Set**

## <span id="page-61-1"></span><span id="page-61-0"></span>*5.6.2 Uploading and Processing a PTC Event Log Data Set*

A PTCIE RAM Data Set can be populated with data based on the list of historical PTC events and RR operation data that is contained in a PTC Event Log Data Set.

The following steps describe how to populate an existing PTCIE RAM Data Set based on a PTC Event Log Data Set:

- The user selects an existing PTCIE RAM Data Set.
- The user enters the path of the file that contains the PTC Event Log Data Set, using the 3 point symbol to the right of the File Path textbox.
	- o The system presents the list of files in the specified path.
- The user selects the file and presses the *Upload* button.
- The system processes the file. It checks that:
	- o PTCIE names of each entry correspond to a PTCIE in OPRAM's list of PTCIEs
	- o The timestamp of the entries in the PTC Event Log tab is within the time frame provided in the RR Operation Data tab

If errors are found while processing the data in the file, the system opens a window and requests the user to select one of the following two options:

- Stop the data processing and fix the errors before uploading the data again
- Exclude the errors from the data and continue processing

An example of the popup window when there are errors in the PTCIE names is shown in Figure [34.](#page-62-0)

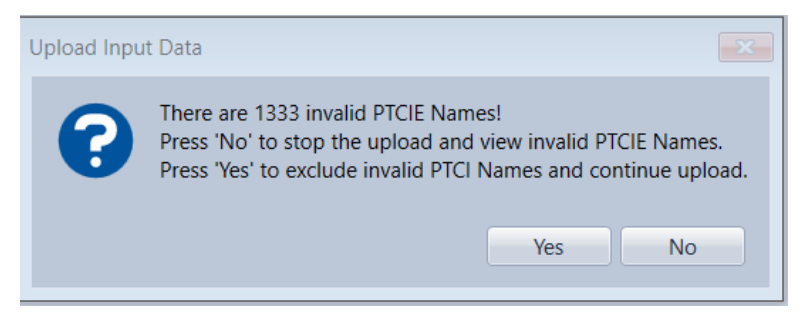

#### **Figure 34. Popup window opened when the system detects errors in data upload**

<span id="page-62-0"></span>If the data does not contain errors, or if the user has chosen to exclude the invalid entries from the processing, a summary of results is displayed, as shown in [Figure 35.](#page-62-1) The summary includes the total count of data entries, the count of valid entries, and the count of invalid entries.

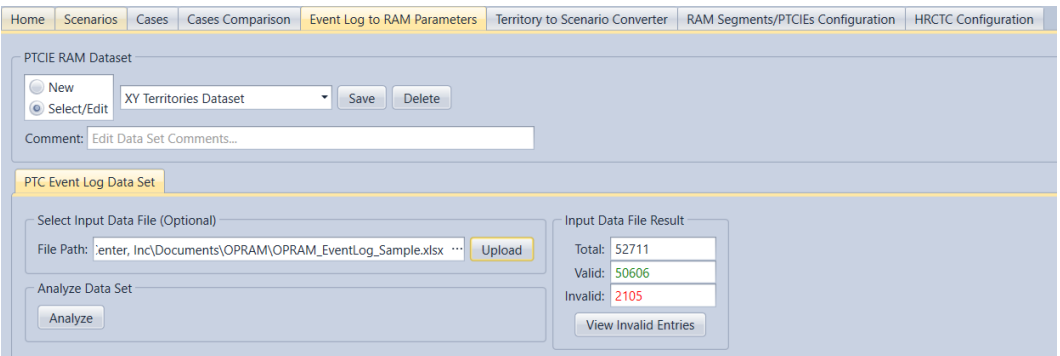

**Figure 35. Data Upload summary**

<span id="page-62-1"></span>If the file uploaded contained invalid entries, the user can select the button *View Invalid Entries* to view them.

If the user requests to see the invalid entries, the system displays the list of entries with errors and the corresponding row number in the original file to facilitate their identification by the user.

[Figure 36](#page-62-2) shows an example of invalid PTCIE names in the PTC Event Log Data.

| Row Number Event Date | <b>PTCSD Symptom</b>                         | <b>PTCSD Root Cause</b>                  | <b>Invalid PTCIE Name</b>                         |  |
|-----------------------|----------------------------------------------|------------------------------------------|---------------------------------------------------|--|
|                       | 11 12/31/2018 PTC - Disengaged               | Training - Crew - Verify Switch Position | enroute Crew error 4                              |  |
|                       | 44 12/31/2018 PTC - Disengaged               | <b>Back Office - BOS</b>                 | enroute BackOffice SW error with Disengagement    |  |
|                       | 64 12/31/2018 PTC - Disengaged               | Locomotive - TMC                         | enroute Onboard SW recoverable 2                  |  |
|                       | 67 12/31/2018 PTC - Disengaged               | Back Office - BOS                        | enroute BackOffice SW error with Disengagement    |  |
|                       | 78 12/31/2018 PTC - Disengaged               | Locomotive - TMC                         | enroute Onboard SW recoverable 2                  |  |
|                       | 79 12/31/2018 PTC - Disengaged               | Training - Crew - Consist                | enroute Crew error 4                              |  |
|                       | 84 12/31/2018 PTC - Disengaged               | Training - Crew - Bulletin               | enroute Crew error 4                              |  |
|                       | 87 12/31/2018 PTC - Disengaged               | Locomotive - TMC                         | enroute Onboard SW recoverable 2                  |  |
|                       | 99 12/31/2018 Other - Synchronization Error  | <b>Back Office - BOS</b>                 | enroute BackOffice Synch error with Disengagement |  |
|                       | 146 12/30/2018 Flag - SYNC                   | <b>Back Office - BOS</b>                 | enroute BackOffice Synch error with Disengagement |  |
|                       | 158 12/30/2018 Flag - SYNC                   | <b>Back Office - BOS</b>                 | enroute BackOffice Synch error with Disengagement |  |
|                       | 159 12/30/2018 Flag - SYNC                   | <b>Back Office - BOS</b>                 | enroute BackOffice Synch error with Disengagement |  |
|                       | 171 12/30/2018 Flag - SYNC                   | <b>Back Office - BOS</b>                 | enroute BackOffice Synch error with Disengagement |  |
|                       | 200 12/30/2018 Flag - SYNC                   | <b>Back Office - BOS</b>                 | enroute BackOffice Synch error with Disengagement |  |
|                       | 220 12/30/2018 Other - Synchronization Error | Back Office - BOS                        | enroute BackOffice Synch error with Disengagement |  |
|                       | 244 12/29/2018 Other - Synchronization Error | Back Office - BOS                        | enroute BackOffice Synch error with Disengagement |  |
|                       | 263 12/29/2018 Flag - SYNC                   | <b>Back Office - BOS</b>                 | enroute BackOffice Synch error with Disengagement |  |
|                       | 267 12/29/2018 PTC - Disengaged              | Locomotive - TMC                         | enroute Onboard SW recoverable 2                  |  |
|                       | 301 12/29/2018 Flag - SYNC                   | <b>Back Office - BOS</b>                 | enroute BackOffice Synch error with Disengagement |  |
|                       | 392 12/28/2018 PTC - Disengaged              | Locomotive - TMC                         | enroute Onboard SW recoverable 2                  |  |
|                       | 417 12/28/2018 Flag - SYNC                   | <b>Back Office - BOS</b>                 | enroute BackOffice Synch error with Disengagement |  |
|                       | 422 12/28/2018 PTC - Disengaged              | Locomotive - TMC                         | enroute Onboard SW recoverable 2                  |  |

<span id="page-62-2"></span>**Figure 36. Example of entries with invalid PTCIE names in the PTC Event Log Data** 

If the user is satisfied with the file upload results, they can request the system to proceed with the process by pressing the *Analyze* button. Once the user requests the analysis, OPRAM will continue data processing and store the results in the selected PTCIE RAM Data Set per the following:

- OPRAM counts the number of events per PTCIE in the data, and using the operational data, calculates the RAM parameters for all the PTCIEs in the database.
	- o MTBDE is calculated for the enroute events using PTC train-miles per month.
	- $\circ$  Counts per 1,000 train starts is calculated for terminal events, using the number of PTC starts per month.
- If the PTC Event Log Data does not contain events for a specific PTCIE, OPRAM:
	- o Sets the value of 9,999,999.00 to the MTBDE for the enroute PTCIEs
	- o Sets the value of 0 to the Counts per 1,000 train starts for the terminal PTCIEs

The RAM parameters are calculated monthly, according to the months included in the RR Operation Data tab of the input file. OPRAM presents the user with the full list of PTCIEs per RAM segment with the corresponding calculated RAM parameter values. The RAM parameter values are presented in four columns (as shown in [Figure 37\)](#page-63-0):

- Last 3 month average
- Last 6 month average
- Last 12 month average
- Full period average

| PTCIE RAM Dataset                                                             |                        |                                                              |                         |                     |                   |                      |                     |
|-------------------------------------------------------------------------------|------------------------|--------------------------------------------------------------|-------------------------|---------------------|-------------------|----------------------|---------------------|
| ◎ New<br>- Save Delete<br>XV Territories Dataset<br>C Select/Edit             |                        |                                                              |                         |                     |                   |                      |                     |
| Comment: Edit Data Set Comments                                               |                        |                                                              |                         |                     |                   |                      |                     |
|                                                                               |                        |                                                              |                         |                     |                   |                      |                     |
| PTC Event Log Data Set                                                        |                        |                                                              |                         |                     |                   |                      |                     |
| Select Input Data File (Optional)                                             | Input Data File Result | Data Set Summary                                             |                         |                     |                   |                      |                     |
| File Path: ology Center, Inc\Documents\OPRAM\Event Log First Partolsx  Upload | Total: 27107           | Name.                                                        | Metric                  | Three Month Average | Six Month Average | Twelve Month Average | Full Period Average |
|                                                                               | Valid: 25774           |                                                              |                         |                     |                   |                      |                     |
| Analyze Data Set                                                              | Invalid: 1333          | 4 Onboard Hardware                                           |                         |                     |                   |                      |                     |
| Analyze                                                                       | View Invalid Entries   | Enroute Onboard HW Non-recoverable with Enforcement          | MTBDE (Hours)           | 2,078.25            | 2,438.30          | 2,463.43             | 2,463.43            |
|                                                                               |                        | Enroute Onboard HW Non-recoverable without Enforcement       | MTBDE (Hours)           | 28,443,28           | 24,739.34         | 20.190.91            | 20.190.91           |
| Apply RAM Parameters                                                          |                        | Terminal Onboard HW Recoverable with Replacement             | Counts per 1,000 Starts | 1.82                | 1.72              | 1.32                 | 1.32                |
| Select Scenarios - Select Period of Analysis                                  |                        | <b>4</b> Onboard Software                                    |                         |                     |                   |                      |                     |
| (Select All)<br>Select Analysis Period<br>$\star$<br>Apply                    |                        | Enroute Onboard SW Recoverable with Enforcement              | MTBDE (Hours)           | 608.36              | 528.27            | 429.38               | 429.38              |
|                                                                               |                        | Enroute Onboard SW Recoverable with Disengagement            | MTBDE (Hours)           | 9,999,999.00        | 9,999,999.00      | 9,999,999.00         | 9,999,999.00        |
|                                                                               |                        | Enroute Onboard Data Corruption Recoverable with Enforcement | MTBDE (Hours)           | 20,441.33           | 31,704.05         | 32,079.87            | 32,079.87           |
|                                                                               |                        | Enroute Onboard SW Recoverable with Emergency Brake          | MTBDE (Hours)           | 9,999,999.00        | 9,999,999.00      | 9,999,999.00         | 9.999.999.00        |
|                                                                               |                        | Enroute Onboard SW Recoverable with Train Delay Only         | MTBDE (Hours)           | 9,999,999.00        | 9,999,999,00      | 9,999,999.00         | 9,999,999.00        |
|                                                                               |                        | Enroute Onboard SW Recoverable with Train Stop               | MTBDE (Hours)           | 9,999,999.00        | 9,999,999.00      | 9,999,999.00         | 9,999,999.00        |
|                                                                               |                        | Enroute Onboard SW Non-recoverable with Disengagement        | MTBDE (Hours)           | 9,999,999.00        | 9,999,999,00      | 9,999,999.00         | 9,999,999.00        |
|                                                                               |                        | Enroute Onboard SW Non-recoverable with Enforcement          | MTBDE (Hours)           | 9,999,999.00        | 9.999.999.00      | 9,999,999.00         | 9,999,999.00        |
|                                                                               |                        | Enroute Onboard SW Synch Error with Disengagement            | MTBDE (Hours)           | 14,026.57           | 15,998.77         | 34.109.75            | 34, 109.75          |
|                                                                               |                        | Enroute Onboard SW Synch Error with Enforcement              | MTBDE (Hours)           | 3,444,309.46        | 1,756,928.58      | 902,008.41           | 902,008.41          |
|                                                                               |                        | Enroute Onboard SW WIU-Loco Link Error with Enforcement      | MTBDE (Hours)           | 9,999,999.00        | 9.999.999.00      | 9,999,999.00         | 9,999,999.00        |
|                                                                               |                        | Enroute Onboard SW WIU-Loco Link Error with Red Fence        | MTBDE (Hours)           | 22,449.79           | 20,014.76         | 21,056.10            | 21,056.10           |
|                                                                               |                        | Enroute Onboard SW Recoverable with Unmap/Map                | MTBDE (Hours)           | 9,999,999.00        | 9,999,999.00      | 9,999,999.00         | 9,999,999.00        |
|                                                                               |                        | Terminal Onboard SW Recoverable with Replacement             | Counts per 1,000 Starts | 0.00                | 0.00              | 0.00                 | 0.00                |
|                                                                               |                        | Terminal Onboard SW Recoverable with Restart                 | Counts per 1,000 Starts | 0.90                | 0.86              | 0.63                 | 0.63                |
|                                                                               |                        | Terminal Onboard SW Update                                   | Counts per 1,000 Starts | 0.05                | 0.03              | 0.01                 | 0.01                |
|                                                                               |                        | <b>1- PTC Wayside Hardware</b>                               |                         |                     |                   |                      |                     |
|                                                                               |                        | <b>D</b> PTC Wayside Software                                |                         |                     |                   |                      |                     |
|                                                                               |                        | <b>D</b> BOS-Loco Link Hardware                              |                         |                     |                   |                      |                     |
|                                                                               |                        | P BOS-Loco Link Software                                     |                         |                     |                   |                      |                     |
|                                                                               |                        | <b>D</b> BackOffice Hardware                                 |                         |                     |                   |                      |                     |
|                                                                               |                        | <b>D</b> BackOffice Software                                 |                         |                     |                   |                      |                     |
|                                                                               |                        |                                                              |                         |                     |                   |                      |                     |

**Figure 37. PTCIE RAM parameter calculation results of the Input Converter**

<span id="page-63-0"></span>The user can request to see the monthly values of a PTCIE by double-clicking on that PTCIE. The system responds by displaying a bar plot with the monthly values of the MTBDE or Count per 1,000 train starts. The plot should help the user to verify trends and decide which average RAM parameter to select. [Figure 38](#page-64-0) shows an example of a monthly PTCIE MTBDE plot.

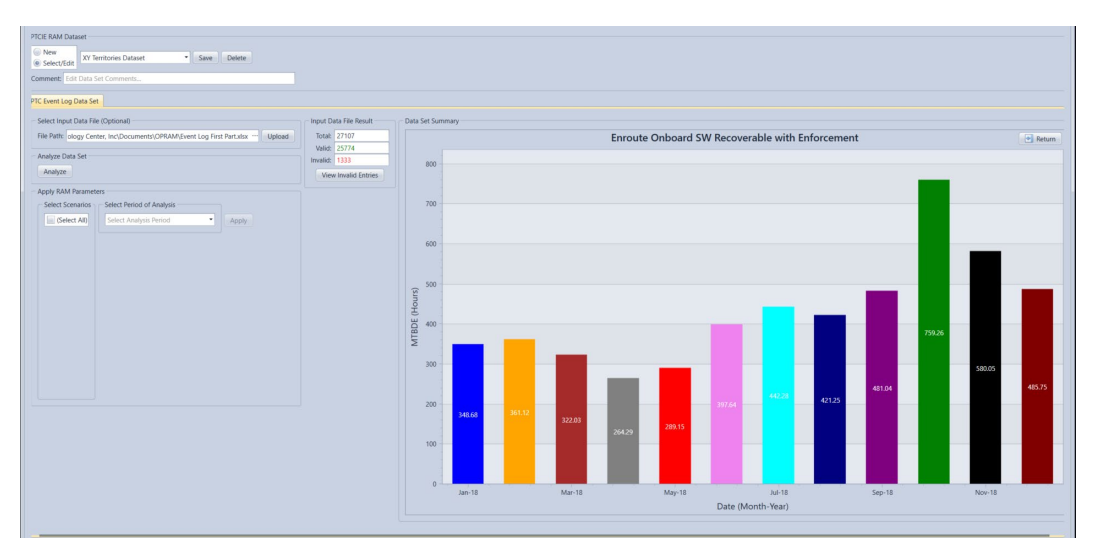

**Figure 38. Example of PTCIE RAM Parameter monthly plot** 

<span id="page-64-0"></span>If additional PTC Event Log data is available and the user decides to append data to an existing PTCIE RAM Data Set, the upload and analysis process for the additional data is the same as previously described. The period of the additional data should ideally not overlap with the period of the existing data in the selected PTCIE RAM Data Set. If there is an overlap between the time periods, OPRAM displays a popup window to warn the user, as shown in [Figure 39,](#page-64-1) and requests the user to decide whether to overwrite the existing data or stop the uploading process.

Note that the append process considers the PTCIEs contained in the input file and if an overlap occurs, overlapping data is discarded either in the PTCIE RAM Data Set or from the input data file. This means that the user must aggregate PTC event data containing all PTCIEs for a specific period of analysis before uploading it to OPRAM. It is not possible to process multiple files containing different sets of PTCIEs for the same period.

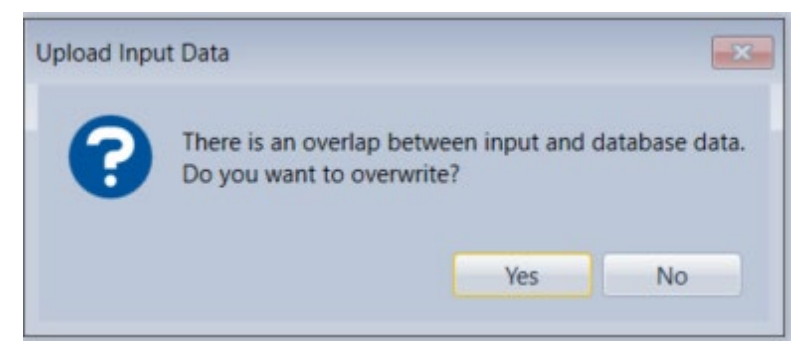

#### <span id="page-64-1"></span>**Figure 39. Error message displayed when there is an overlap in the period between the PTC RAM and additional PTC Event Log Data Sets**

The user can visualize the RAM parameters of any existing PTCIE RAM Data Set by selecting it and pressing the *Analyze* button without the need of appending additional data or re-uploading the existing data.

# *5.6.3 Applying PTCIE RAM Data Set Values to Operational Scenarios*

After a PTCIE RAM Data Set has been populated with values (as described in Section [5.6.2\)](#page-61-1), it can be applied to any existing Operational Scenario by following these steps:

- In the Apply Changes section, the user selects the following from the dropdown boxes:
	- o The operational scenarios to which the PTCIE RAM Data Set will be applied
	- o The period of analysis, which can be 3, 6, or 12 months, or the entire period of data (Note that the period options are presented according to the availability of data. If the data does not contain information for at least 3 months, only the full period option is presented.)
- The user presses the *Apply* button
	- o The system updates the RAM parameter values of the PTCIEs with the PTCIE RAM Data Set values for the selected operational scenarios.

[Figure 40](#page-65-0) shows an example of the display when the user selects the PTCIE RAM Data Set *V2 Territories Data Set* to be applied to the *Sub 3 – SST Operational Scenario* using a 6 month period for the RAM parameters calculation.

| PTCIE RAM Dataset                                                                                                   |                                                        |                         |                     |                   |                      |                     |  |  |  |
|----------------------------------------------------------------------------------------------------|--------------------------------------------------------|-------------------------|---------------------|-------------------|----------------------|---------------------|--|--|--|
| C New<br>- Save Delete<br>XY Territories Dataset                                                                    |                                                        |                         |                     |                   |                      |                     |  |  |  |
| Select/Edit                                                                                                    |                                                        |                         |                     |                   |                      |                     |  |  |  |
| Comment: Edit Data Set Comments                                                                                     |                                                        |                         |                     |                   |                      |                     |  |  |  |
| PTC Event Log Data Set                                                                                              |                                                        |                         |                     |                   |                      |                     |  |  |  |
| Select Input Data File (Optional)                                                                                   | Data Set Summary                                       |                         |                     |                   |                      |                     |  |  |  |
| Upload<br>File Path: Browse For Input Data File                                                                     | Name                                                   | Metric                  | Three Month Average | Six Month Average | Twelve Month Average | Full Period Average |  |  |  |
| Analyze Data Set                                                                                                    | <b>P.I.</b><br>4 Onboard Hardware                      |                         |                     |                   |                      |                     |  |  |  |
| Analyze                                                                                                    | Enroute Onboard HW Non-recoverable with Enforcement    | MTBDE (Hours)           | 2,078.25            | 2,438.30          | 2,463.43             | 2,463,43            |  |  |  |
|                                                                                                    | Enroute Onboard HW Non-recoverable without Enforcement | MTBDE (Hours)           | 28.443.28           | 24,739.34         | 20,190.91            | 20,190.91           |  |  |  |
| Apply RAM Parameters                                                                                                | Terminal Onboard HW Recoverable with Replacement       | Counts per 1,000 Starts | 1.82                | 1.72              | 1.32                 | 1.32                |  |  |  |
| Select Scenarios<br>Select Period of Analysis                                                                       | <b>D</b> Onboard Software                              |                         |                     |                   |                      |                     |  |  |  |
| $\blacktriangleright$ (Select AII)<br>Select Analysis Period<br>$\sim$<br>Apply<br>$\sqrt{\frac{1}{2}}$ Sub 3 - SST | P PTC Wayside Hardware                                 |                         |                     |                   |                      |                     |  |  |  |
|                                                                                                    | PTC Wayside Software                                   |                         |                     |                   |                      |                     |  |  |  |
|                                                                                                    | <b>D</b> BOS-Loco Link Hardware                        |                         |                     |                   |                      |                     |  |  |  |
|                                                                                                    | <b>D</b> BOS-Loco Link Software                        |                         |                     |                   |                      |                     |  |  |  |
|                                                                                                    | <b>D</b> BackOffice Hardware                           |                         |                     |                   |                      |                     |  |  |  |
|                                                                                                    | <b>D: BackOffice Software</b>                          |                         |                     |                   |                      |                     |  |  |  |
|                                                                                                    | <b>D</b> Human Related                                 |                         |                     |                   |                      |                     |  |  |  |
|                                                                                                    | <b>b</b> Other RF / Comms                              |                         |                     |                   |                      |                     |  |  |  |
|                                                                                                    | <b>b</b> Unknown                                       |                         |                     |                   |                      |                     |  |  |  |
|                                                                                                    | <b>b</b> Moving Block Office                           |                         |                     |                   |                      |                     |  |  |  |
|                                                                                                    | P Communications (MBO)                                 |                         |                     |                   |                      |                     |  |  |  |
|                                                                                                    | <b>P HOT ABRRD</b>                                     |                         |                     |                   |                      |                     |  |  |  |
|                                                                                                    | <b>D</b> EOT ABRD                                      |                         |                     |                   |                      |                     |  |  |  |
|                                                                                                    | D Wayside ABRRD                                        |                         |                     |                   |                      |                     |  |  |  |
|                                                                                                    | <b>P VRTL</b>                                          |                         |                     |                   |                      |                     |  |  |  |
|                                                                                                    | P. NGTC                                                |                         |                     |                   |                      |                     |  |  |  |
|                                                                                                    |                                                        |                         |                     |                   |                      |                     |  |  |  |
|                                                                                                    |                                                        |                         |                     |                   |                      |                     |  |  |  |

<span id="page-65-0"></span>**Figure 40. Example of applying PTCIE RAM parameters from a PTCIE RAM Data Set to an existing operational scenario**

# *5.6.4 Deleting a PTCIE RAM Data Set*

The user can delete a PTCIE RAM Data Set by selecting an existing Data Set and pressing the *Delete* button in the *PTCIE RAM Data Set* section, as shown in [Figure 41.](#page-65-1)

| <b>PTCIE RAM Dataset</b><br>O New<br>XY Territories Dataset<br>- Save<br>Select/Edit | Delete |
|--------------------------------------------------------------------------------------|--------|
| Comment: Edit Data Set Comments                                                      |        |
| PTC Event Log Data Set                                                               |        |
| Select Input Data File (Optional)                                                    |        |
| File Path: Browse For Input Data File                                                | Upload |
| Analyze Data Set                                                                     |        |
| Analyze                                                                              |        |
|                                                                                      |        |
|                                                                                      |        |

<span id="page-65-1"></span>**Figure 41. Illustration of PTCIE RAM Data Set deletion**

# **5.7 Territory to Operational Scenario Converter Tab**

OPRAM models respond according to the type of track configuration (i.e., signaled single, double, or triple, or non-signaled) for a territory and to the level of train traffic, among other variables. If the user were to configure a territory that contains sections of single, double, triple, and non-signaled tracks, the user would have to separate the territory into separate operational scenarios, each representing the portion of the total territory associated with each type of track configuration.

The objective of the *Territory to Operational Scenario Converter* is to facilitate configuring multiple territories for analysis in OPRAM, especially when the territories include multiple types of track configurations. The user provides basic information that consists of total route miles per type of track configuration and total train-miles operated in one year for each territory. From that information, OPRAM splits the territories into Operational Scenarios for each type of track configuration and allocates the train-miles operated proportionally in each type of track configuration per territory.

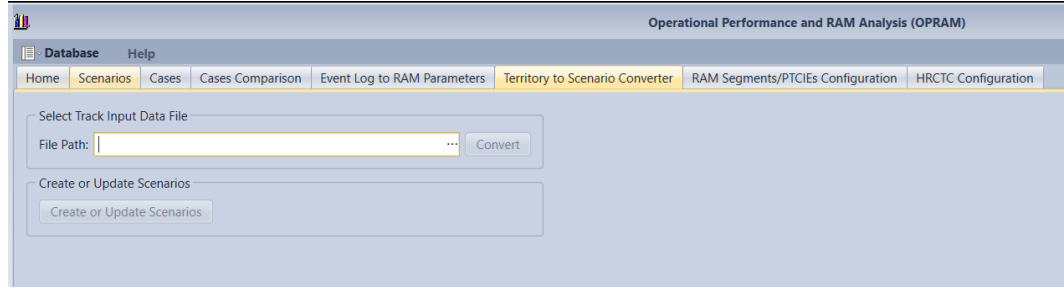

The *Scenario Converter* tab contains these features and is displayed in [Figure 42.](#page-66-0)

**Figure 42. Screenshot of the Scenario Converter tab**

# <span id="page-66-0"></span>*5.7.1 Uploading Territory Data Set*

OPRAM provides a template spreadsheet that the user can fill in with the territory information to be uploaded into OPRAM. The template can be accessed from the Help menu. There is also a sample file included in the OPRAM installation kit located at: My Documents\OPRAM\ OPRAM\_TrackScenario\_Sample.xlsx.

Using the template, the user provides total route miles per type of track and total train-miles operated in one year for each territory that will be uploaded. [Figure 43](#page-67-0) presents the spreadsheet template and a hypothetical scenario where the user has 10 subdivisions to be configured.

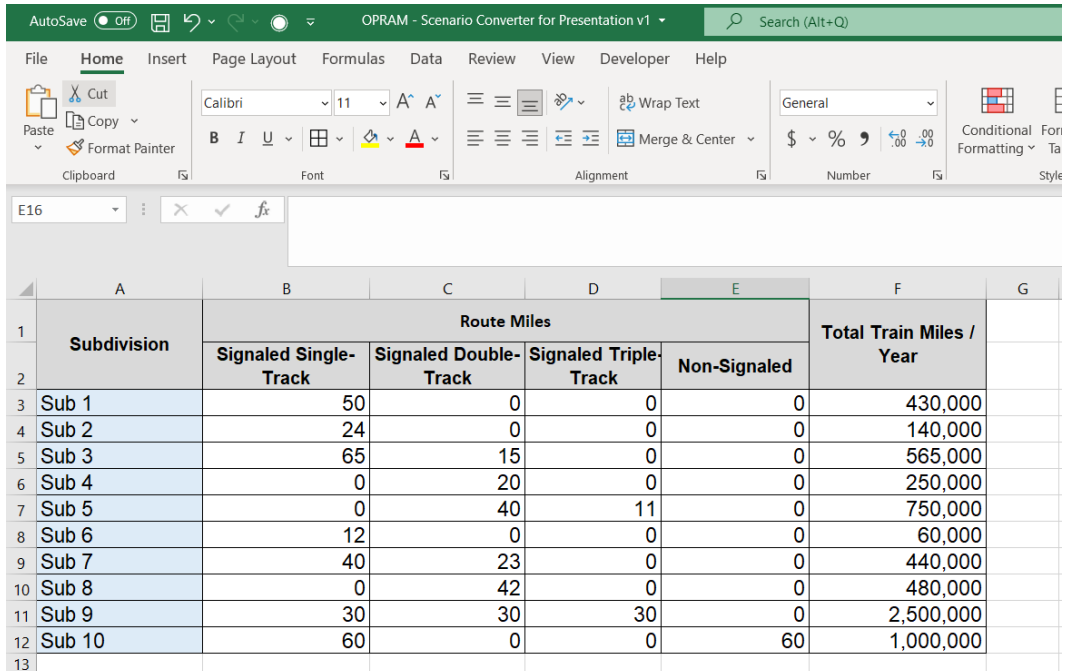

#### **Figure 43. Scenario Converter template filled with a hypothetical configuration**

<span id="page-67-0"></span>Once the template is completed with the required information, it can be uploaded into OPRAM using the following steps:

- In the *Select Track Input Data File* section:
	- o The user selects the file to be uploaded using the 3 point symbol at the right of the File Path textbox.
	- o Once the file is selected, the user uploads it by clicking the *Upload* button.
- OPRAM processes the data and presents the different operational scenarios that can be created based on the provided data, as displayed in [Figure 44.](#page-68-0) For each territory that includes multiple track type configurations, OPRAM creates separate operational scenarios – one per track type – with the same name of the original territory followed by "-" along with the following suffixes, depending on the track type:
	- o SST: for signaled single track
	- o SDT: for signaled double track
	- o STT: for signaled triple track
	- o NST: for non-signaled single track

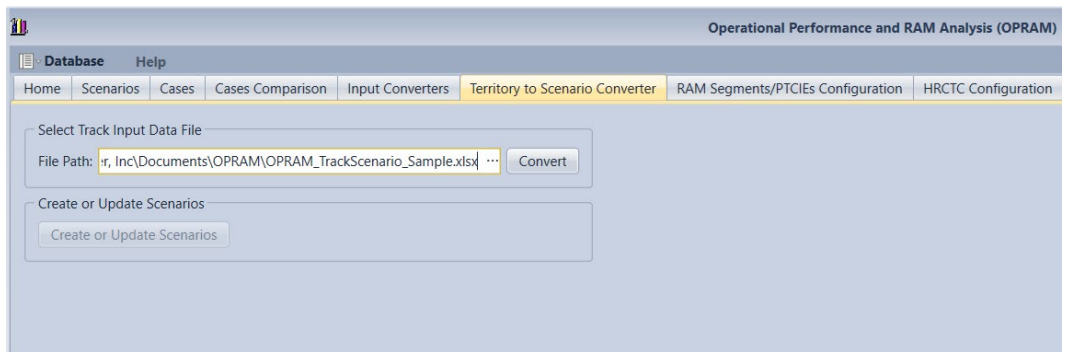

**Figure 44. Screenshot of the Scenario Converter Data upload** 

# <span id="page-68-0"></span>*5.7.2 Converting Territory Data to Operational Scenarios*

After the Territory Data is uploaded, the user can create the proposed operational scenarios by clicking the *Create* button.

If there are existing operational scenario(s) with the same name as those proposed by the Territory upload process, the system will request whether the user wants to keep the existing Operational Scenario(s) or replace it(them) for each of the scenarios that have conflicts. In such cases, if the user opts to keep the Operational Scenario, the system discards the new data; otherwise, it overrides the data of the existing Operational Scenario with the same name.

[Figure 45](#page-68-1) shows an example where two of the operational scenarios proposed by the system have a name that conflicts with existing operational scenarios (Sub 3 – SST). The user enters the resolution of the conflict in the column *Action (Duplicate Scenario)*.

After all conflicts (if any) have been addressed with a specific action (the default action is *Keep Existing*), the user can press the *Create* button, which will cause the system to create the proposed operational scenarios and store them in the database. The operational scenarios will be created with the default RAM Parameters and Configuration Parameters except for Average Trip Length, Total PTC Train-miles / Year, and Average Headway for each direction, which are obtained from the processed data. The user can manually modify any parameter afterwards using the process described in Section [5.3.2.](#page-44-0)

| File Path: \OPRAM - Scenario Converter for Presentation no macros.xlsx  Upload |                             |                 |              |                     |                    |                                  |                                                  |                                    |
|--------------------------------------------------------------------------------|-----------------------------|-----------------|--------------|---------------------|--------------------|----------------------------------|--------------------------------------------------|------------------------------------|
|                                                                                | <b>Operational Scenario</b> | Single Track    | Double Track | <b>Triple Track</b> | Non-Signaled Track | Average Train<br>Headway (Hours) | <b>Total Train Miles/</b><br>Year per Track Type | <b>Action</b><br>(Duplicate Scena) |
| <b>Create Scenarios</b>                                                        | Sub <sub>1</sub>            | 50              | $\bullet$    | $\mathbf{0}$        | o                  | 2.04                             | 430,000                                          |                                    |
| Create                                                                         | Sub <sub>2</sub>            | 24              | $^{\circ}$   | $\bullet$           | $\mathbf{0}$       | 3.00                             | 140,000                                          |                                    |
|                                                                                | Sub 3 - SST                 | 65              | $\bullet$    | $\bullet$           | $\bullet$          | 3.17                             |                                                  | 358,741 Keep Existing              |
|                                                                                | Sub 3 - SDT                 | $\bullet$       | 15           | $\bullet$           | $\bullet$          | 1.27                             | 206,259                                          |                                    |
|                                                                                | Sub <sub>4</sub>            | $\bullet$       | 20           | $\bullet$           | $\bullet$          | 1.40                             | 250,000                                          |                                    |
|                                                                                | Sub 5 - SDT                 | $\bullet$       | 40           | $\bullet$           | $\bullet$          | 1.43                             | 491,012                                          |                                    |
|                                                                                | Sub 5 - STT                 | $\bullet$       | $\bullet$    | 11                  | $\mathbf{0}$       | 0.74                             | 258,988                                          |                                    |
|                                                                                | Sub 6                       | 12 <sup>°</sup> | $\bullet$    | $\bullet$           | $\mathbf{0}$       | 3.50                             | 60,000                                           |                                    |
|                                                                                | Sub 7 - SST                 | 40              | $\bullet$    | $\bullet$           | $\bullet$          | 3.87                             | 180,878                                          |                                    |
|                                                                                | Sub 7 - SDT                 | $\bullet$       | 23           | $\bullet$           | $\bullet$          | 1.56                             | 259,122                                          |                                    |
|                                                                                | Sub 8                       | $\bullet$       | 42           | $\bullet$           | $\bullet$          | 1.53                             | 480,000                                          |                                    |
|                                                                                | Sub 9 - SST                 | 30              | $\bullet$    | $\bullet$           | $\bullet$          | 1.74                             | 302,292                                          |                                    |
|                                                                                | $Sub 9 - SDT$               | $\bullet$       | 30           | $\bullet$           | $\mathbf{0}$       | 0.70                             | 753,147                                          |                                    |
|                                                                                | Sub 9 - STT                 | $\bullet$       | $\bullet$    | 30                  | $\mathbf{0}$       | 0.36                             | 1,444,561                                        |                                    |
|                                                                                | Sub 10 - SST                | 60              | $\bullet$    | $\bullet$           | $\bullet$          | 1.69                             | 622,164                                          |                                    |
|                                                                                | Sub 10 - NSST               | $\bullet$       | $\bullet$    | $\mathbf{0}$        | 60                 | 2.78                             |                                                  | 377,836 Replace                    |

<span id="page-68-1"></span>**Figure 45. Screenshot of the Scenario Converter tab displaying the Operational Scenarios proposed by the system based on the Uploaded Territory Data**

## **5.8 User-Defined RAM Segments and PTCIEs**

OPRAM contains pre-defined RAM segments and PTCIEs that model the fundamental PTC system components. These system-defined RAM segments and PTCIEs can be enabled/disabled by the user but cannot be modified. OPRAM can also be configured with RAM segments and PTCIEs defined by the user. These are specific RAM segments and PTCIEs that a railroad may implement in its system configuration.

The objective of this set of functionalities is to allow the user to create and edit user-defined RAM segments and PTCIEs. The feature also allows the user to view system-defined RAM segments and the PTCIEs they contain.

Each RAM segment in the OPRAM database should contain at least one PTCIE. A PTCIE can be related to only one RAM segment. An Operational Scenario can have multiple RAM segments – as many as a user defines. Once a RAM segment is associated to an Operational Scenario, the set of default PTCIEs for that RAM segment are also included in that RAM segment for that Operational Scenario. From that point on, the user can remove/edit/add PTCIEs to that Operational Scenario/RAM segment and modify their parameters. This means that a RAM segment in one Operational Scenario may have PTCIEs that are not present in the same RAM segment of another Operational Scenario or may be configured with different RAM parameters.

[Figure 46](#page-69-0) illustrates a theoretical configuration with two Operational Scenarios. Each Operational Scenario has different RAM segments, and under each scenario, the same RAM segment has different PTCIEs. For example, Operational Scenario 1 has RAM Segment A with PTCIE1 and PTCIE2, while Operational Scenario 2 also has RAM Segment A, but with PTCIE2 and PTCIE3. The colors of the PTCIEs identify the RAM segment with which they are associated.

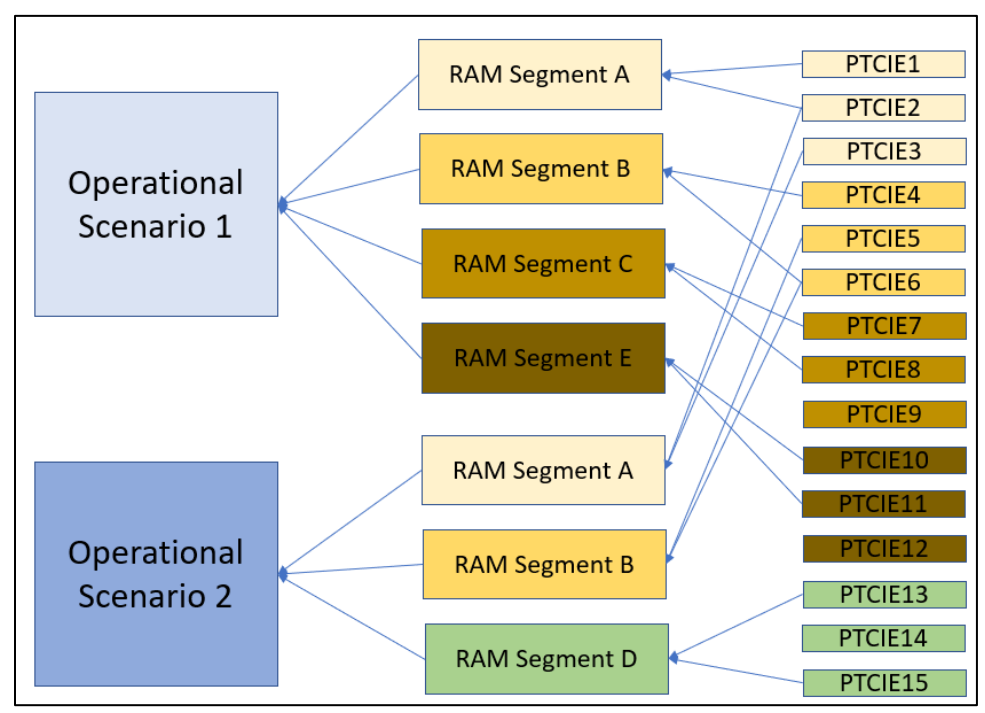

<span id="page-69-0"></span>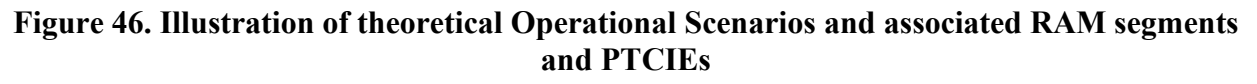

## *5.8.1 Creating a New User-Defined RAM Segment*

Under the RAM Segments Configuration tab, the user provides a name for the new user-defined RAM segment in the corresponding textbox and presses the *Save* button, as shown in [Figure](#page-70-0) 47. This process creates a new user-defined RAM segment in OPRAM's database.

| 血                                                                                    | <b>Operational Performance and RAM Analysis (OPRAM)</b>                                                   |
|--------------------------------------------------------------------------------------|----------------------------------------------------------------------------------------------------|
| Database<br><b>Help</b>                                                              |                                                                                                    |
| Cases<br><b>Cases Comparison</b><br>Event Log to RAM Parameters<br>Home<br>Scenarios | Territory to Scenario Converter<br><b>RAM Segments/PTCIEs Configuration</b><br><b>HRCTC Configuration</b> |
| <b>RAM Segments Configuration</b><br><b>PTCIEs Configuration</b>                     |                                                                                                    |
| <b>RAM Segment</b><br><sup>O</sup> New<br>New RAM Segment<br>Save<br>Select/Edit     |                                                                                                    |

**Figure 47. Screenshot of new user-defined RAM segment creation**

# <span id="page-70-0"></span>*5.8.2 Modifying/Deleting an Existing User-defined RAM Segment*

The user can modify an existing user-defined RAM segment in OPRAM using the following steps:

- In the *RAM Segment* section, the user selects the option *Select/Edit*.
	- o The system populates the list of existing RAM segments in the dropdown box.
- The user selects an existing user-defined RAM segment.
	- o The system displays the list of PTCIEs contained in that user-defined RAM segment, as shown in [Figure 48.](#page-71-0)

Note that if the user selects a system-defined RAM segment, the system displays the PTCIEs it contains for display purposes only, i.e., the user cannot modify it.

- Once an existing user-defined RAM segment is selected, the user can select one of the following actions:
	- o Click the *Edit* button: The system will enable the user to modify the name of the RAM segment.
	- o Click the *Delete* button:
		- If no PTCIEs are assigned to the selected user-defined RAM segment, the system deletes the RAM segment.
		- If the user-defined RAM segment contains PTCIEs associated with it, the system warns the user and asks for confirmation, as shown in [Figure 49.](#page-71-1)
			- If the user confirms the removal of the user-defined RAM segment, the system deletes the RAM segment and associated PTCIEs.
			- If the user does not confirm, the action is dismissed.
	- o Click the *Save* button: The system saves the modification to the user-defined RAM segment name.

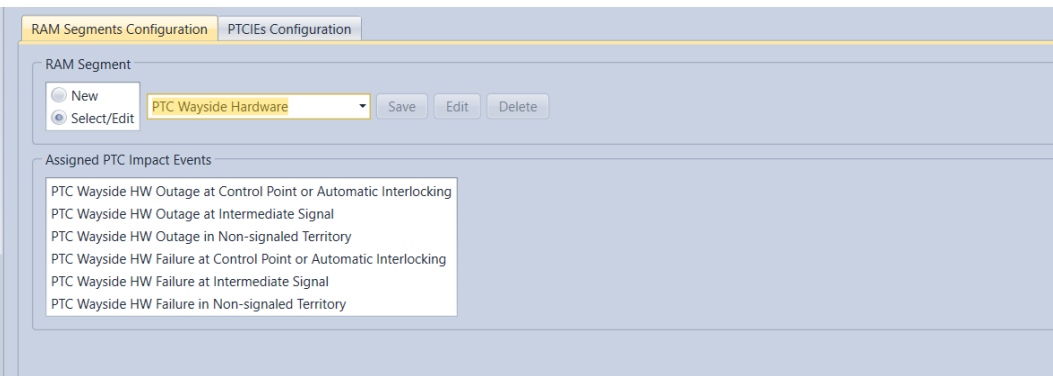

<span id="page-71-0"></span>**Figure 48. Selection of an existing user-defined RAM segment**

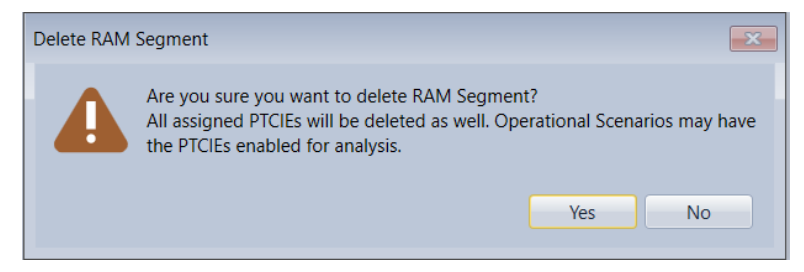

**Figure 49. Warning message shown when the user tries to delete a user-defined RAM segment that contains PTCIEs**

# <span id="page-71-1"></span>*5.8.3 Creating New User-defined PTCIEs*

The creation of user-defined PTCIEs is performed in the PTCIEs Configuration tab inside the RAM Segments/PTCIEs Configuration tab. OPRAM allows the user to create two types of userdefined PTCIEs, Terminal and Enroute. For Terminal PTCIEs, the user configures the default Counts per 1,000 Starts and its associated MTTR. For Enroute PTCIEs, multiple parameters can be configured.

User-defined Enroute PTCIEs are defined by combining the sequence of events triggered by the PTCIE, i.e., the PTCIE building blocks, which are pre-defined in OPRAM. The building block events can result in train delay, unnecessary stops, and/or PTC unprotected time, which will be considered in the RAM KPI calculation for the operational scenarios that include that PTCIE. The full list of PTCIE building blocks and their details can be found in [Attachment 3.](#page-111-0)

There are certain rules to create a sequence of PTCIE building blocks. For example, if a train has been enforced due to a failure, the train must resume from the stop to any speed option (restricted speed, reduced speed, maximum authorized speed (MAS)); it is not valid to select an option to resume from restricted speed to MAS in this case. OPRAM guides the user in the selection of PTCIE building blocks according to their logical rules. Selecting an option causes OPRAM to present the potential subsequent options according to these rules. The user can also go back to any previous step and perform changes and/or select additional building blocks. OPRAM automatically updates the potential subsequent PTCIE building blocks available to be selected. The following steps describe how to create a new user-defined PTCIE:

- The user selects the option *New* in the PTC Impact Event section of the tab.
	- o The user types the name of the new user-defined PTCIE.
- o The user selects an existing RAM segment (either system-defined or userdefined).
- The user selects the type of PTCIE.
	- o For Terminal PTCIE, the user must check the *Is Terminal* checkbox. For Enroute PTCIE, this button must be unchecked.
- If Terminal PTCIE is selected, the system uses the default Counts per 1,000 train starts and MTTR value, as shown in [Figure 50.](#page-72-0)
- The system enables additional input fields for the configuration of Enroute PTCIEs based on building blocks. As the user selects the options, the system enables additional fields as necessary.

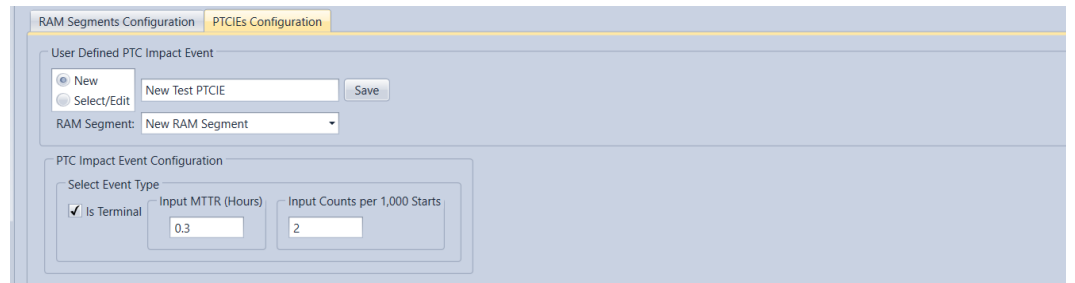

**Figure 50. Example of creation of user-defined Terminal PTCIE**

<span id="page-72-0"></span>[Figure 51](#page-73-0) presents an example of the creation of an Enroute PTCIE that causes the train to be stopped by the crew. After the train stops, the crew reinitializes the PTC onboard to resolve the issue and allows the train to resume the trip at MAS. The following steps are followed to implement this example:

- The user unchecks the *Is Terminal* checkbox.
- The user enters the default MTBDE for the PTCIE.
- The user selects the first PTCIE building block, *Train Stop by Crew.*
- The user selects the *Additional blocks* checkbox in the *Select additional train delay building blocks* tab.
	- o The user checks the *Reinitialize PTC* checkbox.
- The user selects the *Resume from Stop to MAS* checkbox
- The user presses the *Save* button.
	- o The system creates the user-defined PTCIE, associated with the RAM segment selected by the user.

When a PTCIE is created, by default it is not included for the RAM KPIs calculations of any existing operational scenarios. The user needs to enable the PTCIE in the RAM configuration tab of any operational scenario where the user-defined PTCIE may be required.

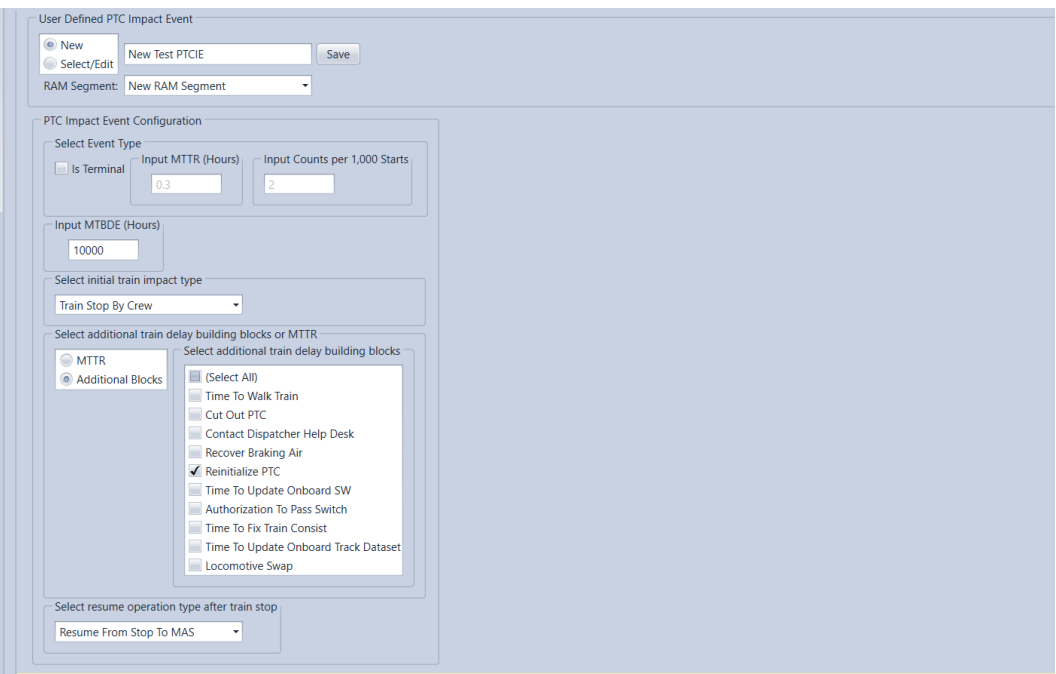

**Figure 51. Example of the creation of a user-defined Enroute PTCIE**

### <span id="page-73-0"></span>*5.8.4 Editing User-Defined PTCIEs*

An existing user-defined PTCIE can be modified using the following steps:

- In the PTCIEs Configuration tab, the user clicks on the *Select/Edit* button.
	- o The system presents the list of existing PTCIEs in the dropdown list.
- The user selects a user-defined PTCIE.
	- o The system displays the configuration of the user-defined PTCIE in read-only mode, as shown in [Figure 52.](#page-74-0)
- The user presses the *Edit* button.
	- o The system enables the PTCIE configuration buttons.
- The user modifies and saves the PTCIE configuration as described in Section [5.8.3.](#page-71-0)

Note that it is also possible to reassign the PTCIE to a different RAM segment while the PTCIE is being edited.

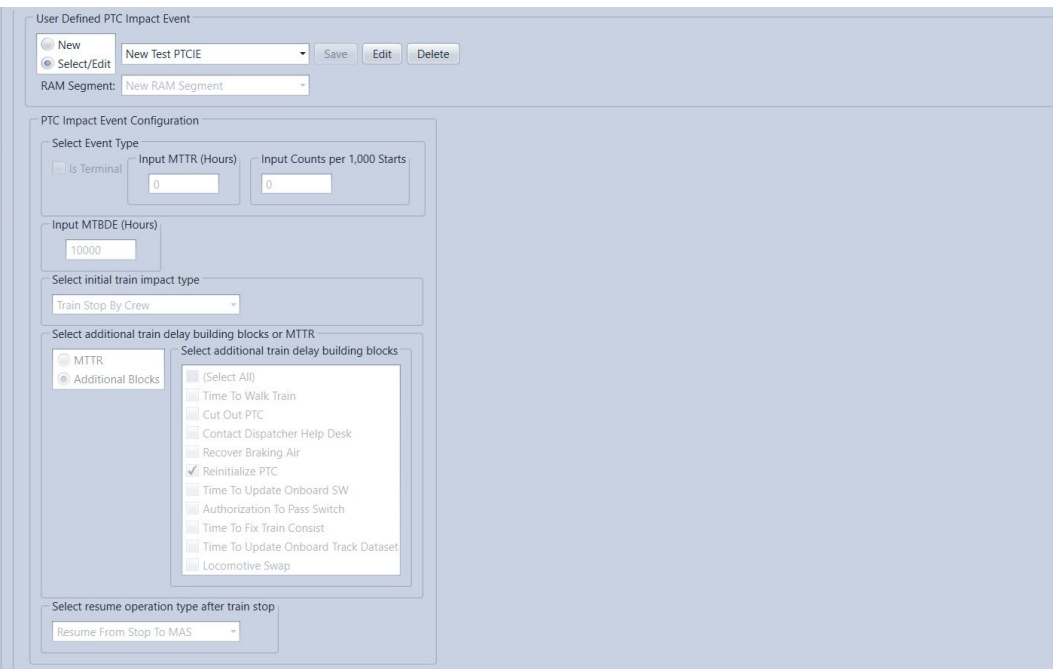

**Figure 52. Visualization of an existing user-defined PTCIE**

## <span id="page-74-0"></span>*5.8.5 Deleting User-Defined PTCIEs*

An existing user defined PTCIE can be modified using the following steps:

- In the PTCIEs Configuration tab, the user clicks on the *Select/Edit* button.
	- o The system presents the list of existing PTCIEs in the dropdown box.
- The user selects a user-defined PTCIE.
	- o The system displays the configuration of the user-defined PTCIE in read-only mode, as shown in [Figure 52.](#page-74-0)
- The user presses the *Delete* button.
	- o The system prompts the user for confirmation of the Delete action, as shown in [Figure 53.](#page-75-0)
- If the user confirms the action, the system deletes the user-defined PTCIE.

Note that all the cases that contain operational scenarios that include a user-defined PTCIE that has been deleted will be marked as invalid and will have to be re-run to update RAM KPI calculations.

• If the user does not confirm the action, the operation is cancelled.

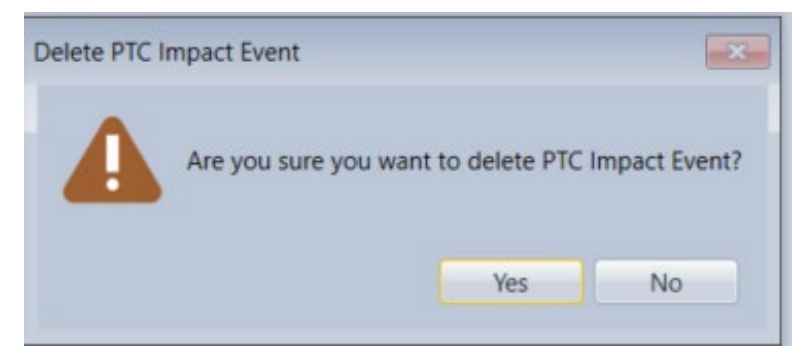

**Figure 53. Prompt screen requesting the confirmation of deletion of a user-defined PTCIE**

## <span id="page-75-0"></span>*5.8.6 Adding or Removing PTCIEs to/from Operational Scenarios*

System-defined and user-defined PTCIEs can be manually added or removed to/from the Operational Scenario configuration (except for HRCTC configuration related PTCIEs). Adding a PTCIE to an Operational Scenario means the event will be included in the analysis and KPI calculations. If a PTCIE is removed from an Operational Scenario, it is not included in the analysis and calculations.

The following process is performed to add/removed PTCIEs to/from an Operational Scenario:

- In the *RAM Parameters* tab of the *Scenarios* main tab, a list of all existing PTCIEs is presented, grouped by their corresponding RAM segments, as shown in [Figure 54.](#page-75-1)
- The *Is Used in Analysis* column contains checkboxes for each PTCIE.
	- o Checking the box adds the PTCIE to the Operational Scenario.
	- o Unchecking the box removes the PTCIE from the Operational Scenario.
- The *Save* button is pressed to store all changes.

| Scenario Name Sub 3 - SST<br>$\sim$ Save<br>New:<br>Single Track<br>Territory Type | <b>Delete</b>           |              |             |                     |                                                                                             |
|------------------------------------------------------------------------------------|-------------------------|--------------|-------------|---------------------|---------------------------------------------------------------------------------------------|
|                                                                                    |                         |              |             |                     |                                                                                             |
| Configuration Parameters RAM Parameters                                            |                         |              |             |                     |                                                                                             |
| Name                                                                               | <b>Metric</b>           | Value        | <b>MTTR</b> | Is Used In Analysis | Description                                                                                 |
| 4 Onboard Hardware                                                                 |                         |              |             |                     |                                                                                             |
| Enroute Onboard HW Non-recoverable with Enforcement                                | <b>MTBDE (Hours)</b>    | 2.531.00     | n/a         | $\checkmark$        | Onboard bardware failure that causes immediate enforcement. Onboard is cutout and trai-     |
| Enroute Onboard HW Non-recoverable without Enforcement                             | <b>MTBDE (Hours)</b>    | 10824.75     | n/a         | $\checkmark$        | Onboard hardware failure that does not cause enforcement (such as display failure), but r   |
| Terminal Onboard HW Recoverable with Replacement                                   | Counts per 1,000 Starts | 0.02         | n/a         | $\checkmark$        | Onboard hardware failure that cannot be recovered and lead locomotive is replaced. Train    |
| 4 Onboard Software                                                                 |                         |              |             |                     |                                                                                             |
| Enroute Onboard SW Recoverable with Enforcement                                    | <b>MTBDE (Hours)</b>    | 607.98       | n/a         | $\checkmark$        | Onboard software failure causing enforcement. Train recovers air, crew reboots software a   |
| Enroute Onboard SW Recoverable with Disengagement                                  | MTBDE (Hours)           | 11.533.53    | n/a         | $\checkmark$        | Onboard software event that causes onboard to disengage (no enforcement). Train proce       |
| Enroute Onboard Data Corruption Recoverable with Enforcement                       | <b>MTBDE (Hours)</b>    | 3.232.35     | n/a         | $\checkmark$        | Onboard software failure caused by corrupted data, causing enforcement. Crew cuts PTC       |
| Enroute Onboard SW Recoverable with Emergency Brake                                | <b>MTBDE (Hours)</b>    | 3,596.00     | n/a         | $\checkmark$        | Onboard software failure causing emergency brake application. Crew walks the train, rebo    |
| Enroute Onboard SW Recoverable with Train Delay Only                               | <b>MTBDE (Hours)</b>    | 10.068.00    | 0.20        | $\checkmark$        | Onboard software failure that causes train to reduce speed, but PTC remains active and n    |
| Enroute Onboard SW Recoverable with Train Stop                                     | <b>MTBDE (Hours)</b>    | 100.685.00   | n/a         | ⊟                   | Onboard SW failure that causes train to stop, but PTC remains active and not imposing sp    |
| Enroute Onboard SW Non-recoverable with Disengagement                              | <b>MTBDE (Hours)</b>    | 5,299.00     | n/a         | √                   | Non-recoverable onboard software failure that causes disengagement (no enforcement),        |
| Enroute Onboard SW Non-recoverable with Enforcement                                | <b>MTBDE (Hours)</b>    | 9.999.999.00 | n/a         | $\checkmark$        | Non-recoverable onboard software failure that causes enforcement. Crew cuts out PTC an      |
| Enroute Onboard SW Synch Error with Disengagement                                  | <b>MTBDE (Hours)</b>    | 11.002.05    | n/a         | $\checkmark$        | Enforcement caused by WSMs not being received and the cause is the onboard software (       |
| Enroute Onboard SW Synch Error with Enforcement                                    | <b>MTBDE (Hours)</b>    | 120,699.90   | n/a         | $\checkmark$        | Train gets a red fence because WSMs are not being received and the cause is the onboard     |
| Enroute Onboard SW WILL-Loco Link Error with Enforcement.                          | <b>MTBDE (Hours)</b>    | 9.999.999.00 | n/a         |                     | Synch error event caused by Onboard SW that causes onboard to disengage (no enforce         |
| Enroute Onboard SW WILL-Loco Link Error with Red Fence                             | <b>MTBDE (Hours)</b>    | 69.643.90    | n/a         | $\checkmark$        | Synch error event caused by Onboard SW that causes enforcement because train enginee        |
| Enroute Onboard SW Recoverable with Unmap/Map                                      | MTBDE (Hours)           | 25.171.00    | n/a         | π                   | Error in the onboard SW that causes the system not to receive indication from the field. Tr |
| Terminal Onboard SW Recoverable with Replacement                                   | Counts per 1,000 Starts | 0.02         | n/a         | $\checkmark$        | Onboard software failure that cannot be fixed with restart. Lead locomotive is replaced. Tr |
| Terminal Onboard SW Recoverable with Restart                                       | Counts per 1,000 Starts | 0.02         | n/a         | $\checkmark$        | Onboard software event that is recoverable with software restart. Causes train delay at ter |
| <b>Terminal Onboard SW Update</b>                                                  | Counts per 1,000 Starts | 0.02         | n/a         | $\checkmark$        | Onboard software update at terminal.                                                        |

<span id="page-75-1"></span>**Figure 54. Adding or removing PTCIEs to/from an Operational Scenario in RAM Parameters Configuration** 

#### **5.9 HRCTC Configuration Tab**

The objective of this feature is to allow the user to configure and perform RAM analysis of operational scenarios including:

- HRCTC train control methods (e.g., QMB, FMB) and related new technologies
- Components of the signaling system (underlying system)

An HRCTC configuration enables or disables RAM segments/PTCIEs depending on the selected train control methods, related new technologies, and underlying systems. For example, if B-QMB is selected in a configuration, the PTCIEs related to the MBO components are enabled. After an HRCTC configuration is created, the corresponding RAM configuration can be applied to any existing Operational Scenario.

### <span id="page-76-0"></span>*5.9.1 Creating an HRCTC Configuration*

The process starts with the creation of a new HRCTC configuration using the following steps:

- The *New* radio button is selected.
- The user inputs a configuration name.
- The user selects the track type for the configuration on the *Track Type* dropdown menu, choosing from the following options:
	- o Signaled track
	- o Non-signaled track
- The configuration follows a wizard-style process. The user selects the train control method in the *Select Train Control Method* dropdown menu and presses *Next*. The options for train control method are:
	- o Overlay Positive Train Control
	- o Enhanced Overlay Positive Train Control
	- o Basic Quasi-Moving Block
	- o Advanced Quasi-Moving Block
	- o Full Moving Block

NOTE: The options for train control method depend on the selected track type; not all options are available in all cases. The available options are detailed in [Attachment 4.](#page-124-0)

- The user selects the applicable new technologies using the checkboxes in the *Select New Technologies* group and then presses *Next*. This returns the full list of new technologies:
	- o End of Train Alternative Broken Rail Detection (EOT-ABRD)
	- o Head of Train Alternative Broken Rail and Rollout Detection (HOT-ABRRD)
	- o Wayside Alternative Broken Rail and Rollout Detection (Wayside ABRRD)
	- o Next Generation Track Circuit (NGTC)
	- o Virtual Block Track Circuit (VBTC)

o Vital Rear of Train Location (VRTL)

NOTE: The options for related new technologies depend on the selected track type and train control method; not all options are available in all cases. There are also rules that do not allow the selection of mutually exclusive technologies (i.e., more than one NGTC and VBTC must be selected at any moment) or enforce the selection of at least one technology (i.e., FMB must be one of the three ABRRD/ABRD technologies that must be selected). The available options are detailed in [Attachment 4.](#page-124-0)

- The user selects the applicable underlying systems using the checkboxes in the *Select Underlying System Options* group and then presses *Finish*. The full list of underlying systems is as follows:
	- o Intermediate Wayside Signals
	- o Intermediate Track Circuits
	- o Absolute Wayside Signals
	- o Control Point Wayside Interface Units (WIUs)
	- o Intermediate WIUs

NOTE: The options for underlying systems depend on the selected track type, train control method, and new technologies; not all options are available in all cases. The available options are detailed in [Attachment 4.](#page-124-0)

• The user presses the *Save* button to store the configuration.

The following sequence provides an example of an HRCTC configuration. In the *HRCTC Configuration* tab, a configuration with the name *O-PTC Configuration* will be created. *Signaled Track* has been selected as the track type, as shown in [Figure 55.](#page-77-0)

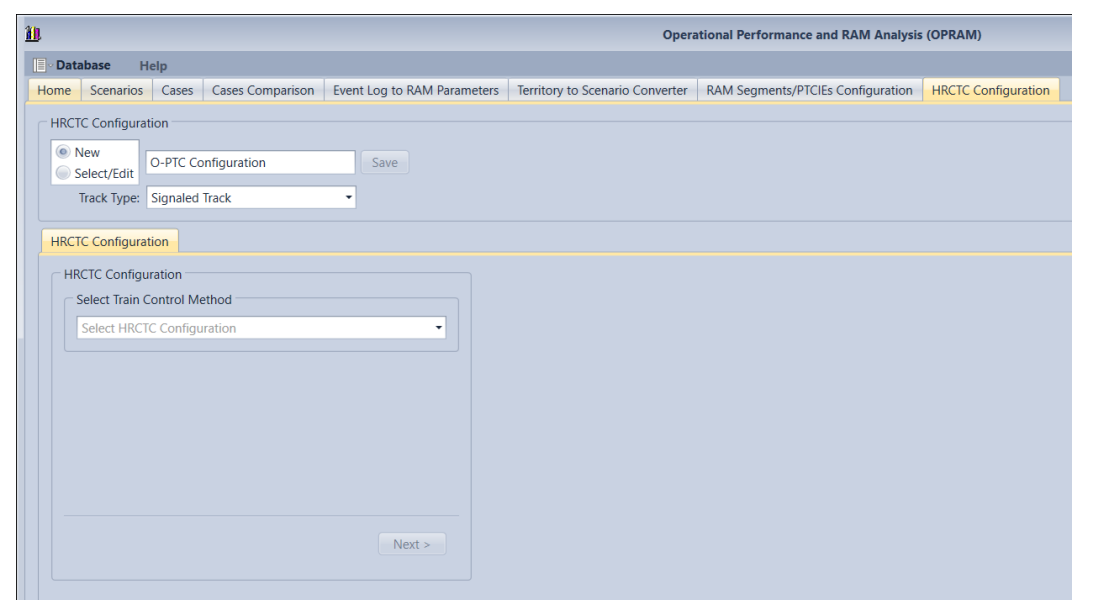

#### <span id="page-77-0"></span>**Figure 55. HRCTC Configuration tab and initial steps of the configuration process**

O-PTC is selected as the train control method and the *Next* button is pressed, as displayed in [Figure 56.](#page-78-0)

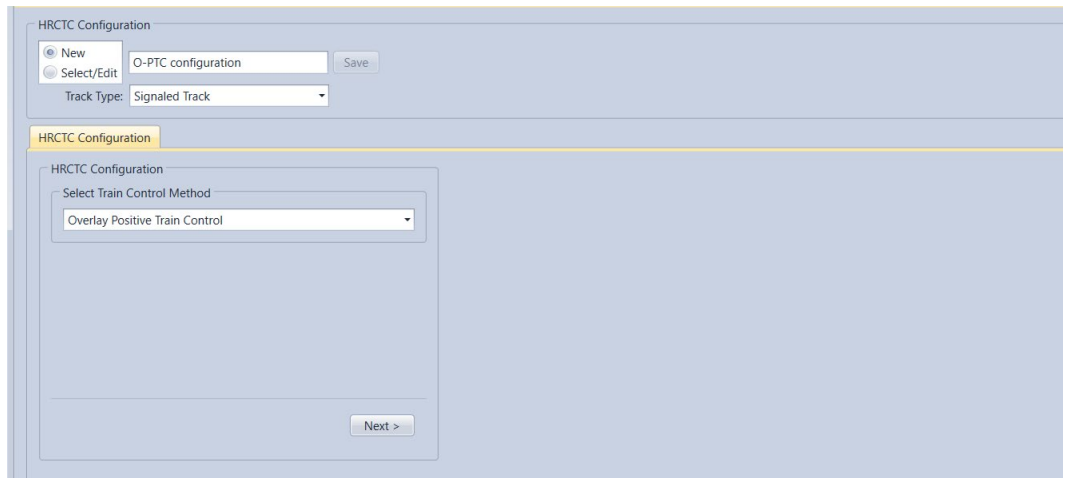

#### **Figure 56. Train Control method selection in the HRCTC Configuration**

<span id="page-78-0"></span>In the selection of new technologies, only VBTC has been checked, as displayed in [Figure 57.](#page-78-1) The *Next* button is clicked.

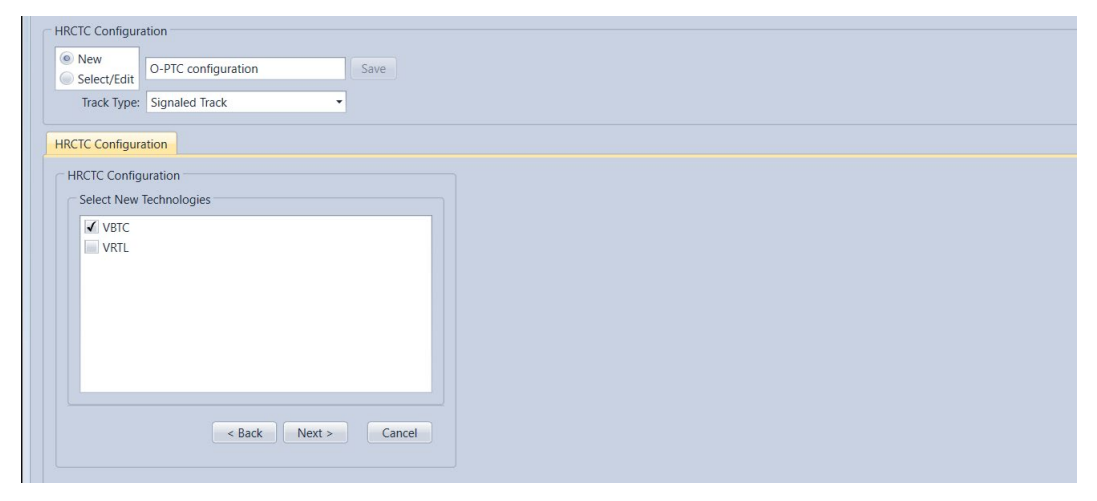

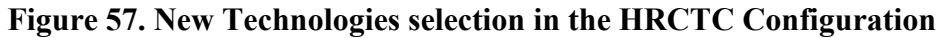

<span id="page-78-1"></span>In this example, the territory does not have intermediate wayside signals, therefore that underlying system has been unchecked, as shown in [Figure 58.](#page-79-0)

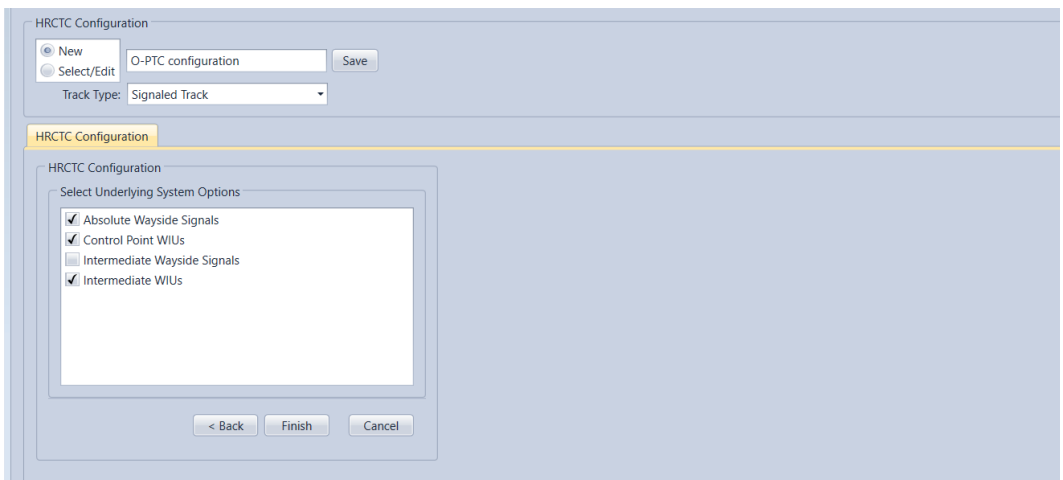

#### **Figure 58. Underlying Systems selection in the HRCTC Configuration**

<span id="page-79-0"></span>If the *Cancel* button is pressed, the wizard restarts at the selection of the train control method. Pressing *Finish* saves the configuration and brings up a summary, as shown in [Figure 59.](#page-79-1) This action also enables the *RAM Parameters Configuration* tab which will be used to apply the HRCTC configuration to existing operational scenarios.

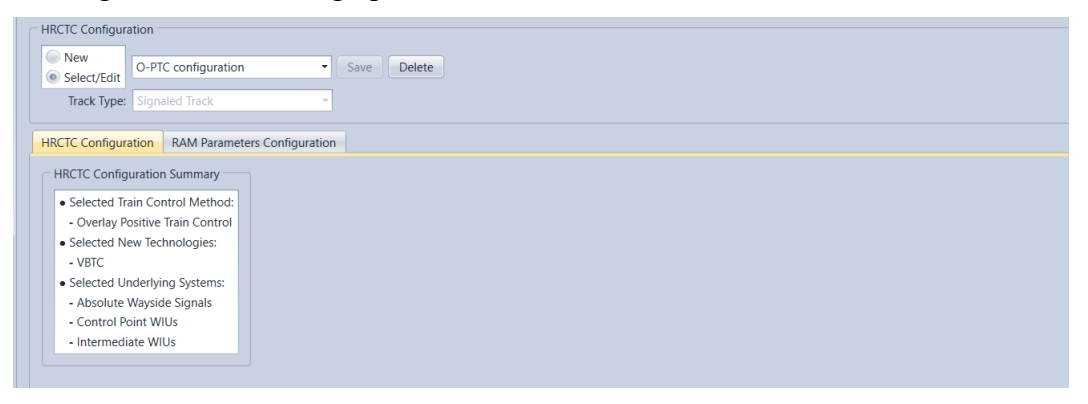

**Figure 59. HRCTC Configuration summary**

#### <span id="page-79-1"></span>*5.9.2 Applying HRCTC Configuration and RAM Parameters to Operational Scenarios*

After creating a new HRCTC configuration or selecting an existing one, the RAM parameters configuration associated with the HRCTC configuration can be applied to existing Operational Scenario(s) by following these steps:

- Select the *RAM Parameters Configuration* tab in the *HRCTC Configuration* tab.
- Review the RAM parameters configuration and perform any modifications as needed. The user can enable/disable RAM parameters depending on the specifics of the operational scenarios where the parameters will be applied. The RAM parameters related to the HRCTC configuration cannot be modified by the user. The values of the RAM parameters can be modified, which simplifies the process of modifying these values of and applying them to multiple Operational Scenarios.
- Select the operational scenarios where the configuration will be applied, by using the checkboxes on the *Select Scenarios* group.
- Once the scenarios have been selected, press the *Apply* button.

In the following example, the *O-PTC Configuration* will be applied to the *Sub 3 SST* Operational Scenario, as displayed in [Figure 60.](#page-80-0) It should be noted that the VBTC-related PTCIE is checked since that new technology was selected in the example in Section [5.9.1.](#page-76-0) It should also be noted that the PTCIEs related to the HOT-ABRRD are unchecked since that technology was not selected in the example.

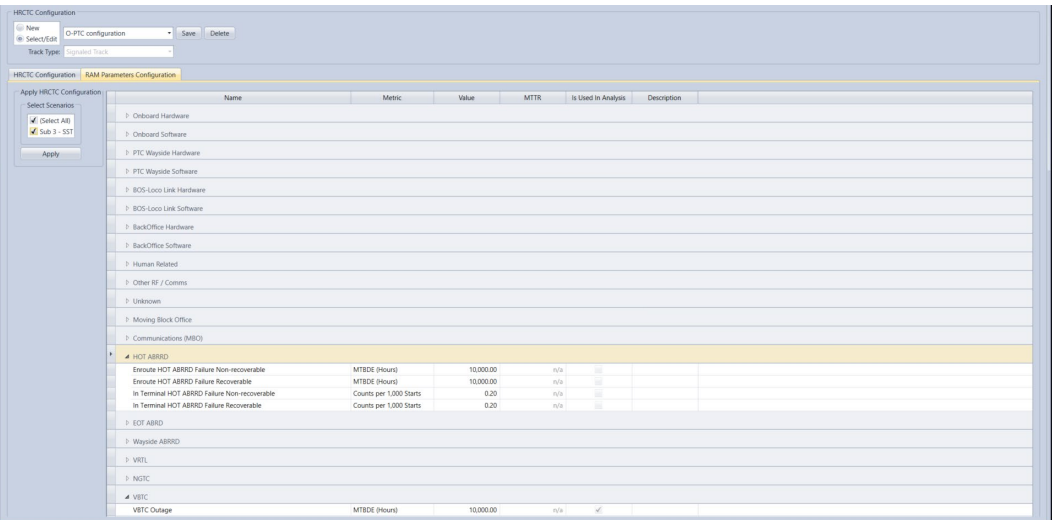

**Figure 60. Applying the HRCTC Configuration** 

## <span id="page-80-0"></span>*5.9.3 Deleting HRCTC Configurations*

OPRAM allows the user to delete existing HRCTC configurations through the following process:

- The user selects an existing HRCTC configuration from the dropdown menu in the HRCTC configuration group, as shown in [Figure 59.](#page-79-1) The system presents the summary of the HRCTC configuration.
- The user presses the *Delete* button.
- The system prompts the user to confirm the deletion, as shown in [Figure 61.](#page-81-0)
	- o The user presses *Yes* to confirm the operation or *No* to cancel it.

Note that operational scenarios in which the deleted HRCTC configuration had been previously applied are not affected.

<span id="page-81-0"></span>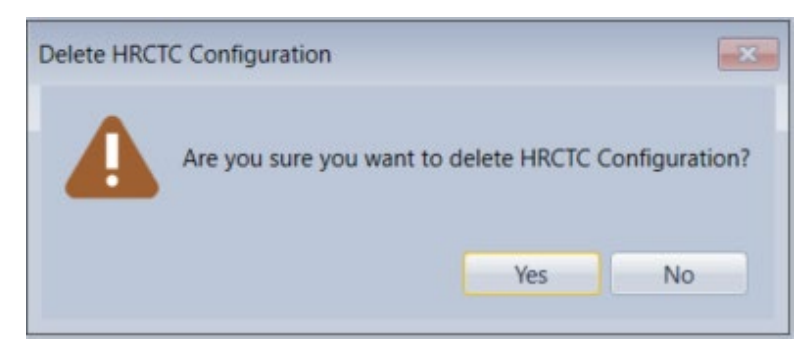

**Figure 61. Request to confirm deletion of the HRCTC Configuration**

# **Attachment 1: OPRAM Input Parameters**

This attachment details the list of Configuration and Input parameters.

## **1. Operational Scenario Train Traffic Description**

Train traffic volumes and percentage of train types that operate in a scenario are fundamental information needed to estimate network impact and to allow for the calculation of average weighted RAM KPIs (when multiple operational scenarios are being analyzed).

Three types of trains are included in OPRAM (i.e., Freight, Expedited and Passenger) and the default parameters (see [Attachment 2\)](#page-107-0) defined in OPRAM for these train classes are initially populated when a scenario is created, but can be modified to the parameters that match with the scenario being configured. The percentages of train types entered are used to average weight the train dynamic configuration parameters as discussed in Section [1.5.](#page-86-0) [Table 2](#page-83-0) contains detailed description of all the input parameters related to this set of information.

<span id="page-83-0"></span>

| <b>Parameter</b>                          | Unit       | Operational<br><b>Scenario</b><br><b>Example</b> | <b>Notes</b>                                                          |
|-------------------------------------------|------------|--------------------------------------------------|-----------------------------------------------------------------------|
| Total PTC Train-<br>Miles/Year            | miles      | 400,000                                          | Total typical volume of traffic (route miles)<br>operated in one year |
| Average Headway - One<br><b>Direction</b> | hours      | 1.4                                              | Average train headway separation in one<br>direction                  |
| Average Headway -<br>Opposing Direction   | hours      | 1.4                                              | Average train headway separation in the<br>opposite direction         |
| Freight Trains<br>Percentage              | percentage | 47.6                                             | Percentage of freight trains in the scenario                          |
| <b>Expedited Trains</b><br>Percentage     | percentage | 29.4                                             | Percentage of expedited trains in the scenario                        |
| Passenger Trains<br>Percentage            | percentage | 23.0                                             | Percentage of passenger trains in the scenario                        |

**Table 2. List of Operational Scenario Train Traffic Description**

### **1.1 Track Configuration Parameters**

Details of track configuration are necessary for the calculation of direct and indirect train delays in the network. [Table 3](#page-84-0) contains a detailed description of all the input parameters related to this set of information.

<span id="page-84-0"></span>

| Parameter                                            | Unit       | Operational<br><b>Scenario</b><br><b>Example</b> | <b>Notes</b>                                                                                             |
|------------------------------------------------------|------------|--------------------------------------------------|----------------------------------------------------------------------------------------------------|
| Average Length<br>Between Sidings (or<br>Crossovers) | miles      | 7.61                                             | Average distance (end to beginning) between<br>sidings (single track) or crossovers (multiple<br>tracks) |
| Average Track Circuit<br>(Block) Length              | miles      | 2.15                                             | Average track circuit (signaled territory) or block<br>(non-signaled) length                             |
| Average Siding<br>Length                             | miles      | 1.67                                             | Average siding length (for single track territory)                                                       |
| Average Trip Length                                  | miles      | 204                                              | Total length of the scenario                                                                             |
| Number of<br>Intermediate Signals                    | units      | 58                                               | Total number of intermediate signals (signaled<br>territory)                                             |
| Number of Control<br>Points                          | units      | 42                                               | Total number of control points                                                                           |
| Proportion of WIUs<br>without Radio                  | percentage | $\boldsymbol{0}$                                 | Proportion of WIUs that operate without radio<br>(i.e., depend on WSRS)                                  |

**Table 3. List of Track Configuration Parameters**

### **1.2 Railroad Operation Parameters**

The operational parameters for a scenario are used for the calculation of MTTR for multiple PTCIEs in OPRAM. [Table 4](#page-84-1) contains detailed descriptions for all the input parameters related to this set of information.

<span id="page-84-1"></span>**Parameter Unit Operational Scenario Example Notes** Authorization Time to Pass Red Signal hours bours 0.10 Average time it takes the Dispatcher to authorize a train to pass a red signal in a control point (red fence or enforcement) Time to Communicate Issue with Dispatcher and Proceed hours  $\begin{bmatrix} 0.05 \end{bmatrix}$  Average time it takes the crew to communicate an exception to Dispatcher Time for Dispatcher to Time for Dispatcher to hours hours hours a nute,<br>Align Route hours a route, used in the calculations of meet-pass encounters Time for a Switch to Align to Desired Position hours 0.03 Average time for signal to be cleared in the field, used in the calculations of meet-pass encounters Loco Swap - Field hours 1.00 Average time that it takes enroute to replace failed locomotive with functional locomotive Loco Swap - Yard hours  $0.50$  Average time that it takes at terminal to replace failed locomotive with functional locomotive Time to Cutout PTC hours  $0.10$  Average time it takes for the crew to cutout PTC (train ready to start accelerating)

**Table 4. List of Railroad Operation Parameters**

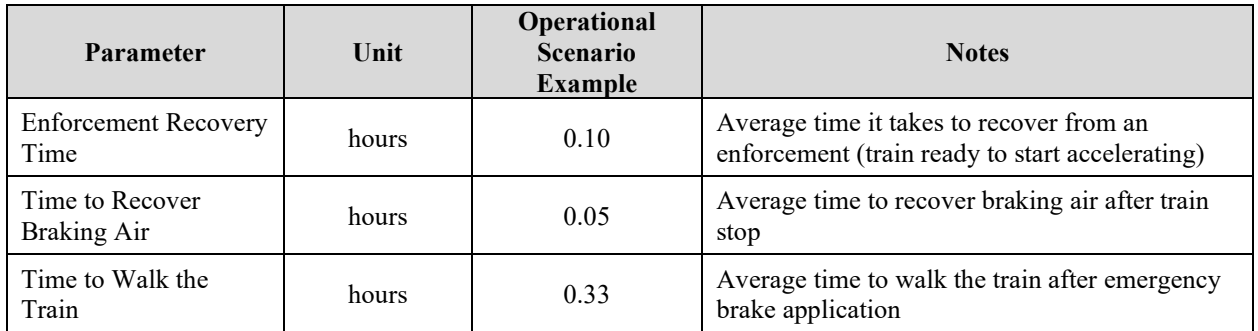

#### **1.3 PTC System Parameters**

The operational parameters for a scenario are also used for the calculation of MTTR for multiple PTCIEs in OPRAM. [Table 5](#page-85-0) contain detailed descriptions for all the input parameters related to this set of information.

<span id="page-85-0"></span>**Parameter Unit Operational Scenario Example Notes** Time to Reinitialize Time to Reinitialize<br>
Onboard hours hours 0.18 Average time to reinitialize onboard in case of<br>
SW failure SW failure Average Subdiv File Average Subdiv File<br>Update Time hours hours 0.01 Average time that takes to update a subdiv file<br>(in case of incorrect/corrupt data) (in case of incorrect/corrupt data) Time-out to Disengage Due to BOS Comms Failure hours 0.15 Average time that it takes to disengage PTC after train stops communicating with BOS Time to Update Time to Update<br>
Onboard SW hours 10.36 Average time to upload and initialize an onboard<br>
SW version SW version Time to Update Train hours  $0.05$  Average time to update incorrect train consist data Time to Download New hours  $0.01$  Average time to update an onboard configuration file Time to Remap Tracks hours  $\begin{array}{|c|c|c|}\n\hline\n0.01 & \text{Average time to remap tracks in the onboad}\n\end{array}$ system (in case of map failure) GPS Dead Reckoning GPS Dead Reckoning hours 1.50 Average time train operates without GPS until it disengages disengages Typical GPS Signal Typical GPS Signal hours hours hours hours hours hours hours hours hours hours hours hours hours hours hours hours hours hours hours hours hours hours hours hours hours hours hours hours hours hours hours hours hours hours GPS coverage failure Time to Restore from Synch Error Disengagement hours  $\begin{bmatrix} 0.30 \end{bmatrix}$  Average time it takes for the crew to restore from synch error failure and engage PTC Timeout Before Enforcement After Synch Error hours  $\begin{bmatrix} 0.05 \end{bmatrix}$  Timeout until system enforces train because crew has not acknowledged the disengagement Distance to Wayside Distance to wayside<br>Signal Visualization feet 500 Average distance from a signal location in a non-signal territory that the crew can confirm the position of a switch (the value agreed upon with the AG in the HRCTC project)

**Table 5. List of PTC System Parameters**

#### **1.4 Communication System Parameters**

The communication system parameters for a scenario are used to estimate the effect on train operation due to coverage gaps caused by the unavailability of communication paths between trains and office and trains and WIUs. [Table 6](#page-86-1) contains detailed descriptions for all the input parameters related to this set of information.

<span id="page-86-1"></span>

| Parameter                                                                      | Unit       | Operational<br><b>Scenario</b><br><b>Example</b> | <b>Notes</b>                                                                                                    |
|--------------------------------------------------------------------------------|------------|--------------------------------------------------|----------------------------------------------------------------------------------------------------|
| Number of Base<br><b>Stations</b>                                              | units      | 11                                               | Typical number of base stations providing<br>coverage to the territory                                                                                                    |
| Average Base Station<br>Gap Size (BOS<br>Comms)                                | miles      | 3.15                                             | Typical track extension that trains will operate<br>without coverage (i.e., onboard disengaged) if<br>one base station fails in territories with DirectTx<br>(i.e., WIUs with radios) |
| Average Base Station<br>Gap Size (WSRS)                                        | miles      | 9.49                                             | Typical track extension that trains will operate<br>without receiving WSMs if one base station fails<br>in territories with WSRS only (i.e., WIUs<br>without radios)                  |
| Average WSRS Gap<br>Caused by WSRS<br>Server Failure in<br>Direct RF Territory | miles      | 0.10                                             | Typical WSRS gap size in DirectTx territories<br>caused by the failure of one base station (i.e.,<br>gaps due to dependency on planned WSRS<br>WSMs)                                  |
| Zone 1 Length                                                                  | miles      | 0.80                                             | Typical size of Zone 1 length, used to calculate<br>the probability of WSM message losses causing<br>enforcement to trains                                                            |
| WSM Message<br><b>Success Rate</b>                                             | percentage | 0.90                                             | Success rate of WSMs, used to calculate impact<br>of message losses                                                                                                    |
| Cell Phone Coverage                                                            | percentage | 0.984                                            | Typical cell phone coverage percentage, used in<br>the calculation of BOS-Loco link availability                                                                                      |
| Cell Phone<br>Availability                                                     | percentage | 0.997                                            | Typical cell phone service availability<br>percentage, used in the calculation of BOS-Loco<br>link availability                                                                       |

**Table 6. List of Communication System Parameters**

#### <span id="page-86-0"></span>**1.5 Train Dynamics Configuration Parameters**

The train dynamics configuration parameters for a scenario are used to calculate the time lost due to acceleration and deceleration of trains due to impact events, such as train enforcement and train disengagement. The dynamic configuration parameters can be configured for the three types of trains included in OPRAM. [Table 7](#page-87-0) contains detailed descriptions for all the input parameters related to this set of information.

<span id="page-87-0"></span>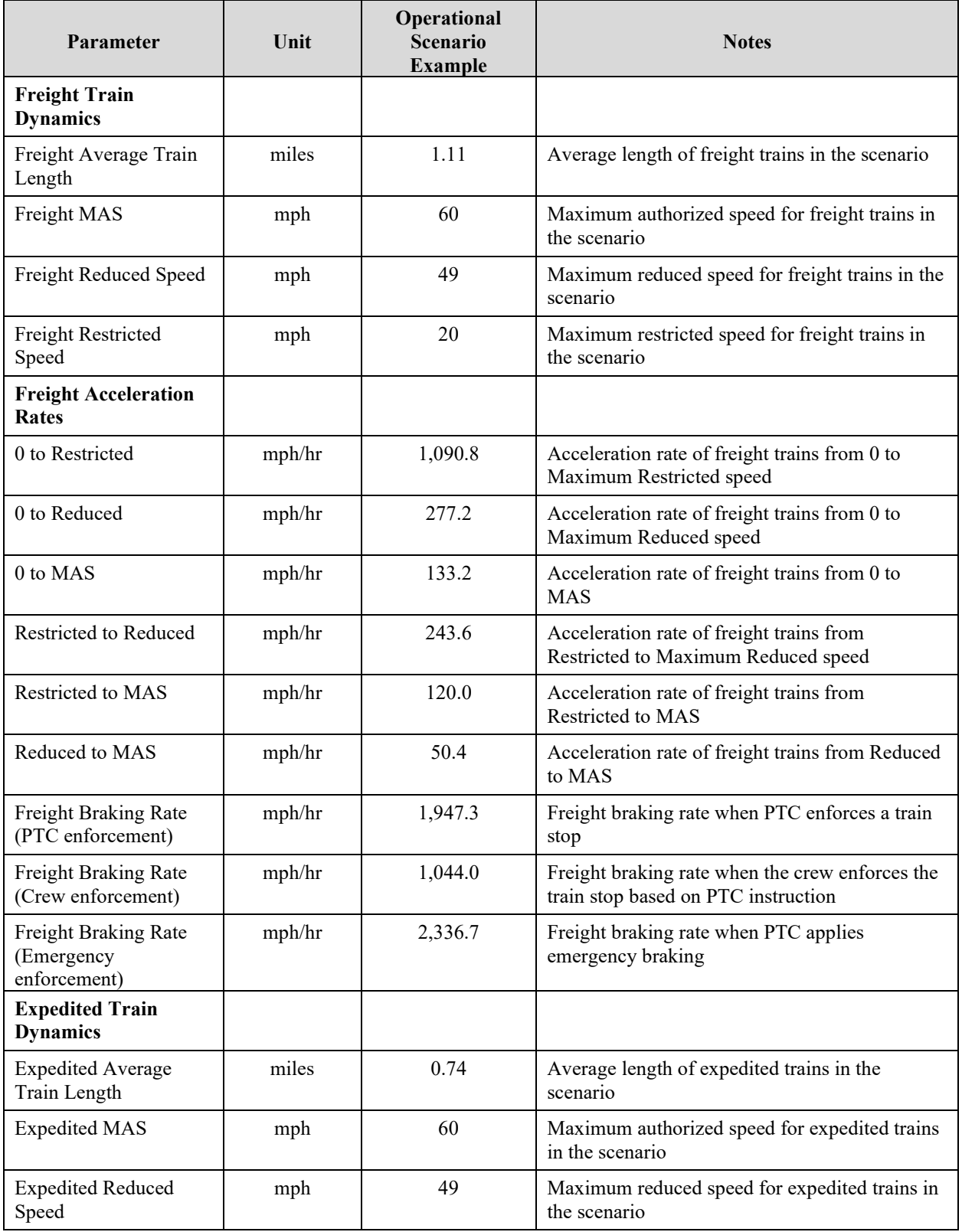

# **Table 7. List of Train Dynamics Configuration Parameters**

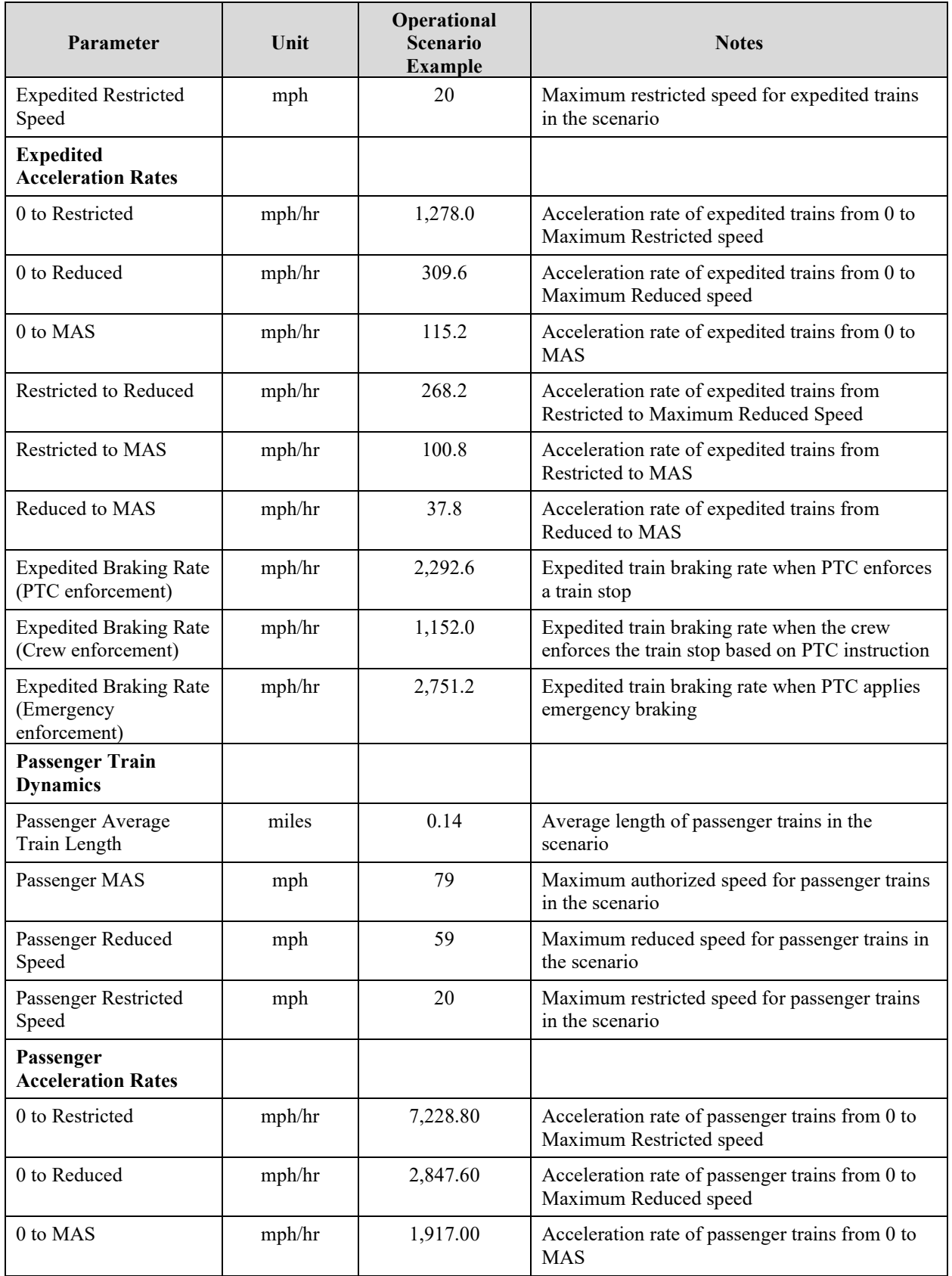

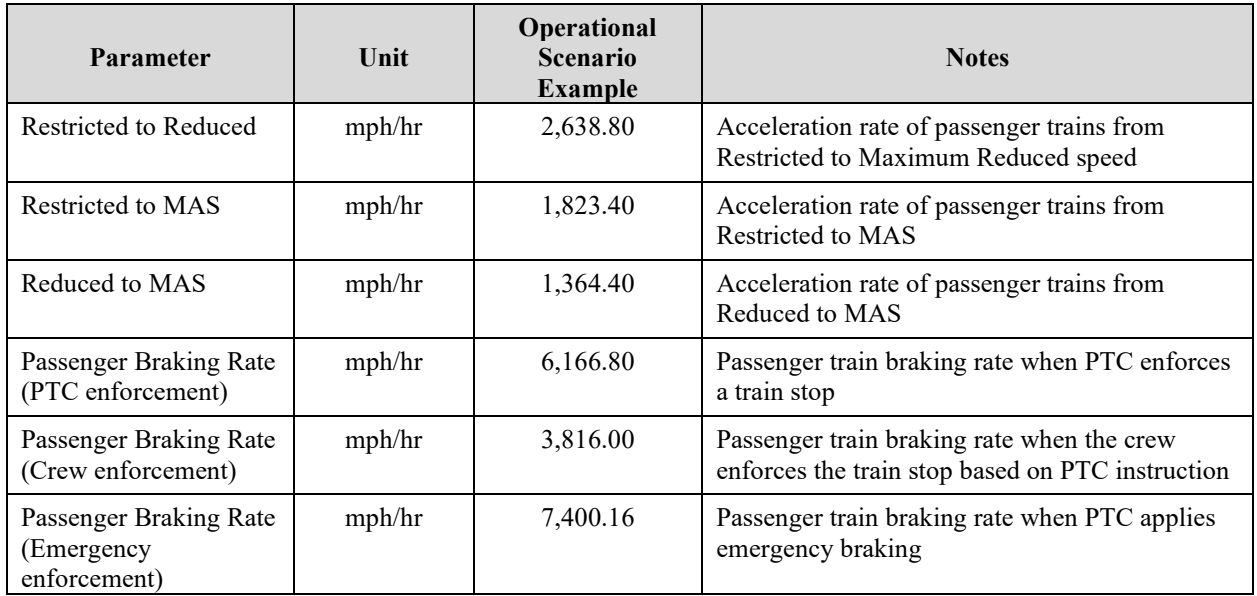

### **1.6 PTCIE RAM Parameters Configuration**

The RAM Parameters for every PTCIE defined in OPRAM can also be configured in the *Scenarios* tab. [Figure 62](#page-89-0) contains a partial screenshot of the PTCIE RAM parameter configuration section under the *Scenarios* tab.

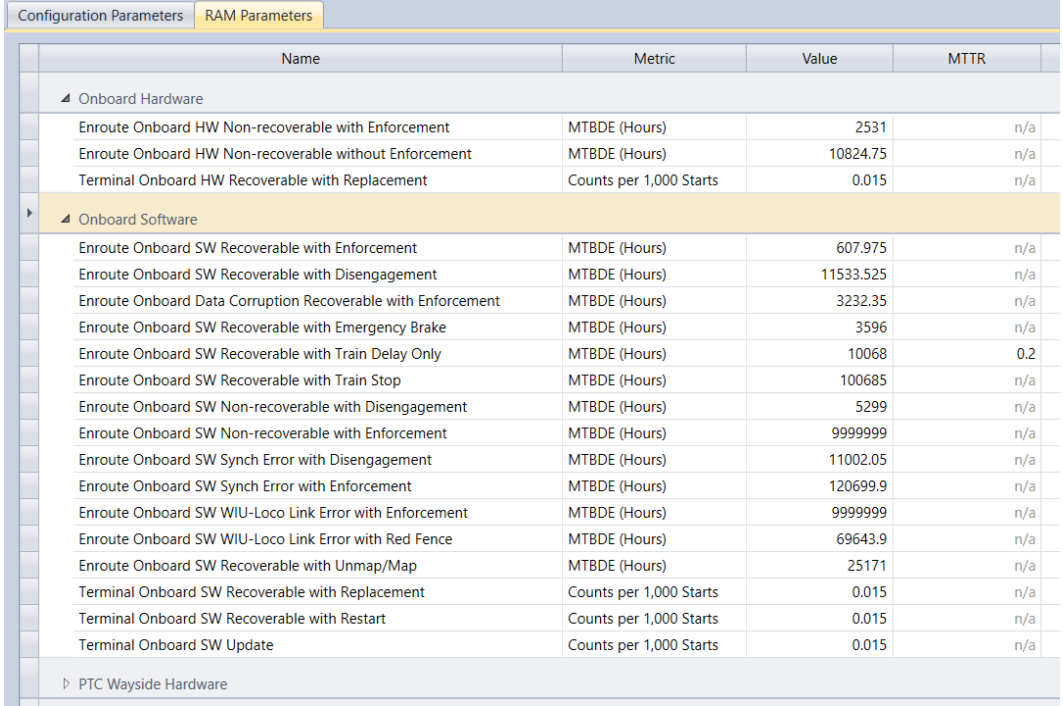

#### <span id="page-89-0"></span>**Figure 62. Partial screenshot of the PTCIE RAM Parameters section under tab** *Scenarios*

[Table 8](#page-90-0) contains the complete list of PTCIEs per RAM segment with a detailed description of their consequence to train operation.

<span id="page-90-0"></span>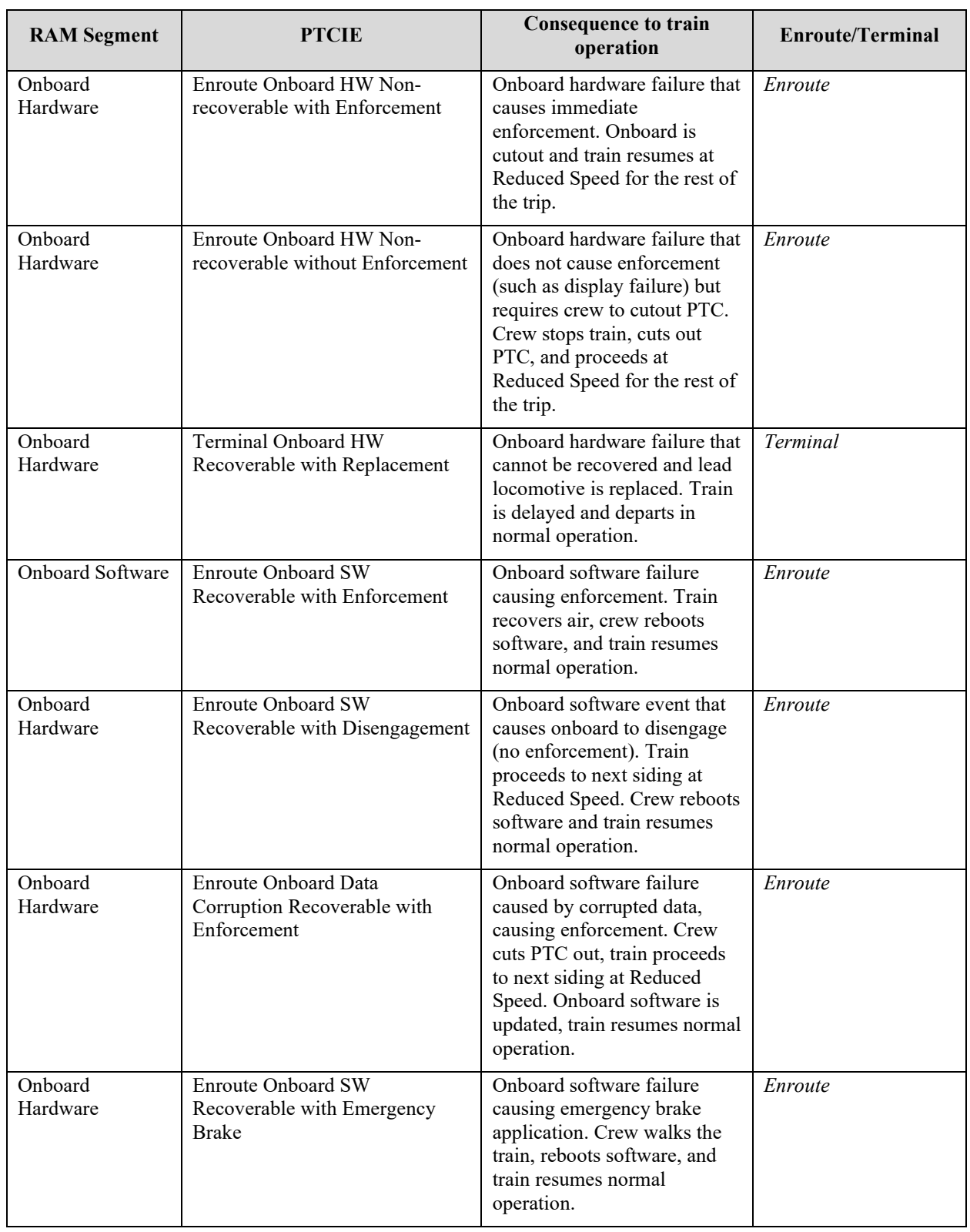

# **Table 8. Complete List of PTCIEs per RAM Segment**

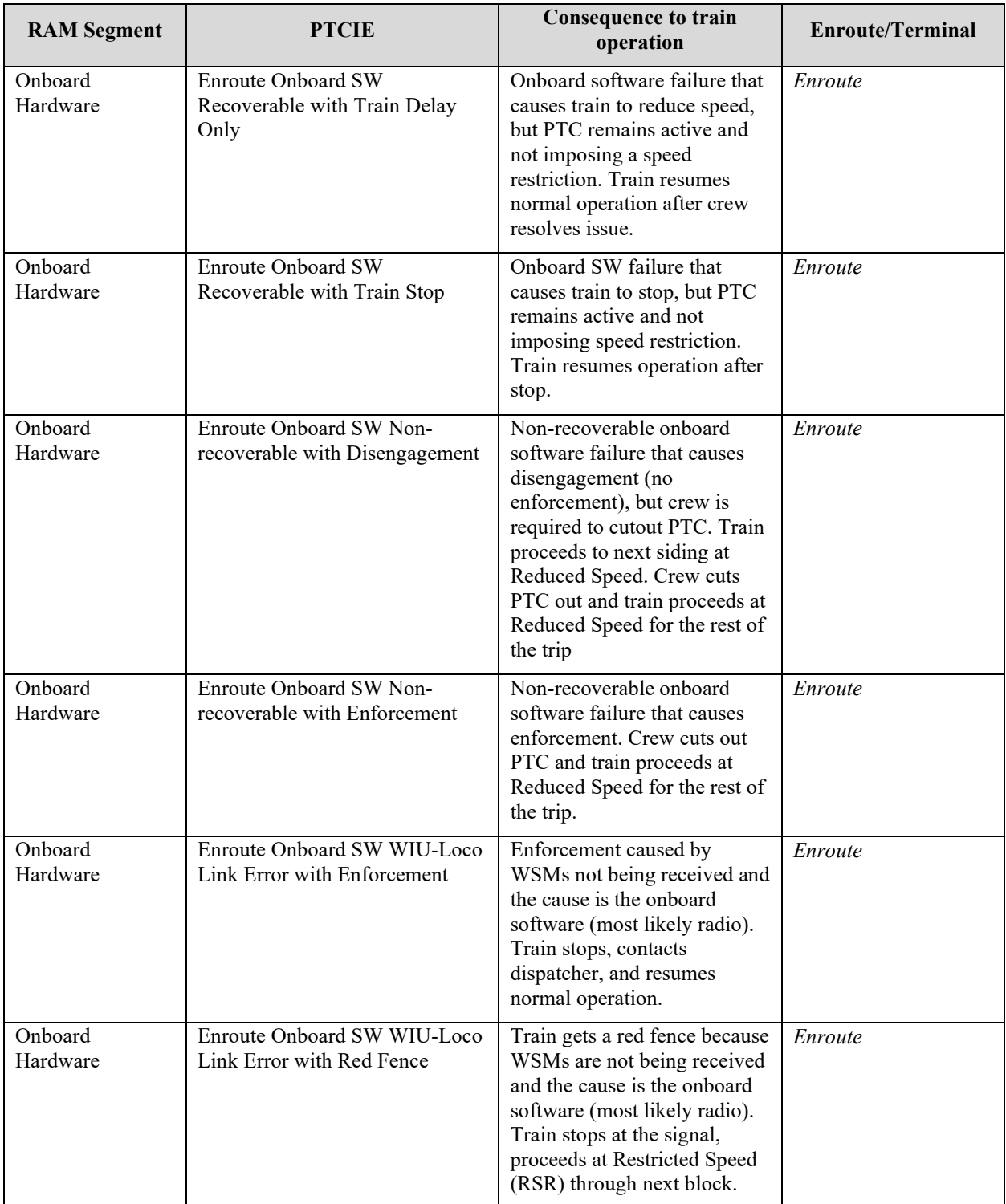

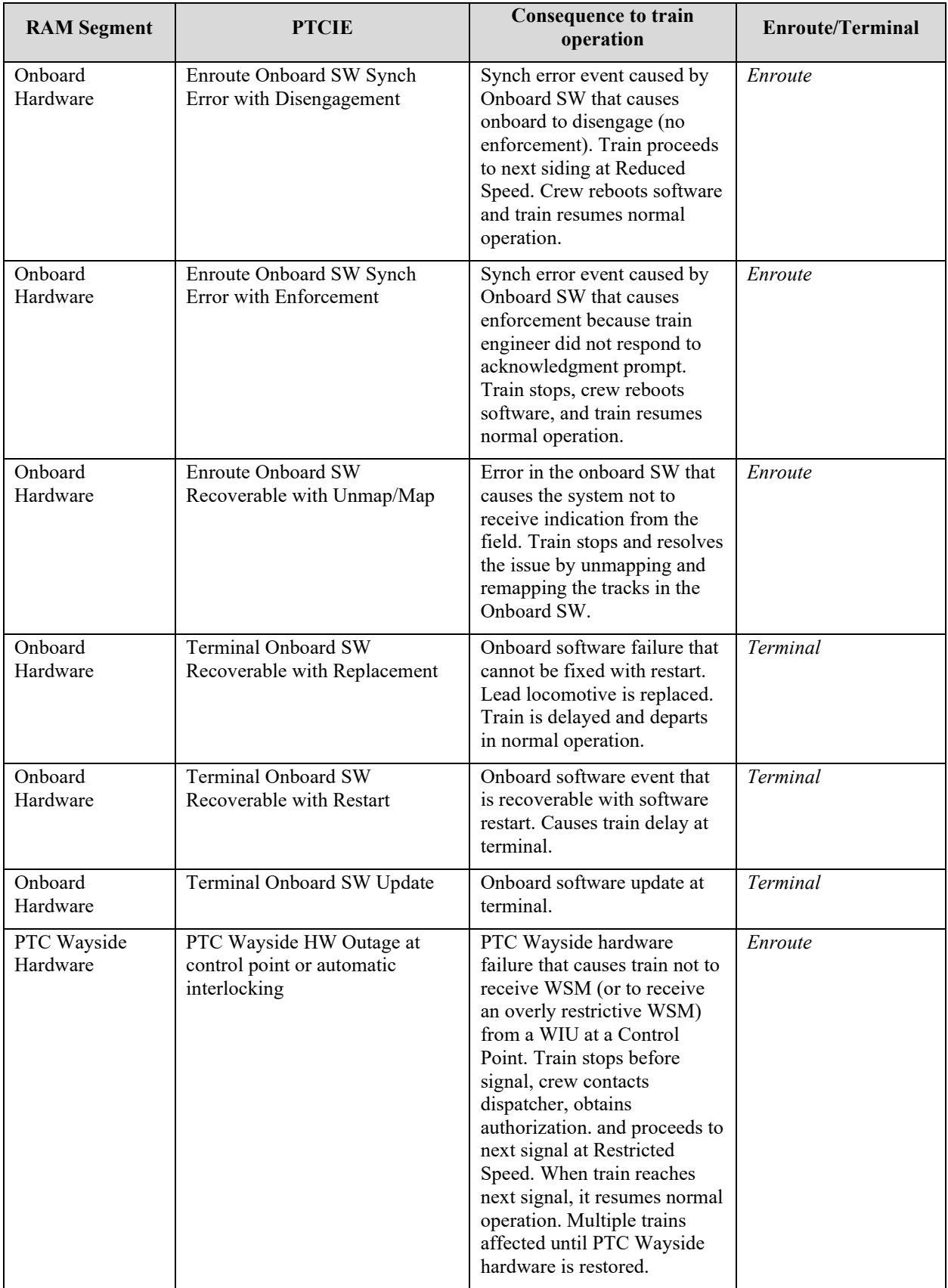

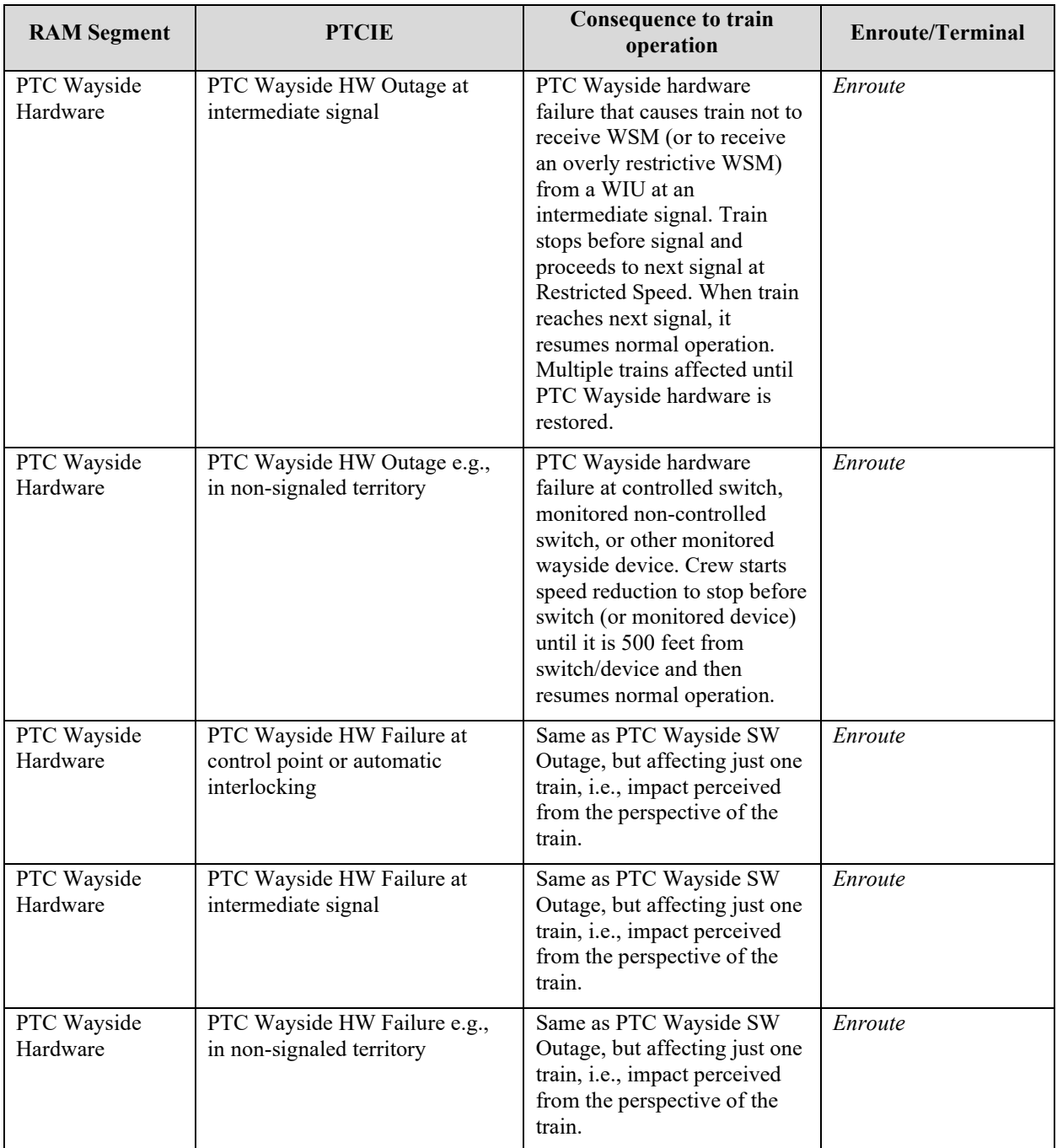

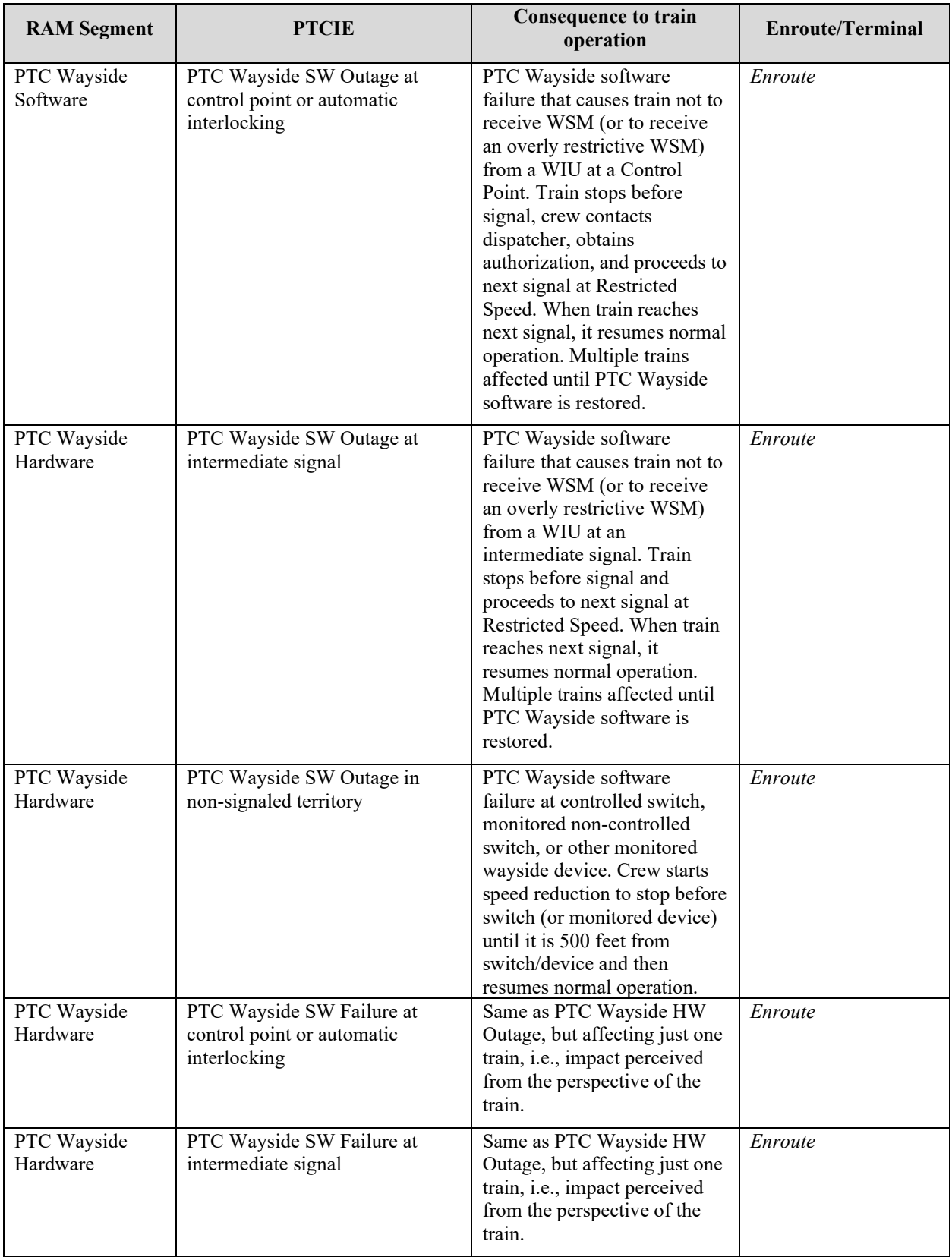

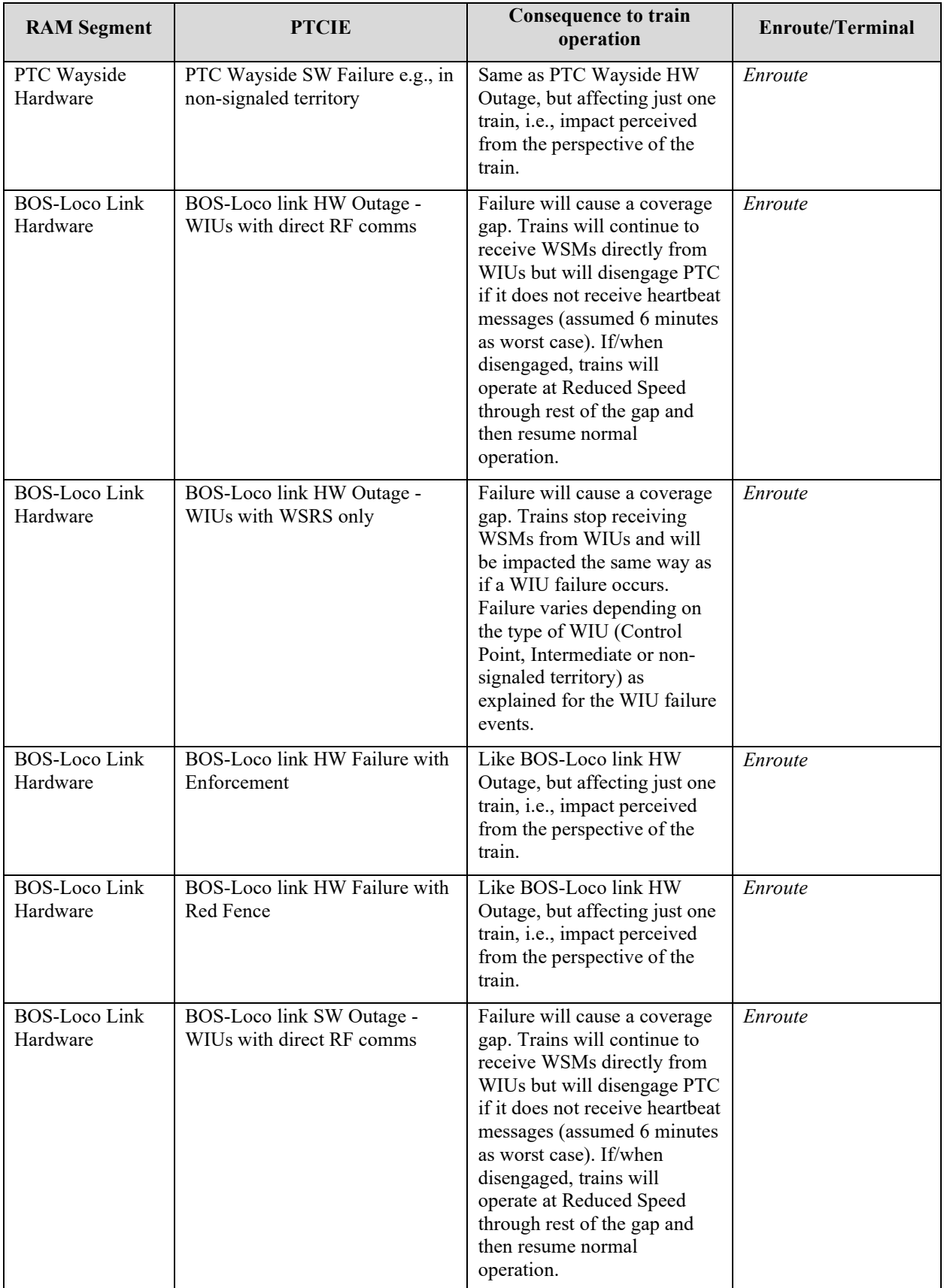

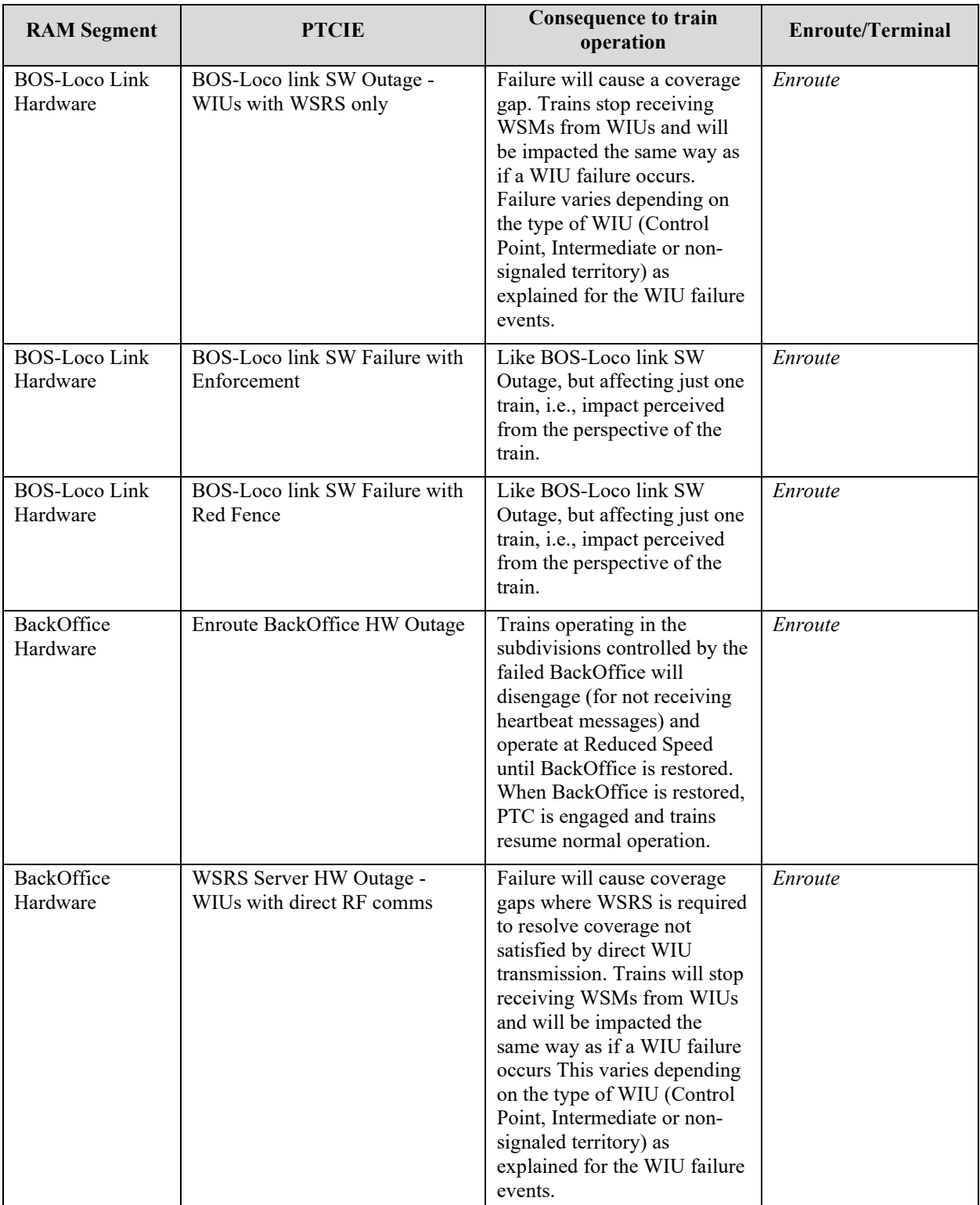

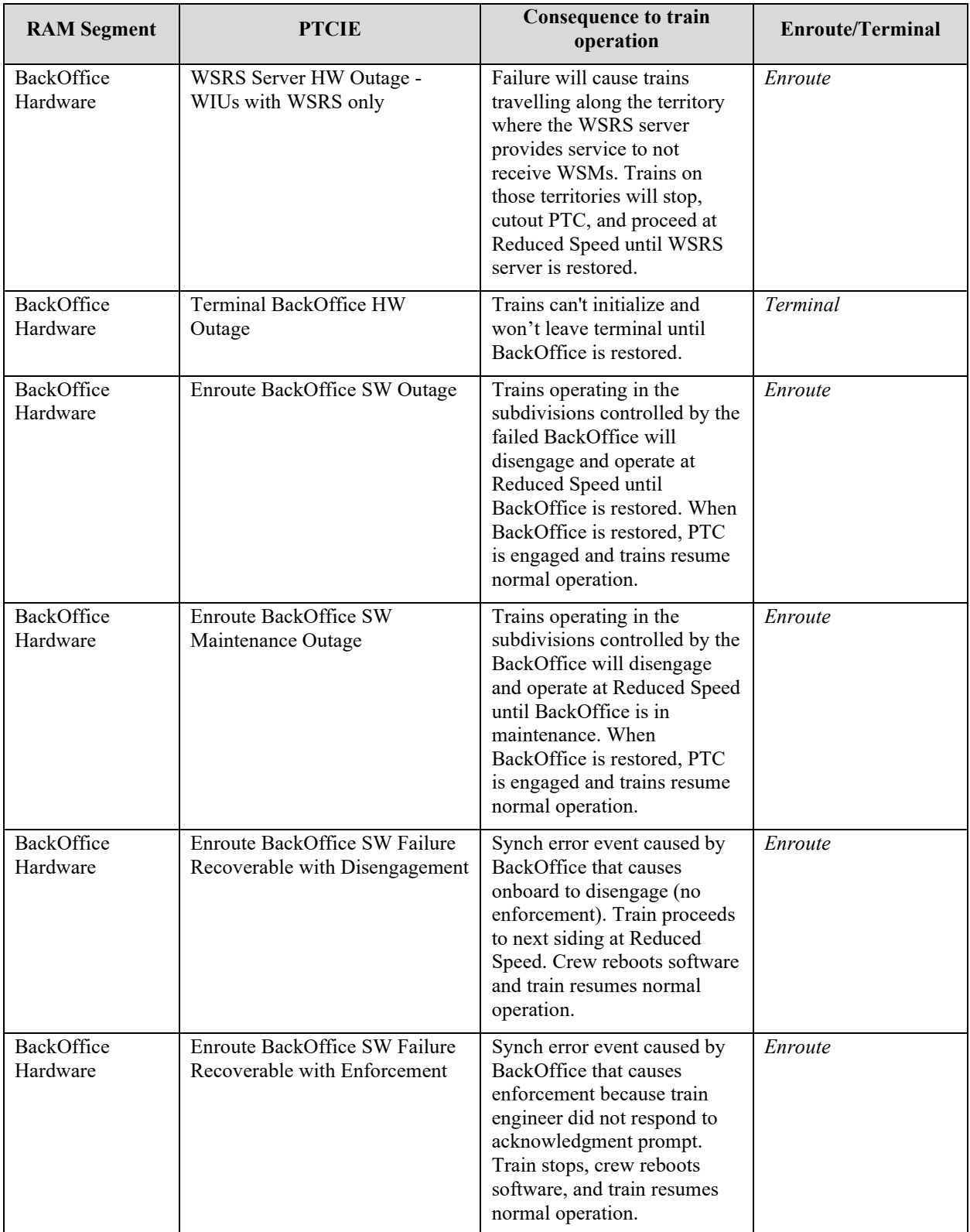

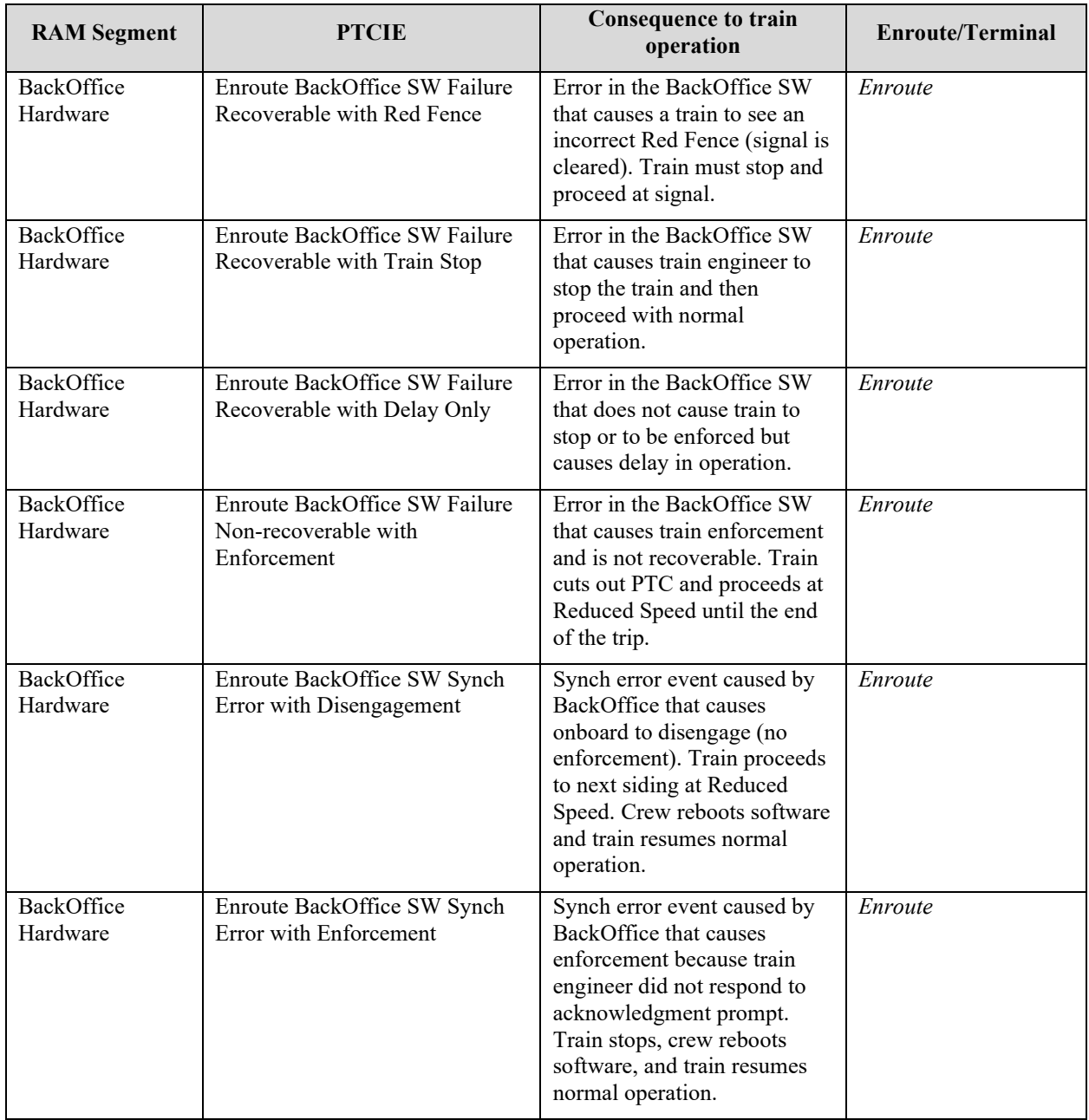

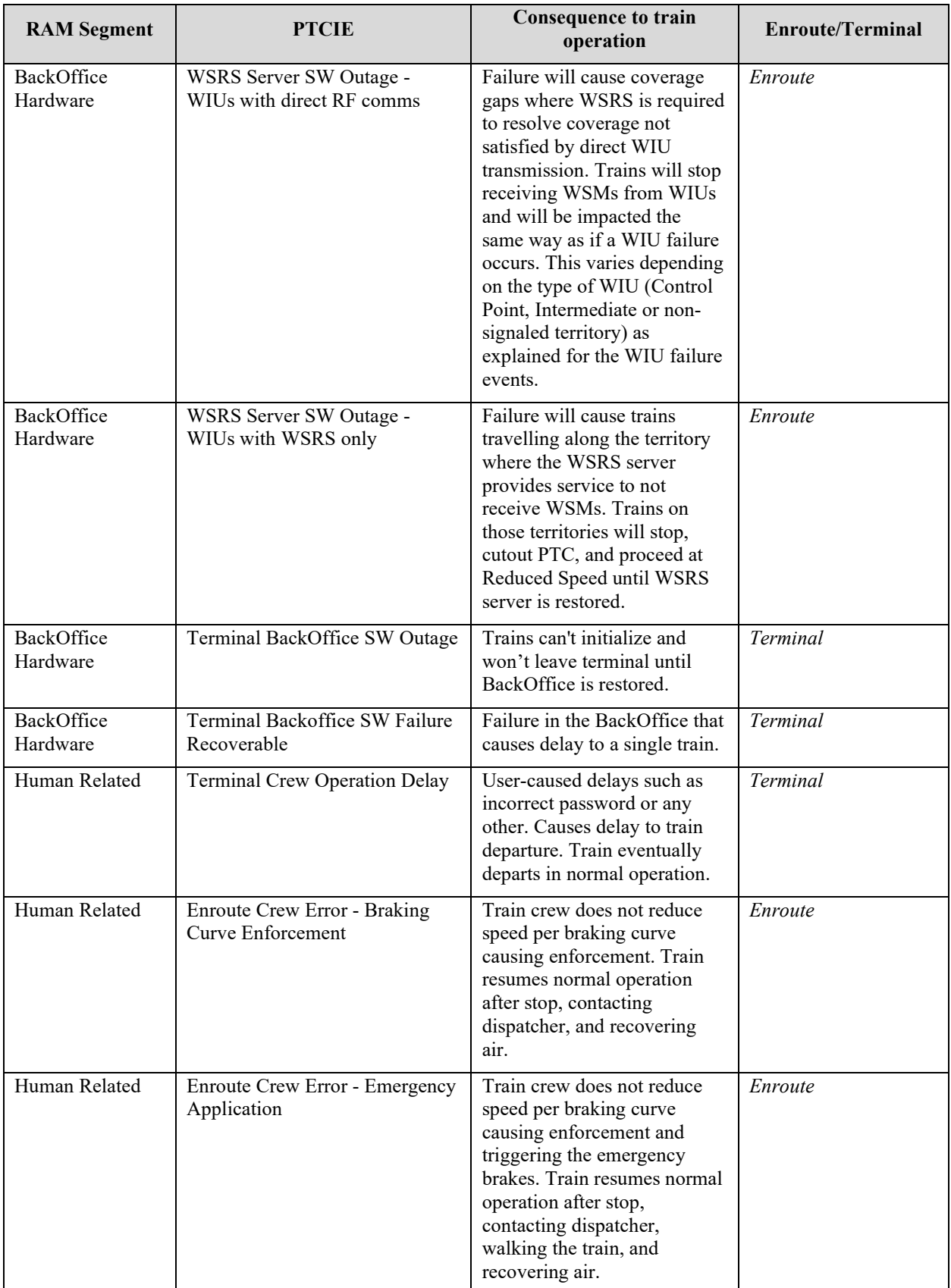

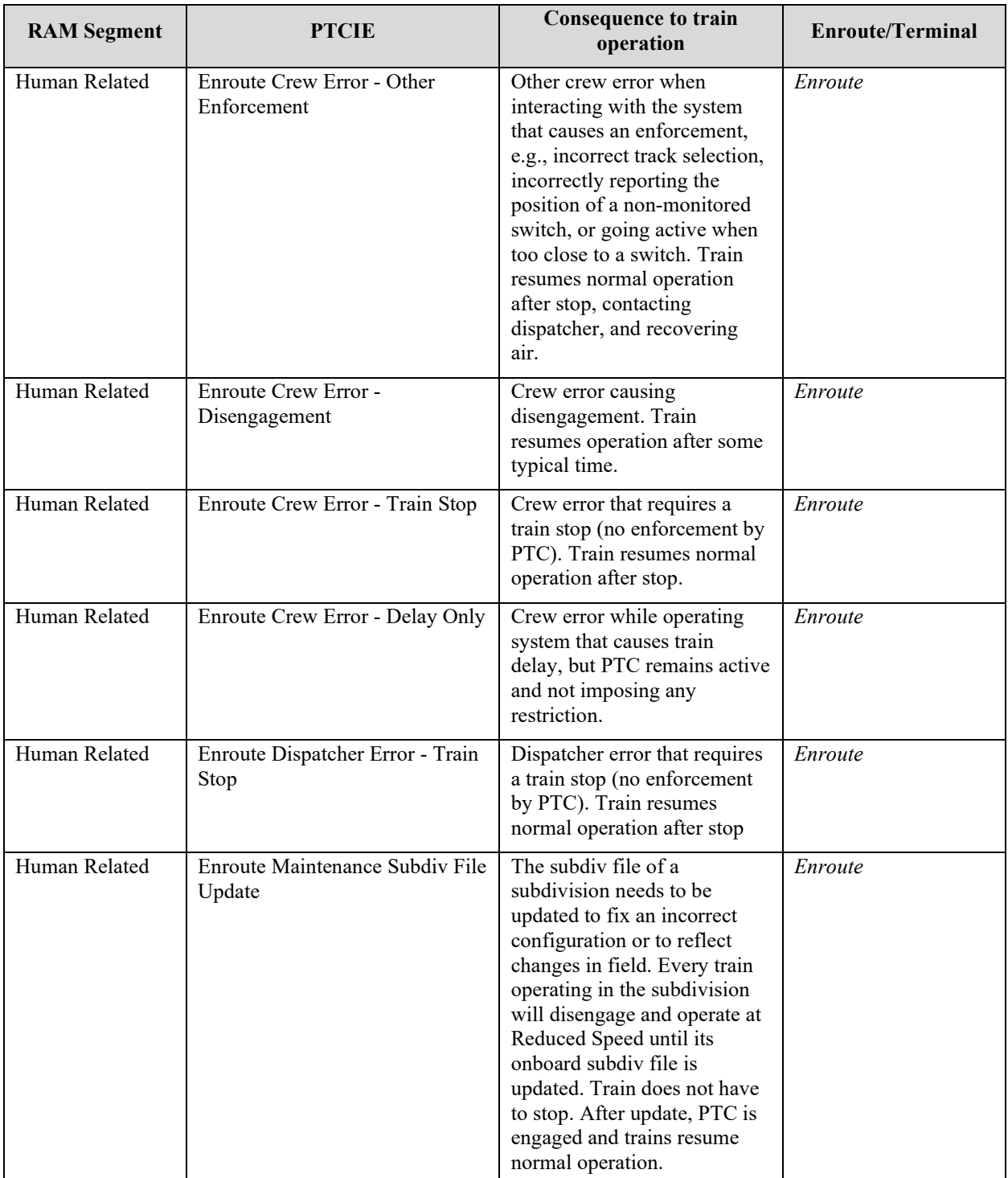

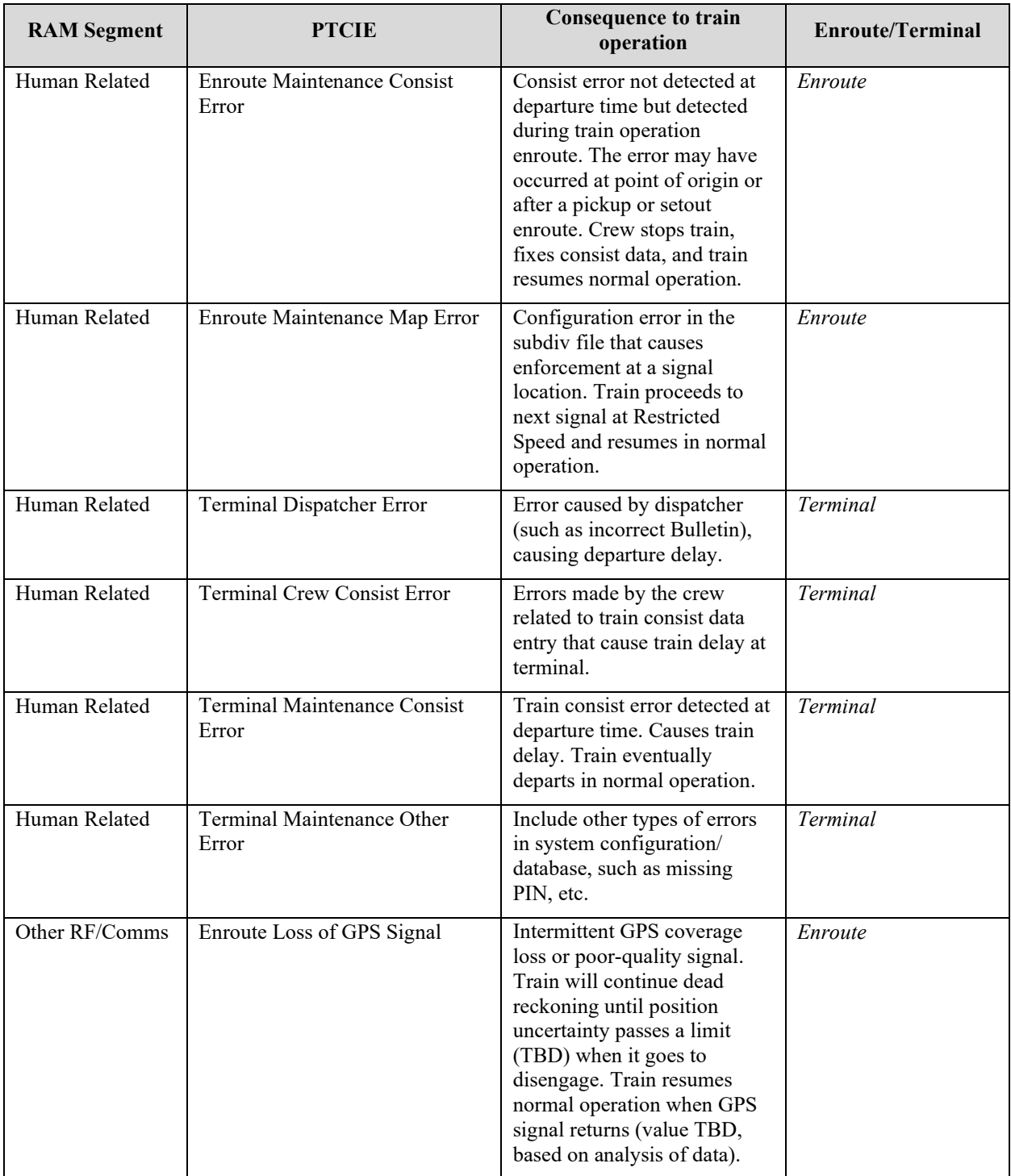

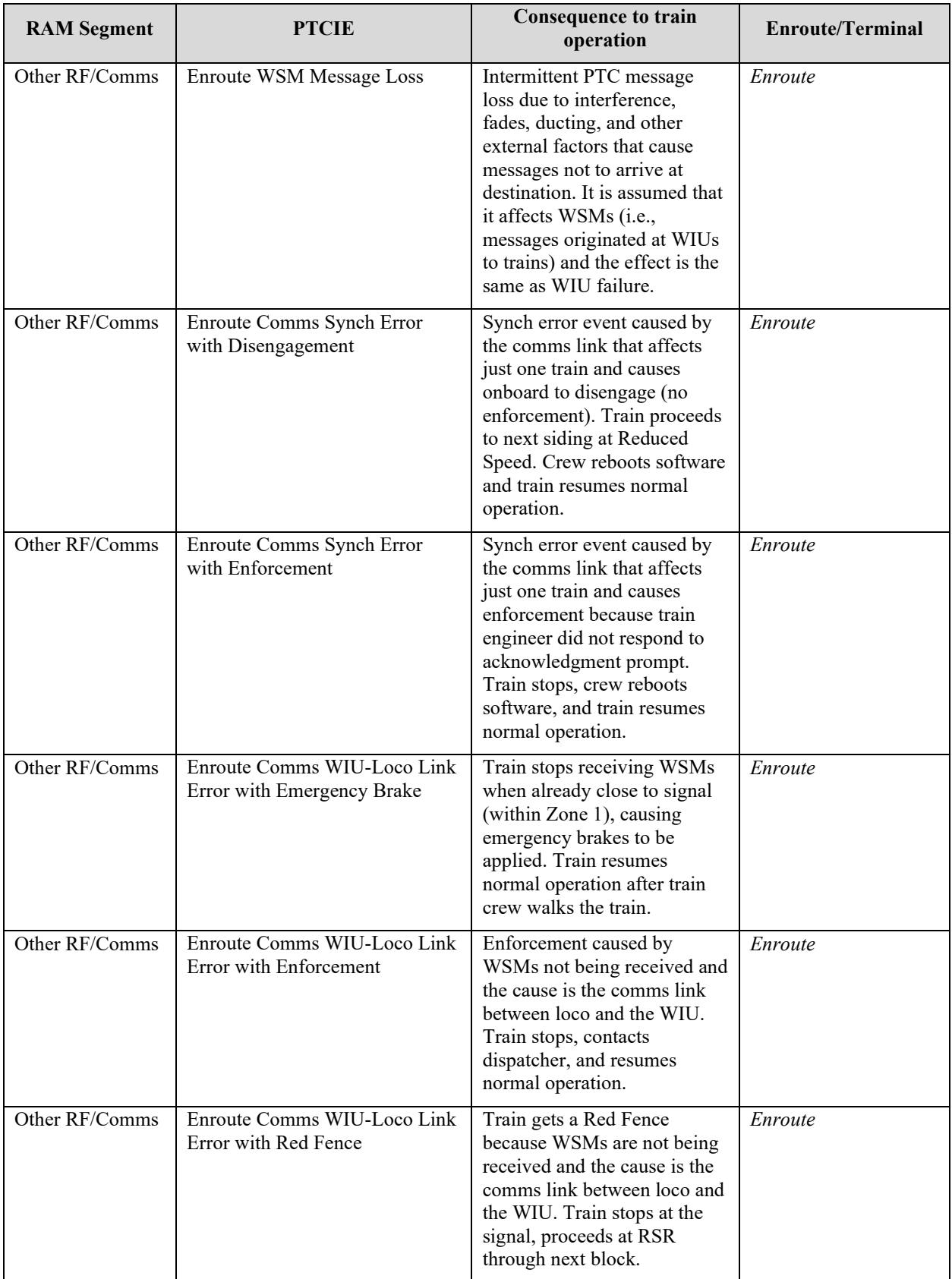

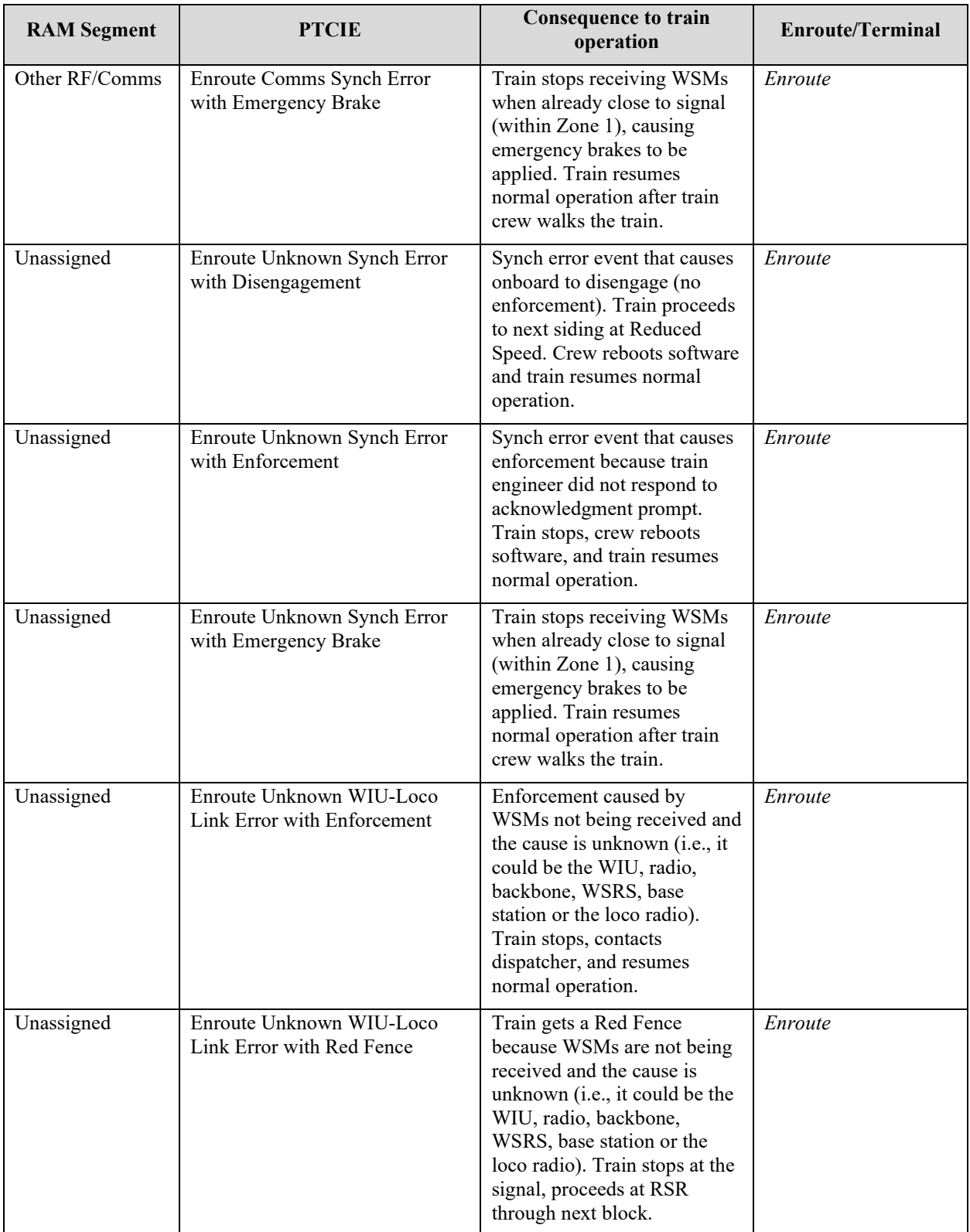

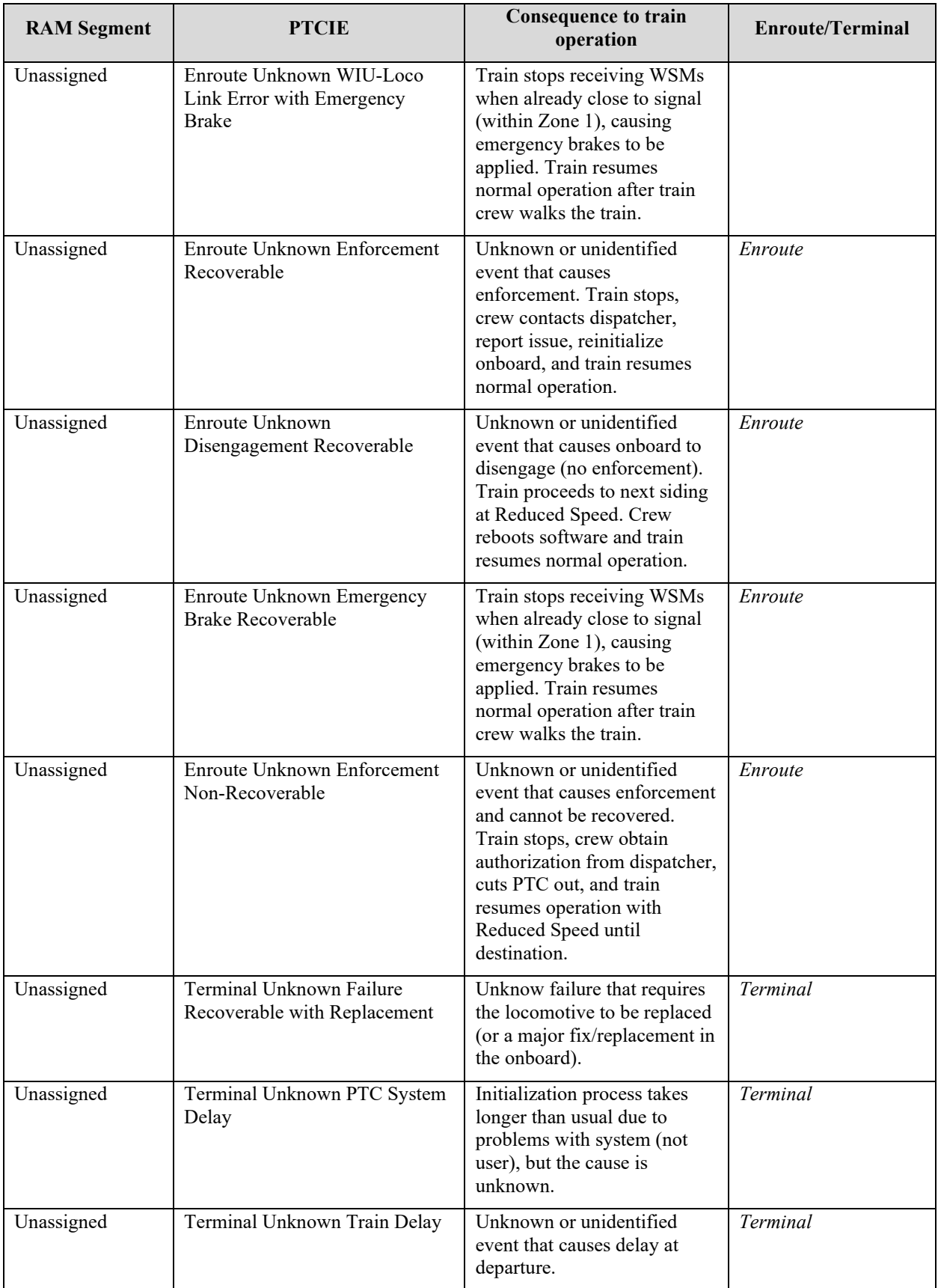

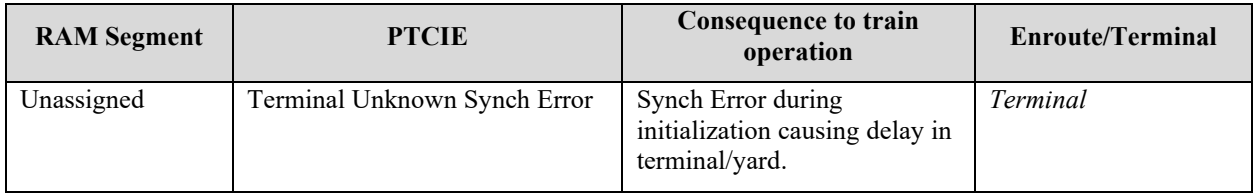

### **1.7 Quantification of MTBDE and Frequency of Events**

The data required for the quantification of MTBDE or frequency of events for PTCIE include:

- 1. Log of events that caused impact to operation (e.g., train delay), with sufficient detail to correlate each event to a PTCIE
	- o It must include events that affected all trains that operated on the territories where the analysis is to be performed. It can be one or multiple territories.
- 2. Total train-miles that PTC-equipped trains operated in the territories of interest (whether PTC was operating or not)
- 3. Total number of PTC train starts including on-time, delayed, and failed (departure cutout) initializations
- 4. Average train speed of all trains included in Item 2 above considering mainline operation

The data should be collected/analyzed per time periods, such as monthly or weekly, to allow for identification of trends.

Each event record must be associated to a PTCIE type. The total PTC train operation hours is obtained by dividing total PTC train-miles by the average train speed. For Enroute PTCIEs, MTBDE is calculated by dividing the counts of events of that PTCIE by the total PTC train hours. [Figure 63](#page-105-0) illustrates the calculation of MTBDE of enroute events for a hypothetical case, monthly. Each Enroute PTCIE should have a MTBDE calculation as shown in [Figure 63.](#page-105-0)

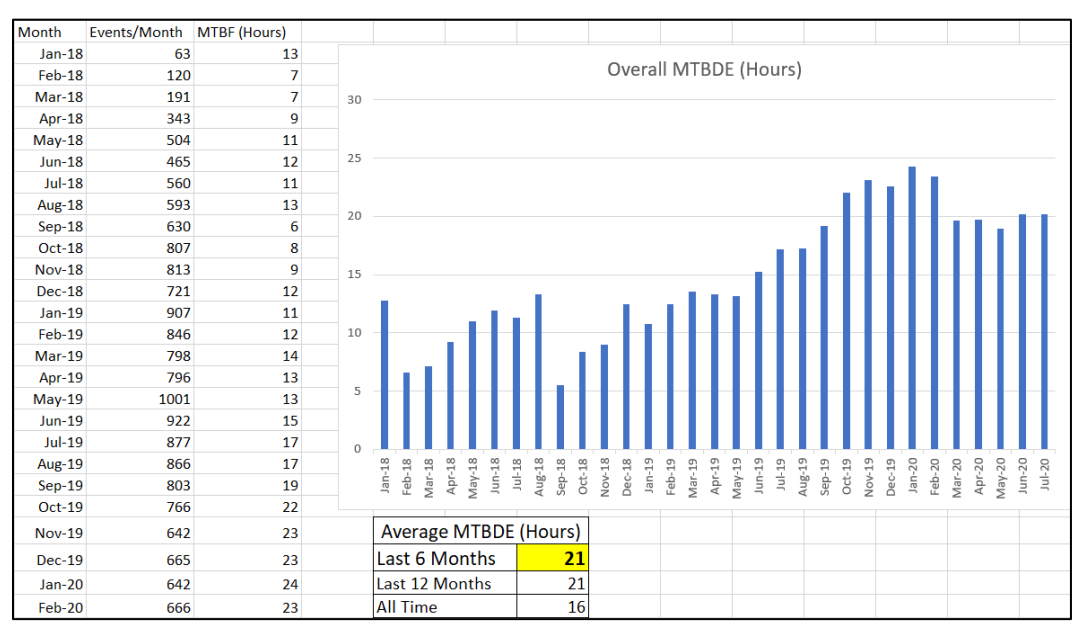

<span id="page-105-0"></span>**Figure 63. Illustration of MTBDE quantification for Enroute PTCIEs**

The operational KPI associated with terminal-related events is based on the number of train starts rather than train-miles of operation and the quantification is not Mean Time Between Downing Events, but number of events per PTC train starts. For that reason, the quantification for terminal-related events is based on the total number of events divided by the total number of train starts. [Figure 64](#page-106-0) illustrates the calculation of terminal-related events. Each Terminal PTCIE should have a calculation similar to the one shown in [Figure 64.](#page-106-0)

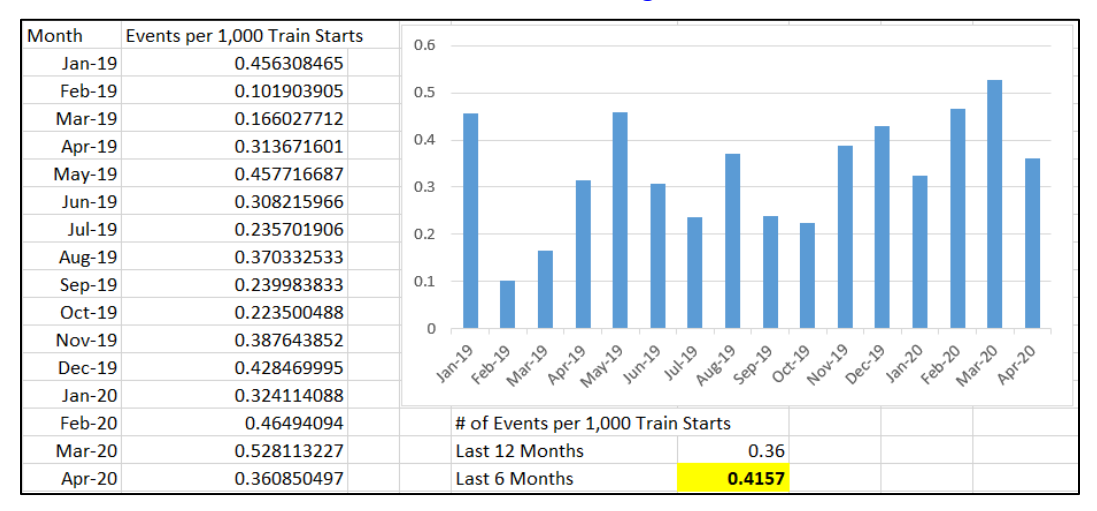

<span id="page-106-0"></span>**Figure 64. Illustration of quantification of frequency of events for Terminal PTCIEs**

## **1.8 Quantification of MTTR**

The MTTR from a PTCIE includes the time that it takes for a train to resume its operation after the occurrence of a PTCIE. A train can resume its operation while in different states, e.g., Active, Cutout, Disengaged. The MTTR quantification does not include the time for a train to resume normal operation (i.e., Active), but resume operation at any state.

For the most part, MTTR is based on a sequence of events. For example, after an enforcement due to a signal displaying a stop indication, the crew needs to report the event to the dispatcher, obtain authorization to pass the signal, and recover the train air. The average times that these steps take can be configured in the model and are included in the calculation of delay in the model. The times associated with deceleration and acceleration of the train due to the event are also included in the model, as well as the time lost while operating at speeds other than those at normal operation. In other cases, like a delay at terminal, the specific MTTR of a PTCIE is required as a separate input.

# <span id="page-107-0"></span>**Attachment 2. List of Default OPRAM Input Parameters**

[Table 9](#page-107-1) contains a list of default input parameters for the four types of operational scenarios included in OPRAM: signaled single, double, and triple track, and non-signaled.

<span id="page-107-1"></span>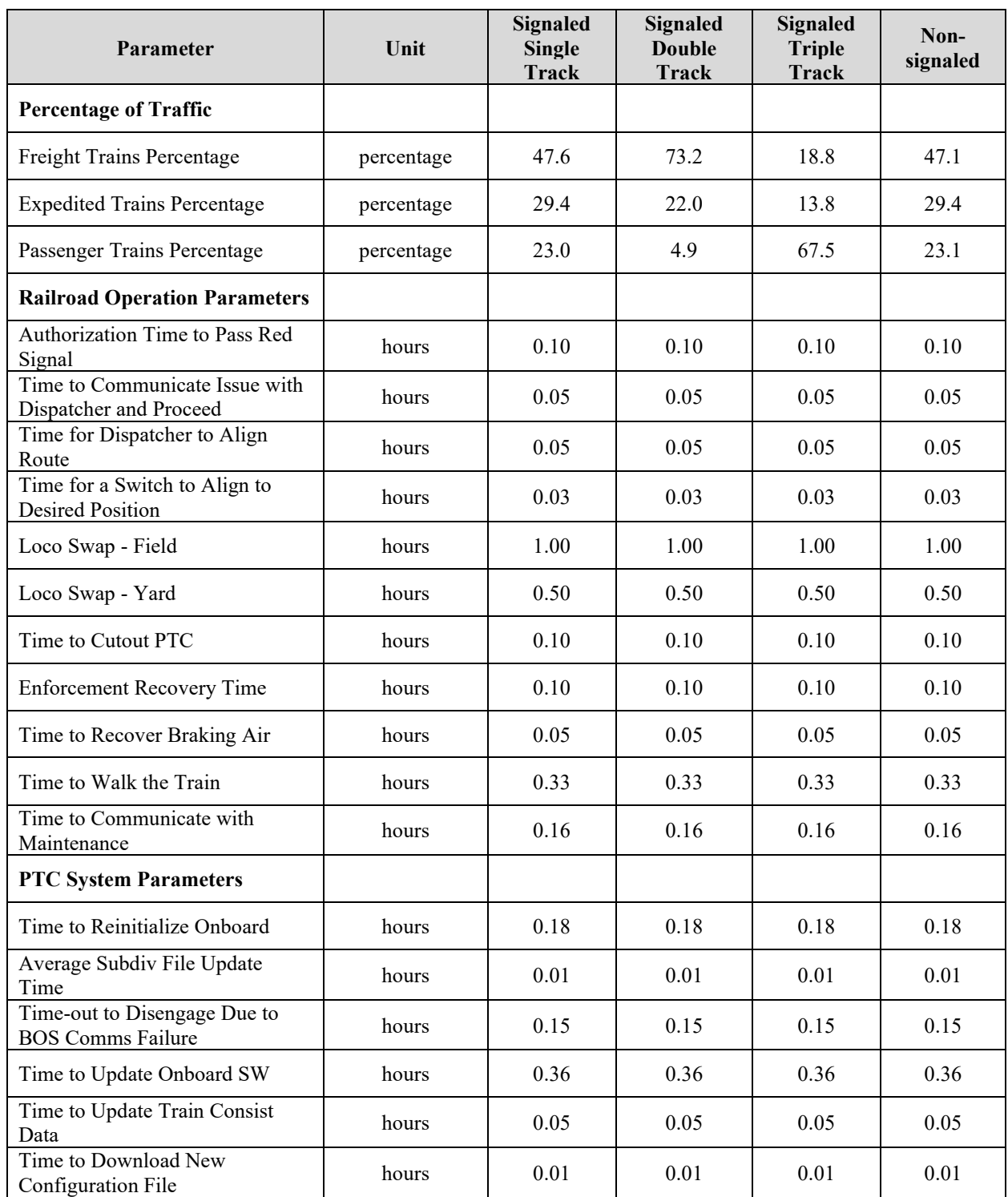

#### **Table 9. List of Default OPRAM Input Parameters**
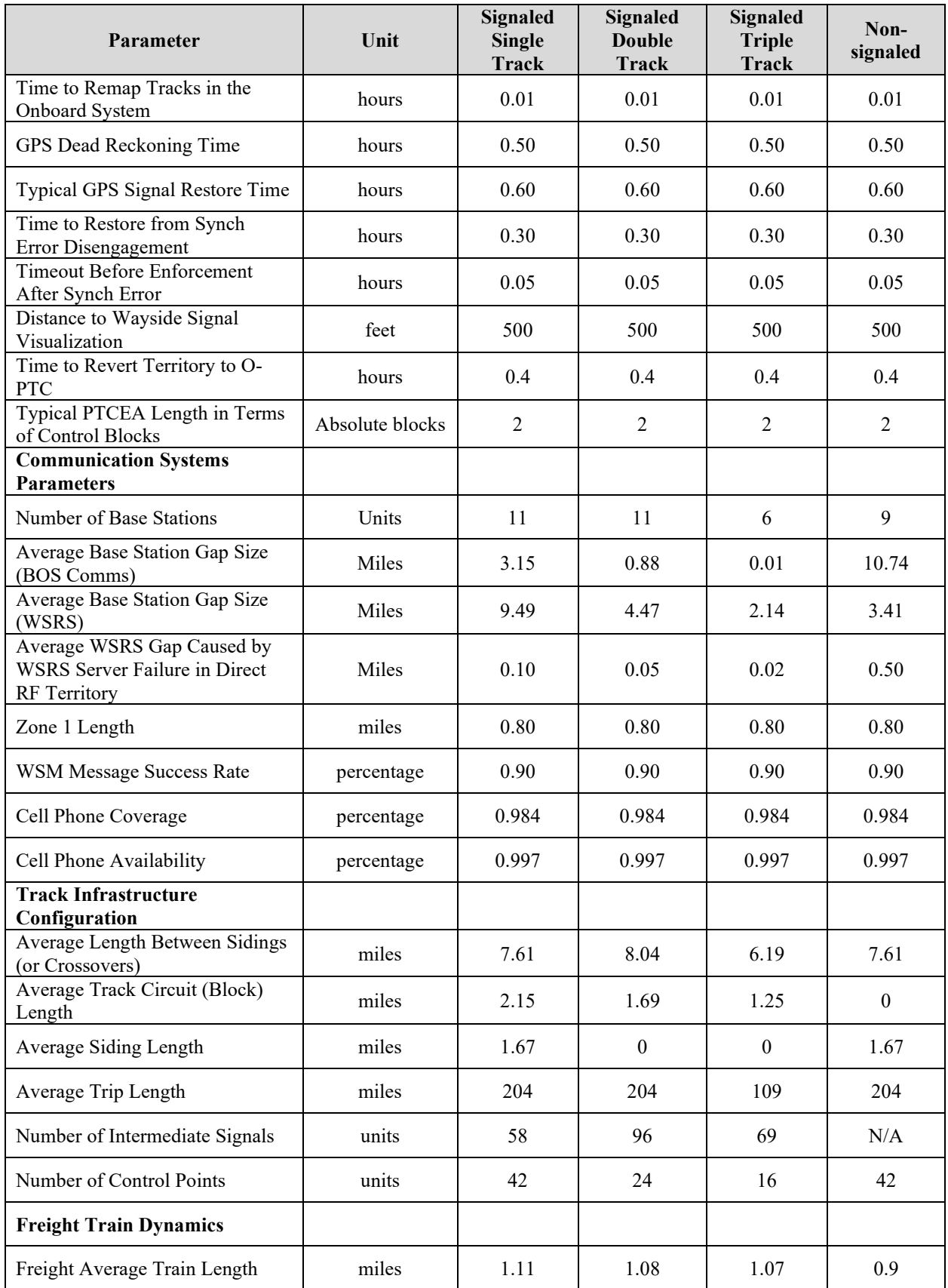

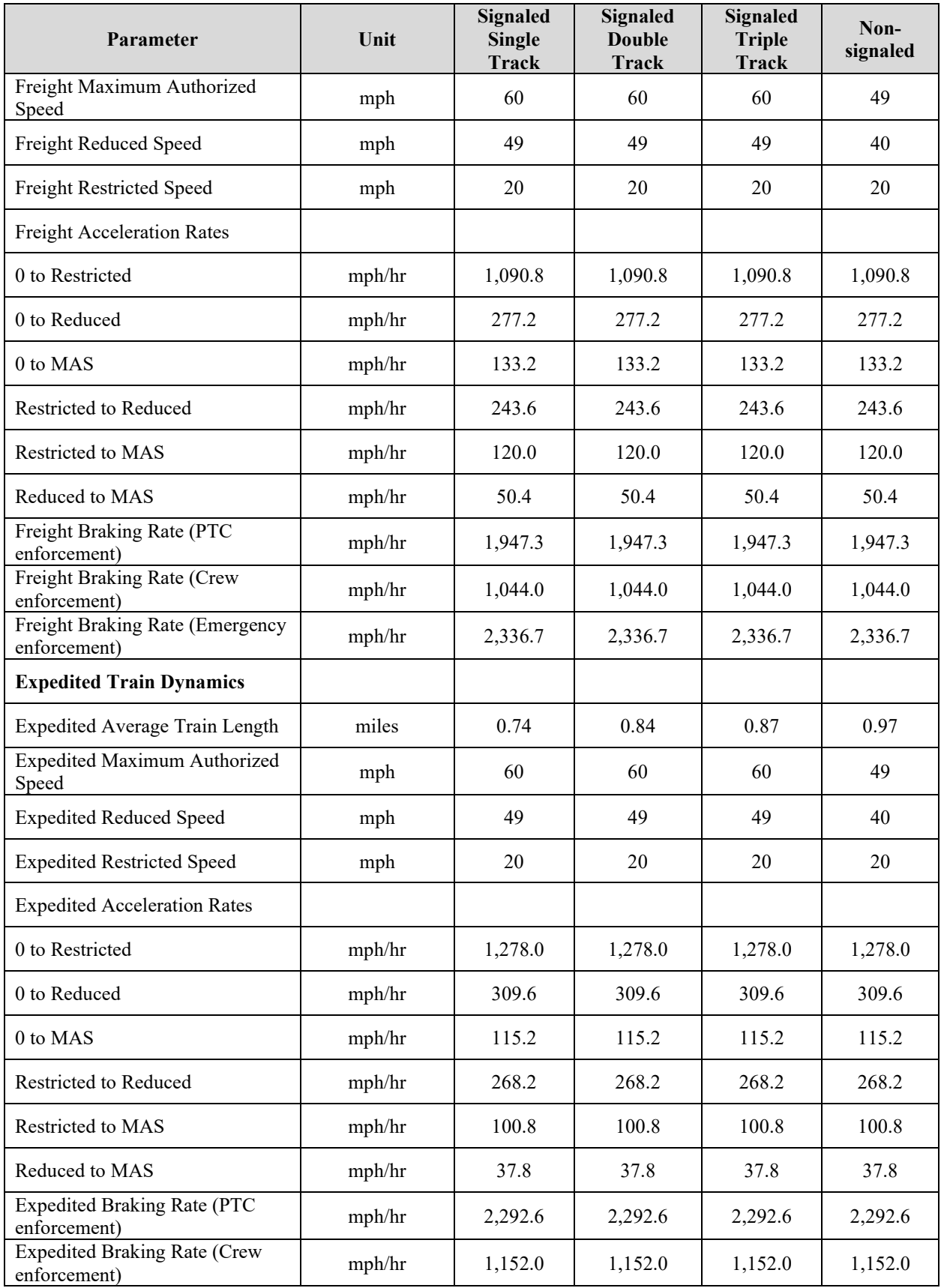

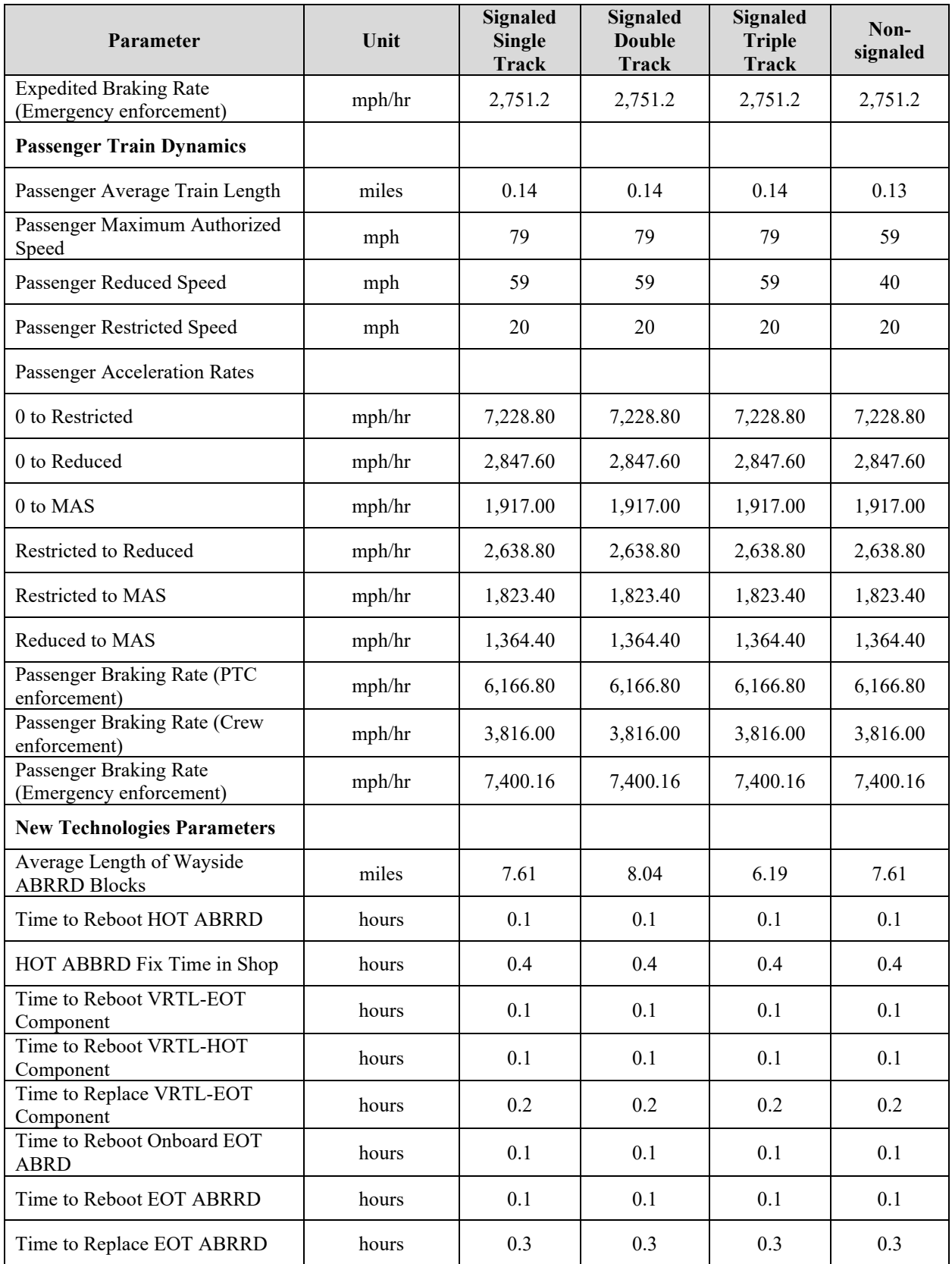

## **Attachment 3. HRCTC, New Technologies and Underlying Systems RAM Segments and PTCIEs**

The tables in this attachment include the following six columns:

- 1. RAM Segment
	- The name of the new RAM segment
- 2. PTCIE
	- The name of the PTCIE (each PTCIE is associated with just one RAM segment)
- 3. Train behavior
	- Describes the impact of the PTCIE, including details such as which trains are affected.
	- The train behavior column provides the flow of how trains are affected by the PTCIE, from the beginning of the event until it is resolved.
- 4. Assumptions
	- Assumptions made or the initial state of the impacted trains
- 5. Inputs
	- Lists the parameters needed to model the train behavior of the PTCIE
	- Some of these parameters are configurable and have default values that the user can modify when needed.
- 6. Train Control Method
	- Shows the train control methods to which the PTCIE applies
	- Based on the feasibility that the technology or segment can be implemented with the specific train control method, e.g., the MBO segment and PTCIEs do not apply to O-PTC and ABRD, only to FMB

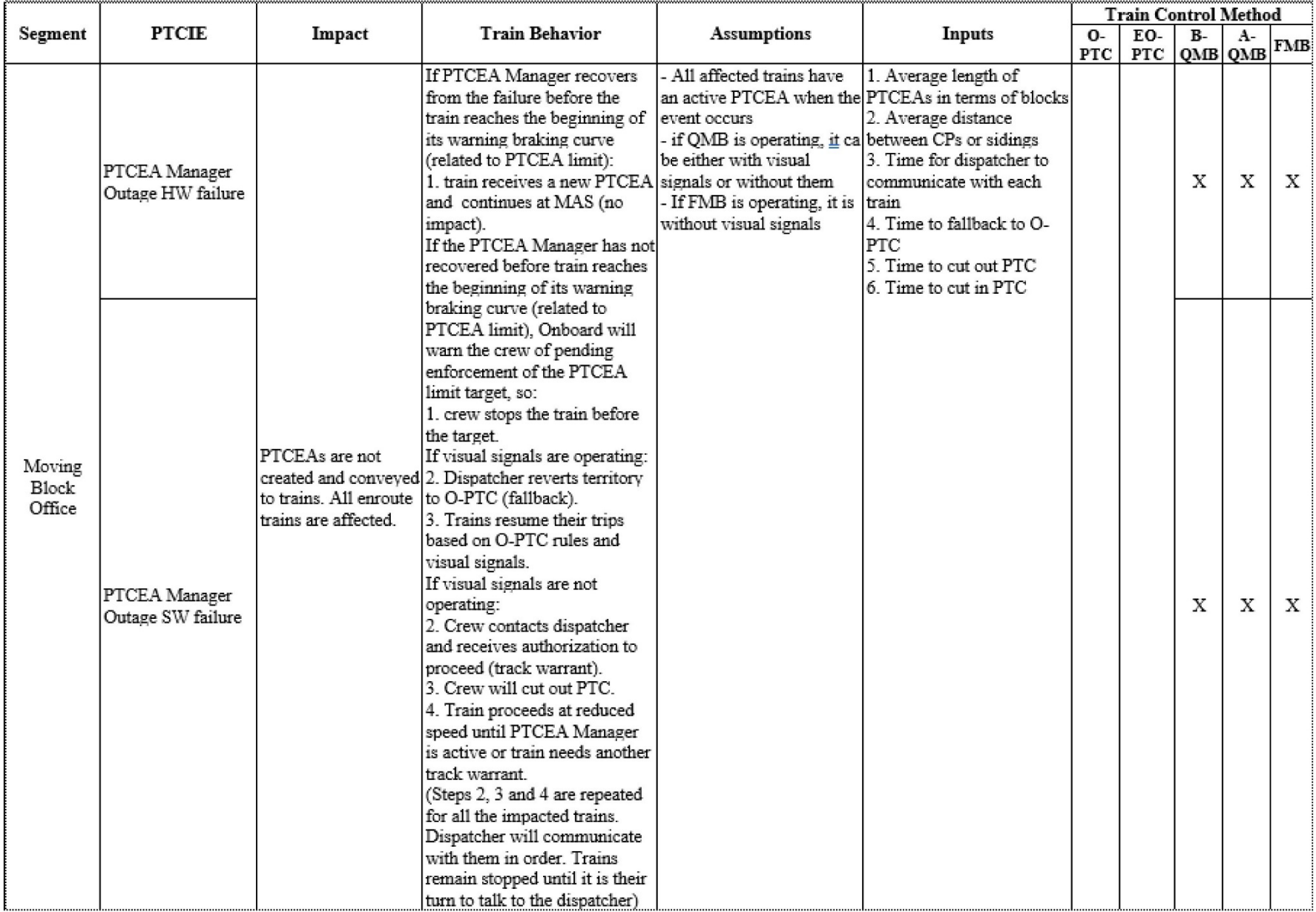

# **Table 10. HRCTC Methods RAM Segments and PTCIEs**

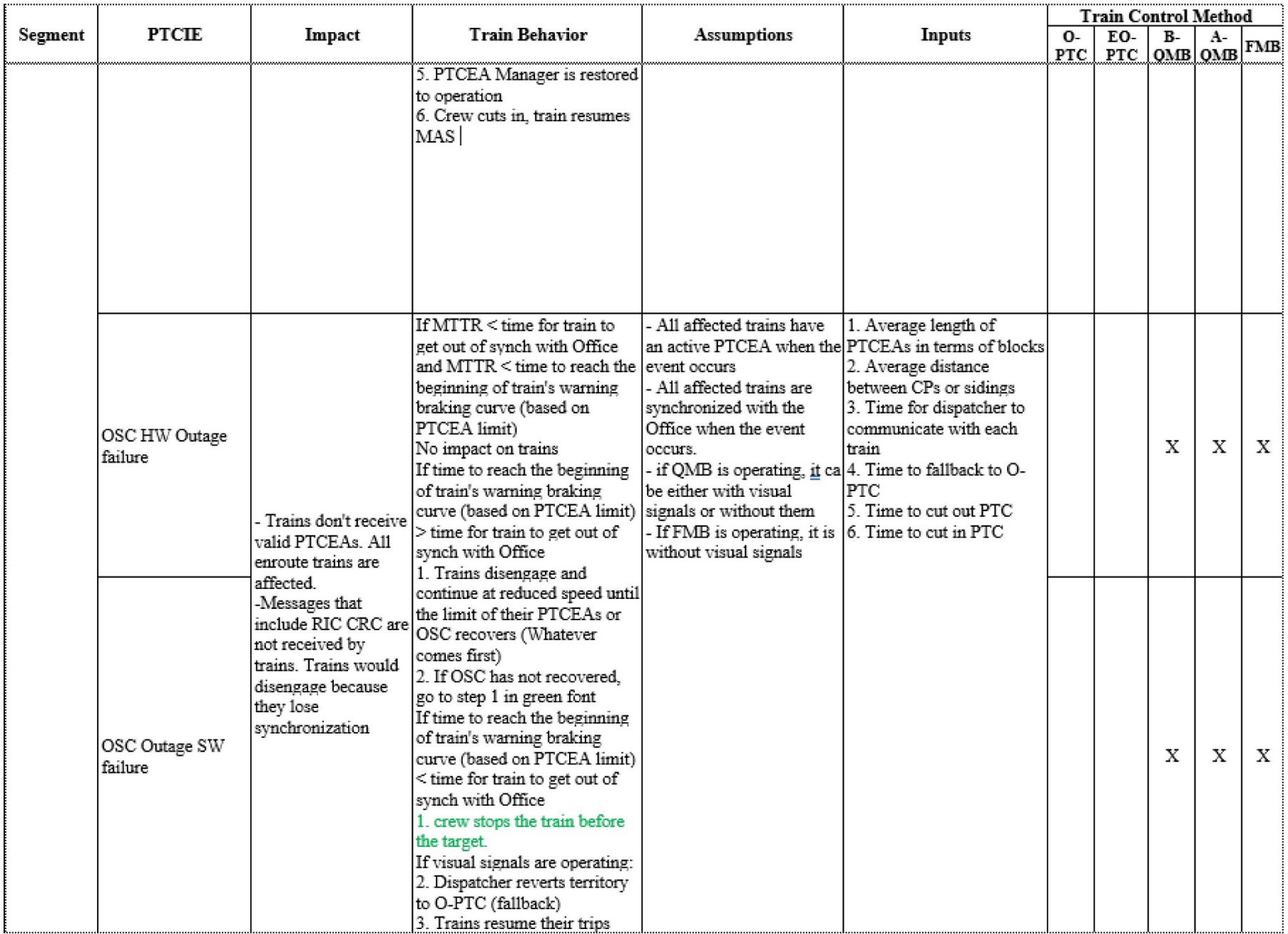

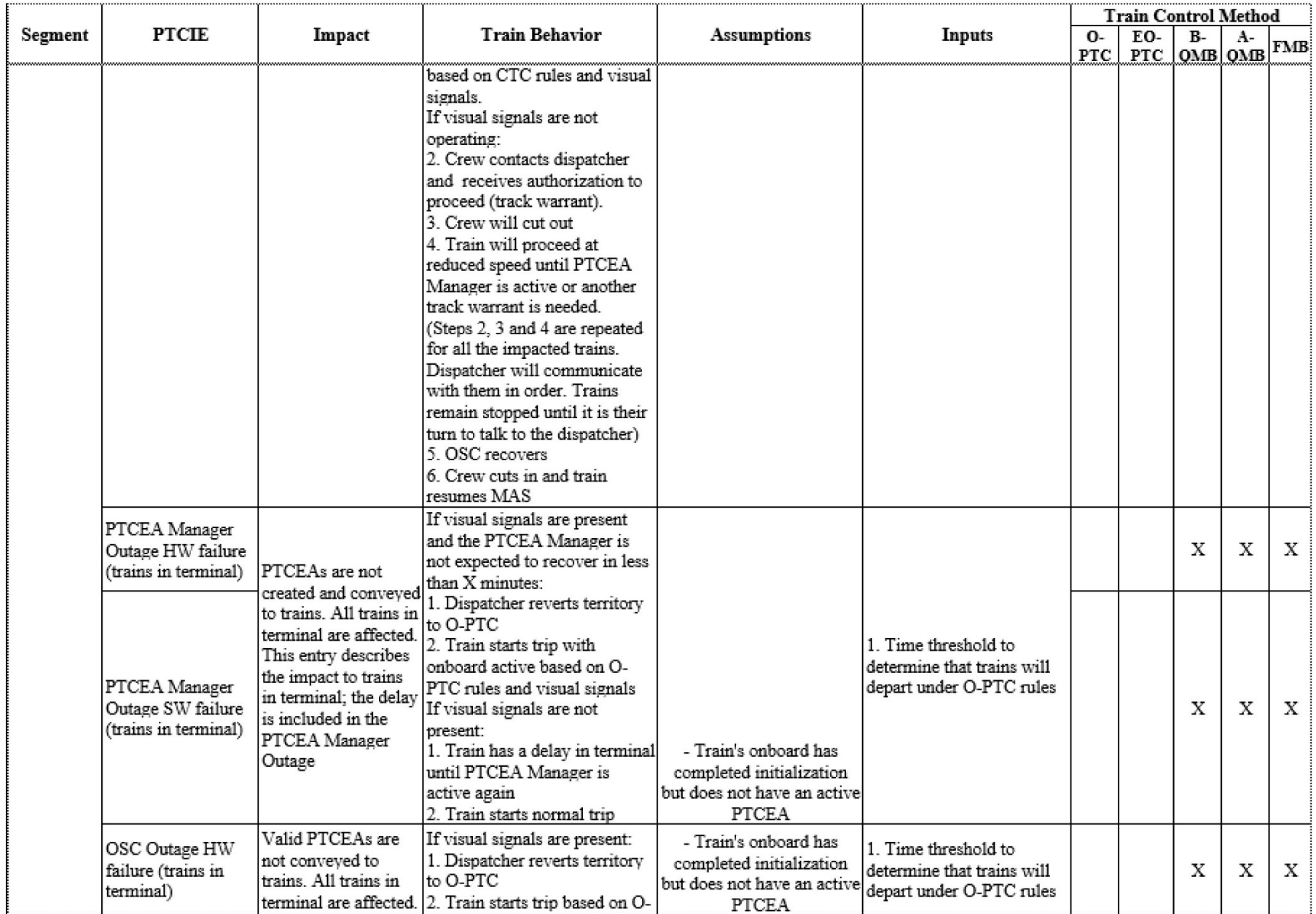

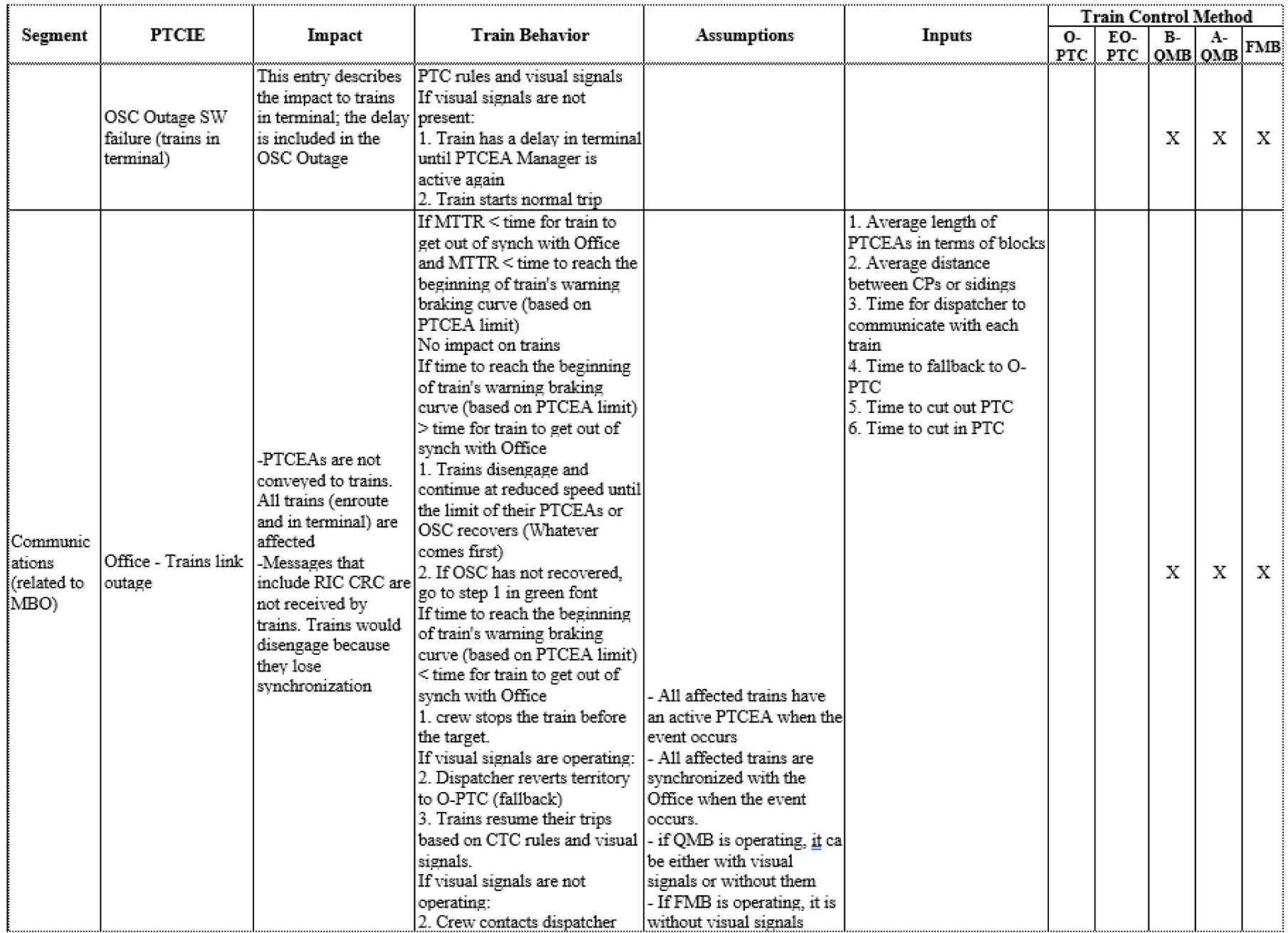

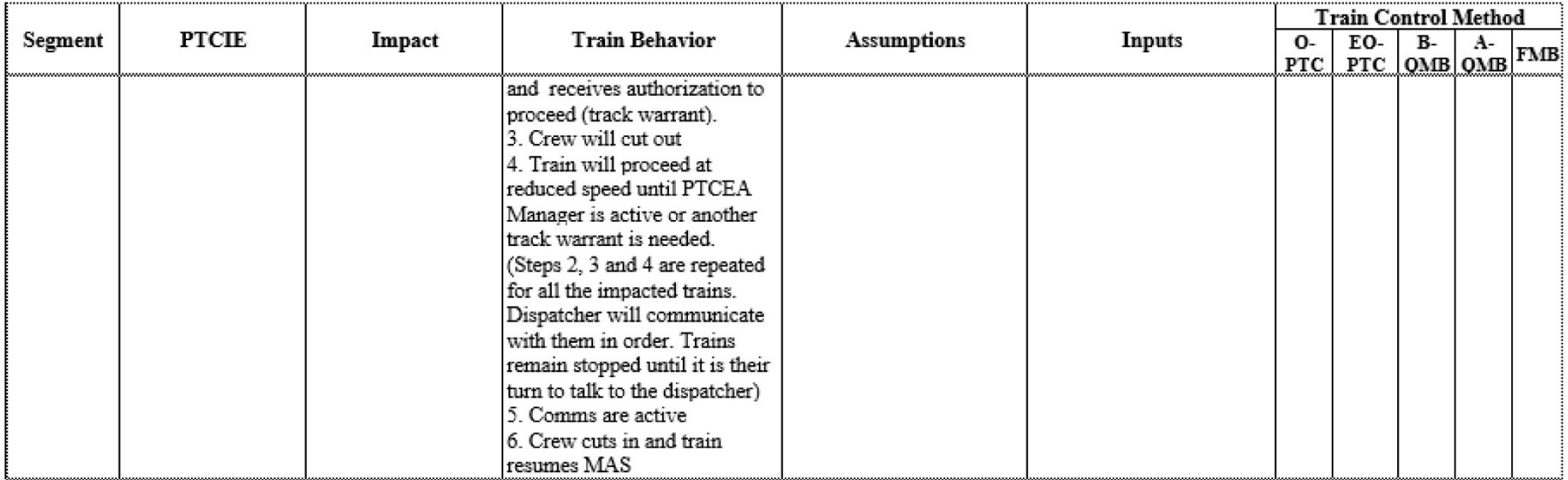

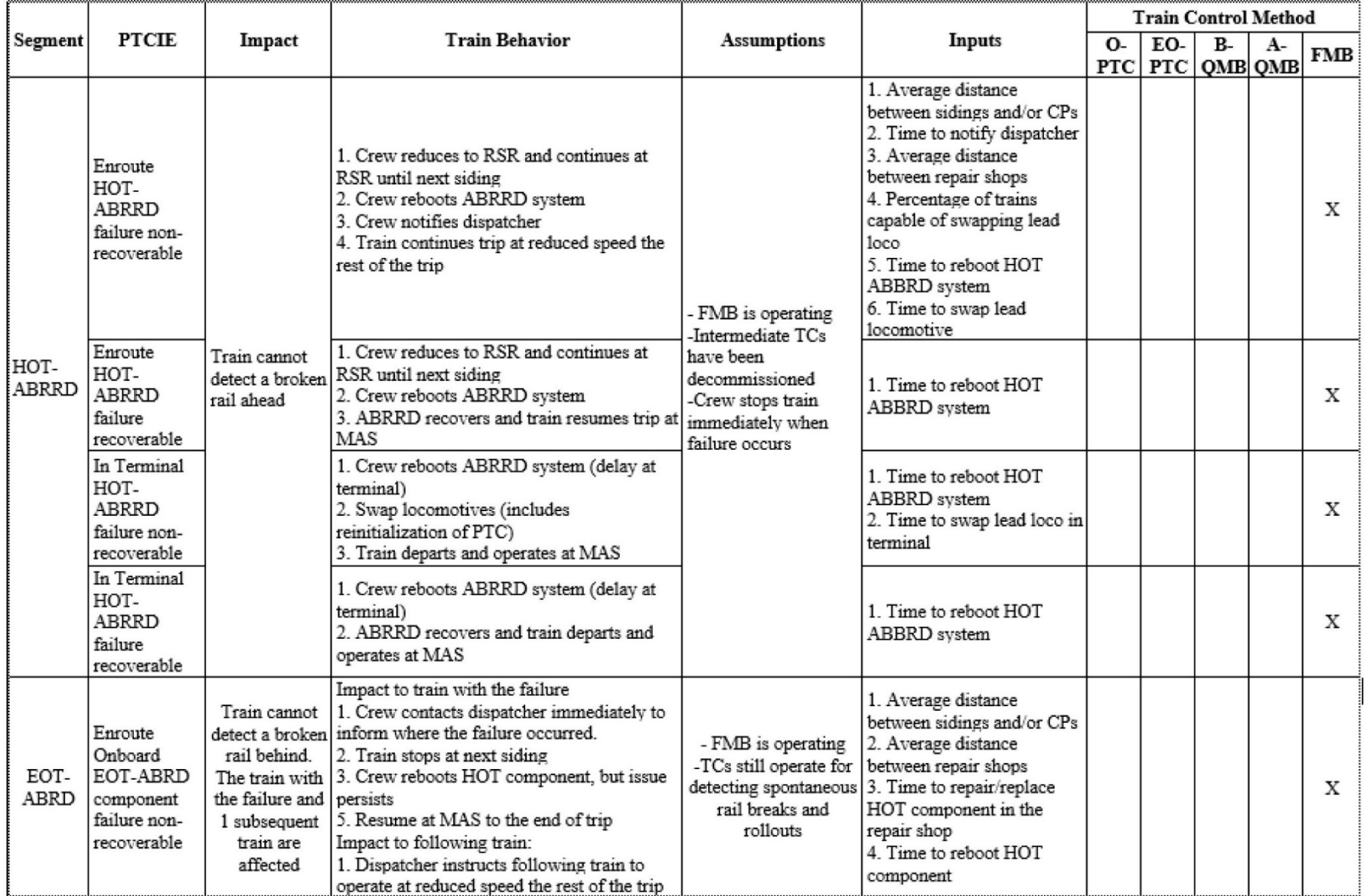

# **Table 11. New Technologies RAM Segments and PTCIEs**

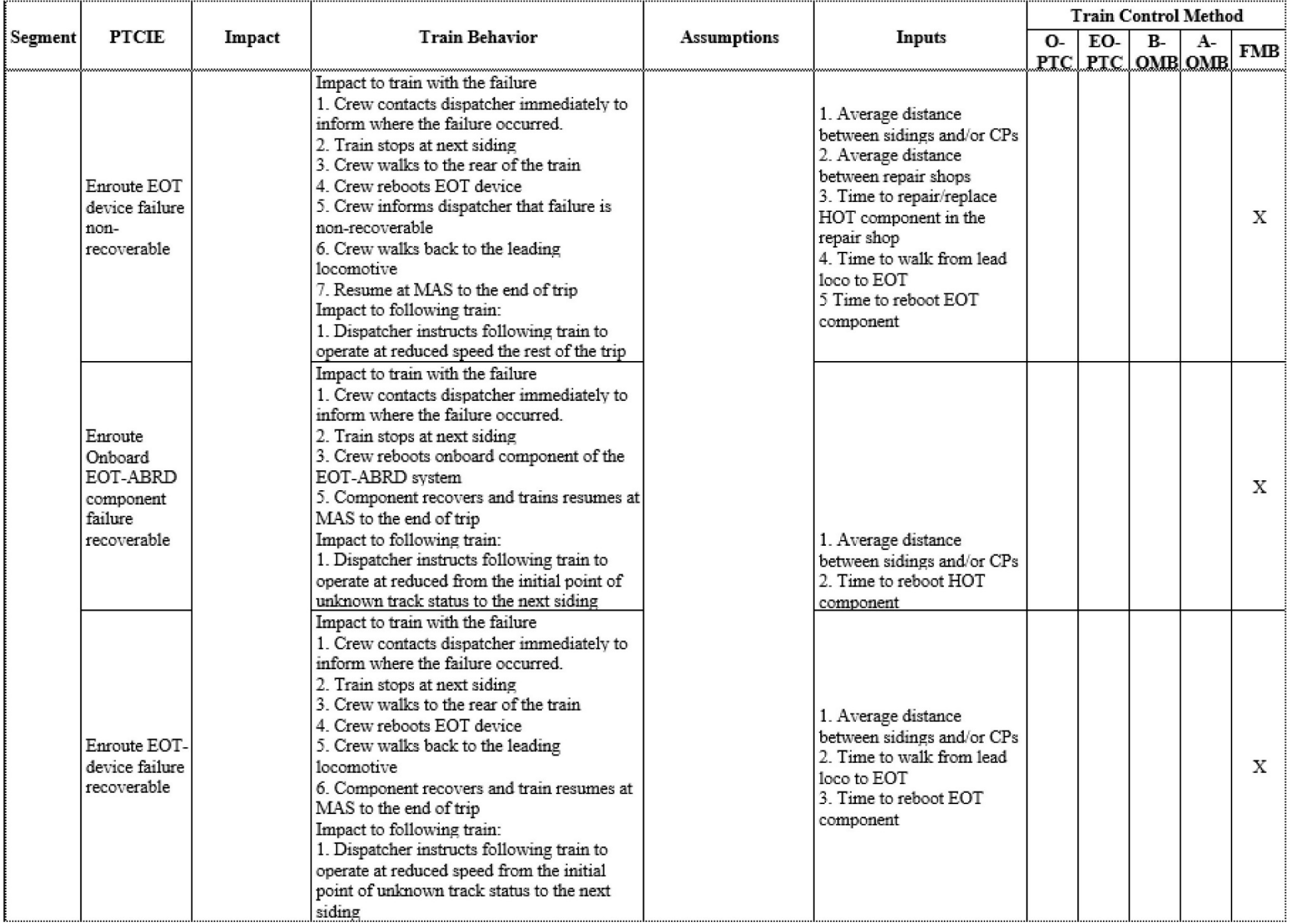

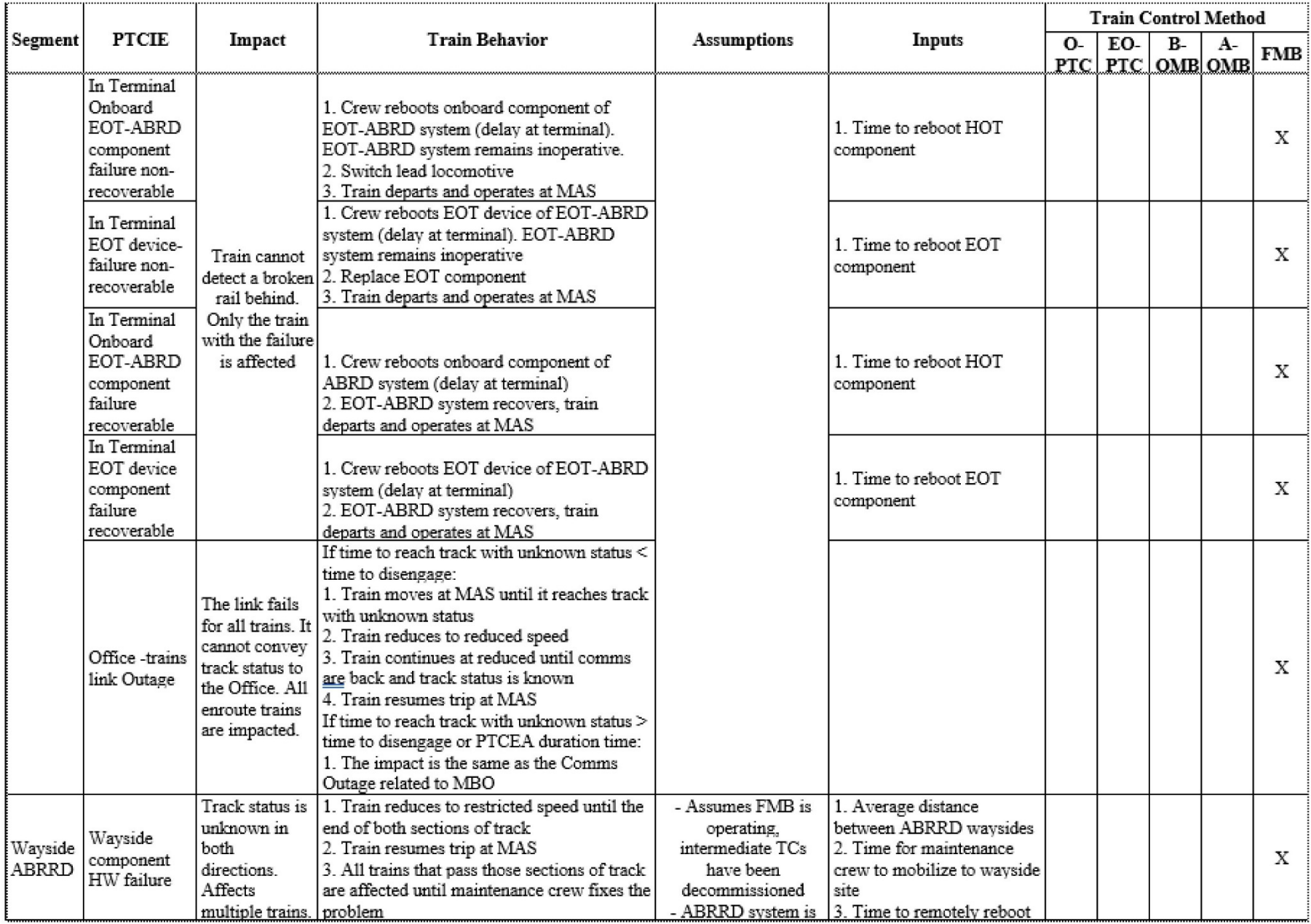

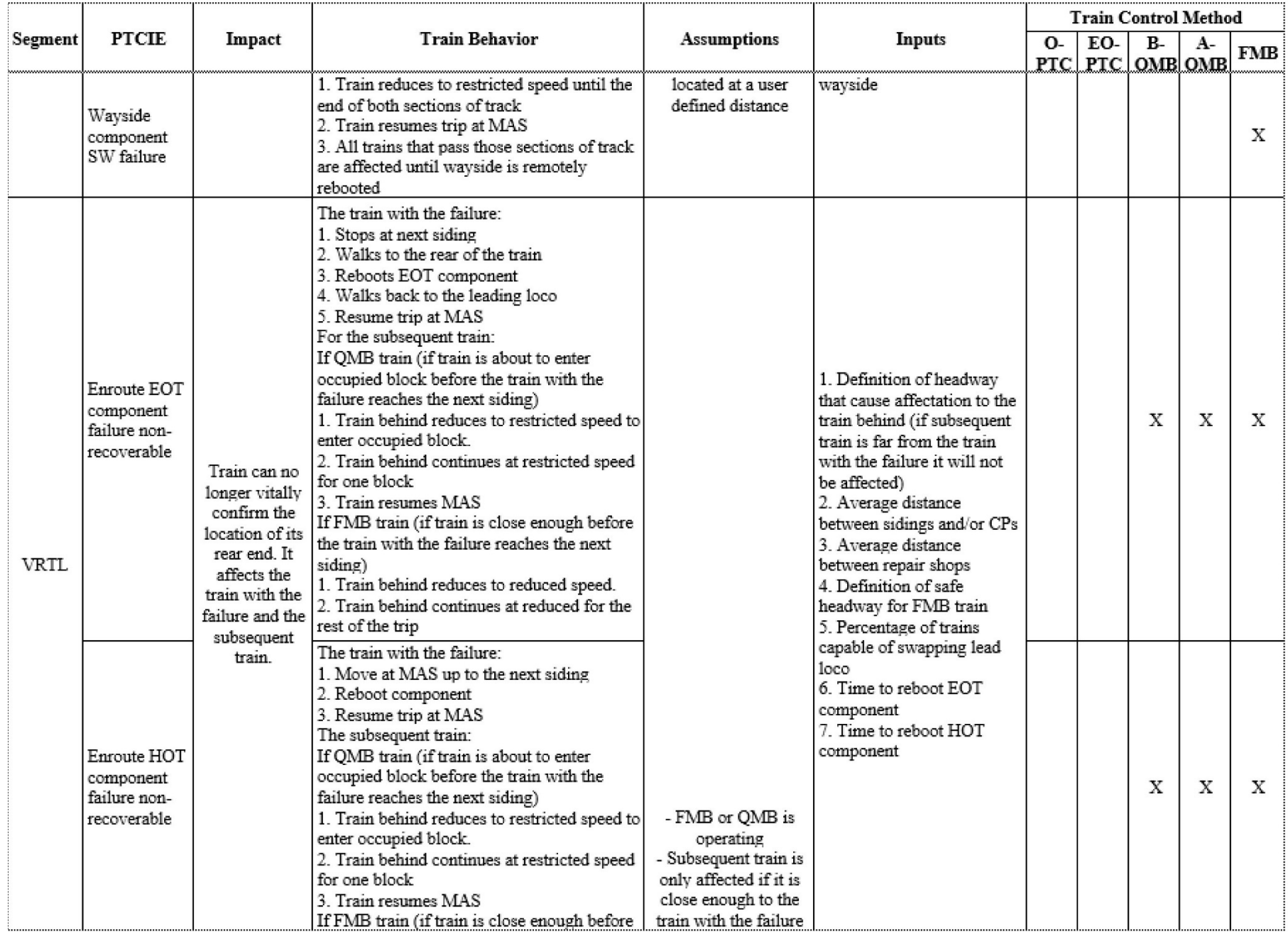

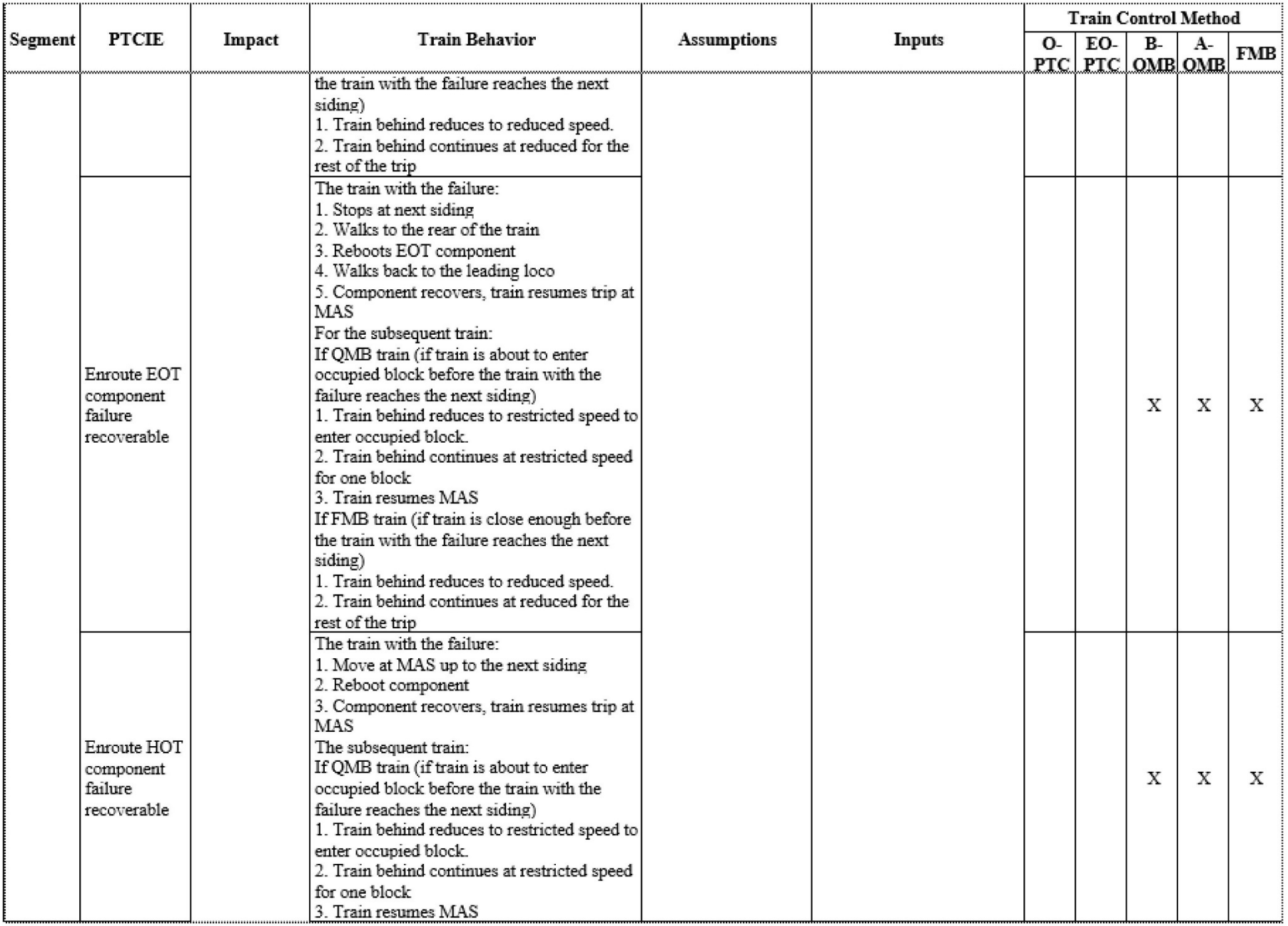

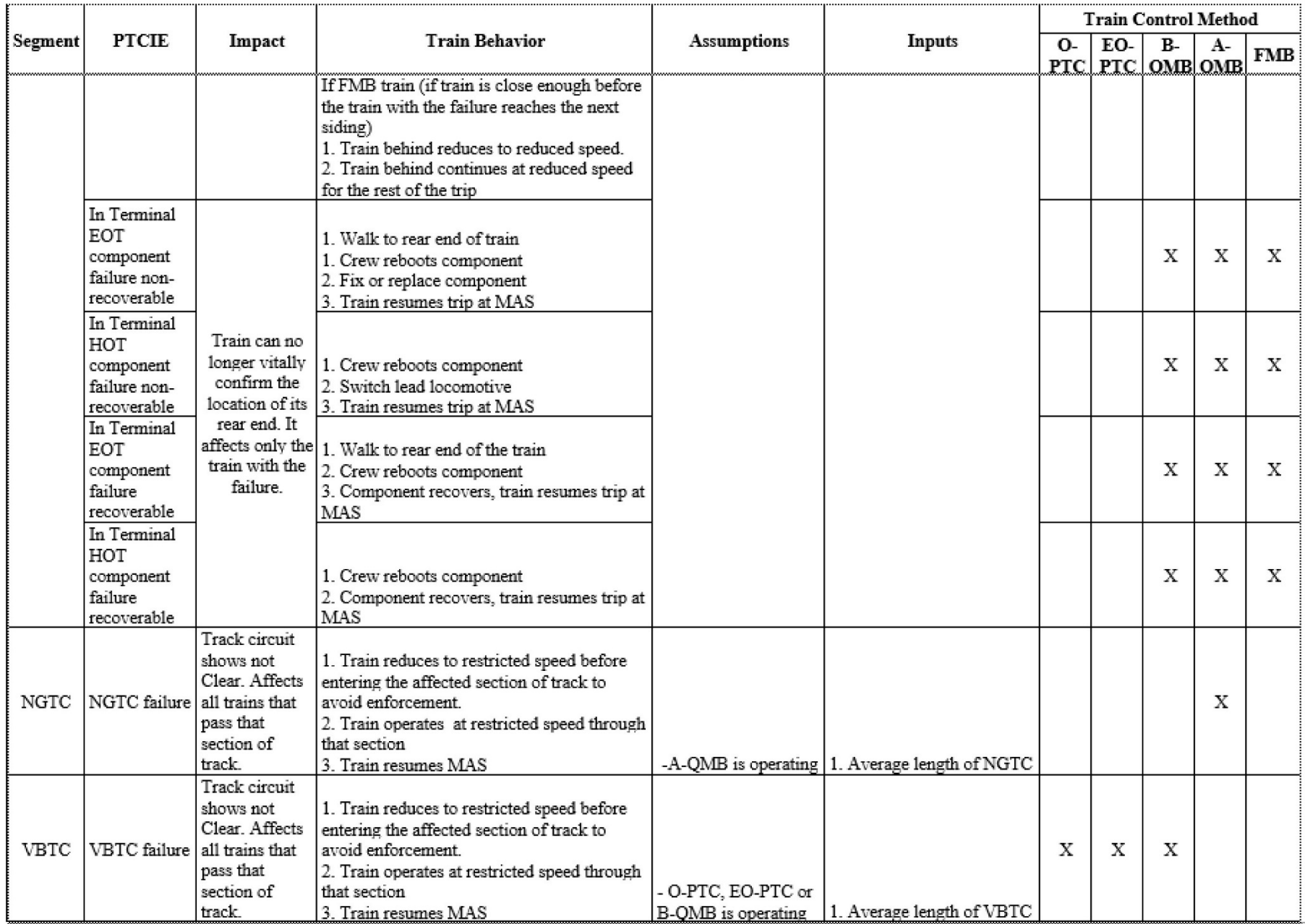

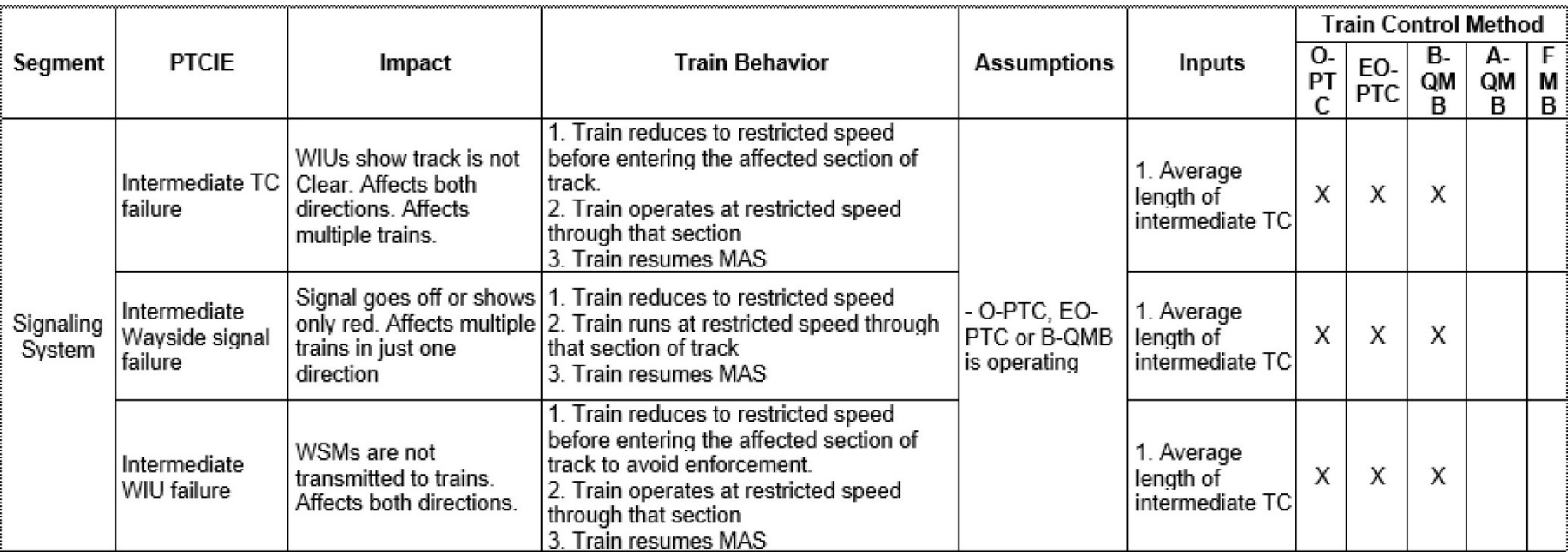

## **Table 12. Underlying Systems RAM Segments and PTCIEs**

# **Attachment 4. List of PTCIE Building Blocks**

[Table 13](#page-124-0) lists the PTCIE building blocks that can be selected when creating or editing userdefined Enroute PTCIEs in OPRAM. The list includes the description of the PTCIE building block and the RAM KPI elements that it affects.

<span id="page-124-0"></span>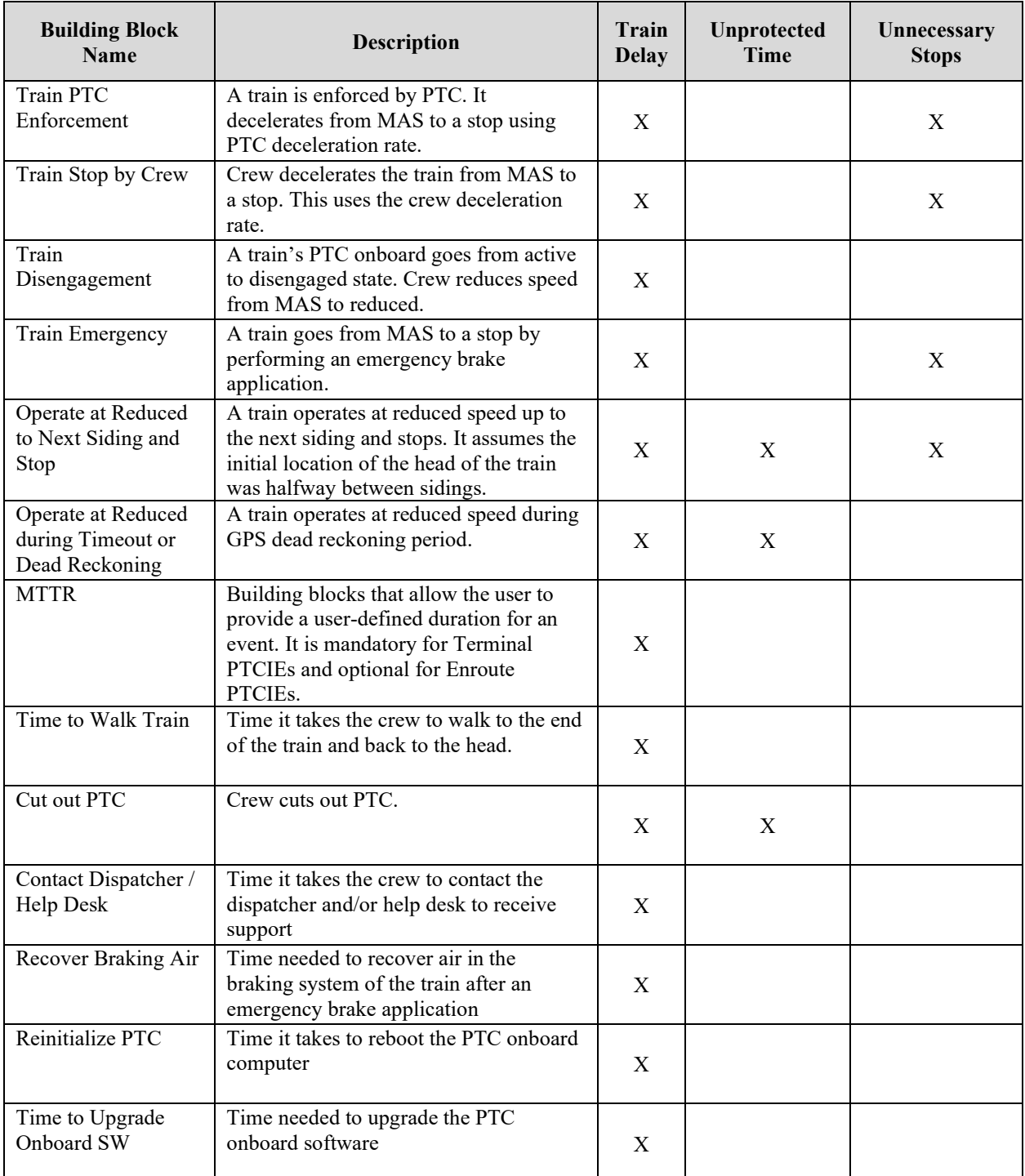

## **Table 13. List of Building Blocks**

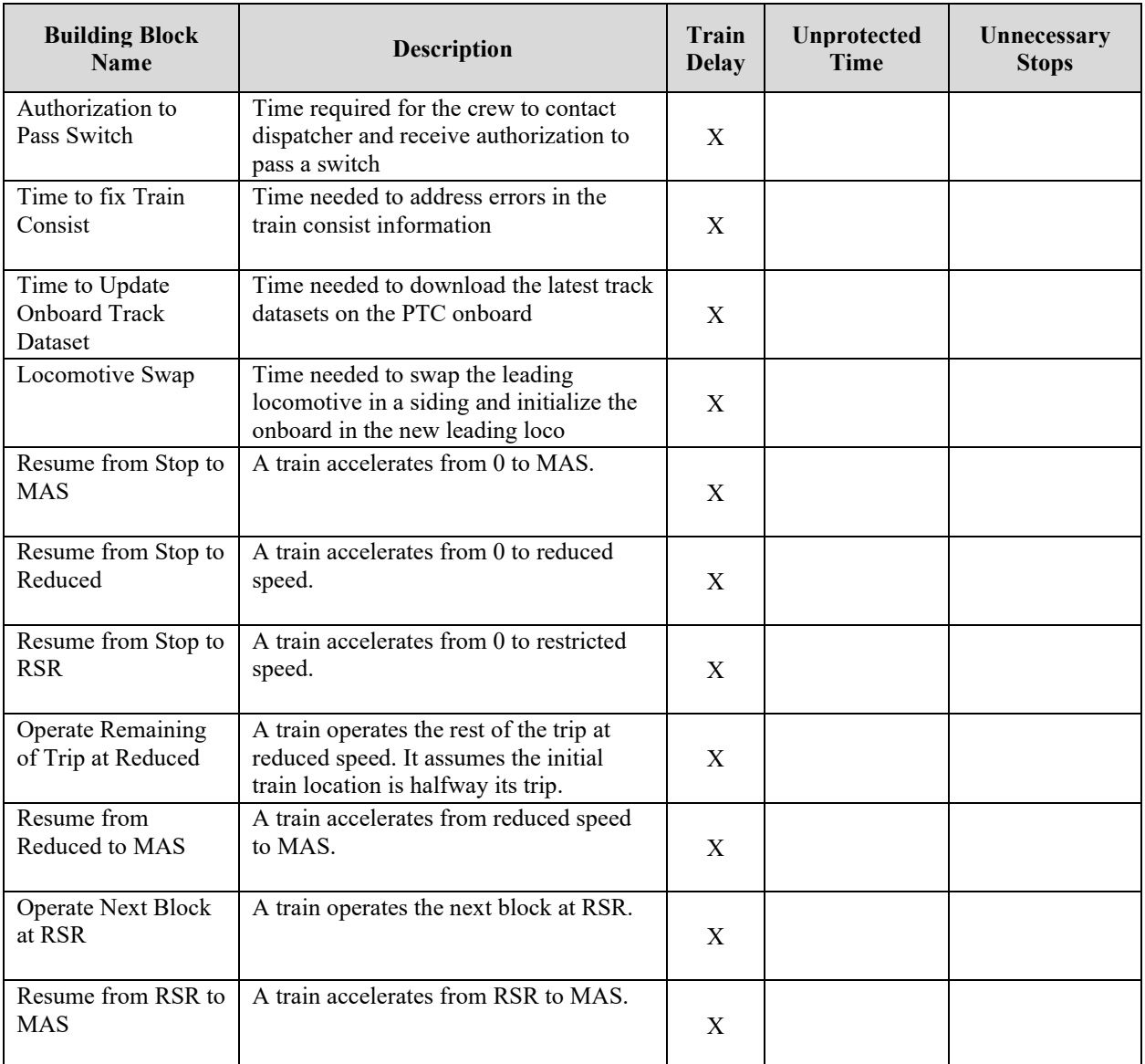

# **Attachment 5. Combinations of HRCTC Train Control Methods, Related Technologies, and Underlying Systems**

[Table 14](#page-126-0) presents the options available for train control methods, new technologies, and underlying systems, depending on the track type and subsequent selections. These options are presented in OPRAM's HRCTC Configuration feature.

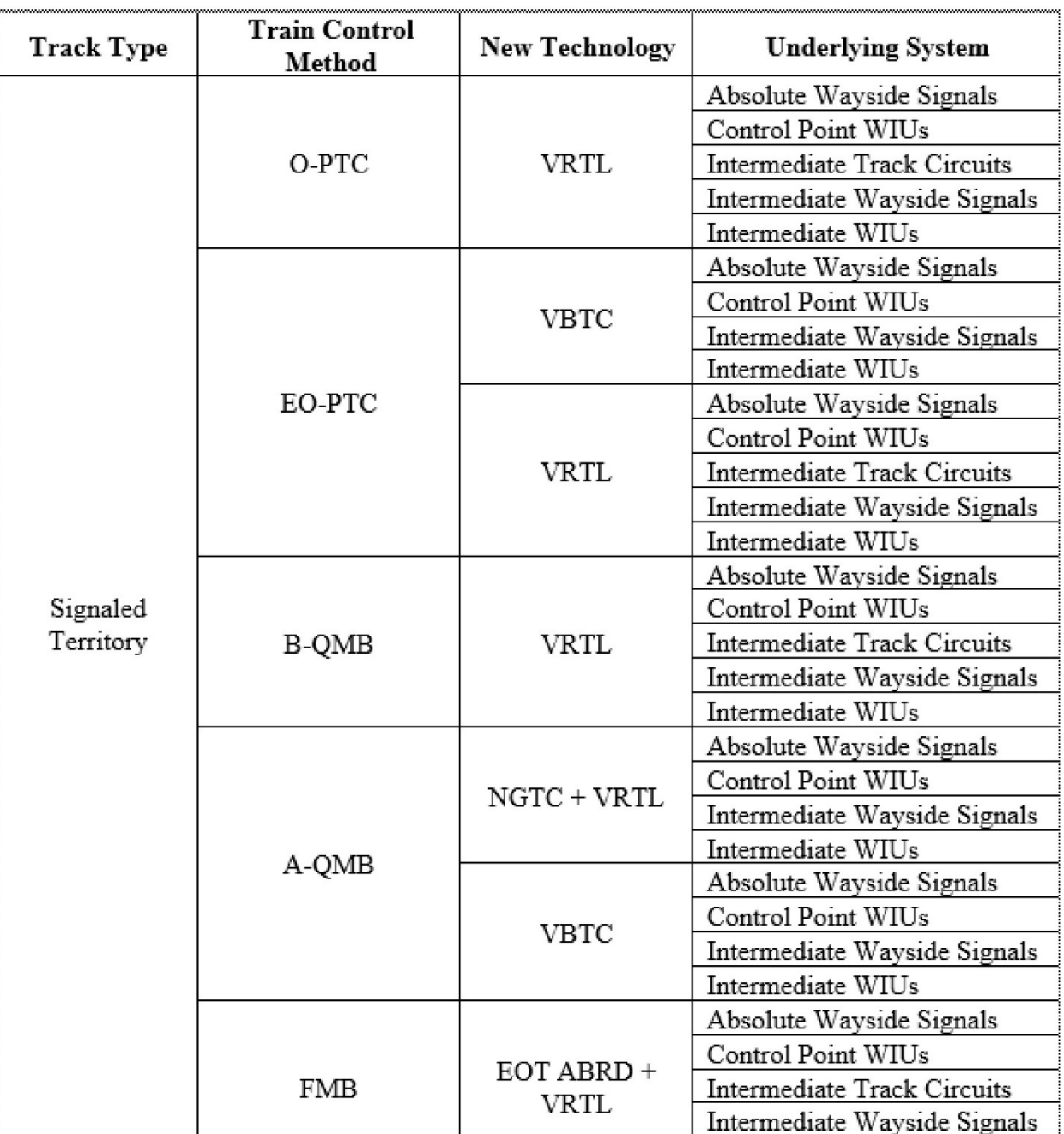

## <span id="page-126-0"></span>**Table 14. HRCTC Related Technologies Available Depending on the Train Control Method**

Intermediate WIUs

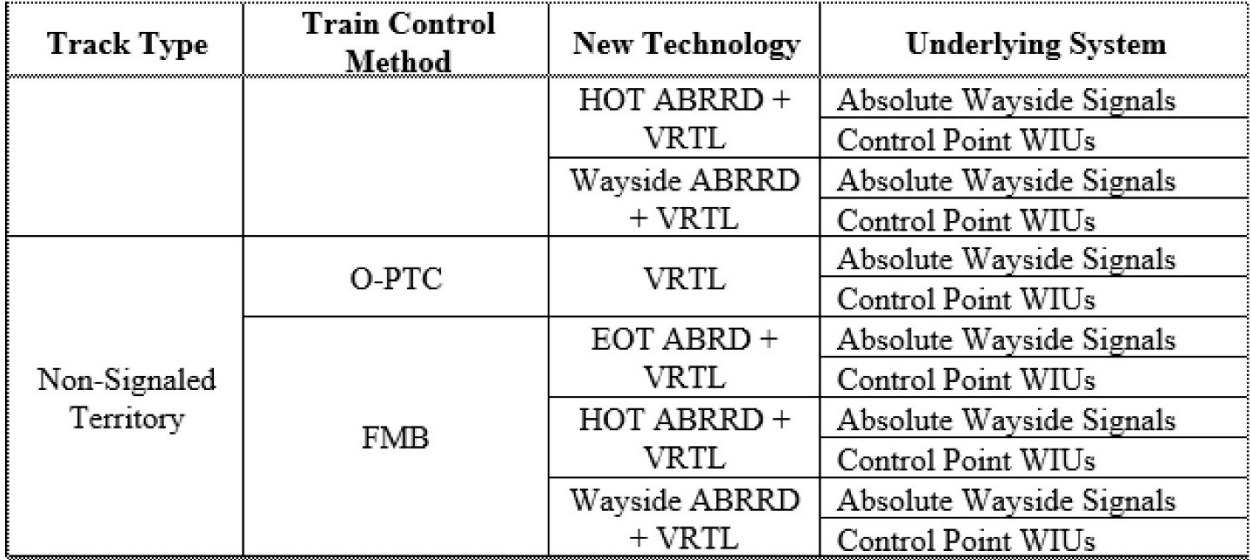

## **Attachment 6. Typical Scenario Configuration Parameters for Regression Equations**

The RTC™ simulation models for the selected operational scenarios were designed to characterize typical train operations in different types of track configurations to assess potential impacts in capacity and/or safety associated with the operation under PTC. The models were also used to quantify potential improvements that the proposed train control methods can provide and verify if they can offset the negative effects of current Overlay PTC.

<span id="page-128-0"></span>The configuration of the scenarios was defined based on operational characteristics provided by participant railroads. [Table 15](#page-128-0) shows a summary of the primary configuration parameters per operational scenario.

| <b>Operational Scenario</b> | <b>Track Length</b><br>(miles) | # of WIUs | # of Sidings or<br><b>Crossovers</b> |
|-----------------------------|--------------------------------|-----------|--------------------------------------|
| Signaled Single-track       | 204                            | 99        | 20                                   |
| Signaled Double-track       | 204                            | 162       | 27                                   |
| Signaled Triple-track       | 109                            | 108       | 25                                   |
| Non-signaled territory      | 204                            | 99        | 20                                   |

**Table 15. Primary Operational Scenario Configuration Parameters** 

However, the scenarios require additional information to be fully configured, which is described in the following sections. Additional details about the definition of the configuration parameters can be found in the HRCTC Project Report [1].

# **1. Signaled Single-track Scenario Configuration**

<span id="page-129-0"></span>[Table 16](#page-129-0) shows the details of the configuration for the signaled single-track model.

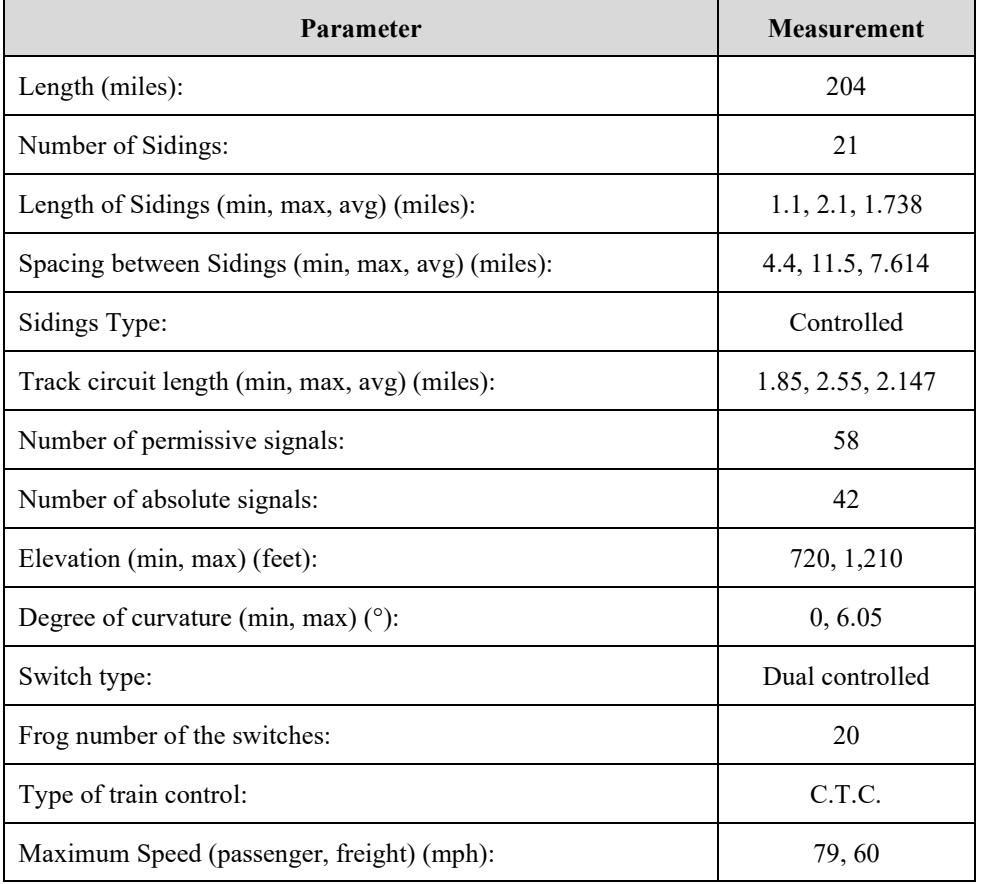

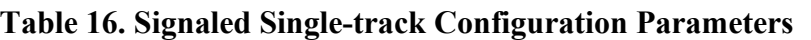

The number and type of trains for the signaled single-track scenario totaled 17 daily trains at 50 percent Capacity Utilization Level (CUL), with the following distribution: 4 passenger, 3 loaded grains, 2 empty grains, 2 high priority merchandise, 2 UPS freight, 2 merchandise, 1 unit (other than coal or grain), and 1 intermodal stack. Sixty-five percent of the trains depart from one end of the track and 35 percent from the other end. For additional information about the train consist of each train type and schedule of the trains, refer to the HRCTC Project Report [1].

# **2. Signaled Double-track Scenario Configuration**

<span id="page-130-0"></span>[Table 17](#page-130-0) shows the details of the configuration for the signaled double-track model.

| Parameter                                        | <b>Measurement</b> |
|--------------------------------------------------|--------------------|
| Length (mi):                                     | 204                |
| Number of Crossovers:                            | 24                 |
| Length of Sidings (min, max, avg) (mi):          | N/A                |
| Spacing between Crossovers (min, max, avg) (mi): | 3.9, 15.8, 8.01    |
| Crossovers Type:                                 | Single and double  |
| Track circuit length (min, max, avg) (mi):       | 1.3, 2.14, 1.689   |
| Number of permissive signals:                    | 188                |
| Number of absolute signals:                      | 96                 |
| Elevation (min, max) (ft):                       | 728.5, 1180        |
| Degree of curvature (min, max) $(°)$ :           | 0, 6.05            |
| Switch type:                                     | Dual controlled    |
| Frog number of the switches:                     | 20                 |
| Type of train control:                           | C.T.C.             |
| Maximum Speed (passenger, freight) (mph):        | 79,60              |

**Table 17. Signaled Double-Track Configuration Parameters**

The double-track model was configured with a total of 86 trains per day (106 percent CUL), with the following distribution: 4 passenger, 39 loaded grains, 4 empty grains, 17 high priority merchandise, 2 UPS freight, and 18 merchandise. Fifty-one percent of the trains depart from one end of the track and 49 percent from the other end. For additional information about the train consist of each train type and schedule of the trains, refer to the HRCTC Project Report [1].

# **3. Signaled Triple-Track Scenario Configuration**

<span id="page-131-0"></span>[Table 18](#page-131-0) shows the details of the configuration for the signaled triple-track model.

| Parameter                                        | <b>Measurement</b> |
|--------------------------------------------------|--------------------|
| Length (miles):                                  | 109                |
| Number of Crossovers:                            | 16                 |
| Length of Sidings (min, max, avg) (mi):          | N/A                |
| Spacing between Crossovers (min, max, avg) (mi): | 2.2, 10.6, 6.188   |
| Crossovers Type:                                 | Single and double  |
| Track circuit length (min, max, avg) (mi):       | 1.067, 1.5, 1.252  |
| Number of permissive signals:                    | 207                |
| Number of absolute signals:                      | 96                 |
| Elevation (min, max) (ft):                       | 953, 1150          |
| Degree of curvature (min, max) $(°)$ :           | 0, 4.0             |
| Switch type:                                     | Dual controlled    |
| Frog number of the switches:                     | 20                 |
| Type of train control:                           | C.T.C.             |
| Maximum Speed (passenger, freight) (mph):        | 79,60              |

**Table 18. Signaled Triple-Track Configuration Parameters**

The model was configured with 110 (68 percent CUL) daily trains, distributed as follows: 75 passenger, 5 loaded grains, 1 empty grains, 8 loaded coal, 4 high priority merchandise, 4 intermodal, 4 intermodal stack, 2 UPS freight, 4 merchandise, 1 empty coal, 1 vehicle, and 1 unit (other than coal or grain). From these trains, 52 percent will depart from one end of the track and 48 percent from the other end. For additional information about the train consist of each train type and schedule of the trains, refer to the HRCTC Project Report [1].

## **4. Non-signaled Territory Scenario Configuration**

The non-signaled territory model is configured with the same geometric characteristics as the signaled single-track model, i.e., the same number, length, and spacing of sidings, elevation, and curvature configuration. The main differences between the two models are the type of train control, type of sidings and switches, and the MAS.

<span id="page-132-0"></span>[Table 19](#page-132-0) shows the details of the configuration for the non-signaled territory model.

| <b>Parameters</b>                             | <b>Measurement</b>      |
|-----------------------------------------------|-------------------------|
| Length (mi):                                  | 204                     |
| Number of Sidings:                            | 21                      |
| Length of Sidings (min, max, avg) (mi):       | 1.1, 2.1, 1.738         |
| Spacing between Sidings (min, max, avg) (mi): | 4.4, 11.5, 7.614        |
| Sidings Type:                                 | Uncontrolled            |
| Track circuit length (min, max, avg) (mi):    | N/A                     |
| Number of permissive signals:                 | N/A                     |
| Number of absolute signals:                   | N/A                     |
| Elevation (min, max) (ft):                    | 720, 1210               |
| Degree of curvature (min, max) $(°)$ :        | 0, 6.05                 |
| Switch type:                                  | Manual without any lock |
| Frog number of the switches:                  | 16                      |
| Type of train control:                        | <b>Track Warrant</b>    |
| Maximum Speed (passenger, freight) (mph):     | 60, 50                  |

**Table 19. Non-signaled Territory Configuration Parameters**

The model was configured with 22 daily trains (129 percent CUL), distributed as follows: 5 local, 4 passenger, 3 loaded grains, 2 merchandise, 2 empty grains, 2 high priority merchandise, 2 UPS freight, 1 foreign, and 1 intermodal stack. Sixty percent of the trains depart from one end of the track and the rest from the other end of the track. For additional information about the train consist of each train type and schedule of the trains, refer to the HRCTC Project Report [1].

## **1. Introduction**

This document provides technical information for the OPRAM software. OPRAM software is a Windows desktop application built for supported versions of Windows 10 and Windows 11 operating systems. The software comes with a windows installer application, user documentation, and an installation guide.

## **2. System Overview**

The OPRAM software is made of two primary components: 1) the OPRAM database file and 2) the OPRAM executable file. The OPRAM database file uses SQLite which implements a small, self-contained, single user SQL Database engine. By using a SQL-based storage engine OPRAM is strategically positioned to upgrade to a multi-user SQL-based database engine with minimal refactoring of the program source code.

The OPRAM executable is written entirely in Microsoft's C+ programming language using .NET Framework version 4.8 and takes advantage of the many NuGet packages available. Unit testing of OPRAM calculations is performed as part of the build process to ensure the accuracy of OPRAM's modeling capabilities.

## **3. Hardware and Software Requirements**

OPRAM hardware and software requirements are minimal. The software is designed to run on supported versions of Windows 10 and Windows 11 with the minimum processor and RAM requirements required by the Windows operating system. It should be noted that additional CPU and RAM capacity will improve performance of both Windows and OPRAM. The size of the database depends on many factors but is not expected to exceed 2 GB in most situations. The SQLite database file has a maximum size of 281 TB, therefore an OPRAM database size of 100- 500 GB is entirely possible without reaching the limits of OPRAM's internal capabilities.

## **4. Database Backups and File sharing**

OPRAM is designed to be a single user application and does not include an automated database backup feature. System users are required to implement their own file backup process for the OPRAM data files. The default directory is in the Windows *My Documents* folder. OPRAM users are strongly advised to back up the OPRAM database file on a regular basis.

To save a copy of the current database, use the *Save As* option in the *Database* menu. To open a database file, use the *Open* option in the *Database* menu.

## **5. Customers with Security Concerns**

The OPRAM database file can be easily copied, which enables sharing of data files between users of the OPRAM software both internally and externally within your organization. Users that have data security requirements should be aware that the data file is unencrypted and readable to external users. Customers with security concerns should review their concerns with the OPRAM Development team. It is important to note that the OPRAM software and logins are not password protected.

## **6. Database Table Descriptions**

<span id="page-134-0"></span>[Table 20](#page-134-0) lists and describes the tables in OPRAM's database.

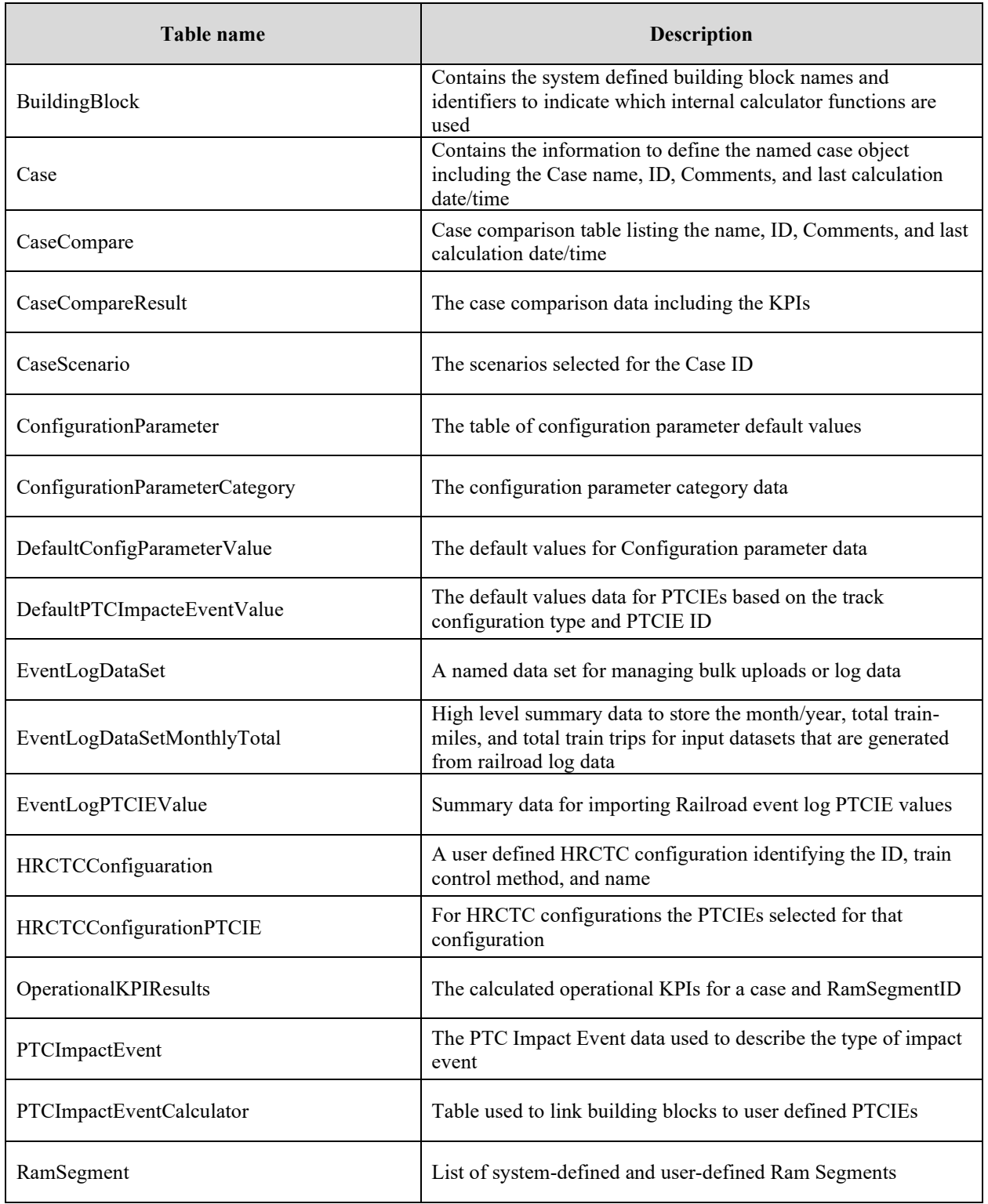

## **Table 20. Database Table Descriptions**

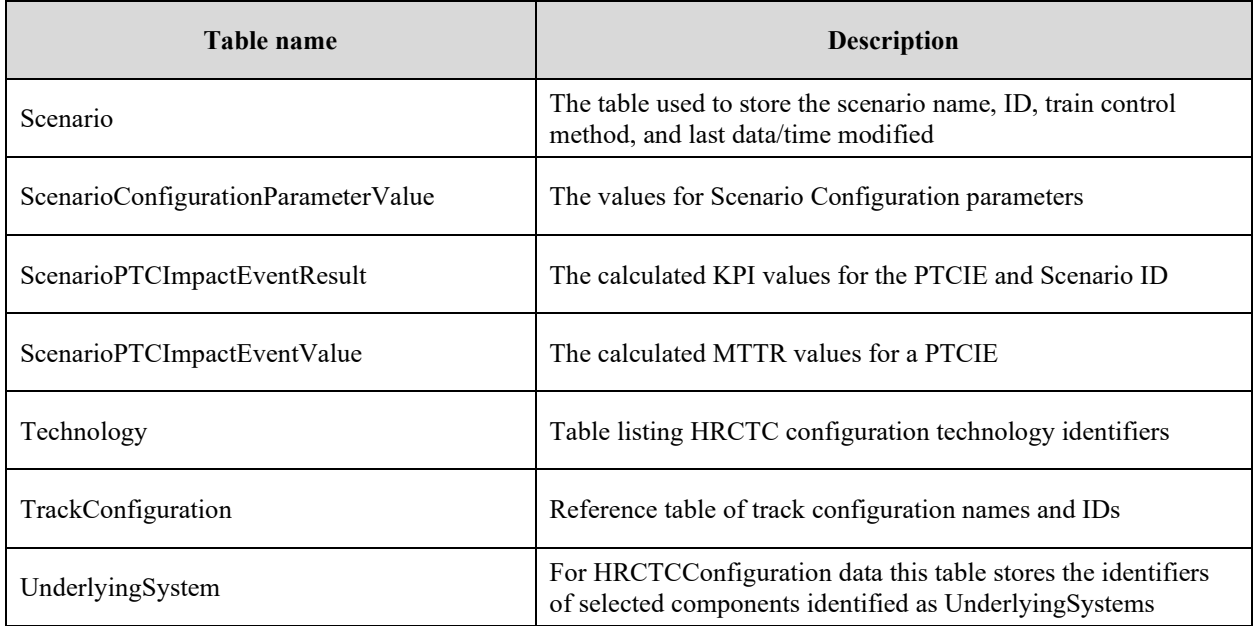

## **Attachment 8. OPRAM Troubleshooting Guide**

This Troubleshooting Guide is intended for OPRAM users. Problems with software are characterized by specific symptoms. The symptoms may be general (i.e., OPRAM not loading) or more specific (i.e., Case analysis results not being presented). Symptoms can be traced to one or more problems or causes by using specific troubleshooting tools and techniques. After being identified, problems can be resolved by implementing a solution consisting of a series of actions. This guide describes general symptoms, relates them to potential problems, and presents potential solutions for the installation and use of OPRAM.

# **1. OPRAM Installation Troubleshooting**

## **Symptom**

OPRAM setup wizard does not launch.

### **Problem**

Connection is slow to location of OPRAM installer (OPRAM installer file is not on local computer).

### **Recommendation(s)**

- Download OPRAM installer to local computer before executing it.
- Wait additional time for setup wizard to launch.

### **Symptom**

OPRAM setup does not continue after selecting installation folder.

### **Problem**

User does not have write permission on the selected folder for installation.

### **Recommendation(s)**

• Select a folder with read and write permission to install OPRAM.

### **Symptom**

OPRAM setup wizard is taking longer than expected.

#### **Problem**

Computing or memory capacity of the local computer are low or are being used by other applications during the installation.

#### **Recommendation(s)**

- Close other applications that may be consuming computing resources and allow some time for OPRAM installation to be completed.
- Wait additional time for setup wizard to finish installation.

### **Symptom**

OPRAM setup wizard shows *File in Use* message.

#### **Problem**

A previous version of OPRAM is being executed on the local computer.

### **Recommendation(s)**

• Close all instances of OPRAM and press the *OK* button to continue with the installation.

# **2. OPRAM Execution Troubleshooting**

## **Symptom**

OPRAM is showing database errors.

### **Problem**

OPRAM version does not match database version file. OPRAM Phase III release is not compatible with databases created with any previous OPRAM Beta release versions.

### **Recommendation(s)**

• Create a new database in the *Database* menu.

### **Symptom**

OPRAM is showing objects (i.e., operational scenarios, Cases) that I did not create.

### **Problem**

OPRAM sample database is loaded.

#### **Recommendation(s)**

• Create a new empty database in the *Database* menu.

#### **Symptom**

I create or delete objects in OPRAM (i.e., operational scenarios, Cases) but they do not update in another OPRAM instance on the same local computer.

#### **Problem**

OPRAM Database is not designed for shared access.

#### **Recommendation(s)**

• Close all instances of OPRAM on the local computer and open a single instance to perform modifications to the database.

#### **Symptom**

*Case Scenarios* tab does not show any operational scenarios for selection.

#### **Problem**

No operational scenarios have been created or all have been deleted from the database.

#### **Recommendation(s)**

• Create new operational scenarios or load a database that contains operational scenarios.

## **Symptom**

*Cases Comparison* tab does not show any Cases for selection.

### **Problem**

No Cases have been created, all have been deleted from the database, or no Cases have been analyzed and have up to date results.

#### **Recommendation(s)**

- Create new Cases or load a database that contains operational scenarios.
- Analyze existing Cases to generate up to date results.

#### **Symptom**

I cannot find the desired PTC Event Log file in the file selection window of the Event Log to RAM Parameters feature.

### **Problem**

PTC Event Log file is in a different folder or does not have the correct extension.

#### **Recommendation(s)**

- Check the PTC Event Log file is in the desired folder.
- Make sure the PTC Event Log file has a valid extension for a Microsoft Excel file.

#### **Symptom**

I cannot find the desired Territories file in the file selection window of the Territory to Scenario Converter feature.

#### **Problem**

Territories file is in a different folder or does not have the correct extension.

#### **Recommendation(s)**

- Check the Territories file is in the desired folder.
- Make sure the Territories file has a valid extension of a Microsoft Excel file.

#### **Symptom**

The *Save*, *Edit* and *Delete* buttons in the RAM Segment Configuration feature are disabled when I select a RAM segment.

#### **Problem**

The selected RAM segment is system-defined.

#### **Recommendation(s)**

• System-defined RAM segments cannot be modified or deleted. Create and select userdefined RAM segments to perform those actions.

### **Symptom**

I cannot find the desired RTC results file in the file selection window of Cases Comparison feature.

### **Problem**

RTC results file is in a different folder or does not have the correct extension.

### **Recommendation(s)**

- Check the RTC results file is in the desired folder.
- Make sure the RTC results file has the SUMMARY extension.

## **Symptom**

I cannot find a desired train control method, new technology, or underlying system in the options of the HRCTC Configuration feature.

### **Problem**

The selected track type, train control method, or new technology(s), or a combination of them, is not compatible with the desired train control method, new technology, or underlying system.

### **Recommendation(s)**

Review the allowed combinations of HRCTC train control methods, related new technologies, and underlying systems.

### **References**

- [1] P. Vieira, A. Polivka and J. Brosseau, "PTC RAM Study Phase II," Federal Railroad Administration, In Press.
- [2] P. Vieira, J. Rosales-Yepez, A. Polivka and J. Brosseau, "Development of Higher Reliability and Capacity Train Control," Federal Railroad Administration, In Press.
- [3] J. Rosales-Yepez, P. Vieira, A. Polivka and B. Moore-Ede, "Office Safety Checker for Moving Block Train Control Systems," Federal Railroad Administration, In-press.
- [4] J. Kindt, P. Vieira and A. Polivka, "Quasi-Moving Block Positive Train Control," Federal Railroad Administration, In press.
- [5] J. Kindt, J. Brosseau and A. Polivka, "Next Generation Track Circuits," Federal Railroad Administration, 2018.
- [6] C. Grimes, P. Vieira, A. Polivka and J. Brosseau, "Development of Enhanced Overlay Positive Train Control," Federal Railroad Administration, 2019.
- [7] D. Khasenye, A. Polivka and P. Vieira, "Full Moving Block," Federal Railroad Administration, In Press.

# **Abbreviations and Acronyms**

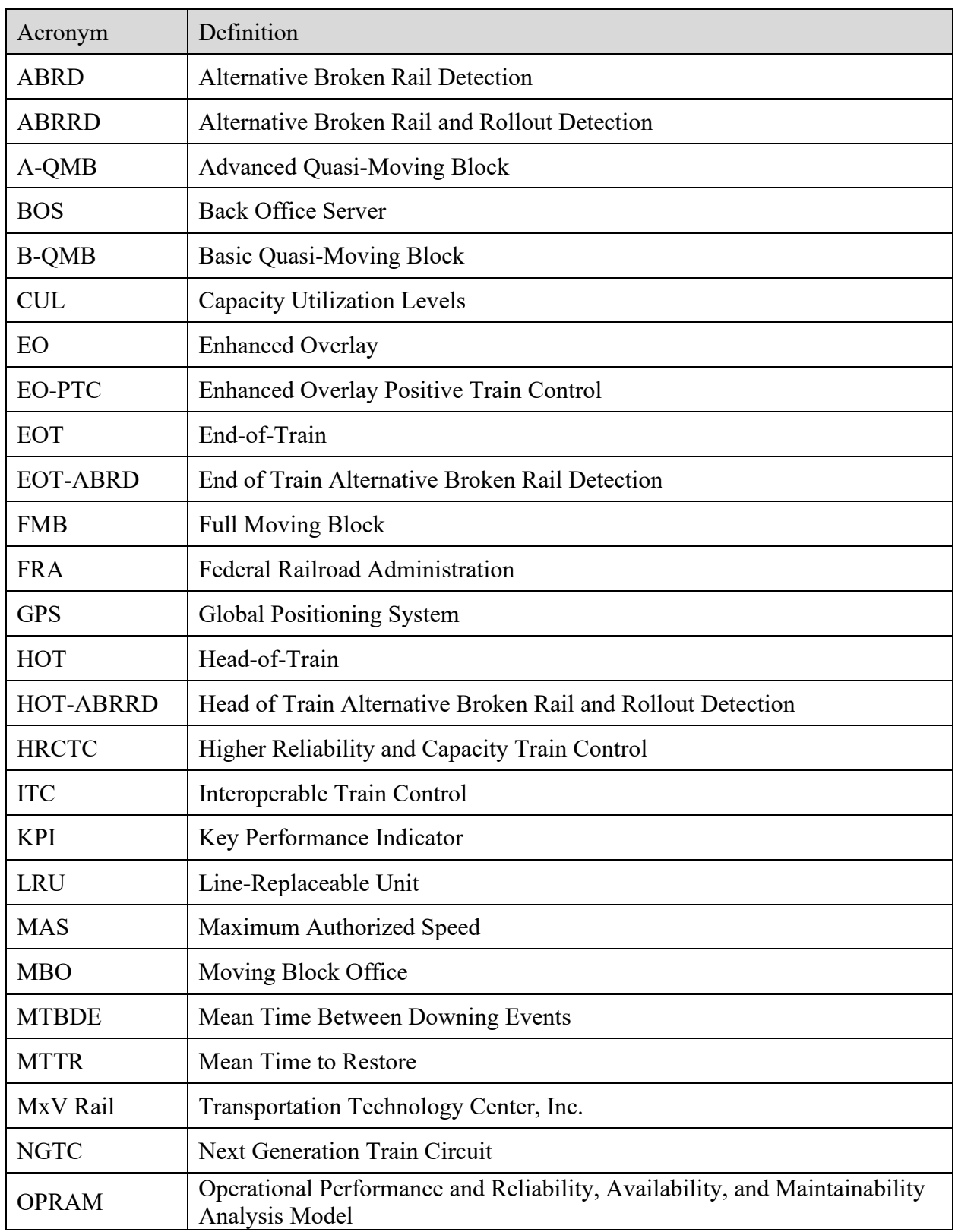

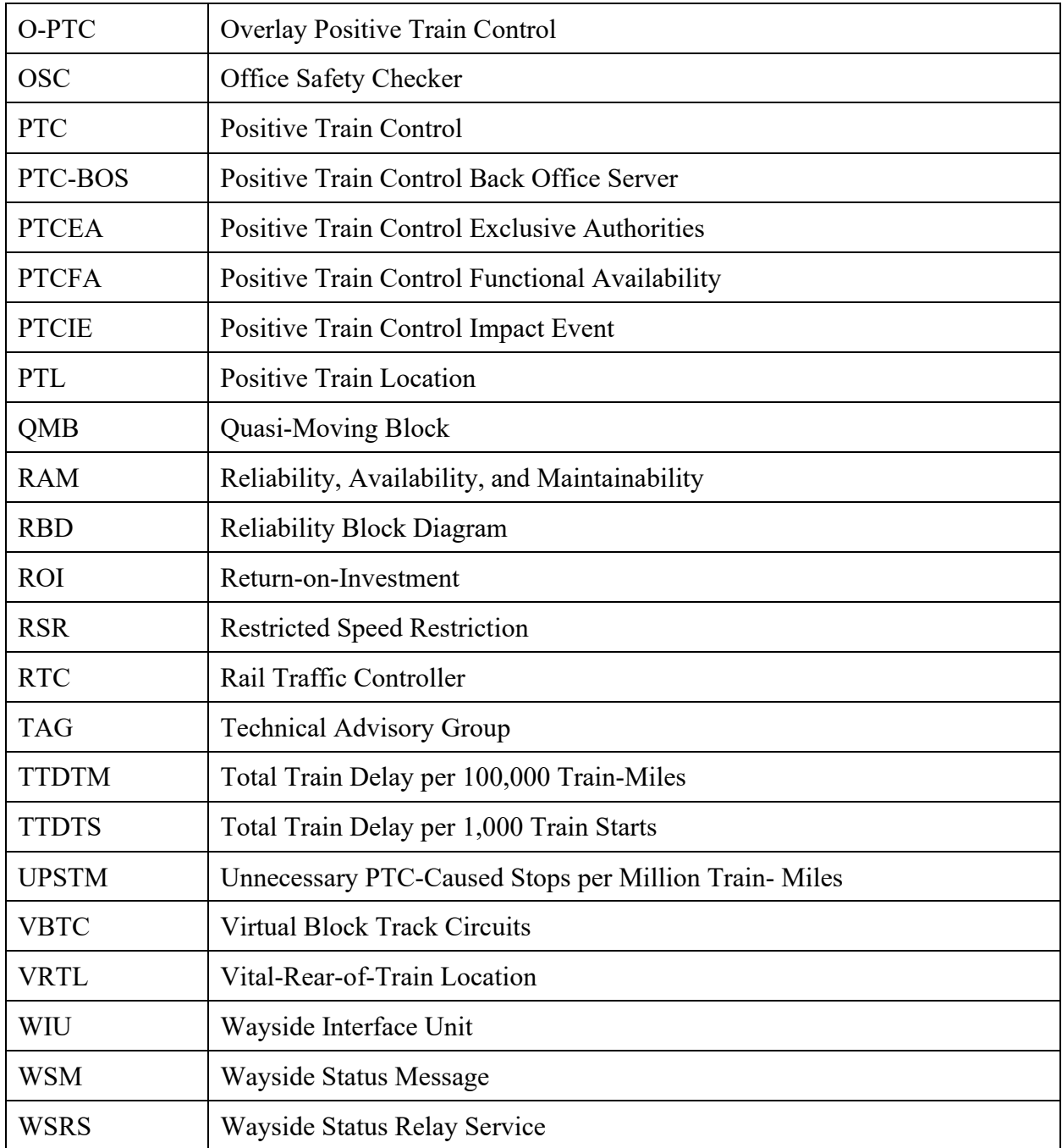